# WinWidgets version 2.0

The WinWidgets are a set of custom controls for use with C/C++, Visual Basic and other Windows development tools. For an introduction to the WinWidgets, see <u>Welcome to the WinWidgets</u>. For step-by-step instructions from installation through execution, see the <u>How do I...</u> guide. For detailed information about each tool, press the buttons in the Contents section below.

There are also Quick Reference buttons located in the toolbar to provide fast access to definitions and constants in C and C++. Within Visual Basic, press the F1 key while editing a property for context-sensitive help. For more information on using the documentation, see <u>Using the Manual</u>.

Before using the WinWidgets, be sure to read the License and Copyright information.

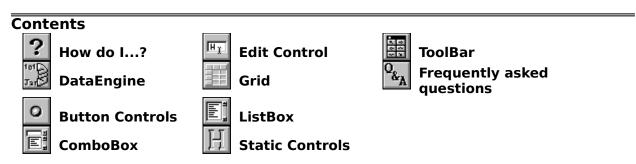

# Welcome to WinWidgets Version 2.0!

Welcome to WinWidgets v2.0, which now supports Visual Basic, C and C++.

With vVersion 2.0, we have adopted all-electronic documentation, so if you're wondering, "Where's my manual?" the answer is "It's right here!" This help file contains everything the printed documentation did plus a slew of extras. To get the most out of this documentation, see <u>Using the Manual</u>.

To print all or part of this document from electronic form, choose <u>File, Print Manual...</u>. Select from the list of chapters and chapter sections those you want to have on paper. Then press **Print**. You may cancel the process at any time by pressing **Cancel**.

For a quick introduction to the WinWidgets, see the  $\underline{Overview}$ . The features new to Version 2.0 and the changes from previous versions are described in the <u>Version Notes</u> section.

If you would like help using the WinWidgets, see the <u>How do I...</u> guide for step-by-step instructions from installation through execution.

To get started, press one of the buttons below:

- Table of Contents
- Overview of the WinWidgets
- Using the Manual
- Version 2.0 Notes
- "How do I...?" Guide

# **Version Notes**

### Version 2.01

#### **New Features/Bug Fixes**

#### **Discontiguous selection in the grid**

HGrid now supports the selection of discontiguous ranges of rows in WholeRows mode. When the control key is depressed, additional rows or ranges can be selected by clicking or dragging with the mouse without deselecting previously selected rows. See the Whole Rows attribute documentation in the help file for a description of the new API for getting and setting discontiguous selections through code.

Discontiguous selection is now the default for Whole Rows mode in the Grid.

#### Null data support in all controls

Explicit support for NULL data has been added to the Edit Control, CheckBox and Grid. The List and ComboBox already support NULL data by allowing no items to be selected (by setting the current selection to -1).

The format string for the edit control can now be extended with an additional semicolon to include a programmer-defined string that can be displayed when the data is NULL. The default is an empty string. For example, the format string "###-####;No Value" displays a telephone number when the data is valid and displays the string "No Value" when the data is NULL. The control will not leave the NULL state until the user enters valid data or the programmer resets the data.

The CheckBox displays a gray square when the data is NULL.

Any cell in the grid can be set to the NULL state and will format its data according to the NULL data formats of its child controls. The grid, itself cannot be put into a NULL state in the sense that there must always be at least one cell selected.

|              | Setting the NULL State          | Testing for the NULL State |
|--------------|---------------------------------|----------------------------|
| CheckBox     | SetData with NULL pointer       | GetData returns NULL       |
| Edit Control | SetData with NULL pointer       | GetData returns NULL       |
| Grid Cell    | HGSetCellData with NULL pointer | HGGetCellData return NULL  |

Grid Buffer Procedures and the NULL state:

NULL Cells are tracked by extending the record structure to include an array of WORDs for each field in the record. This array can be accessed in a buffer procedure or HGridBufferderived object member function by offsetting the IpData pointer by the size of the record data. Individual elements of the WORD array should be bitwise OR'ed with HGCF\_NULL to set the appropriate cells to NULL.

Two examples follow:

#### C Example:

A RECTSTRUCT is a programmer-defined record structure. For further information, see HGrid Record Structures.

```
BUFFERPROC MyBufferProc (HWND hwndGrid,
                           WORD wAction,
                           LONG lRecNum,
                           RECSTRUCT FAR *lpRecData )
{
   int i, iFields;
   WORD FAR *lpFlags;
   iFields = (int)SendMessage(hwndGrid, HGM GETCOLCOUNT, 0, 0);
   switch (wAction)
   {
   case HGB RETREIVE: //Set the entire record to NULL state
      lpFlags = (LPBYTE)lpRectData + sizeof(RECTSTRUCT);
      for (i=0; i<iFields, I++)</pre>
      lpFlags[i] |= HGCF NULL;
      break;
   }
}
```

#### <u>C++ Example:</u>

```
BOOL CMyGridBuffer::OnRetreive(LONG lRecNum, LPVOID lpData)
{
    int iFields = m_pGrid->GetColCount();;
    RECSTRUCT FAR *lpRecData = (RECSTRUCT FAR *)lpData;
    WORD FAR *lpFlags = (LPBYTE)lpRecData + sizeof(RECSTUCT);
    //Set the entire record to NULL state
    for (int i=0; i<iFields; i++)
        lpFlags[i] |= HGCF_NULL;
}</pre>
```

#### C++ front end is now compiled for MSVC 1.5/MFC 2.5

#### Dropdown box width can be set in the ComboBox

Use HCM\_GETDROPWIDTH and HCM\_SETDROPHEIGHT. These can be called in response to the CBN\_DROPDOWN notification command.

#### Annoying brackets in read-only field titles removed

GRS files created prior to version 2.01 will still have brackets. To change these, simply load in HGEEDIT.EXE and resave. If you are one of the few who miss the brackets, you can add them to the column title through the API's, HGFM\_SETNAME.

#### Changing marker during HGN\_SELCHANGING/HGN\_SELEXTENDING bug fix

Several users have been trying to validate cell data by responding to HGN\_SELCHANGING and setting the Marker to the SelectionExtent in case of invalid data, which should return selection to the invalid cell. The bug was that when selection was changed with the mouse, the range between the old Marker and the new Marker was being selected. This has been fixed.

#### Final hidden row copy bug fix

When copying a whole row of data to the clipboard, it was impossible to paste back into a whole row if the last field was hidden. This has been fixed.

#### Quotes around copied fields removed from clipboard text

#### Pasting and the selection in the Grid

Pasting now puts the selection anchor at the lower right corner of the affected range and the extent at the upper left, instead of vice-versa.

#### Memory leaks with bound VBX controls

The List, ComboBox and Grid no longer leak memory when bound to the data control. The problem only occurred in the List and ComboBox when Codes were used.

#### **Documentation Changes**

For the latest documentation, consult the on-line manual.

The documentation neglects to mention that the source code and resources required to produce the demo application are contained in the self-extracting compressed file, HDEMOSRC.EXE. Simply type:

HDEMOSRC /d

at the DOS command prompt and the file will decompress.

#### Additional notes on validation procedures

HEdit data validation callback procedures, described in the Properties section of the HEdit documentation, offer a way to perform application specific checking of values entered by the user over and above that provided by the Data Engine (eg. restricting numerical values to a range). Programmers wishing to make use of validation procedures should be aware, however, that using the multiple procedures in a single dialog can result in unexpected behavior.

A control's validation procedure is called when that control loses focus, which means that some other control already has focus. It is only when the callback returns TRUE that focus is returned to the original control. If the control that gains focus also has a validation procedure installed, this procedure will be called when the first control restores focus to itself, and so on ad infinitum... If you use multiple validation procedures in a single dialog, these procedures must be aware of the execution status of all other validation procedures and return FALSE if another validation procedure is currently executing.

#### Planned Product Releases

Simple Software is currently re-developing C++ wrapper classes to provide compatibility with Borland's Object Windows Library (OWL) version 2.0. We are also adding support for ODBC in MFC via the CRecordSet class. Future controls include a Tabbed-Dialog control, Spin Control, Progress Meter, and a Full-Functioned SpreadSheet Control. Also OwnerDraw support will added to the List and ComboBox controls. We plan to release WinWidgets

version 3.0 in early June, 1994.

### Version 2.0

#### New!

Version 2.0 of the WinWidgets adds a wide range of new features including Visual Basic support and C++ classes that are compatible with Borland's OWL and the Microsoft Foundation Classes.

With this version we are adopting all-electronic documentation, which may come as a shock to some. Nonetheless, we feel this decision is essential to the progress of our tools, and we hope that our new version and completely redesigned manual lead you to agree.

#### **Compatibility Issues**

*Filter procedures* have been removed almost as quickly as they were added. After a little research, we discovered a better way to subclass individual windows that has been a part of the SDK since version 2.0. The basic procedure is to retrieve the control's window procedure using GetWindowLong() and replace it with a custom window procedure; c, call the original procedure for any unaltered messages. We have incapsulated this procedure in the SubclassWW() function. See <u>subclassing the WinWidgets</u>.

Starting with this version of the Grid control, we make a distinction between records and rows, and between fields and columns. Records are numbered starting from zero at the beginning of the data table up to a maximum of 2.1 billion. Rows are numbered from zero at the beginning of the data buffer to a maximum of 32,676 at the end of the buffer. A row index of -1 refers to the row of column buttons along the top of the Grid.

The distinction between fields and columns is necessitated by the drag-and-drop feature of the Grid. If drag-and-drop is not enabled, no distinction is necessary. Fields are numbered according to the position of their data in the record. Columns are numbered in the order in which they are displayed. A column index of -1 refers to the column of row buttons along the left side of the Grid. Hidden and non-scrolling fields maintain their field and column indices.

#### Fixes

Yes, there have been a few...

# **Using the Manual**

To print all or part of this document from electronic form, choose <u>File, Print Manual...</u>. Select from the list of chapters and chapter sections those you want to have on paper. Then press **Print**. You may cancel the process at any time by pressing **Cancel**.

#### A Few Conventions...

Throughout this manual you will see buttons like 🗖 and

that can be pressed for further information. Go ahead, try it! Other Help features to be aware of are the tool bar buttons --- press the buttons below for a description of their purposes:

| <u>Contents</u> earch <u>B</u> a | k His <u>t</u> ory <u>U</u> p | <u> </u> | QRef C QRef C++ |
|----------------------------------|-------------------------------|----------|-----------------|
|----------------------------------|-------------------------------|----------|-----------------|

Help also allows you to annotate the help file, add bookmarks, and to copy text from the manual to your application. To annotate a topic, choose **Edit, Annotate...**, type in your note and press **Save**. A green paperclip will appear at the beginning of the topic; press it to view or edit your annotation.

To mark your place in the manual, choose **Bookmark, Define...** and enter a bookmark name. The name will appear in the Bookmark menu and connect you with the marked topic until you delete the bookmark.

To copy text from the manual, choose **Edit, Copy...** In the edit box that pops up you can select all or part of the topic text and copy it to the clipboard by pressing **Copy**.

#### Need a Guide?

If you are using the WinWidgets or custom controls for the first time, use the <u>How do I...</u> guide for step-by-step instructions from installation through execution of an application. To use the guide, press the button next to the **How do I...** label on the <u>Contents</u> page. The guide appears within a secondary window that can be left open as you select topics from the guide's instructions.

#### **Manual Organization**

This manual documents the WinWidgets in three programming languages: - Visual Basic, C and C++. Despite their differences, all three languages treat the WinWidgets as objects that have *attributes* (e.g. Font, TextColor, Text, etc.), *methods* (things they can do, such as Clear, Update, etc.), and *events* (things that happen during their use, such as DblClick, SetFocus, etc.).

The manual is organized to exploit the language independence of objects;: it contains one chapter for each of the WinWidgets, and one topic in a chapter for each attribute, method and event. Only within topics are the distinctions in language implementation expanded.

**Note:** Standard Visual Basic properties are not documented in this manual; refer instead to the Visual Basic documentation.

For programmers using C and C++ who already know the language implementation, but need more details, we provide two Quick References. The Quick References offer brief descriptions of the window style bits, message constants, member functions, notification codes and window text for each control. They also connect these topics with the corresponding attributes, methods and events in the main documentation.

The manual begins with the Table of Contents, followed by this introduction, then the WinWidgets Guide. The rest of the documentation is divided by chapters, including one chapter for the <u>DataEngine</u> and one for each of the controls. The DataEngine chapter has topics for each class of data supported by the WinWidgets. The control chapters contain complete descriptions of eachthe control's attributes, methods, events and any other

topics unique to that tool. Each control's chapter begins with an introduction page that looks like this:

# **HButt, The WinWidgets Button Control**

#### Attributes

Events

HButt is an -all-purpose button control. Use it as a pushbutton, radiobutton, checkbox, or multiple-state button. It displays multiple lines of text and/or bitmaps and icons. It supports mnemonics and the default pushbutton style. It even plays sound resources. As a checkbox or radiobutton, HButt can be Hot-Linked to a data source that is automatically updated whenever the button changes state. All of the standard button types have a 3D appearance by default, but HButt can be easily tailored with custom images, styles and formatting.

## **Additional Topics**

- Using custom pictures and sounds
- Hot-Linking a button to your data
- Using HButt with the Visual Basic Data Control
- Displaying 256-color bitmaps

For information on the control's attributes (fonts, colors, text, etc.), press the button next to **Attributes**. This brings up the attribute list from which you select the attribute you want. The manual will move to the topic that discusses that attribute. You can use the same technique to learn about Methods and Events, although some of the controls may not have any methods or events.

#### Tips

- To return to the control's introduction page from an attribute topic, press the **Up** button in the toolbar.
- To browse through a control's attributes in alphabetical order, go to the first attribute topic, then use the browse buttons (labeled << and >>) in the toolbar.

Takes you to the Table of Contents page, which has links to each of the WinWidgets' chapters, the DataEngine, and the **How do I...** guide.

Brings up the Search dialog, in which you can search for topics by keyword.

Takes you to the most recently viewed topic.

Brings up a list of the most recently viewed topics, from which you can select one to view.

Takes you "up" in the manual's topic hierarchy. From an attribute, method or event topic, it will take you to the control's introduction page,; from there it conntects you to the Table of Contents.

Takes you to the preceding topic in alphabetical order. It is useful for browsing through a number of attributes, methods or events.

Takes you to the next topic in alphabetical order. It is useful for browsing through a number of attributes, methods or events.

Opens the C language Quick Reference in a secondary window.

Opens the C++ language Quick Reference in a secondary window.

## **Overview**

The WinWidgets toolset includes a complete set of <u>custom controls</u> and a central <u>DataEngine</u> that accelerate the development of business and science applications. The DataEngine is the brain behind the WinWidgets; it understands many types of data used in business and the sciences. Employing the DataEngine, the WinWidgets simplify the display of information and collection of user input. They also improve your program's usability with behavior and formatting options appropriate to each class of data.

The WinWidgets can be integrated with many popular design tools, including Microsoft Visual Basic, the AppStudio and ClassWizard, Borland's Resource Workshop and the SDK Dialog Editor. Within these tools, the WinWidgets provide interactive screen design, from the layout, text and background colors down to the data type and format specifications.

Often, the only coding required is the connection between the WinWidgets and your data. Our unique <u>Hot-Linking</u> feature can reduce your work to a single command for each control. When the user enters information into a Hot-Linked WinWidgets, the control updates the linked variable in your program automatically. Hot-Linking eliminates the need to poll the control every time its data is needed elsewhere; with Hot-Linking, program variables are always up-to-date.

Despite their advanced features, the WinWidgets remain extremely efficient by using an object-oriented class design to maximize the utility of code. This design is easily extendable, particularly when using the WinWidgets source code as a reference and baseline. Unlike other custom controls, the WinWidgets were written from scratch, not subclassed, so *all* of the source code is available. This makes the WinWidgets an excellent base for subclassing because there is no black box hiding their behavior.

The toolset contains the following controls:

<u>HStat, the Static Control</u> -- ideal for enhancing the appearance of screens and dialogs. It can be used as a simple panel or group box with easily selectable background colors and 3D border styles. HStat also displays bitmaps, icons and multiple lines of text. The WinWidgets design-time extensions allow easy customization of features, including:

- multiple lines of text with hard carriage returns and/or word wrapping
- left, right and center justification
- indented (3D) text
- text and background colors
- partially transparent bitmaps and transparent backgrounds

<u>HButt, the Button Control</u> -- the do-it-all button control, with pushbutton, default pushbutton, radiobutton, checkbox and three3-state styles. As a checkbox or radiobutton, the button's state can be Hot-Linked to a program variable. HButt can display text and/or icons and bitmaps. It allows complete customization of appearance and behavior through a simple design-time interface. Its features include:

• groupable pushbuttons that can be grouped to provide with radio button behavior

- "no-focus" buttons that are perfect for toolbars
- multiple lines of button text with left, right or center justification
- colored and/or indented (3D) text
- predefined 3D radio button and checkbox bitmaps, or looks created by youor you can create your own look
- simple, flexible alignment of text and bitmaps.

<u>HEdit, the Edit Control</u> -- an ideal tool for data entry, it employs the WinWidgets' built-in DataEngine and offers the WinWidgets' unique Hot-Linking feature. Combined, these abilities can reduce your interface code to a single line per control -- simply connect the edit control to your data, and it does the rest. Other features include:

- spreadsheet-style data formatting, such as "Mmm d, yyyy" or "\$#,##0.00"
- utilization of international settings for dates, times and numbers
- customizable validation routines
- 3D or plain appearance
- smart formatting with color "\$#,##0.00 ;[RED](\$#,##0.00)"

<u>HList, the List Control</u> -- another improvement on the standard Windows control, HList employs the WinWidgets DataEngine and offers Hot-Linking to the current selection. It also allows non-displayed data, called *codes*, to be associated with each list item. Items can be selected and sorted by their displayed data or codes. Other features include:

- spreadsheet-style data formatting, such as "Mmm d, yyyy" or "\$#,##0.00"
- add arrays of items added with a single command
- 3D or plain appearance
- single, multiple and extended selection modes
- single or multiple column display

<u>HComb, the ComboBox Control</u> -- includes all the features of the HEdit and HList controls, including use of the WinWidgets DataEngine and Hot-Linking feature. HComb has simple, drop-down and drop-down list styles.

<u>HTool, the Toolbar/Palette Control</u> -- makes building toolbars, status bars and floating palettes as easy as designing a dialog box. In fact, the procedure is the same. Simply design the toolbar in a dialog editor and call HToolCreate, specifying the name of the dialog template, the window, and the side of the window to which it will be attached. HTool relays control notifications to your application, becoming invisible to your program. It's that easy!

<u>HGrid, the Grid/Database Table Control</u> -- designed specifically to make displaying database tables for browsing and editing as quick and painless as possible. HGrid employs the other WinWidgets, utilizing their 3D appearance and data manipulation capabilities to create a control that is easy and familiar to users and programmers alike. To the user, it presents a flexible, attractive interface, featuring:

- resizeable rows and columns
- drag-and-drop positioning of columns
- non-scrolling columns
- ability to copy and paste to spreadsheet or word processor
- editing in-place or spreadsheet-style, in the toolbar

HGrid's programming interface simplifies the manipulation of data and the control of user input. HGrid supports:

- edit, list, combobox and checkbox fields
- child, MDI child and pop-up implementations
- browse-only mode that can be set for the entire grid or individual fields or records
- addition, deletione and insertion of entire records in a single statement

• full support for record buffering through a simple callback procedure

The following chapters describe each of the WinWidgets in detail, including their attributes, methods, events and coding examples. The <u>DataEngine</u> chapter describes the data types supported by the WinWidgets, along with their formatting options and formatting examples.

# How do I...?

- use this Manual?
- install the WinWidgets?
- use the WinWidgets with Visual C++?
- use the MFC Class Wrappers?
- use a VBX control in MFC?
- use the WinWidgets with my Design Tools? control the WinWidgets at Run-time?
- connect the WinWidgets to my Data?
- respond to Events?
- use my own Resources?
- subclass the WinWidgets?
- get Technical Support?

# **Controlling the WinWidgets at Run-time**

Once a form or dialog box has been designed using the procedures described in <u>Integration, Layout and Design</u>, there are just a few steps necessary to get up and running:

- Initialize the WinWidgets library by calling the WidgetsInit() function. WidgetsInit() registers the WinWidgets class names with Windows, allowing the controls to be instantiated. This step is not required when using the VBX versions of the controls.
- Initialize the run-time properties of individual controls when the form or dialog is loaded. The location of control-initialization code depends on the programming environment:

#### C API

Initialize controls in response to the WM\_INITDIALOG message within a dialog procedure. At this point the controls have been created, but not displayed.

#### MFC

Initialize controls by overriding the CDialog::OnInitDialog() member function. This function is called in response to the WM\_INITDIALOG message.

#### OWL

Initialize controls by overriding the TDialog::WMInitDialog() member function. This function is called in response to the WM\_INITDIALOG message.

#### **Visual Basic**

Initialize controls in the form's Load procedure, Sub Form\_Load().

Initialization of a control often involves moving data to the control from application variables or a database. There are several approaches to this process, which we discuss in <u>Connecting the WinWidgets to Data</u>.

- 3) Respond to control events to interact with the user dynamically. All of the controls except the Static and Toolbar controls can trigger events in response to user actions. For instance, when a user changes the selection in a Grid control, a SelChange event is triggered. The list of events for each control can be seen by pressing the button next to the word **Events** on the control's introductory page. General procedures for handling events in various programming environments are discussed in the <u>Handling Events</u> topic.
- 4) Retrieve information from the controls upon closing the form or dialog with an OK button or other positive response. This step can be avoided in C/C++ if the data is <u>Hot-Linked</u> to application variables. As with Step #2, there are several approaches to this process, which we discuss in <u>Connecting the WinWidgets to Data</u>.

# **Connecting the WinWidgets to Data**

Each of the WinWidgets controls provides convenient methods for data-related tasks. Some of the more common tasks are listed below. Press the buttons to see the related topics:

- getting and setting the data from a CheckBox or RadioButton
- getting and setting the data from an Edit control
- adding, inserting, deleting and selecting items in a ListBox or ComboBox

When using the ListBox or ComboBox, remember that they both support nondisplayed data associated with list items. See <u>Using Codes in the ListBox and ComboBox</u> for details.

- adding, inserting and deleting records in the Grid
- adding, inserting and deleting fields in the Grid
- implementing a record buffer in the Grid

In addition, the WinWidgets provide solutions that are tailored to the development environment whereever possible. For instance, in Visual Basic 3.0, the WinWidgets can be connected to a *data control* for automatic initialization and retrieval of user input. These tailored solutions are listed below:

#### C API

The WinWidgets C language API allows the controls to be "Hot-Linked" to application variables, which are automatically updated in response to user input. See <u>Hot-Linking the</u> <u>WinWidgets</u> for more details.

#### MFC

When using MFC, the best method for connecting the WinWidgets to your data depends on the control interface you have chosen -, either the WinWidgets as Visual Basic controls (VBX's) or as old- style custom controls. As VBX controls, the WinWidgets support the DDX/DDV services provided by MFC through the ClassWizard. For more information about using DDX/DDV with VBX controls, consult the MFC documentation and MFC Tech Note #26.

As non-VBX custom controls, the WinWidgets' MFC Class Wrappers encapsulate the data connectivity provided through the C language API. The MFC Class Wrappers also support <u>Hot-Linking</u> the WinWidgets to application variables.

#### OWL

Our OWL Wrappers support the use of Transfer Buffers through data transfer routines similar to those used in other OWL control classes. The use of Transfer Buffers is covered in the Object Windows Users Guide. The sample application in the SSTRANS.EXE provided with WinWidgets is an example of WinWidgets used with a Transfer Buffer.

The OWL Class Wrappers also encapsulate the data connectivity provided through the C language API, including <u>Hot-Linking</u> the WinWidgets to application variables.

#### Visual Basic

In Visual Basic version 3.0, the WinWidgets can be connected to the Visual Basic Data Control, which can, in turn, be connected to a variety of databases. The WinWidgets can be used to display values from a single field of a single database record (Edit and CheckBox), multiple records from a single field (ListBox and ComboBox), or entire database tables (the Grid). For more details about using the WinWidgets in Visual Basic version 3.0, see <u>WinWidgets and the Visual Basic Data Control</u>.

# The WinWidgets DataEngine

The DataEngine is used by the WinWidgets to convert between illegible binary data and text. The methods used in these conversions depend on the data's classification, or the *data class*. Data are grouped into classes based on their meaning in the real world. For example, Dates, Times, Numbers, and Strings are data classes.

Within a data class, there are common formats used to present the data for viewing and editing. For Dates, these formats include "m/d/yy" and "Mmm d, yyyy." Typically, as in these examples, the format is defined as a character string.

There are also common ways to store data of a particular class. For instance, Dates can be stored as three integers representing the year, month and day, or as a long integer representing the number of days from an arbitrary starting date. These different binary representations of data are called *data types*.

The following sections describe the formats and data types for each data class:

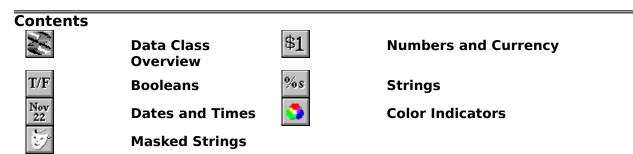

## **Data Classes**

The WinWidgets use a single character code to identify each data class, and each data type within the class. When developing an application, each control's data class, type and format can be selected at design time. First, the data class is selected from the available list, then the acceptable data types and sample formats are displayed. The character codes for the data class and type and the format string are concatenated and stored as the window text of the control.

| <u>Class ID</u>  | Indicator | Description                                                            |
|------------------|-----------|------------------------------------------------------------------------|
| HC_BOOL          | b         | Binary choices (true/false, male/female,<br>on/off)                    |
| HC_CHAR          | h         | single character                                                       |
| HC_CLOCK         | k         | system date and/or system time, updated automatically                  |
| HC_CURRENCY      | С         | monetary value                                                         |
| <u>HC_DATE</u>   | d         | date (year, month, day)                                                |
| HC_DATETIME      | а         | date and time (year, month, day, hour,<br>minute, second, millisecond) |
| <u>HC_MASK</u>   | m         | character string with an edit mask                                     |
| <u>HC_NUMBER</u> | n         | numerical value                                                        |
| HC_STRING        | S         | NULL-terminated character string                                       |

| HC | TIME |
|----|------|
|    |      |

time (hour, minute, second, millisecond)

## **Data Types**

| <u>Type ID</u>        | Indicat<br>or | Description                                                                                    |
|-----------------------|---------------|------------------------------------------------------------------------------------------------|
| HT_CHAR               | h             | char (8 bit integer)                                                                           |
| HT_BYTE               | b             | unsigned char                                                                                  |
| HT_SHORT              | S             | short int (16 bit integer)                                                                     |
| HT_WORD               | W             | unsigned short int                                                                             |
| HT_INT                | i             | int                                                                                            |
| HT_UINT               | u             | usigned int                                                                                    |
| HT_LONG               | I             | long (32 bit integer)                                                                          |
| HT_DWORD              | W             | unsigned long                                                                                  |
| HT_FLOAT              | f             | float (32 bit floating point)                                                                  |
| HT_DOUBLE             | d             | double (64 bit floating point)                                                                 |
| HT_BIGMONEY           | g             | 64 bit signed integer, used by<br>SQL, a value of 1 represents<br>1/10,000 of a currency unit. |
| HT_STRING             | S             | NULL-terminated character string                                                               |
| <u>HT_DATETIME</u>    | D             | used by the DataEngine                                                                         |
| HT_ODBCTIMESTAMP      | S             | ODBC-defined date/time struct                                                                  |
| HT_SQLDATETIME4       | q             | 4 byte date/time fr SQL/Server                                                                 |
| <u>HT_SQLDATETIME</u> | Q             | 8 byte date/time fr SQL/Server                                                                 |
| <u>HT_TM</u>          | m             | date/time struct fr <time.h></time.h>                                                          |
| <u>HT_TIME_T</u>      | Т             | 32 bit date/time fr <time.h></time.h>                                                          |
| <u>HT_DOUBLEDATE</u>  | u             | 64 bit date/time used by Excel                                                                 |
| <u>HT_ODBCDATE</u>    | d             | ODBC-defined date struct                                                                       |
| <u>HT_DOSDATE</u>     | а             | DOS system date struct                                                                         |
| <u>HT_DOSFILEDATE</u> | А             | DOS file date struct                                                                           |
| HT_LONGDATE           | I             | 32 bit date value                                                                              |
| HT_ODBCTIME           | t             | ODBC-defined time struct                                                                       |
| <u>HT_DOSTIME</u>     | i             | DOS system time struct                                                                         |
| HT_DOSFILETIME        | I             | DOS file time struct                                                                           |

t

# **Color Formatting**

One formatting option that is common across all data classes is the inclusion of text color indicators. Color indicators are enclosed in braces [], and should appear at the beginning of the format string. The sixteen recognized color names are listed below. Case is not important. A color indicator may also be an RGB triple such as [0, 255, 255], in which the red, green and blue components of the color are given as integers between 0 and 255.

| <u>Indicator</u> | Color   | Indicator | Color      |
|------------------|---------|-----------|------------|
| black            | black   | gray      | dark gray  |
| white            | white   | ltgray    | light gray |
| red              | red     | dkred     | dark red   |
| green            | green   | dkgreen   | dark green |
| blue             | blue    | dkblue    | dark blue  |
| yellow           | yellow  | olive     | olive      |
| magenta          | magenta | purple    | purple     |
| cyan             | cyan    | drab      | dark cyan  |

# **The Boolean Data Class**

Boolean type formatting provides an informative and attractive interface to a simple yes or no choice. The Format string contains substrings for the TRUE and FALSE conditions, separated by a semicolon. The keyboard interface allows the user to select true by typing the first letter of the TRUE substring, select false with the first letter of the FALSE substring, or toggle between states with the space bar.

The data types supported by the HC\_BOOL class are listed below. A zero data value is interpretted as false, any other is true.

## **Data Types**

| Type ID  | Indicat<br>or | Description                |
|----------|---------------|----------------------------|
| HT_CHAR  | h             | char (8 bit integer)       |
| HT_BYTE  | b             | unsigned char              |
| HT_SHORT | S             | short int (16 bit integer) |
| HT_WORD  | W             | unsigned short int         |
| HT_INT   | i             | int                        |
| HT_UINT  | u             | usigned int                |
| HT_LONG  | I             | long (32 bit integer)      |
| HT_DWORD | W             | unsigned long              |

#### **Examples**

| Format       | Data | Formatted Text |
|--------------|------|----------------|
| True;False   | 1    | True           |
| Male;Female  | 0    | Female         |
| Yes:[red]No! | 0    | No!            |

# **The Number and Currency Data Classes**

For numerical and monetary types, the DataEngine uses token replacement to create the formatted Text. Tokens are symbolic placeholders that are replaced by digits or other characters when the number is formatted as text. The tokens and their replacements are

described below.

The thousands separator and decimal indicator are obtained from the Win.ini file and can be edited using the Windows Control Panel.

Any non-token characters in the format string are copied literally into the Text. If no format string is specified, the string "\*0.\*" is used.

## Data Types

| Type ID     | Indicat | Description                                                                              |
|-------------|---------|------------------------------------------------------------------------------------------|
|             | or      |                                                                                          |
| HT_CHAR     | h       | char (8 bit integer)                                                                     |
| HT_BYTE     | b       | unsigned char                                                                            |
| HT_SHORT    | S       | short int (16 bit integer)                                                               |
| HT_WORD     | W       | unsigned short int                                                                       |
| HT_INT      | i       | int                                                                                      |
| HT_UINT     | u       | usigned int                                                                              |
| HT_LONG     | I.      | long (32 bit integer)                                                                    |
| HT_DWORD    | W       | unsigned long                                                                            |
| HT_FLOAT    | f       | float (32 bit floating point)                                                            |
| HT_DOUBLE   | d       | double (64 bit floating point)                                                           |
| HT_BIGMONEY | g       | 64 bit signed integer, used by SQL, a value of 1 represents 1/10,000 of a currency unit. |

### Tokens

| Code           | Description                                                                                  |
|----------------|----------------------------------------------------------------------------------------------|
| , (comma)      | Inserts the International Thousands Separator every three places to the left of the decimal. |
| . (period)     | Is replaced with the current International Decimal Indicator.                                |
| ; (semi-colon) | Separates formats for positive and negative numbers.                                         |
| #              | Is replaced by no digits or one digit.                                                       |
| *              | ls replaced by zero or more digits.                                                          |
| 0 (zero)       | ls replaced by one digit or a "0" (zero).                                                    |
| ١              | Causes the next character to be treated as a literal.                                        |
| []             | Used to enclose a color indicator.                                                           |

## Examples

| Data      | Format                  | Formatted Text |
|-----------|-------------------------|----------------|
| 1001.536  | \$#,##0;[RED](\$#,##0)  | \$1,002        |
| -1001.536 | \$#,##0;[BLUE](\$#,##0) | (\$1,002)      |
| -0.2      | 0.00                    | -0.20          |
| 123       | 00000                   | 00123          |
| 104       | ->*<-                   | ->104<-        |

| 30.2500 | *0.*          | 30.25  |
|---------|---------------|--------|
| 12      | +*0.00;-*0.00 | +12.00 |

## The Date, Time, DateTime and Clock Data Classes

For date, time and date/time types, the DataEngine uses token replacement to create the formatted Text. The tokens and their replacements are described below. In Edit mode, dates and times are displayed using the International ShortDate and Time formats listed in the Win.ini file and edited through the Windows Control Panel. In Display mode, the Format string is parsed for tokens. Any non-token characters are copied literally into the Text. Some of the tokens are case sensitive, such as mmm, and others are affected by the Windows international settings, such as "/" and ":". If no Format string is specified, the International ShortDate and Time formats are used in Display mode as well. The acceptable data types for the date/time classes are:

#### Data Types

| Type ID               | Indicat<br>or | Description                           |
|-----------------------|---------------|---------------------------------------|
| <u>HT_DATETIME</u>    | D             | used by the DataEngine                |
| HT_ODBCTIMESTAMP      | S             | ODBC-defined date/time struct         |
| HT_SQLDATETIME4       | q             | 4 byte date/time fr SQL/Server        |
| <u>HT_SQLDATETIME</u> | Q             | 8 byte date/time fr SQL/Server        |
| <u>HT_TM</u>          | m             | date/time struct fr <time.h></time.h> |
| <u>HT_TIME_T</u>      | Т             | 32 bit date/time fr <time.h></time.h> |
| <u>HT_DOUBLEDATE</u>  | u             | 64 bit date/time used by Excel        |
| HT_ODBCDATE           | d             | ODBC-defined date struct              |
| <u>HT_DOSDATE</u>     | а             | DOS system date struct                |
| HT_DOSFILEDATE        | А             | DOS file date struct                  |
| <u>HT_LONGDATE</u>    | I             | 32 bit date value                     |
| HT_ODBCTIME           | t             | ODBC-defined time struct              |
| <u>HT_DOSTIME</u>     | i             | DOS system time struct                |
| HT_DOSFILETIME        | I             | DOS file time struct                  |

#### Tokens

| Token | Sample   | Description                     |
|-------|----------|---------------------------------|
| m     | 12       | month (1 - 12)                  |
| mm    | 07       | month (01 - 12)                 |
| mmm   | Feb      | month (Jan - Dec)               |
| mmmm  | February | month (January - December)      |
| d     | 31       | day (1 - 31)                    |
| dd    | 03       | day (01 - 31)                   |
| ddd   | Fri      | day-of-week (Sun - Sat)         |
| dddd  | Friday   | day-of-week (Sunday - Saturday) |
| уу    | 91       | year (00 - 99)                  |

| уууу      | 1991 | year (1700 - 2900)                          |
|-----------|------|---------------------------------------------|
| /         | /    | International Date Separator                |
| h         | 10   | hour (0-23) or (1-12) if AP or ap is used   |
| hh        | 01   | hour (00-23) or (1-12) if AP or ap is used  |
| mm        | 02   | minute (00-59), only after h or hh          |
| SS        | 01   | seconds (00-59)                             |
| fff       | 001  | milliseconds (000-999)                      |
| ар        | am   | am or pm (or international equivalent)      |
| : (colon) | :    | International Time Separator                |
| ١         |      | The next character is treated as a literal. |

## Examples

| Data          | Format               | Formatted Text     |  |
|---------------|----------------------|--------------------|--|
| 9/22/92 14:05 | Ddd - Mmm d,<br>уууу | Tue - Sep 22, 1992 |  |
| 9/22/92 14:05 | m/d/yy h:mm AP       | 9/22/92 2:05 PM    |  |
| 9/22/92 14:05 | Mmm d - h:mm ap      | Sep 9 - 2:05 pm    |  |

# The Mask Data Class

Mask formatting provides a powerful way to control user input with character strings. The format string may be a combination of literal characters, which appear as themselves, and tokens, which appear as blanks (or zeros for digits) and may be replaced by appropriate user-input. The tokens and their permissible replacements are listed below. The logic for creating the Text string from the Data string is as follows: For each format character, if the character is a token, copy the next acceptable Data character to the Text string. If there are no more acceptable Data characters, use a blank or zero. If the format character is not a token copy it to the Text string, and if the Data character matches the format character move to the next Data character.

## **Data Types**

| Type ID   | Indicator | Description                      |
|-----------|-----------|----------------------------------|
| HT_STRING | S         | NULL-terminated character string |

## Tokens

| Token | Permissible Replacements                              |
|-------|-------------------------------------------------------|
| #     | Any numeric digit (0-9).                              |
| @     | Any alphabetic character (a-z, A-Z)                   |
| !     | Any punctuation character                             |
| *     | Any single printable character.                       |
| ١     | Causes the next character to be treated as a literal. |

## Examples

| Data           | Format             | Formatted Text |
|----------------|--------------------|----------------|
| "012345678"    | ###-##-####        | 012-34-5678    |
| "012-34-5678"  | ###-##-####        | 012-34-5678    |
| "2125551212"   | (###) ###-<br>#### | (212) 555-1212 |
| "212-555-1212" | (###)<br>###*####  | (212) 555-1212 |
| "Feb-1992"     | @@@, ####          | Feb, 1992      |

# **The String Data Class**

The string class uses the format string to set a maximum text length for edit mode and/or to initialize the control's Text. After initialization, the format string serves no purpose.

#### **Data Types**

| Type ID   | Indicator | Description                      |
|-----------|-----------|----------------------------------|
| HT_STRING | S         | NULL-terminated character string |

### **Examples**

| Format        | Data      | Formatted Text | Text Limit |
|---------------|-----------|----------------|------------|
| [magenta]Text | none      | Text           | none       |
| [magenta]Text | New text. | New text.      | none       |
| %5Text        | none      | Text           | 5          |

typedef struct tagDATETIME

```
{
short
      year;
               // (i.e. 1970)
BYTE
       month; // 1-12
BYTE
       day;
                // 1-31
BYTE
       hour;
                // 0-23
BYTE
       minute; // 0-59
BYTE
       second; // 0-59
WORD
               // 0-999
        msec;
}
DATETIME,
far *LPDATETIME;
```

typedef struct tagODBCDATE
 {
 short year;
 WORD month;
 WORD day;
 }
 ODBCDATE,
 far \*LPODBCDATE;

typedef struct tagODBCTIME
{
WORD hour;
WORD minute;
WORD second;
}
ODBCTIME,
far \*LPODBCTIME;

typedef struct tagODBCTIMESTAMP

{ short year; WORD month; WORD day; WORD hour; WORD minute; WORD second; DWORD fraction; } ODBCTIMESTAMP,

far \*LPODBCTIMESTAMP;

typedef struct tagSQLDATETIME4

{ WORD days; //Julian days from 1/1/1900 to 6/6/2079 WORD time; //seconds since midnight } SQLDATETIME4, far \*LPSQLDATETIME4; typedef struct tagSQLDATETIME

typedef long TIME\_T, // seconds since Jan 1, 1970
 far \*LPTIME\_T; // at 00:00:00

typedef struct tagTM

| {           |           |                                    |  |  |
|-------------|-----------|------------------------------------|--|--|
| short       | tm_sec;   | //seconds after the minute (0-61?) |  |  |
| short       | tm_min;   | //minutes after the hour (0-59)    |  |  |
| short       | tm_hour;  | //hours since midnight (0-23)      |  |  |
| short       | tm_mday;  | //day of the month (1-31)          |  |  |
| short       | tm_mon;   | //months since January (0-11)      |  |  |
| short       | tm_year;  | //years since 1900                 |  |  |
| short       | tm_wday;  | //days since Sunday (0-6)          |  |  |
| short       | tm_yday;  | //days since January 1 (0-365)     |  |  |
| short       | tm_isdst; | //Daylight Saving Time, >0 if DST  |  |  |
| }           |           |                                    |  |  |
| ΤM,         |           |                                    |  |  |
| far * LPTM; |           |                                    |  |  |
|             |           |                                    |  |  |

```
typedef struct tagDOSDATE
{
BYTE day; // 1-31
BYTE month; // 1-12
WORD year; // 1980-2099
BYTE dayofweek; // 0-6, 0=Sunday
}
DOSDATE,
far * LPDOSDATE;
```

typedef struct tagDOSTIME
{
BYTE hour; // 0-23
BYTE minute; // 0-59
BYTE second; // 0-59
BYTE hsecond; // 0-99
}
DOSTIME,
far \* LPDOSTIME;

```
typedef struct tagDOSFILEDATE
 {
  WORD Year : 7; // years since 1980
  WORD Month : 4; // month (1-12)
  WORD Day : 5; // day (1-31)
  }
  DOSFILEDATE,
  far * LPDOSFILEDATE;
```

```
typedef struct tagDOSFILETIME
{
    WORD Hour : 5; // hour (0-23)
    WORD Min : 6; // minutes (0-59)
    WORD Sec : 5; // secs/2 (10 here means 20)
    }
    DOSFILETIME,
    far * LPDOSFILETIME;
```

typedef double DOUBLEDATE, // real number of days since far \* LPDOUBLEDATE; // midnt, December 30, 1899\*

// Excel, and perhaps other spreadsheets, claim that // their date represents the number of days from // December 31, 1899 - making January 1, 1900 // day 1. However, they neglect the fact that 1900 was // NOT a leap year! There was no 2/29/1900, which is a // valid date in Excel. In addition, SQL uses the // number of days SINCE January 1, 1900 - making // 1/1/1900 day 0. The net effect is that the integral // portion of a DOUBLEDATE will be 2 greater than the // days element of the SQL types. typedef long LONGDATE, // year\*10000 + month\*100 + day far \*LPLONGDATE; // e.g. 12/30/1968 -> 19681230

```
typedef struct
  {
    DWORD bm[2]; // bm[0] is the more significant DWORD
  }
  BIGMONEY,
  far * LPBIGMONEY;
```

```
typedef struct
  {
    WORD bmw[4]; // bmw[3] is the most significant WORD
  }
  BMWORDS,
  far *LPBMWORDS;
```

The HC\_CLOCK data class sets a one-second timer if the format string contains a time, otherwise it sets a one-minute timer. With each timer message the control updates its data based on the system time and redisplays the text. The HC\_CLOCK class makes it extremely easy to incorporate a clock or calendar in an application's status bar or ribbon.

## **Case Sensitive Tokens**

These tokens are case sensitive. The DataEngine interprets the token's capitalization as all capitals, all lowercase, or first letter capitalized.

## **Frequently Asked Questions**

#### General

- Where is my manual?!
- Why won't my dialog with WinWidgets controls come up?
- Do the WinWidgets respond to the same messages as the built-in Windows controls?
- Is there any way to avoid resdistributing WIDGETS.DLL with my application?
- Why do static controls paint over other controls in a dialog?

Bitmaps and Icons appear in buttons and static controls in my design environment but are missing at run-time. Why?

Why is there no Toolbar control button in the Resource Workshop/Dialog Editor/AppStudio?

How do I get rid of the "Control Style Expected" warning message in Borland's Resource Workshop?

How do I prevent infinite loops when I respond to events?

#### Visual Basic

Why is there no Data property in the VBX WinWidgets?

#### C++

When I link my MFC application I get a bunch of the following error message: "error L2044: .... : symbol multiply defined, use /NOE". What is going on?

When I link my MFC application I get the following error message for every function in the library: "error L2029: ... : unresolved external". What is going on?

#### Edit Control

How do I limit the number of characters in an edit control?

Why don't Insert and Delete work in masked edit fields?

## **Grid Control**

I add/insert/delete records in the Grid and nothing happens. What is going on?

- Why does my grid come up in my application without any fields?
- Why does my grid come up in my application without any records?
- The Grid appears with data in the wrong column or garbage in some columns. Why?
- Is it possible to get rid of the scroll bars in the Grid?
- How do I get rid of the white space on the right-hand side of the Grid?

## Where Is My Manual?

To print all or part of this document from electronic form, choose <u>File, Print Manual...</u>. Select from the list of chapters and chapter sections those you want to have on paper. Then press **Print**. You may cancel the process at any time by pressing **Cancel**.

Without the trials of producing a printed manual, we've had time to make vast improvements to the WinWidgets' documentation and the tools themselves. The current release offers many new features, more explanations and more examples. Our new online manual is designed for easy use as both a quick-reference and a general guide. Unlike a printed document, the on-line manual can be easily updated and expanded, it contains extensive cross-referencing and search capabilities, and it doesn't take any space on your desk.

If you've never used an on-line manual in the Windows Help System, we're glad to finally introduce you. Among other features, Windows Help provides:

- hyperlinks between related topics
- alphabetic topic searches (use the **Search** button to type in keywords, then doubleclick on a word or press the **Show Topics** button, select a topic and press **Go To**.
- · colored text and pictures
- · pop-up definitions of important words and constants
- bookmarking and annotation that won't wear out the pages (check out the Bookmark and Edit menus)
- · copy and paste example text from the manual directly to your programs

If that's not enough, Windows Help allows us to integrate the manual with your design tools so that when you design screens with the WinWidgets, context-sensitive help is only an F1 click away. For more information on using these features, see <u>Using the Manual</u>.

# Why won't my dialog with WinWidgets controls even come up?

This is usually caused because the WinWidgets window classes have not been properly registered. Make sure you are calling WidgetsInit() at the beginning of your application.

## Do the WinWidgets respond to the same messages as the built-in Windows controls?

WinWidgets controls are not subclassed from standard Windows controls; we wrote them all from scratch. Therefore, they do not default to the standard Windows controls processing for the standard control messages (i.e. BM\_xxxx, EM\_xxxx, LBM\_xxxx). WinWidgets also do quite a bit more than the standard Windows controls and require a larger message interface. They do respond to certain Windows messages, such as WM\_SETTEXT, WM\_CUT, WM\_COPY and WM\_UNDO. These cases are documented in this manual.

# Is there any way to avoid resdistributing WIDGETS.DLL with my application?

Yes. If you have purchased the WinWidgets source code, we will provide a makefile for compiling a static version of the library, which you can link directly into your .EXE file. The advantages to static linking are that you don't link the entire content of WIDGETS.DLL into your app, only the code that you actually use. Another advantage is that your application will be immune to the effects of other applications installing different versions of WIDGETS.DLL in a common directory.

# Why do static controls paint over other controls in a dialog?

Windows paints controls in a dialog box according to the order in which they appear in the dialog resource. This order can be set in most design environments, so you don't have to be that careful about the order in which you include the controls initially. Just make sure that when you save the resource, any static controls appear after any other controls that should appear over them.

# Bitmaps and icons appear in buttons and static controls in my design environment but are missing at run-time. Why?

Make sure that your bitmaps and icons are compiled as resources in your application or reside in the current working directory. The working directory may be different at runtime than at design-time, which is why bitmaps can appear properly in one instance and not another. The resource editors do not load a copy of your application and thus can only get bitmaps and icons from files in the working directory.

## Why is there no Toolbar control button in the Resource Workshop/Dialog Editor/AppStudio?

The Toolbar is not strictly a control, rather it is a modeless dialog containing other controls. Create a toolbar by designing the dialog in your favorite resource editor and passing the dialog resource to the Toolbar's <u>Create</u> method.

# How do I get rid of the "Control Style Expected" warning message in Borland's Resource Workshop?

The Resource Workshop is looking for the numerical values of WinWidgets' constants, which are located in the WinWidgets header, WIDGETS.H. To prevent the message, add WIDGETS.H to your project by choosing **File, Add to Project...** You may also need to modify the Resource Workshop's include path under **File, Preferences** when all projects are closed.

## How do I prevent infinite loops when I respond to events?

Occasionally, responding to an event can produce the same event, which initiates an infinite loop. To avoid the recursion tell the control to be quiet (suppress events) while you are responding to the event. All of the WinWidgets have a Quiet attribute that can be set to TRUE at the beginning of your procedure and FALSE at the end.

## Why is there no Data property in the VBX WinWidgets?

Unlike C and C++, Visual Basic is not a strongly-typed language. Visual Basic programmers can assign text strings to binary data types and rely on the language to do the conversion for them. Furthermore, Visual Basic does not support most of the data types supported by WinWidgets. For these reasons, our VBX interface does not provide access to the Data attribute of the controls. We do, however, provide access to the DataType attribute through the VBX interface so that C++ programmers designing in AppStudio can have control over the data types their controls use. The C++ classes we wrote do not rely on the VBX interface and thus do provide full access to the controls' Data.

If all of this makes you wonder why Microsoft thinks C++ programmers will feel more comfortable programming with VBX controls, you're not the only one.

# When I link my MFC application I get a bunch of the following error message: "error L2044: .... : symbol multiply defined, use /NOE". What is going on?

This is probably caused by compiling a debugging version of your app with the version of the Wrapper libraries supplied on our distribution disks, which are release versions. You must recompile these libraries for debugging with the makefiles we supply.

## When I link my MFC application I get the following error message for every function in the library: "error L2029: ... : unresolved external". What is going on?

This is probably caused by a mismatch between the memory model of your application and the Wrapper library. MFCWDGSL.LIB is a large model library; MFCWDGSM.LIB is a medium model library.

## How do I limit the number of characters in an edit control?

The best way to set a maximum text length for a string in an edit control is to set the <u>MaxTextLen</u> attribute for the control. Some users have attempted to limit the number of characters by employing a masked edit with a mask of the maximum length. We do not recommend this approach because masked edit controls behave in ways that are generally undesirable for generic strings. Masks are better used for enforcing some unsusual string syntax, not for simply setting a maximum length.

## Why don't Insert and Delete work in masked edit fields?

Masked edit fields are typically used to enforce a strict string syntax that is inconvenient for the user to remember each time he or she types, such as the pattern of hyphens and parentheses in a phone number. For this reason, hiliting text and deleting in a masked edit field actually replaces non-masked positions with whitespace and leaves masked positions untouched. Similarly inserting one character into a mask where three characters have been hilited will replace the first of the three characters with the inserted character and the remaining two with whitespace. This behavior is appropriate because it enables the user to see what parts of the string have been deleted or altered, while still preserving the string syntax. This is why using a mask to simply limit string length is a bad idea.

# I add/insert/delete records in the Grid and nothing happens. What is going on?

This problem is usually caused by failing <u>update</u> the Grid. Changes in the Grid are not reflected in the display until the Grid is updated.

# Why does my grid come up in my application without any fields?

This usually means the WinWidgets cannot find the <u>Grid resource</u> in your application or .GRS file in the working directory. If you have compiled a GRS file as a resource and this problem persists, make sure that you have not used a "#define" directive for the resource name. It should be used as a string, not as an integer.

# Why does my grid come up in my application without any records?

The Dialog Editor, Resource Workshop, and AppStudio add records to the Grid in their design environments for the purpose of testing. These records are not added to the Grid by default at run-time. You must add records explicitly.

# Why is data in the Grid appearing in the wrong column or otherwise appearing corrupted?

Applications using the Grid must be compiled with Single Byte Alignment. This problem typically occurs when Double Byte Alignment is set and one of the fields is defined with an odd byte size. See <u>HGrid Record Structures</u> for more details.

## Is it possible to get rid of the scroll bars in the Grid?

Yes. The Grid responds to the standard Windows WS\_HSCROLL and WS\_VSCROLL styles, which you can set at design time. Grids designed using previous versions WinWidgets will have these styles set by default, but can be resaved as version 2.0 grids with these styles turned off.

# How do I get rid of the white space on the right-hand side of the Grid?

To have a Grid completely fill its window without showing empty space, make sure the fields are sized appropriately so that they combine to fill the window's client area. If a <u>vertical scroll</u> bar is enabled, leave room for the scroll bar at the right and make sure the <u>DisableNoScroll</u> style is set to prevent the scroll bar from disappearing when it is not needed.

## **HButt, The WinWidgets Button Control**

Attributes

## Events

HButt is an-all-purpose button control. Use it as a pushbutton, radiobutton, checkbox, or multiple-state button. It displays multiple lines of text and/or bitmaps and icons. It supports mnemonics and the default pushbutton style. It even plays sound resources. As a checkbox or radiobutton, HButt can be Hot-Linked to a data source that is automatically updated whenever the button changes state. All of the standard button types have a 3D appearance by default, but HButt can be easily tailored with custom images, styles and formatting.

## **Additional Topics**

- Using custom pictures and sounds
- Hot-Linking a button to your data
- Using HButt with the Visual Basic Data Control
- Displaying 256-color bitmaps

## **HButt Attributes**

| <u>AutoAdvance</u> | <u>MaskColor</u> | <u>SoundMode</u>    |
|--------------------|------------------|---------------------|
| <u>Background</u>  | <u>NoButton</u>  | <u>Squared</u>      |
| <u>BtnType</u>     | <u>NoFocus</u>   | <u>State</u>        |
| <u>Count</u>       | <u>Palette</u>   | <u>Text</u>         |
| <u>Data</u>        | <u>PicAlign</u>  | <u>TextAlign</u>    |
| <u>DataLink</u>    | <u>Picture</u>   | <u>TextColor</u>    |
| <u>DataType</u>    | Pressed          | <u>TextIndent</u>   |
| <u>DownPics</u>    | <u>Quiet</u>     | <u>TextJustify</u>  |
| <u>Font</u>        | <u>RelAlign</u>  | <u>Transparency</u> |
| <u>LastInGroup</u> | <u>Sound</u>     |                     |

## **AutoAdvance Attribute**

When set, the button advances one <u>State</u> in its state cycle each time it is pressed.

#### Usage

## C/C++

<u>Window Style: HBS\_AUTOADVANCE</u>

#### VBX

[form.][control.]**AutoAdvance** 

#### Remarks

The AutoAdvance attribute does not apply to PushButtons. This attribute is readonly at run time.

## **Background Attribute**

The color or pattern used to paint the background of checkboxes and radio buttons and the corners of pushbuttons

#### Usage

#### С

hbrBkgnd = (HBRUSH)SendMessage(hWnd, **HBM\_GETBKGNDBRUSH**, 0, 0L); hbrOldBkgnd = (HBRUSH)SendMessage(hWnd, **HBM\_SETBKGNDBRUSH**, (WPARAM)hNewBrush, 0L);

## **C++**

#### OWL

```
hbrBkgnd = [THButtObj.]GetBkgndBrush(void);
hbrOldBkgnd = [THButtObj.]SetBkgndBrush(hbrNewBrush);
MFC
pBkgnd = [CHButtObj.]GetBkgndBrush(void);
pOldBkgnd = [CHButtObj.]SetBkgndBrush(pNewBrush);
```

#### VBX

[form.][control.]**BackColor**[ = color ] See Visual Basic Language Reference, "BackColor, ForeColor Properties"

#### **Arguments/Parameters**

| HBRUSH hbrNewBrush | Handle of a new brush to be set as the background brush               |
|--------------------|-----------------------------------------------------------------------|
| CBrush pNewBrush   | Pointer to a CBrush object containing the new background brush handle |
|                    |                                                                       |

## Return values

| HBRUSH hbrBkgnd<br>HBRUSH hbrOldBkgnd | Handle to the current background brush<br>Handle to the previous background brush |
|---------------------------------------|-----------------------------------------------------------------------------------|
| CBrush *pBkgnd                        | Pointer to a CBrush object containing the current background brush handle         |
| CBrush *pOldBkgnd                     | Pointer to a CBrush object containing the previous background brush handle        |

## Remarks

C and C++ applications are responsible for destroying any brushes they create. HButt also supports WM\_CTLCOLOR processing; see the Windows SDK documentation for details

## **BtnType Attribute**

Determines the type of button (i.e pushbutton, radio, checkbox, defpushbutton, etc.)

## Usage

#### **C/C++**

Window\_Styles: HBS\_PUSHBUTTON HBS\_DEFPUSHBUTTON HBS\_CHECKBOX HBS\_RADIOBUTTON HBS\_3STATE HBS\_GROUPPUSH

#### VBX

Not Used. The various button types are implemented as separate controls in Visual Basic.

## Remarks

The BtnType attribute is read-only at run time.

# **Count Attribute**

The total number of <u>Pictures</u> (including the "pressed" pictures if the <u>DownPics</u> attribute is on) displayed by the button in a complete cycle

### Usage

#### С

iCount = (int)SendMessage(hWnd, HBM\_GETCOUNT, 0, 0L);

#### **C++**

iCount = [CHButtObj.]GetCount();

## VBX

Not Used. The number of pictures is determined by the type of button and the setting of the <u>DownPics</u> attribute.

#### **Return values**

int iCount

The number of pictures stored by the button

### Remarks

The Count attribute is read-only.

# **Data Attribute**

The native (binary) data displayed by a checkbox, of a type support by the <u>boolean data</u> <u>class</u> as defined in the <u>DataEngine</u> chapter. <u>States</u> are numbered starting at zero for unchecked, one for checked, two for greyed (in a 3-State button), etc. For two state buttons, any non-zero data values correspond to a checked state.

### Usage

### С

IBytesCopied = SendMessage(hWnd, HBM\_GETDATA, (WPARAM)iMaxBytes, (LPARAM)lpData); IBytesCopied = SendMessage(hWnd, HBM\_SETDATA, 0, (LPARAM)lpData);

iSize = (int)SendMessage(hWnd, HBM\_GETDATASIZE, 0, 0L);

## **C++**

IBytesCopied = [CHBCheckObj/CHRadioObj.]GetData(lpData [, iMaxBytes = 0] ); IBytesCopied = [CHBCheckObj/CHRadioObj.]SetData(lpData); iSize = [CHBCheckObj/CHRadioObj.]GetDataSize();

#### VBX

Not Used. In Visual Basic 3.0 the checkbox and radiobutton can be connected directly to a DataSource and DataField. See <u>Data-Awareness</u>.

#### **Arguments/Parameters**

| void FAR *lpData | Pointer to data                                         |
|------------------|---------------------------------------------------------|
| int iMaxBytes    | Maximum number of bytes to copy (used only for strings) |

### **Return values**

| LONG lBytesCopied | Number of bytes actually copied to or from the |
|-------------------|------------------------------------------------|
|                   | control                                        |
| int iSize         | The size of the Data                           |

#### See Also

<u>DataLink</u>, <u>State</u>

# **DataLink Attribute**

A pointer to the variable or buffer that is updated automatically when the user changes the <u>Data</u> attribute of a checkbox, or the <u>State</u> of a radiobutton

#### Usage

### С

lpLink = (void FAR \*)SendMessage(hWnd, **HBM GETDATALINK**, 0, 0L); IBytesCopied = (LONG)SendMessage(hWnd, HBM SETDATALINK, bUseIndex, (LPARAM) (LPVOID) lpBuf);

### **C++**

lpLink = [CHBCheckObj/CHBRadioObj/CHB3StateObj.]GetDataLink(); IBytesCopied =[CHBCheckObj/CHBRadioObj/CHB3StateObj.]SetDataLink([bUseIndex=FALSE]], lpBuf=NULL] );

#### VBX

Not Used. In Visual Basic 3.0 the checkbox and radiobutton can be connected directly to a DataSource and DataField. See Hot-Linking

#### **Arguments/Parameters**

| void FAR *lpBuf | Pointer to application data buffer that is to be<br>updated with a checkbox's Data or a<br>radiobutton's ID or index in a group.                           |
|-----------------|----------------------------------------------------------------------------------------------------|
| BOOL bUseIndex  | For radiobuttons, this flag determines the<br>DataLink is updated with the control ID (FALSE),<br>or the control index in the radiobutton group<br>(TRUE). |
| urn values      |                                                                                                    |

# Retu

| void FAR *lpLink  | Pointer to the current data link. NULL if no DataLink has been set. |
|-------------------|---------------------------------------------------------------------|
| LONG lBytesCopied | Contains the number of bytes copied from lpBuf                      |

#### Remarks

For checkboxes, the button's <u>Data</u> will be set to the contents of lpBuf, which should contain a zero value for unchecked or a non-zero value for checked. For radiobuttons, the DataLink attribute need only be set for the first button in a group. HButt will check the radiobutton in the group corresponding to the ID or group index passed in lpBuf, depending on the value of bUseIndex.

### See Also

Data, State, Hot-Linking, Data-Awareness

# **DataType Attribute**

For checkboxes, one of the data types defined in the <u>DataEngine</u> chapter for the <u>Boolean</u> data class. Otherwise, not used.

### Usage

### С

cDataType = (char)SendMessage(hWnd, HBM GETDATATYPE, 0, 0L);

#### **C++**

cDataType = [CHBCheckObj.]GetDataType();

#### VBX

Not Used.

#### **Return values**

char cDataType

One of the <u>data type character codes</u>

### Remarks

The DataType attribute is read-only at run time. Control over this attribute is provided by the control design dialogs in Dialog Editor and Resource Workshop. When creating windows dynamically in C and C++, the DataType is included in the <u>WindowText</u>.

#### See Also

<u>Data</u>

# **DownPics**

When set, there are two Pictures for each  $\underline{State}$ , one for when the button is  $\underline{Pressed}$  and one for unpressed.

## Usage

#### C/C++

Window Style: **HBS DOWNPICS** 

### VBX

[form.][control.]**DownPics** 

## See Also

Pressed, State, Picture, Count

# **Font Attribute**

The font used by the control

## Usage

## С

```
hfFont = (HFONT)SendMessage(hWnd, HBM_GETFONT, 0, 0L);
hfOldFont = SendMessage(hWnd, HBM_SETFONT, (WPARAM)hfNewFont,
(LPARAM)bRedraw);
```

## **C++**

```
OWL
hfFont = [THButtObj.]GetFont();
hfOldFont[THButtObj.]SetFont(hfNewFont [, bRedraw = TRUE] );
MFC
pFont = [CHButtObj.]GetFont();
pOldFont[CHButtObj.]SetFont(pNewFont [, bRedraw = TRUE] );
```

## VBX

```
[form.][control.]FontBold[= boolean]
[form.][control.]FontItalic[= boolean]
[form.][control.]FontName[= font]
[form.][control.]FontSize[= points]
[form.][control.]FontStrikethru[= boolean]
[form.][control.]FontUnderline[= boolean]
See Visual Basic Language Reference, "FontName Property"
```

## **Arguments/Parameters**

| <b>J</b>        |                                                                               |
|-----------------|-------------------------------------------------------------------------------|
| HFONT hfNewFont | Handle of the font to be set                                                  |
| CFont *pFont    | Pointer to a CFont object containing the handle to the font to be set         |
| BOOL bRedraw    | A value of TRUE causes the control to repaint immediately                     |
| Return values   |                                                                               |
| HFONT hfFont    | Handle to the control's current font                                          |
| HFONT hfOldFont | Handle to the control's previous font                                         |
| CFont *hfFont   | Pointer to a CFont object containing the handle to the control's current font |
| CFont *fOldFont | Pointer to a CFont object containing the handle to                            |

the control's previous font

#### Remarks

C and C++ applications are responsible for destroying any fonts they create.

# **LastInGroup Attribute**

Determines if a radio button is the last in a group delineated by the WS\_GROUP style in a dialog template

## Usage

### С

bResult = (BOOL)SendMessage(hWnd, HBM\_ISLASTINGROUP, 0, 0L);

## **C++**

bResult = [CHBRadioObj.]IsLastInGroup()

## VBX

Not Used

### **Return values**

BOOL bResult

TRUE if the button preceeds another control with WS\_GROUP

# **MaskColor Attribute**

A color value used to indicate transparency in bitmaps

#### Usage

### С

```
crMask = SendMessage(hWnd, HBM_GETMASKCOLOR, 0, 0L);
SendMessage(hWnd, HBM_SETMASKCOLOR, 0, (LPARAM)crNewMask);
```

#### **C++**

```
crMask = [CHButtObj.]GetMaskColor();
[CHButtObj.]SetMaskColor(crNewMask);
```

#### VBX

```
[form.][control.]MaskColor[= color]
```

#### Arguments/Parameters

COLORREF crNewMask

The new MaskColor value

#### **Return values**

COLORREF crMask

The current MaskColor value

#### Remarks

The MaskColor attribute is set by default to be light green, RGB (0, 255, 0). Masking causes a background color to show through portions of a bitmap, allowing non-rectangular bitmap images in the same manner as Windows icons.

# **NoButton Attribute**

When the NoButton attribute is set, the button is not drawn as a pushbutton, leaving the background as the system window color.

## Usage

#### C/C++

Window Style: HBS NOBUTTON

VBX Not Used

# **NoFocus Attribute**

When set, the button will not receive the input focus upon being pressed.

## Usage

#### **C/C++**

<u>Window Style</u>: <u>HBS\_NOFOCUS</u>

### VBX

[form.][control.]NoFocus

## Remarks

This attribute is read-only at run time.

# **Palette Attribute**

A handle to a 256-color palette for a DIB-type Picture

## Usage

## С

```
hpPalette = SendMessage(hWnd, HBM_GETPALETTE, 0, 0L);
```

## **C**++

```
OWL
hpPalette = [CHButtObj.]GetPalette();
MFC
pPalette = [CHButtObj.]GetPalette();
```

## VBX

VBX buttons are "palette aware"; they automatically realize their own palettes.

### **Return values**

HPALETTE hpPalette
CPalette \*pPalette

A handle to a logical palette for the control A pointer to a CPalette object containing the handle to control's logical palette

### Remarks

Typically, an application that displays 256-color images will select and realize the control's palette in response to WM\_PALETTECHANGED and WM\_QUERYNEWPALETTE messages. For additional information see the example below and Microsoft's Palette Self-Study Module, available through the Microsoft Developer Network.

## Examples

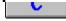

# **Palette Attribute Example (C API)**

```
case WM PALETTECHANGED:
  if (hWndThis == (HWND) wParam)
     break;
  else //Another palette is being used
    // fall through to WM_QUERYNEWPALETTE
```

case WM QUERYNEWPALETTE:

{

| HDC      | hDC;                      |
|----------|---------------------------|
| HPALETTE | hOldPal, hControlPalette; |
| int      | nChanged;                 |

hDC = GetDC (hWndChild);

//Get the palette from the button control

hControlPalette = (HPALETTE)SendDlgItemMessage(hWndThis,

```
101,
                                             HBM GETPALETTE,
                                             0,
                                             0);
//Select the control's palette into the device context
           = SelectPalette (hDC, hControlPalette,
```

```
(msg == WM QUERYNEWPALETTE)?
```

```
FALSE : TRUE);
```

//Realize the palette nChanged = RealizePalette (hDC); //Select the old palette SelectPalette (hDC, hOldPal, TRUE); ReleaseDC (hWndChild, hDC);

```
//Repaint if necessary
if (nChanged)
  InvalidateRect (hWndChild, NULL, TRUE);
```

return nChanged;

hOldPal

}

# **PicAlign Attribute**

An <u>alignment code</u> representing the position of the <u>Picture</u> within the button's client area

### Usage

## С

iPAlign = (int)SendMessage(hWnd, HBM\_GETPALIGN, 0, 0L); SendMessage(hWnd, HBM\_SETPALIGN, (WPARAM)iNewRAlign, 0L);

#### **C++**

iPAlign = [CHButtObj.]GetPAlign(); [CHButtObj.]SetPAlign(iNewPAlign);

#### VBX

[form.][control.]AlignPicture[= integer]

#### Arguments/Parameters

int iNewPAlign The new alignment code

#### **Return values**

int iPAlign

The current alignment code

#### Remarks

Alignment Codes

At design time, the PicAlign attribute can be set from within the Dialog Editor, Resource Workshop, or Visual Basic, or can be specified in the <u>WindowText</u> directly.

# **Picture Attribute**

The bitmap(s) or icon(s) displayed by the button

### Usage

## С

```
hPic = (HANDLE)SendMessage(hWnd, HBM_GETPIC, (WPARAM)iIndex, 0L);
hOldPic = (HANDLE)SendMessage(hWnd, HBM_SETPIC, (WPARAM)iIndex,
(LPARAM)MAKELONG(hNewPic, wType));
```

#### **C++**

```
hPic = [CHButtObj.]GetPic([iIndex = 0]);
hOldPic = [CHButtObj.]SetPic(hNewPic, wType [, iIndex = 0]);
```

### VBX

```
[pushbutton.]Pic[= picture]
[pushbutton.]Pic_Pressed[= picture]
[checkbox/radio/grouppush]Pic_OFF[= picture]
[checkbox/radio/grouppush]Pic_OFF_Pressed[= picture]
[checkbox/radio/grouppush]Pic_ON[= picture]
[checkbox/radio/grouppush]Pic_ON_Pressed[= picture]
Note that Picture properties with names ending "_Pressed" are only used if the
DownPics attribute is true.
```

## **Arguments/Parameters**

| int iIndex            | The index (starting from 0) of                                    | the picture       |
|-----------------------|-------------------------------------------------------------------|-------------------|
| HBITMAP/HICON hNewPic | A handle to the new picture                                       |                   |
| WORD wType            | Indicates the type of picture.<br>three <u>PictureType</u> values | Can be one of the |

## **Return values**

| HBITMAP/HICON hPic    | The handle of the requested picture      |
|-----------------------|------------------------------------------|
| HBITMAP/HICON hOldPic | The handle of the previously set picture |

#### Remarks

C and C++ applications are responsible for destroying any pictures they add at run time.

At design time, the Picture attribute can be set from within the Dialog Editor, Resource Workshop, or Visual Basic, or picture resources can be specified in the <u>WindowText</u> directly.

#### See Also

AutoAdvance, DownPics, Palette

# **Alignment Codes**

The Alignment codes are as follows:

| <u>Code</u> | <b>Position in Client Area</b> |
|-------------|--------------------------------|
| 0           | Top Left                       |
| 1           | Top Center                     |
| 2           | Top Right                      |
| 3           | Center Left                    |
| 4           | Center                         |
| 5           | Center Right                   |
| 6           | Bottom Left                    |
| 7           | Bottom Center                  |
| 8           | Bottom Right                   |

# **Relative Alignment Codes**

The Relative Alignment codes are as follows:

| <u>Code</u> | Picture Relative to Text |
|-------------|--------------------------|
| 0           | Above Left               |
| 1           | Above Center             |
| 2           | Above Right              |
| 3           | Left                     |
| 4           | On Top                   |
| 5           | Right                    |
| 6           | Below Left               |
| 7           | Below Center             |
| 8           | Below Right              |

# **Picture Types**

| <u>Code</u> | Meaning          |
|-------------|------------------|
| HP_BITMAP   | 16 Color Bitmap  |
| HP_DIB      | 256 Color Bitmap |
| HP_ICON     | lcon             |

# **Pressed Attribute**

This attribute is set to TRUE while a button is depressed by the user pressing the mouse button or space bar. Setting this attribute displays the button as pressed or unpressed.

#### Usage

С

```
bIsPressed = SendMessage(hWnd, HBM_ISPRESSED, 0, 0L);
SendMessage(hWnd, HBM PRESS, (WPARAM)bPress, 0L);
```

#### **C++**

```
bIsPressed = [CHButtObj.]IsPressed();
[CHButtObj.]Press(bPress);
```

#### VBX

Not Used

### **Arguments/Parameters**

BOOL bPressed

TRUE displays the button as pressed; FALSE, as unpressed

#### **Return values**

BOOL bIsPressed

TRUE if button is being depressed

#### Remarks

IsPressed returns TRUE only in the interval after the mouse has been clicked on a button but before it has been either released or moved from over the button. This attribute should not be used to test whether radiobuttons or checkboxes have been checked. To make these determinations, check the value of the <u>State</u> attribute.

# **Quiet Attribute**

When the control is in Quiet mode, it does not send notification messages to its parent. VBX controls will not fire events in Quiet mode.

### Usage

### С

```
SendMessage(hWnd, HBM_BEQUIET, bValue, 0L);
bQuiet = (BOOL)SendMessage(hWnd, HBM ISQUIET, 0, 0L);
```

### **C++**

```
[CHButtObj.]BeQuiet(bValue);
bQuiet = [CHButtObj.]IsQuiet();
```

### VBX

```
SendMessage(control.hWnd, HBM_BEQUIET, bValue, 0L)
bQuiet = SendMessage(control.hWnd, HBM_ISQUIET, 0, 0L)
See <u>VBX Advanced Topics</u>
```

### Arguments/Parameters

BOOL bValue

TRUE turns on Quiet mode, FALSE turns it off

### **Return values**

BOOL bIsQuiet

TRUE if the control is in Quiet mode

# **RelAlign Attribute**

A <u>relative alignment code</u> representing the alignment of the control's Picture with respect to its Text

#### Usage

### С

```
iRAlign = (int)SendMessage(hWnd, HBM_GETRALIGN, 0, 0L);
SendMessage(hWnd, HBM SETRALIGN, (WPARAM)iNewRAlign, 0L);
```

### **C++**

```
iRAlign = [CHButtObj.]GetRAlign();
[CHButtObj.]SetRAlign(iNewRAlign);
```

#### VBX

[form.][control.]AlignPicToText[= integer]

#### Arguments/Parameters

int iNewRAlign The new relative alignment code

#### **Return values**

int iRAlign

The current relative alignment code

#### Remarks

The value of the RelAlign attribute is only used when <u>PicAlign</u> and <u>TextAlign</u> share the same value.

Relative Alignment Codes

At design time, the RelAlign attribute can be set from within the Dialog Editor, Resource Workshop, or Visual Basic, or can be specified in the <u>WindowText</u> directly.

#### See Also

<u>PicAlign</u>, <u>TextAlign</u>

# **Sound Attribute**

The handle or filename of a sound resource that is played whenever the button is pressed. The <u>SoundMode</u> attribute determines whether the sound is played synchronously or asynchronously.

### Usage

#### С

```
hSound = (HANDLE)SendMessage(hWnd, HBM_GETSOUND, 0, 0L);
SendMessage(hWnd, HBM_SETSOUND, (WPARAM)hNewSound, 0L);
```

#### **C++**

```
hSound = [CHButtObj.]GetSound();
[CHButtObj.]SetSound(hNewSound);
```

#### VBX

```
[form.][control.]SoundFile[= filename]
```

#### **Arguments/Parameters**

HANDLE hNewSound

The content of the handle depends on the setting of the sound mode. If the <u>SoundMode</u> is set to asynchronous, the handle must be a handle to a .WAV resource. Otherwise, it must be a resource information handle, as returned by FindResource.

#### **Return values**

HANDLE hSound

The return value depends on the setting of the <u>SoundMode</u>. If the sound mode is set to asynchronous, the returned handle is the actual handle to a .WAV resource. Otherwise, it is a resource information handle, as returned by FindResource. To obtain the actual resource, call LoadResource.

#### Remarks

The SoundFile property of the VBX button must always be set to a .WAV file name regardless of the <u>SoundMode</u> setting.

# SoundMode Attribute

Determines whether the sound is played synchronously -- regular execution is suspended until the sound terminates -- or asynchronously.

## Usage

#### C/C++

<u>Window Style</u>: **HBS ASYNC**Sets the sound mode to asynchronous

#### VBX

[form.][control.]SoundMode

### Remarks

The SoundMode property is read-only at run time.

# **Squared Attribute**

When set, the corners of a pushbutton are drawn square as opposed to rounded.

## Usage

#### C/C++

<u>Window Style</u>: <u>HBS\_SQUARED</u>

## VBX

[form.][control.]Squared

## Remarks

This property is read-only at run time.

# **State Attribute**

The current state of the button in the sequence of conditions through which it cycles in its operation (e.g. "unchecked" and "checked" are States 0 and 1, respectively).

#### Usage

#### С

```
iState = (int)SendMessage(hWnd, HBM_GETSTATE, 0, 0L);
SendMessage(hWnd, HBM_SETSTATE, (WPARAM)iNewState, (LPARAM)bRedraw);
iStateCount = (int)SendMessage(hWnd, HBM_GETSTATECOUNT, 0, 0L);
```

#### **C++**

```
iState = [CHButtObj.]GetState();
[CHButtObj.]SetState(iState[, bRedraw = TRUE]);
iStateCount = [CHButtObj.]GetStateCount();
```

#### VBX

[form.][control.]State[= iNewState]

### **Arguments/Parameters**

| int iNewState | The new State value          |
|---------------|------------------------------|
| BOOL bRedraw  | TRUE forces immediate redraw |

#### **Return values**

| int iState      | The current State value     |
|-----------------|-----------------------------|
| int iStateCount | The number of button states |

#### Remarks

For a button without the <u>DownPics</u> attribute set, the number of states is equal to the number of Pictures (<u>Count</u> attribute), or half this number if DownPics is set.

#### See Also

AutoAdvance, Count, DownPics

# **Text Attribute**

A character string displayed on the button control. Line breaks can be inserted in the text using the  $\uparrow$  (carat) character. The button control will replace all carats with new line characters (\n).

## Usage

### С

```
lBytesCopied = SendMessage(hWnd, HBM_GETTEXT, (WPARAM)iMaxBytes,
(LPARAM)lpBuf);
```

```
SendMessage(hWnd, HBM_SETTEXT, 0, (LPARAM)lpBuf);
```

### **C++**

```
lBytesCopied = [CHButtObj.]GetText(lpBuf [, iMaxBytes =-1]);
[CHButtObj.]SetText(lpBuf);
```

#### VBX

[form.][control.]Text[= stringexpression]

#### **Arguments/Parameters**

| LPSTR lpBuf   | A buffer for the control Text                |
|---------------|----------------------------------------------|
| int iMaxBytes | The maximum number of bytes to copy to lpBuf |

The number of bytes actually copied to lpBuf

#### **Return values**

LONG lBytesCopied

# See Also

TextAlign

# **TextAlign Attribute**

An <u>alignment code</u> representing the position of the <u>Text</u> within the button's client area

### Usage

## С

iTAlign = (int)SendMessage(hWnd, HBM\_GETTALIGN, 0, 0L); SendMessage(hWnd, HBM\_SETTALIGN, (WPARAM)iNewTAlign, 0L);

#### **C++**

iTAlign = [CHButtObj.]GetTAlign(); [CHButtObj.]SetTAlign(iNewTAlign);

#### VBX

[form.][control.]AlignText[= integer]

#### Arguments/Parameters

int iNewPAlign The new alignment code

#### **Return values**

int iPAlign

The current alignment code

#### Remarks

Alignment Codes

At design time, the TextAlign attribute can be set from within the Dialog Editor, Resource Workshop, or Visual Basic, or can be specified in the <u>WindowText</u> directly.

# **TextColor Attribute**

The color of the control's <u>Text</u>.

#### Usage

#### С

```
crTextColor = (COLORREF)SendMessage(hWnd, HBM_GETTEXTCOLOR, 0, 0L);
SendMessage(hWnd, HBM_SETTEXTCOLOR, 0, crNewColor);
```

#### **C++**

```
crTextColor = [CHButtObj.]GetTextColor();
[CHButtObj.]SetTextColor(crNewText);
```

#### VBX

```
[form.][control.]TextColor[= color]
```

#### Arguments/Parameters

COLORREF crNewText The new TextColor value

#### **Return values**

COLORREF crTextColor

The current TextColor value

#### Remarks

At design time, the TextColor attribute can be set from within the Dialog Editor, Resource Workshop, or Visual Basic, or can be specified in the <u>WindowText</u> directly.

# **TextIndent Attribute**

When set, the button's Text is displayed with a white highlight to the lower left of each character, giving the text an indented appearance

## Usage

#### C/C++

<u>Window Style: HBS TEXTINDENT</u>

#### VBX

[form.][control.]**TextIndent** 

## Remarks

This property is read-only at run time.

# **TextJustify Attribute**

Determines the justification of the button's Text if the text spans multiple lines. Text can be left, right or center (default) justified.

## Usage

#### C/C++

<u>Window Styles</u>: <u>HBS\_LJUST</u> <u>HBS\_RJUST</u>

#### VBX

[form.][control.]TextJustify

## Remarks

This property is read-only at run time.

# **Transparency Attribute**

The button does not erase its background, allowing whatever is behind it to show through.

## Usage

#### **C/C++**

<u>Window Style</u>: <u>HBS\_TRANSPARENT</u>

#### VBX

[form.][control.]Transparent

### Remarks

When combined with the <u>NoButton</u> attribute, only the <u>Picture</u> and <u>Text</u> will appear, but the button will send <u>Click</u> and <u>DblClick</u> events for mouse clicks anywhere in its client area.

# **HButt Events**

Click DblClick

# **Click Event**

Occurs whenever the user depresses a button using the mouse or space bar, or activates the button using a mnemonic, or activates a default pushbutton with the ENTER or ESCAPE keys.

### Usage

C/C++ Notification code: HBN\_CLICK

## VBX

Sub ctIname\_Click (Index As Integer)

### **Return Value**

Not Used

# **DblClick Event**

Occurs whenever the user double-clicks on a button using the mouse.

## Usage

## **C/C++**

Notification code: HBN\_DBLCLICK

## VBX

Sub ctIname\_DblClick (Index As Integer)

## **Return Value**

Not Used

# HButt Window Text

This sample window text string is expanded below to show the meaning of each component:

441w; [DkBlue]OK; [0,255,0]OK1:OK2; Chimes

- 4 The <u>TextAlign</u> alignment code.
- 4 The <u>PicAlign</u> alignment code.
- 1 The <u>RelAlign</u> relative alignment code is only used if the Text alignment and Picture alignment are the same.
- The <u>DataType</u> indicator is only used for CheckBox buttons.
- [DkBlue] The <u>Text color</u> in which the <u>Text</u> will be drawn.
- **ok** The <u>Text</u> that will appear on the button.
- [0,255,0] The <u>Mask color</u> can be used to make portions of a bitmap transparent.
- OK1:OK2 <u>Picture</u> resource names must be separated by colons.
- **Chimes** <u>Sound</u> resource name or .WAV file name that will be played whenever the button is pressed.

This is the result:

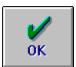

# **HComb, The WinWidgets ComboBox**

- Attributes
- Methods
- Events

The HComb control is an aggregation of the <u>HEdit</u> and <u>HList</u> controls, providing a combination of their attributes, methods and events. Its purpose is to allow the user to select a choice from a list or type in a selection that is not listed. Common applications of the control include user extendible lists and filtered lists, in which the edit control's text is used to filter the list contents (e.g. the File Open dialog). The HComb <u>Type</u>, DropDownList, simply requires less screen space than a standard listbox.

A complete set of methods makes <u>appending</u>, <u>inserting</u>, <u>deleting</u>, <u>selecting</u> and <u>retrieving</u> items from the list as easy as possible.

HComb supports <u>tab-expanded</u> display, and sorting by <u>Data</u> or <u>Codes</u>. HComb has standard and 3D <u>border styles</u> and the ability to <u>highlight</u> itself upon gaining focus, helping users track their position on forms.

### **Additional Topics**

- Hot-Linking the ComboBox to your data
- Using HComb with the Visual Basic Data Control
- Using Codes in the ComboBox

# **HComb Attributes**

| <u>DataType</u>       | <u>NonIntHeight</u>                                                                                                    |
|-----------------------|----------------------------------------------------------------------------------------------------|
| <u>DropHeight</u>     | <u>Overwrite</u>                                                                                                    |
| <u>EditData</u>       | <u>Quiet</u>                                                                                                    |
| <u>EditMaxTextLen</u> | <u>Selection</u>                                                                                                    |
| <u>EditScrollPos</u>  | <u>SortMode</u>                                                                                                    |
| <u>EditSelection</u>  | <u>TabStops</u>                                                                                                    |
| <u>EditText</u>       | <u>Text</u>                                                                                                    |
| <u>EditTextLen</u>    | <u>TextColor</u>                                                                                                    |
| <u>Font</u>           | <u>TextLen</u>                                                                                                    |
| <u>Format</u>         | <u>TopIndex</u>                                                                                                    |
| <u>HiliteBrush</u>    | Туре                                                                                                    |
| <u>HiliteOnFocus</u>  |                                                                                                    |
| <u>Hunger</u>         |                                                                                                    |
|                       | DropHeight<br>EditData<br>EditMaxTextLen<br>EditScrollPos<br>EditSelection<br>EditText<br>EditTextLen<br>Font<br>Format<br>HiliteBrush<br>HiliteOnFocus |

# **Background Attribute**

The color or pattern used to paint the background of the edit control

### Usage

## С

```
hbrBkgnd = (HBRUSH)SendMessage(hWnd, HCM_GETBKGNDBRUSH, 0, 0L);
hbrOldBkgnd = (HBRUSH)SendMessage(hWnd, HCM_SETBKGNDBRUSH,
(WPARAM)hNewBrush, 0L);
```

## **C++**

```
OWL
hbrBkgnd = [THCombObj.]GetBkgndBrush(void);
hbrOldBkgnd = [THCombObj.]SetBkgndBrush(hbrNewBrush);
MFC
pBkgnd = [CHCombObj.]GetBkgndBrush(void);
pOldBkgnd = [CHCombObj.]SetBkgndBrush(pNewBrush);
```

## VBX

[form.][control.]BackColor[ = color ]
See Visual Basic Language Reference, "BackColor, ForeColor Properties"

## **Arguments/Parameters**

| HBRUSH hbrNewBrush | Handle of a new brush to be set as the<br>background brush            |
|--------------------|-----------------------------------------------------------------------|
| CBrush pNewBrush   | Pointer to a CBrush object containing the new background brush handle |

## **Return values**

| HBRUSH hbrBkgnd    | Handle to the current background brush                                     |
|--------------------|----------------------------------------------------------------------------|
| HBRUSH hbrOldBkgnd | Handle to the previous background brush                                    |
| CBrush *pBkgnd     | Pointer to a CBrush object containing the current background brush handle  |
| CBrush *pOldBkgnd  | Pointer to a CBrush object containing the previous background brush handle |

## Remarks

C and C++ applications are responsible for destroying any brush they create.

# **BorderStyle Attribute**

## Usage

C/C++

Window Styles: <u>HCS\_BORDER3D</u> <u>HCS\_INDENT</u> <u>HCS\_EXTRUDE</u>

## VBX

[form.][control.]BorderStyle[= None/Standard/Indented/Bump]

#### Remarks

BorderStyle can only be set at design time.

# **Changed Attribute**

A Boolean value indicating if the Data has been changed since it was last set

### Usage

## С

bChanged = (BOOL)SendMessage(hWnd, HCM\_HASCHANGED, 0, 0L); SendMessage(hWnd, HCM\_SETCHANGED, bVal, 0L);

### **C++**

bChanged = [CHCombObj.]HasChanged();
[CHCombObj.]SetChanged(bVal);

#### VBX

Not Used

#### Arguments/Parameters

BOOL bVal

The new value for the Changed attribute

### **Return Value**

BOOL bChanged

TRUE if the Data has been changed since it was last set

### See Also

Change event

# **Code Attribute**

The native (binary) data maintained but not displayed by the control for each item in the List.

#### Usage

## С

```
bSuccess = SendMessage(hWnd, HCM_GETCODE, (WPARAM)iIndex,
(LPARAM)lpCode);
bSuccess = HCGetCode(hWnd, iIndex, lpCode);
bSuccess = SendMessage(hWnd, HCM_SETCODE, (WPARAM)iIndex,
(LPARAM)lpCode);
bSuccess = HCSetCode(hWnd, iIndex, lpCode);
Get the code of item for the current <u>Selection</u>
iResult = (int)SendMessage(hWnd, HCM_GETCURCODE, wSize, (LPARAM)lpBuf);
```

#### **C++**

```
bSuccess = [CHCombObj.]GetCode(iIndex, lpCode);
bSuccess = [CHCombObj.]SetCode(iIndex, lpCode);
Get the code of item for the current Selection
iResult = [CHCombObj.]GetCurCode(lpBuf [, wSize = -1]);
```

#### VBX

[form.][control.]Code(iIndex)[= stringexpression]
The Code attribute is a string array; ilndex is a required parameter

#### **Arguments/Parameters**

| int iIndex       | The index of the item                                    |
|------------------|----------------------------------------------------------|
| void FAR *lpCode | Pointer to a buffer for the code                         |
| WORD wSize       | Maximum number of bytes to copy (used only for strings). |

#### **Return values**

BOOL bSuccessTRUE if the operation is a successint iBytesCopiedNumber of bytes copied.

#### Remarks

The code for an item cannot be set for a list that is sorted by codes. Combo boxes with associated edit controls cannot have codes.

#### See Also

CodeClass, CodeLink, CodeSize, CodeType, Data

# **CodeClass Attribute**

One of the data classes defined in the <u>Data Engine</u> chapter.

## Usage

## С

cCodeClass = (char)SendMessage(hWnd, HCM\_GETCODECLASS, 0, 0L);

## **C++**

cCodeClass = [CHCombObj.]GetCodeClass();

#### VBX

[form.][control.]CodeClass

#### **Return values**

char cCodeClass

One of the data class character codes

### Remarks

The CodeClass attribute can only be set at design time. Control over this attribute is provided by the control design dialogs in Dialog Editor and Resource Workshop, and by the Properties dialog in Visual Basic. When creating windows dynamically in C and C++, the DataClass is included in the <u>WindowText</u>.

#### See Also

Code, CodeType

# **CodeLink Attribute**

A pointer to the variable or buffer that will be updated with the new item's code when the <u>Selection</u> changed

### Usage

#### С

```
lpCodeLink = (void FAR *)SendMessage(hWnd, HCM_GETCODELINK, 0, 0L);
lBytesCopied = (LONG)SendMessage(hWnd, HCM_SETCODELINK, (WPARAM)bSelect,
(LPARAM)(LPVOID)lpNewLink);
```

HCSetCodeLink(hWnd, lpCode, bSelect);

## **C++**

```
lpCodeLink = [CHCombObj.]GetCodeLink();
bSuccess = [CHCombObj.]SetCodeLink(lpNewLink [, bSelect = TRUE]);
```

#### VBX

Not Used

### **Arguments/Parameters**

| void FAR *lpNewLink | Pointer to program data                                              |
|---------------------|----------------------------------------------------------------------|
| BOOL bSelect        | If TRUE, selection will be set to match the<br>contents of lpNewLink |

## **Return values**

| void FAR *lpCodeLink | Pointer to the current CodeLink. NULL if no<br>CodeLink has been set. |
|----------------------|-----------------------------------------------------------------------|
| BOOL bSuccess        | TRUE if CodeLink was set successfully                                 |
| LONG lBytesCopied    | Number of bytes copied.                                               |

#### See Also

<u>Code</u>

# **CodeSize Attribute**

The size of each item's Code in bytes.

#### Usage

#### С

```
iCodeSize = SendMessage(hWnd, HCM_GETCODESIZE, (WPARAM)iIndex, 0L);
```

#### **C++**

```
iCodeSize = [CHCombObj.]GetCodeSize([iIndex = -1]);
```

#### VBX

Not Used

### Arguments/Parameters

int iIndex

The index of an item--only necessary with character string CodeTypes.

## **Return values**

int iCodeSize

The size of the Code

#### Remarks

CodeSize may be variable only for NULL-terminated strings.

### See Also

<u>CodeType</u>

# **CodeType Attribute**

One of the data types defined in the <u>DataEngine</u> chapter.

# Usage

## С

```
cCodeType = (char)SendMessage(hWnd, HCM_GETCODETYPE, 0, 0L);
```

## **C++**

cCodeType = [CHCombObj.]GetCodeType();

## VBX

[form.][control.]CodeType

### **Return values**

char cCodeType One of the <u>data type character codes</u>

## See Also

Code, CodeClass, CodeSize

# **Count Attribute**

The number of items in the List

## Usage

### С

iCount = SendMessage(hWnd, HCM\_GETCOUNT, 0, 0L);

## **C++**

iCount = [CHCombObj.]GetCount();

# VBX

[form.][control.]Count

## **Return values**

int iCount

The current number of items in the list

# **Data Attribute**

The native (binary) data maintained and displayed by the control for each item in the List.

#### Usage

### С

```
bSuccess = SendMessage(hWnd, HCM_GETDATA, (WPARAM)iIndex,
(LPARAM)lpData);
bSuccess = HCGetData(hWnd, iIndex, lpData);
To get the data of the <u>currently selected item</u>:
iBytesCopied = (int)SendMessage(hWnd, HCM_GETCURDATA, wSize,
(LPARAM)lpBuf);
```

#### **C++**

```
bSuccess = [CHCombObj.]GetData(iIndex, lpData);
To get the data of the <u>currently selected item</u>:
iBytesCopied = [CHCombObj.]GetCurData(lpBuf [, wSize = -1]);
```

### VBX

[form.][control.]Data(iIndex)
The Data attribute is a string array; iIndex is a required parameter

#### **Arguments/Parameters**

| int iIndex       | The index of the item                                    |
|------------------|----------------------------------------------------------|
| void FAR *lpData | Pointer to a buffer for the Data                         |
| WORD wSize       | Maximum number of bytes to copy (used only for strings). |

## **Return values**

| BOOL bSuccess    | TRUE if the operation is a success |
|------------------|------------------------------------|
| int iBytesCopied | Number of bytes copied.            |

#### See Also

Code, DataClass, DataLink, DataSize, DataType

# **DataClass Attribute**

One of the data classes defined in the <u>Data Engine</u> chapter.

## Usage

## С

cDataClass = (char)SendMessage(hWnd, HCM\_GETDATACLASS, 0, 0L);

## **C++**

cDataClass = [CHCombObj.]GetDataClass();

#### VBX

[form.][control.]DataClass

#### **Return values**

char cDataClass

One of the data class character codes

#### Remarks

The DataClass attribute can only be set at design time. Control over this attribute is provided by the control design dialogs in Dialog Editor and Resource Workshop, and by the Properties dialog in Visual Basic. When creating windows dynamically in C and C++, the DataClass is included in the <u>WindowText</u>.

#### See Also

<u>Data</u>, <u>DataType</u>

# **DataLink Attribute**

A pointer to the variable or buffer that will be updated with the new item's Data when the <u>Selection</u> changed

#### Usage

### С

```
lpDataLink = (void FAR *)SendMessage(hWnd, HCM_GETDATALINK, 0, 0L);
lBytesCopied = (LONG)SendMessage(hWnd, HCM_SETDATALINK, (WPARAM)bSelect,
(LPARAM)(LPVOID)lpNewLink);
```

```
HCSetDataLink(hWnd, lpData, bSelect);
```

#### **C++**

```
lpDataLink = [CHCombObj.]GetDataLink();
bSuccess = [CHCombObj.]SetDataLink(lpNewLink [, bSelect = TRUE]);
```

#### VBX

Not Used

#### **Arguments/Parameters**

| void FAR *lpNewLink | Pointer to program data                                           |
|---------------------|-------------------------------------------------------------------|
| BOOL bSelect        | If TRUE, selection will be set to match the contents of lpNewLink |

#### **Return values**

```
void FAR *lpDataLinkPointer to the current DataLink.NULL if no<br/>DataLink has been set.BOOL bSuccessTRUE if DataLink was set successfully
```

#### Remarks

#### See Also

<u>Data</u>

# **DataSize Attribute**

The size of each item's Data in bytes.

#### Usage

```
C
iDataSize = SendMessage(hWnd, HCM_GETDATASIZE, (WPARAM)iIndex, 0L);
```

#### **C++**

```
iDataSize = [CHCombObj.]GetDataSize([iIndex = -1]);
```

#### VBX

Not Used

## Arguments/Parameters

int iIndex

The index of an item--only necessary with character string DataTypes.

## **Return values**

int iDataSize

The size of the Data

## Remarks

DataSize may be variable only for NULL-terminated strings.

#### See Also

<u>DataType</u>

# **DataType Attribute**

One of the data types defined in the <u>DataEngine</u> chapter.

## Usage

## С

```
cDataType = (char)SendMessage(hWnd, HCM_GETDATATYPE, 0, 0L);
```

## **C++**

cDataType = [CHCombObj.]GetDataType();

## VBX

[form.][control.]DataType

#### **Return values**

char cDataType One of the <u>data type character codes</u>

## See Also

Data, DataClass, DataSize

# **DropHeight Attribute**

The height of the <u>drop-down</u> portion of a combobox.

## Usage

## С

```
iDropHeight = (int)SendMessage(hWnd, HCM_GETDROPHEIGHT, 0, 0L);
bSuccess = (BOOL)SendMessage(hWnd, HCM_SETDROPHEIGHT,
(WPARAM)iNewHeight, 0L);
```

## **C++**

```
iDropHeight = [CHCombObj.]GetDropHeight();
bSuccess = [CHCombObj.]SetDropHeight(iNewHeight);
```

## VBX

```
[form.][control.]DropHeight[= integer]
```

## Arguments/Parameters

int iNewHeight

The new DropHeight

#### **Return values**

int iDropHeight

The current DropHeight value

# **EditData Attribute**

The native (binary) data displayed by the control's edit box, of a type defined in the <u>Data</u> <u>Engine</u> chapter of this manual.

#### Usage

### С

```
lBytesCopied = SendMessage(hWnd, HCM_GETEDITDATA, (WPARAM)iMaxBytes,
(LPARAM)lpData);
lBytesCopied = SendMessage(hWnd, HCM SETEDITDATA, 0, (LPARAM)lpData);
```

## **C**++

```
int iBytesCopied = [CHCombObj.]GetEditData(lpData [, iMaxBytes = 0]);
int iBytesCopied = [CHCombObj.]SetEditData(lpData);
```

#### VBX

Not Used

#### **Arguments/Parameters**

| void FAR *lpData | Pointer to data                                         |
|------------------|---------------------------------------------------------|
| int iMaxBytes    | Maximum number of bytes to copy (used only for strings) |

#### **Return values**

LONG lBytesCopied

Number of bytes actually copied to or from the control

#### Remarks

Due to Visual Basic's flexible type handling, control data for VBX controls can be set and retrieved via the <u>EditText</u> property.

 $\underline{\text{Drop-down list}}$  boxes have no edit control associated with them and thus do not have an EditData attribute

#### See Also

<u>DataClass</u>HComb\_Attr\_DataClass, <u>DataLink</u>HComb\_Attr\_DataLink, <u>DataType</u>HComb\_Attr\_DataType

# EditMaxTextLen Attribute

The maximum number of characters that can be entered into the edit box of a control with the HC\_STRING DataClass

#### Usage

#### С

```
iMaxLen = (int)SendMessage(hWnd, HCM_GETEDITMAXTEXTLEN, 0, OL);
SendMessage(hWnd, HCM_SETEDITMAXTEXTLEN, (WPARAM)iLen, OL);
```

#### **C++**

```
iMaxLen = [CHCombObj.]GetMaxTextLen();
[CHCombObj.]SetMaxTextLen(iLen);
```

#### VBX

```
[form.][control.]EditMaxText[= iLen]
```

#### Arguments/Parameters

int iLen

New maximum length. A value of -1 removes the maximum text length

#### **Return values**

int iMaxLen

The currently set maximum text length.

#### Remarks

The MaximumTextLength can only be set for the HC\_STRING DataClass. Maximum lengths for other classes are determined by their <u>Format</u> strings.

# **EditScrollPos Attribute**

The number of characters that have been scrolled out of the control's edit boxes client area

### Usage

## С

```
iScrollPos = (int)SendMessage(hWnd, HCM_GETEDITSCROLLPOS, 0, 0L);
iScrollPos = SendMessage(hWnd, HCM_SETEDITSCROLLPOS, (WPARAM)iScroll,
(LPARAM)bRedraw);
```

#### **C++**

```
iScrollPos = [CHCombObj.]GetEditScrollPos();
iScrollPos = [CHCombObj.]SetEditScrollPos(iScroll [, bRedraw = TRUE]);
```

#### VBX

Not Used

### **Arguments/Parameters**

| int iScroll  | The number of characters to scroll off the left side<br>for left justified text and off the right side for right<br>justified text |
|--------------|----------------------------------------------------------------------------------------------------|
| BOOL bRedraw | A value of TRUE causes the control to repaint itself immediately                                                                   |

## **Return values**

The number of characters scrolled off the left side for left justified text and off the right side for right justified text

# **EditSelection Attribute**

The text within the control's edit box that is currently selected

#### Usage

## С

```
lSel = SendMessage(hWnd, HCM_GETEDITSEL, 0, 0L);
SendMessage(hWnd, HCM_SETEDITSEL, 0, (LPARAM)lNewSel);
```

#### **C++**

```
lSel = [CHCombObj.]GetEditSel();
[CHCombObj.]SetEditSel(lNewSel);
```

#### VBX

```
[form.][control.]EditSelLen[= length]
[form.][control.]EditSelStart [= index]
[form.][control.]EditSelText [= stringexpression]
See Visual Basic Language Reference, "SelLength, SelStart, SelText Properties"
```

#### **Arguments/Parameters**

LONG lNewSel

Contains the starting position in the low-order word and the character position of the first nonselected character after the selection in the highorder word

#### **Return values**

LONG lSel

Contains the starting position in the low-order word and the character position of the first nonselected character after the selection in the highorder word

#### Remarks

Visual Basic programmers can replace the EditSelection by assigning a new value to the EditSelText property

# **EditText Attribute**

A character string representing formatted EditData

## Usage

## С

```
lBytesCopied = SendMessage(hWnd, HCM GETEDITTEXT, (WPARAM)iMaxBytes,
(LPARAM) lpBuf);
```

#### **C++**

```
lBytesCopied = [CHCombObj.]GetEditText(lpBuf [, iMaxBytes = -1]);
```

## VBX

[form.][control.]**Text** 

#### **Arguments/Parameters**

| LPSTR lpBuf   | A buffer for the control Text                |
|---------------|----------------------------------------------|
| int iMaxBytes | The maximum number of bytes to copy to lpBuf |

#### **Return values**

LONG 1BytesCopied The number of bytes actually copied to lpBuf

## Remarks

<u>Drop-down list</u> comboboxes have no edit control associated with them and thus do not have an EditText attribute

## See Also

EditTextLength

# **EditTextLength Attribute**

The length in characters of the editable Text in the combobox

# Usage

#### С

iEditTextLen = SendMessage(hWnd, HCM\_GETEDITTEXTLEN, 0, 0L);

### **C++**

iEditTextLen = GetEditTextLen();

#### VBX

Len([control.]Text)

## **Return values**

int iEditTextLen The current EditTextLength

## See Also

EditMaxTextLen, EditText

# **Font Attribute**

The font used by the control

#### Usage

## С

```
hfFont = (HFONT)SendMessage(hWnd, HCM_GETFONT, 0, 0L);
hfOldFont = SendMessage(hWnd, HCM_SETFONT, (WPARAM)hfNewFont,
(LPARAM)bRedraw);
```

## **C++**

```
OWL
hfFont = [THCombObj.]GetFont();
hfOldFont[THCombObj.]SetFont(hfNewFont [, bRedraw = TRUE] );
MFC
pFont = [CHCombObj.]GetFont();
pOldFont[CHCombObj.]SetFont(pNewFont [, bRedraw = TRUE] );
```

## VBX

```
[form.][control.]FontBold[= boolean]
[form.][control.]FontItalic[= boolean]
[form.][control.]FontName[= font]
[form.][control.]FontSize[= points]
[form.][control.]FontStrikethru[= boolean]
[form.][control.]FontUnderline[= boolean]
See Visual Basic Language Reference, "FontName Property"
```

#### **Arguments/Parameters**

| HFONT hfNewFont | Handle of the font to be set                                                  |
|-----------------|-------------------------------------------------------------------------------|
| CFont *pFont    | Pointer to a CFont object containing the handle to the font to be set         |
| BOOL bRedraw    | A value of TRUE causes the control to repaint immediately                     |
| Return values   |                                                                               |
| HFONT hfFont    | Handle to the control's current font                                          |
| HFONT hfOldFont | Handle to the control's previous font                                         |
| CFont *hfFont   | Pointer to a CFont object containing the handle to the control's current font |
| CFont *fOldFont | Pointer to a CFont object containing the handle to                            |

the control's previous font

#### Remarks

C and C++ applications are responsible for destroying any fonts they create.

# **Format Attribute**

A NULL-terminated character string that describes the way the Data is to be displayed

## Usage

## С

```
lBytesCopied = SendMessage(hWnd, HCM_GETFORMAT, (WPARAM)iMaxBytes,
(LPARAM)lpstrBuf);
lBytesCopied = SendMessage(hWnd, HCM_SETFORMAT, (WPARAM)bRedraw,
(LPARAM)lpstrBuf);
```

## **C++**

```
lBytesCopied = [CHCombObj.]GetFormat(lpstrBuf [, iMaxBytes = -1] );
lBytesCopied = [CHCombObj.]SetFormat(lpstrBuf [, bRedraw = TRUE] );
```

## VBX

[form.][control.]FormatString[= string]

#### **Arguments/Parameters**

| LPSTR lpstrBuf | Buffer that contains a new format string or will receive the existing one               |
|----------------|-----------------------------------------------------------------------------------------|
| int iMaxBytes  | The maximum bytes to copy to the buffer. A value of -1 copies the entire format string. |
| BOOL bRedraw   | A value of TRUE causes the control to redraw immediately.                               |
|                |                                                                                         |

#### **Return values**

LONG lBytesCopied

The number of bytes actually copied to or from the buffer

## Remarks

An initial format string is contained in the <u>WindowText</u> when a control is created.

# **HiliteBrush Attribute**

The color or pattern used to paint the background when the control receives focus

#### Usage

## С

```
hbrHilite = SendMessage(hWnd, HCM_GETHILITEBRUSH, 0, 0L);
hbrOldHilite = SendMessage(hWnd, HCM_SETHILITEBRUSH,
(WPARAM)hbrNewHilite, 0L);
```

# **C++**

```
OWL
hbrHilite = [THCombObj.]GetHiliteBrush();
hbrOldHilite = [THCombObj.]SetHiliteBrush(hbrNewHilite);
MFC
pHilite = [CHCombObj.]GetHiliteBrush();
pOldHilite = [CHCombObj.]SetHiliteBrush(pNewHilite);
```

## VBX

[form.][control.]HiliteColor[= color]

#### **Arguments/Parameters**

| HBRUSH hbrNewHilite | Handle of the new brush                                              |
|---------------------|----------------------------------------------------------------------|
| CBrush *pNewHilite  | Pointer to a CBrush object containing the handle<br>of the new brush |

## **Return values**

| HBRUSH hbrHilite    | Handle of the control's current brush                                  |
|---------------------|------------------------------------------------------------------------|
| HBRUSH hbrOldHilite | Handle of the control's previous brush                                 |
| CBrush *pHilite     | Pointer to a CBrush object containing the handle of the current brush  |
| CBrush *pOldHilite  | Pointer to a CBrush object containing the handle of the previous brush |

#### Remarks

# **HiliteOnFocus Attribute**

When set, the <u>HiliteBrush</u> is used to paint the background when the control receives input focus. If no HiliteBrush is selected, the control uses a white brush.

## Usage

#### C/C++

Window Style: HCS HILITE

#### VBX

[form.][control.]HiliteOnFocus

#### Remarks

HiliteOnFocus is read-only at run time

# **Hunger Attribute**

When set, the control swallows *Enter* and *Esc* keyboard messages and notifies its parent.

## Usage

#### C/C++

Window Style: HCS\_HUNGER

#### VBX

[form.][control.]Hunger

## Remarks

The Hunger attribute is obsolete and is included here for backward compatibility. We recommend that C and C++ programmers use a Filter Procedure or Dynamic Subclassing, respectively, to implement this functionality. Hunger is read-only at run time.

# **NonIntHeight Attribute**

When set, the control can display a partial item at the bottom of the list.

# Usage

#### C/C++

Window Style: <u>HCS\_NONINTHEIGHT</u>

#### VBX

[form.][control.]NonIntHeight

## Remarks

NonIntHeight can only be set at design time

# **Overwrite Attribute**

Determines whether text overwrites existing text or is inserted as it is input into a control of the HC\_STRING DataClass.

#### Usage

#### С

```
bOverwrite = (BOOL)SendMessage(hWnd, HCM_GETOVERWRITEMODE, 0, 0L);
SendMessage(hWnd, HCM SETOVERWRITEMODE, (WPARAM)bMode, 0L);
```

#### **C++**

```
bOverwrite = [CHCombObj.]GetOverwriteMode();
[CHCombObj.]SetOverwriteMode( [bMode = TRUE] );
```

#### VBX

[form.][control.]**OverwriteMode**[= bMode]

#### Arguments/Parameters

BOOL bMode

TRUE for overwrite, FALSE for insert

#### **Return values**

BOOL bOverwrite

Current mode of the control, TRUE for overwrite, FALSE for insert

#### Remarks

Overwrite mode is only used with the HC\_STRING DataClass. Other DataClasses insert or overwrite characters based on the position of the caret in the editing template.

# **Quiet Attribute**

When the control is in Quiet mode, it does not send notification messages to its parent. VBX controls will not fire events in Quiet mode.

### Usage

### С

```
SendMessage(hWnd, HCM_BEQUIET, bValue, 0L);
bQuiet = (BOOL)SendMessage(hWnd, HCM ISQUIET, 0, 0L);
```

## **C++**

```
[CHCombObj.]BeQuiet(bValue);
bQuiet = [CHCombObj.]IsQuiet();
```

## VBX

```
SendMessage(control.hWnd, HCM_BEQUIET, bValue, 0L)
bQuiet = SendMessage(control.hWnd, HCM_ISQUIET, 0, 0L)
See <u>VBX Advanced Topics</u>
```

## Arguments/Parameters

BOOL bValue

TRUE turns on Quiet mode, FALSE turns it off

## **Return Value**

BOOL bQuiet

TRUE if control is in Quiet Mode

# **Selection Attribute**

The index of the currently selected item

### Usage

## С

```
iCurSel = (int)SendMessage(hWnd, HCM_GETCURSEL, 0, 0L);
iResult = (int)SendMessage(hWnd, HCM_SETCURSEL, (WPARAM)iIndex, 0L);
```

#### **C++**

```
iCurSel = [CHCombObj.]GetCurSel();
iResult = [CHCombObj.]SetCurSel(iIndex);
bSelected = [CHCombObj.]IsSelected(iIndex);
```

## VBX

[form.][control.]Selection[= index]

#### Arguments/Parameters

| int | iIndex |  |
|-----|--------|--|
|-----|--------|--|

The index of the item to Select

#### **Return values**

| int iCurSel    | The index of the current Selection         |
|----------------|--------------------------------------------|
| int iResult    | HLERR_NOTFOUND if Selection cannot be set. |
| BOOL bSelected | TRUE if the item at iIndex is selected     |

### See Also

<u>Code</u>, <u>Data</u>

# **SortMode Attribute**

Determines how items in the control's list are to be sorted

## Usage

## C/C++

<u>Window Styles</u>: <u>HCS\_SORTBYDATA</u> HCS\_SORTBYCODE

## VBX

[form.][control.]SortMode[= None/ByData/ByCodes]

#### Remarks

Sort can only be set at design time.

# **TabStops Attribute**

An array of integer tabstops representing spacing in characters

### Usage

# С

#### Window Style: HCS USETABS

```
bSuccess = (BOOL)SendMessage(hWnd, HCM_SETTABSTOPS, (WPARAM)iNumber,
(LPARAM)lpTabs);
```

### **C++**

<u>Window Style</u>: <u>HCS\_USETABS</u> bSuccess = [*CHCombObj.*]**SetTabStops**(iNumber, lpTabs);

#### VBX

Not Used

#### **Arguments/Parameters**

| int iNumber     | The number of tab stops to set               |
|-----------------|----------------------------------------------|
| int far *lpTabs | An array of integer TabStops in dialog units |

#### **Return values**

BOOL bSuccess

TRUE if TabStops were set correctly

#### Remarks

If iNumber is zero and IParam is NULL, the default tab stop is eight dialog units.

If iNumber is 1, the TabStops are spaced evenly based on the first value pointed to by the IParam.

To set and display tabs, the HCS\_USETABS style or UseTabs property must be set at design time.

# **Text Attribute**

A character string representing the formatted data for each item

# Usage

## С

lBytesCopied = SendMessage(hWnd, HCM\_GETTEXT, iIndex, lpBuf);

## **C++**

lBytesCopied = [CHCombObj.]GetText(lpBuf, iIndex);

## VBX

[form.][control.]**Text** 

## Arguments/Parameters

| int iIndex  | The index of an item in the List |
|-------------|----------------------------------|
| LPSTR lpBuf | A buffer for the Text            |

#### **Return values**

lBytesCopied

The actual number of bytes copied to IpBuf

#### See Also

TextColor, TextLen

# **TextColor Attribute**

The color used when painting the Text

#### Usage

## С

```
crTextColor = (COLORREF)SendMessage(hWnd, HCM_GETTEXTCOLOR, bNegative,
0L);
```

SendMessage(hWnd, HCM\_SETTEXTCOLOR, bNegative, crNewColor);

#### **C++**

```
crTextColor = [CHCombObj.]GetTextColor([bNegative = FALSE]);
[CHCombObj.]SetTextColor(crNewColor [, bNegative = FALSE]);
```

#### VBX

```
[form.][control.]TextColor[= color]
[form.][control.]TextColor Neg[= color]
```

#### **Arguments/Parameters**

| BOOL | bNegative |  |
|------|-----------|--|
|      |           |  |

If TRUE, the TextColor for negative numbers is gotten or set. The new TextColor

#### **Return values**

COLORREF crTextColor

COLORREF crNewColor

The current TextColor

#### Remarks

The TextColor for can be set at design time or as part of the WindowText

#### See Also

<u>Text</u>, <u>Format</u>

# **TextLen Attribute**

The length of the Text in characters

## Usage

#### С

iTextLen = SendMessage(hWnd, HCM\_GETTEXTLEN, (WPARAM)iIndex, OL);

## **C++**

iTextLen = [CHCombObj.]GetTextLen(iIndex);

## VBX

Len([control.]Text)

## **Arguments/Parameters**

| int iIndex | The index of an item in the List |
|------------|----------------------------------|
|------------|----------------------------------|

## **Return values**

int iTextLen

The TextLength for item iIndex

#### See Also

<u>Text</u>

# **TopIndex Attribute**

The index of the item displayed at the top of the List

## Usage

### С

```
iTop = (int)SendMessage(hWnd, HCM_GETTOPINDEX, 0, 0L);
iTop = (int)SendMessage(hWnd, HCM_SETTOPINDEX, (WPARAM)iIndex, 0L);
```

## **C++**

```
iTop = [CHCombObj.]GetTopIndex();
iTop = [CHCombObj.]SetTopIndex(iIndex);
```

#### VBX

```
[form.][control.]TopIndex[= index]
```

### **Arguments/Parameters**

| int iIndex The | index of the new top item |
|----------------|---------------------------|
|----------------|---------------------------|

#### **Return values**

int iTop

The index of the top item

# **Type Attribute**

The type of combobox. The *Simple* ComboBox is an edit control above a listbox. A *DropDown* ComboBox is an edit control with an arrow button that pops up a listbox when pressed. A *DropList* ComboBox is a single-line listbox with an arrow button that pops up a multi-line listbox when pressed.

## Usage

C/C++ Window Styles: <u>HCS\_HASEDIT</u> HCS\_DROPDOWN

## VBX

[form.][control.]**Type**[= Simple/DropList/DropDown]

#### Remarks

Type can only be set at design time

# **HComb Methods**

| Add               | Insert            | <u>SelectString</u> |
|-------------------|-------------------|---------------------|
| <u>Delete</u>     | <u>Reset</u>      |                     |
| <u>FindCode</u>   | <u>Retrieve</u>   |                     |
| <u>FindData</u>   | <u>SelectCode</u> |                     |
| <u>FindString</u> | <u>SelectData</u> |                     |

# **Add Method**

Adds an item or items to a List. If the list is unsorted, addition occurs at the end of the list.

## Usage

## С

Add a single item
iNewIndex = HCAddItem(hWnd, lpData);
Add a single item with code
iNewIndex = HCAddItemEx(hWnd, lpData, lpCode);
Add multiple items
iNumber = HCAddItems(hWnd, iCount, lpData);
Add multiple items with codes
iNumber = HCAddItemsEx(hWnd, iCount, lpData, lpCode);

## **C++**

Add a single item iNewIndex = [CHCombObj.]AddItem(lpData); Add a single item with code iNewIndex = [CHCombObj.]AddItemEx(lpData, lpCode); Add multiple items iNumber = [CHCombObj.]AddItems(iCount, lpData); Add multiple items with codes iNumber = [CHCombObj.]AddItemsEx(iCount, lpData, lpCode);

## VBX

#### Add a single item

[form.][control.]AddItem strData
Add a single item with code
iNewIndex = VCAddItemEx(control.hWnd, strData, strCode)

#### **Arguments/Parameters**

| int iCount       | The number of items to add                              |
|------------------|---------------------------------------------------------|
| void FAR *lpData | A pointer to the Data item (single) or array (multiple) |

| strData          | A string representing the Data to add                                  |  |
|------------------|------------------------------------------------------------------------|--|
| void FAR *lpCode | A pointer to the Code item (single) or array<br>(multiple)             |  |
| strCode          | A string representing the Code to add                                  |  |
| Return values    |                                                                        |  |
| int iNewIndex    | The index at which an item was added or an <u>error</u><br><u>code</u> |  |
| int iNumber      | The number of items successfully added or an                           |  |

# See Also

<u>Insert</u>

The number of items successfully added or an <u>error code</u>

# **Delete Method**

Deletes an item or items from the List

### Usage

## С

Delete a single item
bSuccess = (BOOL)SendMessage(hWnd, HCM\_DELETEITEM, (WPARAM)iIndex, OL);
Delete multiple items
iNumber = HCDeleteItems(hWnd, wSearchCat, iCount, lpSearchInfo);

## **C++**

Delete a single item
bSuccess = [CHCombObj.]DeleteItem(iIndex);
Delete multiple items
iNumber = [CHCombObj.]DeleteItems(wSearchCat, iCount, lpSearchInfo);

## VBX

[form.][control.]RemoveItem iIndex

### **Arguments/Parameters**

| int iIndex             | The index of an item in the List                                                               |
|------------------------|------------------------------------------------------------------------------------------------|
| WORD wSearchCat        | A <u>search category</u>                                                                       |
| int iCount             | The number of items to find and delete                                                         |
| void far *lpSearchInfo | A pointer to an array of Data items, Codes, or<br>Indices depending on the value of wSearchCat |

## **Return values**

| BOOL bSuccess | TRUE if the item was deleted successfully |
|---------------|-------------------------------------------|
| int iNumber   | The number of items successfully deleted  |

### See Also

<u>Add</u>, <u>Insert</u>

# **FindCode Method**

Gets the index of an item given its code

### Usage

### С

```
iIndex = (int)SendMessage(hWnd, HCM_FINDCODE, (WPARAM)iStart,
(LPARAM)lpCode);
```

### **C++**

iIndex = [CHCombObj.]FindCode(iStart, lpCode);

### VBX

```
iIndex = VCFindCode(control.hWnd, iStart, strCode)
```

### **Arguments/Parameters**

| int iStart       | The index at which to begin searching               |
|------------------|-----------------------------------------------------|
| void FAR *lpCode | A pointer to the <u>Code</u> to search for          |
| strCode          | A string representing the <u>Code</u> to search for |

### **Return values**

int iIndex

The index of the item or  $\ensuremath{\mathsf{HCERR\_NOTFOUND}}$  if no match was found

### See Also

FindData, FindString

# **FindData Method**

Gets the index of an item given its Data

## Usage

## С

```
iIndex = (int)SendMessage(hWnd, HCM_FINDDATA, (WPARAM)iStart,
(LPARAM)lpData);
```

### **C++**

iIndex = [CHCombObj.]FindData(iStart, lpData);

### VBX

iIndex = VCFindData (control.hWnd, iStart, strData)

### **Arguments/Parameters**

| int iStart       | The index at which to begin searching               |
|------------------|-----------------------------------------------------|
| void FAR *lpData | A pointer to the <u>Data</u> to search for          |
| strData          | A string representing the <u>Data</u> to search for |

### **Return values**

int iIndex

The index of the item or  $\ensuremath{\mathsf{HCERR\_NOTFOUND}}$  if no match was found

## See Also

FindCode, FindString

# **FindString Method**

Returns the index of an item given some or all of its Text. FindString is not case-sensitive.

### Usage

### С

```
iIndex = (int)SendMessage(hWnd, HCM_FINDSTRING, (WPARAM)iStart,
(LPARAM)lpText);
```

### **C++**

```
iIndex = [CHCombObj.]FindString(iStart, lpText);
```

### VBX

```
iIndex = VCFindString (control.hWnd, iStart, strText)
```

### **Arguments/Parameters**

| int iStart       | The index at which to begin searching               |
|------------------|-----------------------------------------------------|
| void FAR *lpText | A pointer to the <u>Text</u> to search for          |
| strText          | A string representing the <u>Text</u> to search for |

### **Return values**

int iIndex

The index of the item or  $\ensuremath{\mathsf{HCERR\_NOTFOUND}}$  if no match was found

### Remarks

FindString will attempt to find the closest match when passed a partial string.

### See Also

FindCode, FindData

## **Insert Method**

Inserts an item or items into an unsorted List

### Usage

## С

Insert a single item iNewIndex = HCInsertItem(hWnd, iPos, lpData); Insert a single item with code iNewIndex = HCInsertItemEx(hWnd, iPos, lpData, lpCode); Insert multiple items iNumber = HCInsertItems(hWnd, iPos, iCount, lpData); Insert multiple items with codes iNumber = HCInsertItemsEx(hWnd, iPos, iCount, lpData, lpCode);

### **C++**

Insert a single item iNewIndex = [CHCombObj.]InsertItem(iPos, lpData); Insert a single item with code iNewIndex = [CHCombObj.]InsertItemEx(iPos, lpData, lpCode); Insert multiple items iNumber = [CHCombObj.]InsertItems(iPos, iCount, lpData); Insert multiple items with codes iNumber = [CHCombObj.]InsertItemsEx(iPos, iCount, lpData, lpCode);

### VBX

Insert a single item
[form.][control.]AddItem strData, iPos
Insert a single item with code
iNewIndex = VCInsertItemEx(control.hWnd, iPos, strData, strCode)

### **Arguments/Parameters**

int iNumber

| int iPos         | The index at which to insert                                |
|------------------|-------------------------------------------------------------|
| int iCount       | The number of items to insert                               |
| void FAR *lpData | A pointer to the Data item (single) or array<br>(multiple)  |
| strData          | A string representing the Data to insert                    |
| void FAR *lpCode | A pointer to the Code item (single) or array<br>(multiple)  |
| strCode          | A string representing the Code to insert                    |
| Return values    |                                                             |
| int iNewIndex    | The index at which an item was inserted or an<br>error code |

The number of items successfully inserted or an

error code

See Also

# **Reset Method**

Removes all items from the List

## Usage

### С

```
SendMessage(hWnd, HCM_RESETCONTENT, 0, 0L);
bSuccess = HCEmptyList(hWnd);
```

### **C++**

bSuccess = [CHCombObj.]EmptyList();

### VBX

[form.][control.]Clear

### **Return values**

BOOL bSuccess

TRUE if the List was emptied successfully

# **Retrieve Method**

Gets the Data items, Codes, or indices based on a search criterion

### Usage

### С

```
iNumber = HCGetItems(hWnd, iCount, wReturnCat, lpReturnInfo, wSearchCat,
lpSearchInfo)
```

### **C++**

```
iNumber = [CHCombObj.]GetItems(iCount, wReturnCat, lpReturnInfo,
wSearchCat, lpSearchInfo)
```

### VBX

Not Used

## **Arguments/Parameters**

| int iCount             | The maximum number of items to find and return                                                                              |
|------------------------|----------------------------------------------------------------------------------------------------|
| WORD wReturnCat        | A <u>return category</u>                                                                                                    |
| void FAR *lpReturnInfo | A pointer to an array of Data items, Codes or<br>Indices, depending on the wReturnCategory to<br>receive the returned data. |
| WORD wSearchCat        | A <u>search category</u>                                                                                                    |
| void FAR *lpSearchInfo | A pointer to an array of Data items, Codes or<br>Indices, depending on the wSearchCategory.                                 |
|                        |                                                                                                    |

### **Return values**

int iNumber

The actual number of items returned

### See Also

**Selection** 

# SelectCode Method

Selects an item based on its <u>Code</u> and performs an action

## Usage

### С

```
bSuccess = SendMessage(hWnd, HCM_SELECTCODE, wAction, (LPARAM)lpCode);
HCSelectCode(wAction, lpCode);
```

### **C++**

```
bSuccess = [CHCombObj.]SelectCode(lpCode, wAction);
```

### VBX

[form.][control.]SelectedCode[ = strCode]

### **Arguments/Parameters**

| WORD wAction     | An <u>action code</u>                   |
|------------------|-----------------------------------------|
| void FAR *lpCode | A pointer to the Code to match          |
| strCode          | A string representing the Code to match |

### **Return Value**

BOOL bSuccess

TRUE if selection is successful

### See Also

Selection, SelectData, SelectString

# SelectData Method

Selects an item based on its <u>Data</u> and performs an action

### Usage

### С

```
bSuccess = SendMessage(hWnd, HCM_SELECTDATA, wAction, (LPARAM)lpData);
HCSelectData(wAction, lpData);
```

### **C++**

```
bSuccess = [CHCombObj.]SelectData(lpData, wAction);
```

### VBX

[form.][control.]SelectedData[ = strData]

### **Arguments/Parameters**

| WORD wAction     | An <u>action code</u>                   |
|------------------|-----------------------------------------|
| void FAR *lpData | A pointer to the Data to match          |
| strData          | A string representing the Data to match |

### **Return Value**

BOOL bSuccess

TRUE if selection is successful

### See Also

SelectCode, Selection, SelectString

# **SelectString Method**

Selects an item based on some or all of its Text

### Usage

### С

```
bSuccess = SendMessage(hWnd, HCM_SELECTSTRING, (WPARAM)iStart,
(LPARAM)lpText);
```

### **C++**

```
bSuccess = [CHCombObj.]SelectString(iStart, lpText);
```

### VBX

```
bSuccess = VCSelectString(control.hWnd, iStart, lpText);
```

### **Arguments/Parameters**

| int iStart   | The index at which to start searching          |
|--------------|------------------------------------------------|
| LPSTR lpText | Complete or partial Text of the item to select |

### **Return Value**

BOOL bSuccess

TRUE if selection is successful

### See Also

SelectCode, SelectData, Selection

# **HComb Events**

<u>DoubleClick</u> <u>KillFocus</u>

<u>SelectChange</u> <u>SetFocus</u>

<u>SpaceError</u>

# **DoubleClick Event**

Occurs whenever the user has double-clicks on an item using the mouse

## Usage

**C/C++** 

Notification code: HCN\_DBLCLICK

### VBX

Sub ctlname DblClick

## **Return Value**

# **KillFocus Event**

Occurs whenever the control loses input focus

## Usage

### **C/C++**

Notification code: HCN\_KILLFOCUS

## VBX

Sub ctlname KillFocus

## **Return Value**

# SelectChange Event

Occurs whenever the <u>Selection</u> has changed

## Usage

### **C/C++**

Notification code: HCN\_SELCHANGE

## VBX

Sub ctlname\_Change

## **Return Value**

# **SetFocus Event**

Occurs whenever the control gains input focus

## Usage

## **C/C++**

Notification code: HCN\_SETFOCUS

## VBX

Sub ctlname\_SetFocus

## **Return Value**

# SpaceError Event

The control is unable to perform an operation because of memory constraints

## Usage

### **C/C++**

Notification code: HCN\_ERRSPACE

### VBX

Sub ctlname\_ErrSpace

## **Return Value**

# HComb Window Text

This sample window text string is expanded below to show the meaning of each component:

#### %132%ms%ni###-####

- **Required placeholder.**
- 132 The <u>DropHeight</u> in pixels.
- Required placeholder.
- ms The <u>DataClass</u> and <u>DataType</u> indicators -- in this case, HC\_MASK and HT\_STRING.
- 8 Optional placeholder. Use if the list contains Codes.
- **ni** The <u>CodeClass</u> and <u>CodeType</u> indicators -- in this case, HC\_NUMBER and HT\_INTEGER. Optional. Use if the list contains Codes

**###-####** The <u>Format string</u> -- in this case, a seven-digit telephone number.

# **HEdit, The WinWidgets Edit Control**

- Attributes
- Methods
- Events

HEdit is a two-mode edit control, designed to display, edit and validate all of the data types supported by the <u>DataEngine</u>. Upon receiving focus, the control enters Edit mode. Edit mode employs standard display formats derived from the <u>Windows International</u> <u>Settings</u>, and provides smart templates for editing. Upon losing focus, the control parses its <u>Text</u> to update its <u>Data</u> and switches to Display mode. Display mode is non-interactive and provides extensive formatting options for dates, times and numbers. The user may also toggle between Edit and Display modes with the preview key, F2.

To send or retrieve data from the HEdit control, use the <u>Data</u> or <u>Text</u> property. The control can be Hot-Linked to a variable within your program, allowing the control to update the variable automatically whenever it parses its Text.

HEdit has standard and 3D <u>border styles</u> and the ability to <u>highlight</u> itself upon gaining focus, helping users track their position on forms. The keyboard interface is identical to the standard Windows edit control, supporting both the new commands (Ctl-X, Ctl-C, Ctl-V and Ctl-Z) and old commands (Shift-Del, Ctl-Ins, Shift-Ins and Ctl-Del) for cut, copy, paste and clear. HEdit also provides an overwrite mode for String data types that can be toggled on and off with the Insert key.

### Additional Topics

- Hot-Linking HEdit to your data
- Data-Awareness in VB 3.0
- Data Validation

# **Data Validation with HEdit**

The HEdit control provides the ability to validate user input using a validation <u>callback</u> <u>procedure</u>. The control will call this procedure with the new <u>Data</u> it has parsed from its <u>Text</u>. An application may modify the data to restrict it to a particular range, or provide the user with a warning message or beep. By returning TRUE from the procedure, the application may force the focus to return to the HEdit control, though this is not a recommended application design.

A validation procedure should be declared as follows:

BOOL FAR PASCAL export *MyProc*(HWND hwnd, UINT id, LPVOID lpData);

When the procedure is called, *hwnd* contains the handle of the HEdit control, *id* is the control's ID and *lpData* is a pointer to the parsed Data, of the <u>DataClass</u> and <u>DataType</u> that were specified for the control. The procedure should return FALSE unless the control is to retain the input focus.

For more information about installing a validation procedure see the <u>ValidateProc</u> attribute. To force the control to validate, use the <u>Validate</u> method.

# **HEdit Attributes**

| <u>AutoHScroll</u> | <u>DisplayAlign</u>  | <u>Password</u>     |
|--------------------|----------------------|---------------------|
| <u>Background</u>  | <u>EditAlign</u>     | PasswordChar        |
| <u>BorderStyle</u> | <u>Font</u>          | <u>Quiet</u>        |
| <u>Case</u>        | <u>Format</u>        | <u>ScrollPos</u>    |
| <u>Changed</u>     | <u>HiliteBrush</u>   | <u>Selection</u>    |
| <u>Data</u>        | <u>HiliteOnFocus</u> | <u>State</u>        |
| <u>DataClass</u>   | <u>Hunger</u>        | <u>Text</u>         |
| <u>DataLink</u>    | <u>MaxTextLen</u>    | <u>TextColor</u>    |
| <u>DataSize</u>    | <u>NoHideSel</u>     | <u>TextLength</u>   |
| <u>DataType</u>    | <u>OverwriteMode</u> | <u>ValidateProc</u> |

# **AutoHScroll Attribute**

When set, the Text automatically scrolls horizontally when the caret nears either end of the window.

## Usage

### C/C++

Window Style: HES\_AUTOHSCROLL

### VBX

[form.][control.]AutoHScroll

## **Background Attribute**

The color or pattern used to paint the background of the edit control

### Usage

### С

```
hbrBkgnd = (HBRUSH)SendMessage(hWnd, HEM_GETBKGNDBRUSH, 0, 0L);
hbrOldBkgnd = (HBRUSH)SendMessage(hWnd, HEM_SETBKGNDBRUSH,
(WPARAM)hNewBrush, 0L);
```

## **C++**

```
OWL
hbrBkgnd = [THEditObj.]GetBkgndBrush(void);
hbrOldBkgnd = [THEditObj.]SetBkgndBrush(hbrNewBrush);
MFC
pBkgnd = [CHEditObj.]GetBkgndBrush(void);
pOldBkgnd = [CHEditObj.]SetBkgndBrush(pNewBrush);
```

### VBX

[form.][control.]BackColor[ = color ]
See Visual Basic Language Reference, "BackColor, ForeColor Properties"

### **Arguments/Parameters**

| HBRUSH       | hbrNewBrush | Handle of a new brush to be set as the background brush                    |
|--------------|-------------|----------------------------------------------------------------------------|
| CBrush       | pNewBrush   | Pointer to a CBrush object containing the new background brush handle      |
| Return value | es          |                                                                            |
| HBRUSH       | hbrBkgnd    | Handle to the current background brush                                     |
| HBRUSH       | hbrOldBkgnd | Handle to the previous background brush                                    |
| CBrush       | *pBkgnd     | Pointer to a CBrush object containing the current background brush handle  |
| CBrush       | *pOldBkgnd  | Pointer to a CBrush object containing the previous background brush handle |

### Remarks

C and C++ applications are responsible for destroying any brushes they create.

# **BorderStyle Attribute**

HEdit supports four different border styles: none, standard, indented and bump.

## Usage

### C/C++

Window Styles: <u>HES\_BORDER3D</u> <u>HES\_EXTRUDE</u>

### VBX

[form.][control.]BorderStyle[= None/Standard/Indented/Bump]

### Remarks

The BorderStyle attribute is read-only at run time.

# **Case Attribute**

When set, Text can be converted to all upper-case or all lower-case.

## Usage

## **C/C++**

Window Styles: <u>HES\_LOWERCASE</u> <u>HES\_UPPERCASE</u>

### VBX

[form.][control.]Case

### Remarks

The Case attribute is read-only at run time.

# **Changed Attribute**

A Boolean value indicating if the Data has been changed since it was last set

### Usage

## С

bChanged = (BOOL)SendMessage(hWnd, HEM\_HASCHANGED, 0, 0L); SendMessage(hWnd, HEM\_SETCHANGED, bVal, 0L);

### **C++**

```
bChanged = [CHEditObj.]HasChanged();
[CHEditObj.]SetChanged(bVal);
```

### VBX

Not Used

### Arguments/Parameters

BOOL bVal

The new value for the Changed attribute

### **Return Value**

BOOL bChanged

TRUE if the Data has been changed since it was last set

### See Also

Change event

## **Data Attribute**

The native (binary) data displayed by the control, of a type defined in the <u>Data Engine</u> chapter of this manual

### Usage

### С

```
lBytesCopied = SendMessage(hWnd, HEM_GETDATA, (WPARAM)iMaxBytes,
(LPARAM)lpData);
lBytesCopied = SendMessage(hWnd, HEM SETDATA, 0, (LPARAM)lpData);
```

### **C++**

```
LONG lBytesCopied = [CHEditObj.]GetData(lpData [, iMaxBytes = 0] );
LONG lBytesCopied = [CHEditObj.]SetData(lpData);
```

### VBX

[form.][control.]Data [= string]

#### Arguments/Parameters

void FAR \*lpData int iMaxBytes Pointer to data Maximum number of bytes to copy (used only for strings)

### **Return values**

LONG lBytesCopied

Number of bytes actually copied to or from the control

### Remarks

In Visual Basic, both the Data and Text properties are strings. The Data property is generally in a 'bare' format, while the Text property is formatted according to the Format string. For instance, a date control may have a Data property of "12/15/93" and a Text property of "Dec 15, 1993." This difference also applies to the Mask, Currency and Number DataClasses. For Masks, the Data property strips literals.

### See Also

<u>DataClass</u>HEdit\_Attr\_DataClass, <u>DataLink</u>HEdit\_Attr\_DataLink, <u>DataType</u>HEdit\_Attr\_DataType, <u>Text</u>

# **DataClass Attribute**

One of the data classes defined in the <u>Data Engine</u> chapter.

### Usage

### С

cDataClass = (char)SendMessage(hWnd, **HEM\_GETDATACLASS**, 0, 0L);

### **C++**

cDataClass = [CHEditObj.]GetDataClass();

### VBX

[form.][control.]DataClass

### **Return values**

char cDataClass

One of the data class character codes

### Remarks

The DataClass attribute is read-only at run time. Control over this attribute is provided by the control design dialogs in Dialog Editor and Resource Workshop, and by the Properties dialog in Visual Basic. When creating windows dynamically in C and C++, the DataClass is included in the <u>WindowText</u>.

### See Also

<u>Data</u>, <u>DataType</u>, <u>Text</u>

# **DataLink Attribute**

A pointer to the variable or buffer that will be updated when the <u>Data</u> is changed

### Usage

### С

```
lpLink = (void FAR *)SendMessage(hWnd, HEM_GETDATALINK, 0, 0L);
lBytesCopied = (LONG)SendMessage(hWnd, HEM_SETDATALINK,
(WPARAM)bSetData, (LPARAM)(LPVOID) lpBuf);
```

### **C++**

```
lpLink = [CHEditObj.]GetDataLink();
lBytesCopied = [CHEditObj.]SetDataLink(lpBuf[, bSetData = TRUE]);
```

### VBX

Not Used

### **Arguments/Parameters**

| void FAR *lpBuf | Pointer to program data                                                                                                   |
|-----------------|----------------------------------------------------------------------------------------------------|
| BOOL bSetData   | If TRUE, the control initializes the <u>Data</u> to the contents of lpBuf. If FALSE lpBuf is updated to the current Data. |

### **Return values**

| void FAR *lpLink  | Pointer to the current data link. NULL if no DataLink has been set. |
|-------------------|---------------------------------------------------------------------|
| LONG lBytesCopied | Contains the number of bytes copied from lpBuf                      |

#### Remarks

Data in the edit control will be set to the contents of lpBuf.

### See Also

Data, Data Types, Update

# **DataSize Attribute**

The size of the <u>Data</u> in bytes

## Usage

#### C

```
iSize = (int)SendMessage(hWnd, HEM_GETDATASIZE, 0, 0L);
```

### **C++**

iSize = [CHEditObj.]GetDataSize();

### VBX

[form.][control.]DataSize

## **Return values**

int iSize The size of the data in bytes.

### Remarks

The DataSize property in Visual Basic is read-only and run-time-only.

# **DataType Attribute**

One of the data types defined in the <u>DataEngine</u> chapter.

### Usage

### С

cDataType = (char)SendMessage(hWnd, HEM\_GETDATATYPE, 0, 0L);

### **C++**

cDataType = [CHEditObj.]GetDataType();

### VBX

[form.][control.]DataType

### **Return values**

char cDataType

One of the <u>data type character codes</u>

### Remarks

The DataType attribute is read-only at run time. Control over this attribute is provided by the control design dialogs in Dialog Editor and Resource Workshop, and by the Properties dialog in Visual Basic. When creating windows dynamically in C and C++, the DataType is included in the <u>WindowText</u>.

### See Also

Data, DataClass

# **Display-Mode Alignment Attribute**

The justification of the <u>Text</u> in display mode

## Usage

C/C++

<u>Window Styles</u>: <u>HES\_DISPLAYLEFT</u> <u>HES\_DISPLAYCENTER</u> <u>HES\_DISPLAYRIGHT</u>

### VBX

[form.][control.]AlignDisplay

### Remarks

The Display-Mode Alignment attribute is read-only at run time.

### See Also

Edit-Mode Alignment

# **Edit-Mode Alignment Attribute**

The justification of the <u>Text</u> in display mode

## Usage

C/C++

Window Styles: <u>HES\_EDITLEFT</u> HES\_EDITRIGHT

### VBX

[form.][control.]AlignEdit

### Remarks

The Edit-Mode Alignment attribute is read-only at run time.

### See Also

Display-Mode Alignment

## **Font Attribute**

The font used by the control

### Usage

### С

```
hfFont = (HFONT)SendMessage(hWnd, HEM_GETFONT, 0, 0L);
hfOldFont = SendMessage(hWnd, HEM_SETFONT, (WPARAM)hfNewFont,
(LPARAM)bRedraw);
```

## **C++**

```
OWL
hfFont = [THEditObj.]GetFont();
hfOldFont[THEditObj.]SetFont(hfNewFont [, bRedraw = TRUE] );
MFC
pFont = [CHEditObj.]GetFont();
pOldFont[CHEditObj.]SetFont(pNewFont [, bRedraw = TRUE] );
```

### VBX

```
[form.][control.]FontBold[= Boolean]
[form.][control.]FontItalic[= Boolean]
[form.][control.]FontName[= font]
[form.][control.]FontSize[= points]
[form.][control.]FontStrikethru[= Boolean]
[form.][control.]FontUnderline[= Boolean]
See Visual Basic Language Reference, "FontName Property"
```

### **Arguments/Parameters**

| HFONT hfNewFont | Handle of the font to be set                                                   |
|-----------------|--------------------------------------------------------------------------------|
| CFont *pFont    | Pointer to a CFont object containing the handle to the font to be set          |
| BOOL bRedraw    | A value of TRUE causes the control to repaint immediately                      |
| Return values   |                                                                                |
| HFONT hfFont    | Handle to the control's current font                                           |
| HFONT hfOldFont | Handle to the control's previous font                                          |
| CFont *hfFont   | Pointer to a CFont object containing the handle to the control's current font  |
| CFont *fOldFont | Pointer to a CFont object containing the handle to the control's previous font |

### Remarks

C and C++ applications are responsible for destroying any fonts they create.

# **Format Attribute**

A NULL-terminated character string that describes the way the <u>Data</u> is to be displayed

### Usage

## С

```
lBytesCopied = SendMessage(hWnd, HEM_GETFORMAT, (WPARAM)iMaxBytes,
(LPARAM)lpstrBuf);
lBytesCopied = SendMessage(hWnd, HEM_GETFORMAT, (WPARAM)bRedraw,
(LPARAM)lpstrBuf);
```

### **C++**

```
lBytesCopied = [CHEditObj.]GetFormat(lpstrBuf [, iMaxBytes = -1] );
lBytesCopied = [CHEditObj.]SetFormat(lpstrBuf [, bRedraw = TRUE] );
```

### VBX

[form.][control.]Format[= string]

### **Arguments/Parameters**

| LPSTR lpstrBuf | Buffer that contains a new format string or will receive the existing one               |
|----------------|-----------------------------------------------------------------------------------------|
| int iMaxBytes  | The maximum bytes to copy to the buffer. A value of -1 copies the entire format string. |
| BOOL bRedraw   | A value of TRUE causes the control to redraw immediately.                               |
|                |                                                                                         |

### **Return values**

LONG lBytesCopied

The number of bytes actually copied to or from the buffer

### Remarks

An initial format string is contained in the <u>WindowText</u> when a control is created.

### See Also

<u>Text</u>

# **HiliteOnFocus Attribute**

When set, the <u>HiliteBrush</u> is used to paint the background when the control receives input focus. If no HiliteBrush is selected, the control uses a white brush.

## Usage

### C/C++

Window Style: HES HILITE

### VBX

[form.][control.]HiliteOnFocus

### Remarks

The HiliteOnFocus attribute is read-only at run time.

# **HiliteBrush Attribute**

The color or pattern used to paint the background when the control receives focus and the HiliteOnFocus property is TRUE

### Usage

### С

```
hbrHilite = SendMessage(hWnd, HEM_GETHILITEBRUSH, 0, 0L);
hbrOldHilite = SendMessage(hWnd, HEM_SETHILITEBRUSH,
(WPARAM)hbrNewHilite, 0L);
```

## **C++**

### OWL

```
hbrHilite = [THEditObj.]GetHiliteBrush();
hbrOldHilite = [THEditObj.]SetHiliteBrush(hbrNewHilite);
MFC
pHilite = [CHEditObj.]GetHiliteBrush();
pOldHilite = [CHEditObj.]SetHiliteBrush(pNewHilite);
```

### VBX

[form.][control.]HiliteColor[= color]

### **Arguments/Parameters**

| HBRUSH hbrNewHilite | Handle of the new brush                                           |
|---------------------|-------------------------------------------------------------------|
| CBrush *pNewHilite  | Pointer to a CBrush object containing the handle of the new brush |

### **Return values**

| Handle of the control's current brush                                  |
|------------------------------------------------------------------------|
| Handle of the control's previous brush                                 |
| Pointer to a CBrush object containing the handle of the current brush  |
| Pointer to a CBrush object containing the handle of the previous brush |
|                                                                        |

### Remarks

C and C++ applications are responsible for destroying any brushes they create.

# **Hunger Attribute**

When set, the control swallows *Enter* and *Esc* keyboard messages and notifies its parent.

# Usage

#### C/C++

Window Style: HES HUNGER

### VBX

[form.][control.]Hunger

## Remarks

The Hunger attribute is obsolete and is included here for backward compatibility. We recommend that C and C++ programmers use a Filter Procedure or Dynamic Subclassing, respectively, to implement this functionality. Hunger is read-only at run time.

# **MaxTextLen Attribute**

The maximum number of characters that can be entered into the edit box with the HC\_STRING  $\underline{DataClass}$ 

#### Usage

### С

```
iMaxLen = (int)SendMessage(hWnd, HEM_GETMAXTEXTLEN, 0, OL);
SendMessage(hWnd, HEM SETMAXTEXTLEN, (WPARAM)iLen, OL);
```

### **C++**

```
iMaxLen = [CHEditObj.]GetMaxTextLen();
[CHEditObj.]SetMaxTextLen(iLen);
```

### VBX

```
[form.][control.]MaxTextLen[= iLen]
```

## Arguments/Parameters

int iLen

New maximum length. A value of -1 removes the maximum text length

### **Return values**

int iMaxLen

The currently set maximum text length.

### Remarks

The MaxTextLen can only be set for the HC\_STRING DataClass. Maximum lengths for other classes are determined by their <u>Format</u> strings.

# **NoHideSel Attribute**

When set, the control hides the <u>Selection</u> on losing input focus and redisplays the previous Selection on regaining focus.

# Usage

#### C/C++

Window Style: HES NOHIDESEL

### VBX

[form.][control.]NoHideSel

## Remarks

NoHideSel is read-only at run time.

# **OverwriteMode Attribute**

Determines whether text overwrites existing text or is inserted as it is input into a control of the HC\_STRING <u>DataClass</u>.

#### Usage

### С

```
bOverwrite = (BOOL)SendMessage(hWnd, HEM_GETOVERWRITEMODE, 0, 0L);
SendMessage(hWnd, HEM SETOVERWRITEMODE, (WPARAM)bMode, 0L);
```

### **C++**

```
bOverwrite = [CHEditObj.]GetOverwriteMode();
[CHEditObj.]SetOverwriteMode( [bMode = TRUE] );
```

### VBX

```
[form.][control.]OverwriteMode[= bMode]
```

### Arguments/Parameters

BOOL bMode

TRUE for overwrite, FALSE for insert

#### **Return values**

BOOL bOverwrite

Current mode of the control, TRUE for overwrite, FALSE for insert

#### Remarks

Overwrite mode is only used with the HC\_STRING DataClass. Other DataClasses insert or overwrite characters based on the position of the caret in the editing template.

# **Password Attribute**

When set, all characters input are displayed as the character specified by the <u>PasswordChar</u> attribute.

# Usage

#### C/C++

Window Style: HES PASSWORD

### VBX

[form.][control.]Password

## Remarks

Password is read-only at run time.

# **PasswordChar Attribute**

A character which will appear in the control's display when any character is input if the control's <u>Password</u> attribute is also set.

## Usage

#### С

```
cPwdChar = (char)SendMessage(hWnd, HEM_GETPASSWORDCHAR, 0, 0L);
SendMessage(hWnd, HEM SETPASSWORDCHAR, (WPARAM)cChar, 0L);
```

#### **C++**

```
cPwdChar = [CHEditObj.]GetPasswordChar();
[CHEditObj.]SetPasswordChar(cChar);
```

### VBX

```
[form.][control.]PasswordChar[= cChar]
```

### **Arguments/Parameters**

| char cChar | The character that appear in the display |
|------------|------------------------------------------|
|------------|------------------------------------------|

### **Return values**

char cPwdChar

The currently set PasswordChar

# **Quiet Attribute**

When the control is in Quiet mode, it does not send notification messages to its parent. VBX controls will not fire events in Quiet mode.

#### Usage

#### С

```
bIsQuiet = SendMessage(hWnd, HEM_ISQUIET, 0, 0L);
SendMessage(hWnd, HEM BEQUIET, bValue, 0L);
```

### **C++**

```
bIsQuiet = [CHEditObj.]IsQuiet
[CHEditObj.]BeQuiet(bValue);
```

#### VBX

```
bIsQuiet = SendMessage(control.hWnd, HEM_ISQUIET, 0, 0L);
SendMessage(control.hWnd, HEM_BEQUIET, bValue, 0L)
See <u>VBX Advanced Topics</u>
```

#### Arguments/Parameters

BOOL bValue

TRUE turns on Quiet mode, FALSE turns it off

#### **Return values**

BOOL bIsQuiet

TRUE if the control is in Quiet mode

# **ScrollPos Attribute**

The number of characters that have been scrolled out of the control's client area

### Usage

### С

```
iScrollPos = (int)SendMessage(hWnd, HEM_GETSCROLLPOS, 0, 0L);
iScrollPos = SendMessage(hWnd, HEM_SETSCROLLPOS, (WPARAM)iScroll,
(LPARAM)bRedraw);
```

#### **C++**

```
iScrollPos = [CHEditObj.]GetScrollPos();
iScrollPos = [CHEditObj.]SetScrollPos(iScroll [, bRedraw = TRUE]);
```

## VBX

[form.][control.]ScrollPos[= iScroll]

### **Arguments/Parameters**

| int iScroll  | The number of characters to scroll off the left side for left justified text and off the right side for right justified text |
|--------------|----------------------------------------------------------------------------------------------------|
| BOOL bRedraw | A value of TRUE causes the control to repaint itself immediately                                                             |
|              |                                                                                                    |

## **Return values**

int iScrollPos

The number of characters scrolled off the left side for left justified text and off the right side for right justified text

# **Selection Attribute**

The text within the control that is currently selected (hilited)

#### Usage

## С

```
lSel = SendMessage(hWnd, HEM_GETSEL, 0, 0L);
SendMessage(hWnd, HEM_GETSELTEXT, (WPARAM)iMaxBytes,
(LPARAM)lpstrSelText);
SendMessage(hWnd, HEM_SETSEL, 0, (LPARAM)lNewSel);
SendMessage(hWnd, HEM_REPLACESEL, 0, (LPARAM)lpStr);
```

#### **C++**

```
lSel = [CHEditObj.]GetSel();
[CHEditObj.]GetSelText(lpstrSelText[, iMaxBytes = -1]);
[CHEditObj.]SetSel(lNewSel);
[CHEditObj.]ReplaceSel(lpStr);
```

#### VBX

```
[form.][control.]SelLength[= length]
[form.][control.]SelStart[= index]
[form.][control.]SelText[= stringexpression]
See Visual Basic Language Reference, "SelLength, SelStart, SelText Properties"
```

### **Arguments/Parameters**

| LPSTR lpstrSelText | Buffer to receive selected text                                                                                                    |  |
|--------------------|----------------------------------------------------------------------------------------------------|--|
| int iMaxBytes      | Maximum number of characters to copy into<br>lpstrSelText                                                                                                    |  |
| LONG lNewSel       | Contains the starting position in the low-order<br>word and the character position of the first non-<br>selected character after the selection in the high-<br>order word |  |
| LPSTR lpStr        | String to replace selected Text                                                                                                    |  |
| Return values      |                                                                                                    |  |
| LONG 1Sel          | Contains the starting position in the low-order word and the character position of the first non-                                                                         |  |

#### Remarks

Visual Basic programmers can replace the Selection by assigning a new value to the **SelText** property.

order word

selected character after the selection in the high-

# **State Attribute**

A collection of <u>flags</u> describing the state of the control

# Usage

```
C
lState = SendMessage(hWnd, HEM_GETSTATE, 0, 0L);
```

## **C++**

lState = [CHEditObj.]GetState();

## VBX

Not Used

# **Return values**

LONG lState

A long value representing the control's state

### Remarks

The State property is obsolete. It is included here for backwards compatibility

### See Also

<u>Changed</u>

# **HEdit State Flags**

| Constant        | Value  | Meaning                                    |
|-----------------|--------|--------------------------------------------|
| HEF_DISPLAYMODE | 0x0002 | Control is in Display mode                 |
| HEF_RIGHT       | 0x0004 | Text is right justified in current mode    |
| HEF_CENTER      | 0x0008 | Text is centered in the current mode       |
| HEF_CHANGED     | 0x0080 | Data has changed since last<br>HEM_SETDATA |

# **Text Attribute**

A character string representing formatted data. When the Text is set, the control will first parse the text to set its Data, then format the <u>Data</u> according to the <u>Format</u>.

## Usage

## С

lBytesCopied = SendMessage(hWnd, HEM\_GETTEXT, (WPARAM)iMaxBytes, (LPARAM)lpBuf); bResult = SendMessage(hWnd, HEM SETTEXT, 0, (LPARAM)lpBuf);

### **C++**

```
lBytesCopied = [CHEditObj.]GetText(lpBuf [, iMaxBytes = -1]);
bResult = [CHEditObj.]SetText(lpBuf);
```

## VBX

[form.][control.]Text[= stringexpression]
See Visual Basic Language Reference, "Text Property"

### **Arguments/Parameters**

| LPSTR lpBuf   | A buffer for the control Text                |
|---------------|----------------------------------------------|
| int iMaxBytes | The maximum number of bytes to copy to lpBuf |

### **Return values**

| LONG lBytesCopied | The number of bytes actually copied to lpBuf |
|-------------------|----------------------------------------------|
| BOOL bResult      | TRUE if Text has been set successfully       |

### Remarks

The Text of the control should not be confused with the caption or "window text". The edit control's window text contains DataType and DataClass information and the Format string. The window text is only used at the time of creation and is not updated if this information changes. The standard windows messages, WM\_GETTEXT and WM\_SETTEXT are processed by HEdit to return and set the Text, not the window text.

### See Also

# Format, TextColor, TextLength

# **TextColor Attribute**

A color used to paint the Text

### Usage

## С

```
crTextColor = SendMessage(hWnd, HEM_GETTEXTCOLOR, (WPARAM)bNeg, 0L);
SendMessage(hWnd, HEM_SETTEXTCOLOR, (WPARAM)bNeg, crColor);
```

#### **C++**

```
crTextColor = [CHEditObj.]GetTextColor([bNeg = FALSE]);
[CHEditObj.]GetTextColor(crColor [, bNeg = FALSE]);
```

#### VBX

```
[form.][control.]TextColor[= color]
[form.][control.]TextColor Neg[= color]
```

#### **Arguments/Parameters**

BOOL bNeg

TRUE specifies the TextColor for negative numbers, which can be set independently of the TextColor for positive numbers Specifies the new color

COLORREF crColor

#### **Return values**

COLORREF crTextColor

Contains the TextColor specified by bNeg

#### See Also

Format, Text

# **TextLength Attribute**

The length of Text in characters, excluding the terminating NULL character

# Usage

## С

lTextLen = SendMessage(hWnd, HEM\_GETTEXTLEN, 0, 0L);

## **C++**

lTextLen = [CHEditObj.]GetTextLen();

# VBX

Len([control.]**Text**)

## **Return values**

LONG lTextLen

The length of the Text in characters

## See Also

<u>Text</u>

# ValidateProc Attribute

A <u>validation callback procedure</u> that can be installed to validate user-input. The procedure is called whenever the control parses its Text into Data, normally on losing focus. It is also called in response to the <u>Validate</u> method.

## Usage

### С

```
lpfnValProc = SendMessage(hWnd, HEM_GETVALIDATE, 0, 0L);
SendMessage(hWnd, HEM_SETVALIDATE, 0, (LPARAM)lpfnNewValProc);
```

#### **C++**

```
pfnValProc = [CHEditObj].GetValidate();
[CHEditObj].SetValidate(lpfnNewValProc);
```

#### VBX

Not Used

#### **Arguments/Parameters**

FARPROC lpfnNewValProc

A pointer to the <u>validation procedure</u> to install, or NULL to uninstall a validation procedure.

#### **Return values**

FARPROC lpfnValProc

A pointer to the currently installed validation procedure

#### Remarks

C++ applications requiring data validation should prepare a Validation Procedure in C or as a static member of a CHEdit-derived class. Ordinary member functions cannot be used as callback procedures.

### Examples

# See Also

Using a Data Validation Procedure

# **HEdit Methods**

| <u>Clear</u> | <u>Paste</u>  | <u>Validate</u> |
|--------------|---------------|-----------------|
| <u>Copy</u>  | <u>Undo</u>   |                 |
| <u>Cut</u>   | <u>Update</u> |                 |

# **Clear Method**

Removes selected Text

# Usage

## C

SendMessage(hWnd, WM\_CLEAR, 0, 0L);

## **C++**

[CHEditObj.]Clear();

## VBX

SendMessage(control.hWnd, WM\_CLEAR, 0, 0L)
See <u>VBX Advanced Topics</u>

## See Also

Copy, Cut, Paste, Undo

# **Copy Method**

Copies selected Text to the clipboard

# Usage

## С

SendMessage(hWnd, WM\_COPY, 0, 0L);

# **C++**

[CHEditObj.]Copy();

## VBX

SendMessage(control.hWnd, WM\_COPY, 0, 0L);
See <u>VBX Advanced Topics</u>

## See Also

<u>Clear</u>, <u>Cut</u>, <u>Paste</u>, <u>Undo</u>

# **Cut Method**

Removes selected Text and copies it to the Clipboard

# Usage

# С

SendMessage(hWnd, WM\_CUT, 0, 0L);

## **C++**

[CHEditObj.]**Cut**();

## VBX

SendMessage(control.hWnd, WM\_CUT, 0, 0L);
See <u>VBX Advanced Topics</u>

## See Also

Clear, Copy, Paste, Undo

# **Paste Method**

Copies from the clipboard to the control's current caret position

# Usage

# С

```
SendMessage(hWnd, WM_PASTE, 0, 0L);
```

## **C++**

[CHEditObj.]**Paste**();

## VBX

```
SendMessage(control.hWnd, WM_PASTE, 0, 0L)
See <u>VBX Advanced Topics</u>
```

## See Also

<u>Clear</u>, <u>Copy</u>, <u>Cut</u>, <u>Undo</u>

# **Undo Method**

Redisplays Text to reflect Data

# Usage

# С

SendMessage(hWnd, EM\_UNDO, 0, 0L);

# **C++**

[*CHEditObj.*]**Undo**();

## VBX

SendMessage(control.hWnd, EM\_UNDO, 0, 0L);
See <u>VBX Advanced Topics</u>

## See Also

<u>Clear</u>, <u>Copy</u>, <u>Cut</u>, <u>Paste</u>

# **Update Method**

Causes the control to update its Text and Data

### Usage

## С

SendMessage(hWnd, HEM\_UPDATE, (WPARAM)bParseText, (LPARAM)bUpdateText);

#### **C++**

```
[CHEditObj.]Update([bParseText = FALSE [, bUpdateText = TRUE]]);
```

#### VBX

HEUpdate(control.hWnd, bParseText, bUpdateText)

#### **Arguments/Parameters**

bParseText%

BOOL bParseText

BOOL bUpdateText bUpdateText% TRUE causes Data to be updated based on current Text.

TRUE causes Text to be updated to reflect current Data. If bParseText is also TRUE, the Text will be parsed first.

#### Remarks

This message is typically sent with bParseText=FALSE, bUpdateText=TRUE when the application has changed the Data and wants the control to reflect the change, and bParseText=TRUE when the control has focus and the application wants the control to parse its Text before the application uses the Data.

### See Also

<u>Data</u>, <u>Text</u>

# **Validate Method**

Calls a previously set validation callback procedure

# Usage

```
C
iResult = (int)SendMessage(hWnd, HEM_VALIDATE, 0, 0L);
C++
iResult = Validate();
```

## VBX

Not Used

#### **Return values**

int iResult

The value returned by the validation procedure or -1 if no validation procedure has been installed

## See Also

Using a Data Validation Procedure, ValidateProc attribute

# **HEdit Events**

| <u>Change</u>  | <u>KillFocus</u> | <u>SpaceError</u> |
|----------------|------------------|-------------------|
| <u>HScroll</u> | <u>MaxText</u>   | <u>Update</u>     |
| <u>Invalid</u> | <u>SetFocus</u>  |                   |

# **Change Event**

The control's Text has been altered by user input.

# Usage

C/C++ Notification code: HEN\_CHANGE

## VBX

Sub ctlname\_Change (Index As Integer)

## **Return Value**

# **HScroll Event**

The user clicked the horizontal scroll bar.

# Usage

# **C/C++**

Notification code: HEN\_HSCROLL

# VBX

Sub ctlname\_HScroll (Index As Integer)

# **Return Value**

# **Invalid Event**

The user has entered an invalid date or other data item

### Usage

#### C/C++

Notification code: HEN\_INVALID

### VBX

Sub ctlname\_Invalid (Index As Integer)

## **Return Value**

Returning TRUE prevents the control from losing focus.

### Remarks

This event only occurs for very general formatting errors (e.g. typing 13/32/93 in a date field). Range checking and other application-specific error checking must be done in a <u>ValidateProc</u>.

# **KillFocus Event**

The control has lost input focus.

# Usage

## **C/C++**

Notification code: HEN\_KILLFOCUS

# VBX

Sub ctlname\_KillFocus (Index As Integer)

# **Return Value**

# **MaxText Event**

The Text has reached the <u>MaxTextLen</u>.

# Usage

## **C/C++**

Notification code: HEN\_MAXTEXT

# VBX

Sub ctlname\_MaxText (Index As Integer)

# **Return Value**

# **SetFocus Event**

The control has gained input focus.

# Usage

## **C/C++**

Notification code: HEN\_SETFOCUS

# VBX

Sub ctlname\_SetFocus (Index As Integer)

# **Return Value**

# SpaceError Event

The control was unable to allocate memory.

# Usage

## **C/C++**

Notification code: HEN\_ERRSPACE

# VBX

Sub ctlname\_ErrSpace (Index As Integer)

# **Return Value**

# **Update Event**

The control is about to display altered Text.

# Usage

## **C/C++**

Notification code: HEN\_UPDATE

# VBX

Sub ctlname\_Update (Index As Integer)

# **Return Value**

# HEdit Window Text

This sample window text string is expanded below to show the meaning of each component:

%ms###-####

- Required placeholder.
- ms The <u>DataClass</u> and <u>DataType</u> indicators -- in this case, HC\_MASK and HT\_STRING.
- **###-####** The <u>Format string</u> -- in this case, a seven-digit telephone number.

# HGrid, The WinWidgets Grid Control

- Attributes
- Methods
- Events

The HGrid control simplifies the browsing and editing of <u>data tables</u> for both the user and programmer. The HGrid presents data tables in a spreadsheet-like format with each column corresponding to a field in the table and each row to a record. To provide custom display and editing for each field in the table, each column is assigned one of the other WinWidgets, either an Edit control, ListBox, ComboBox or CheckBox. For a more details, see <u>An Introduction to the HGrid</u>, or any of the topics listed below.

# **Additional Topics**

- Creating and using HGrid resources
- HGrid Record Structures
- Using a Record Buffer
- Initializing the Grid's child controls
- Hot-Linking a variable to the current record
- Data Validation in the Grid
- Custom cursor/selection behavior
- Using HGrid with MFC's CView class

# An Introduction to the HGrid

The HGrid control provides a flexible, capable tool for browsing and editing tabular data that reduces the requisite programming to a minimum. The HGrid uses tables like those found in databases. A table can contain multiple fields of information for each of many records. A sample table, which might be used in a personnel system, has a record for each employee that contains the fields "Name," "Position," "Date of Birth," "Date of Hire," and "Salary."

The definition of an HGrid table begins with the list of fields it contains. For each field, the HGrid employs a separate control to display and edit the field's data. In the table described above, the "Position" field might use an <u>HComb</u> control to allow selection from a pre-defined list of employee positions, while the others would use <u>HEdit</u> controls.

Once the type of control for a field is determined, the field control is prepared as it would be for use in a standard dialog box. For instance, an HEdit control must know the field's data class, type and format, and its display alignment. The HGrid's dialog editor extensions provide an easy way to prepare the HGrid and its field controls. For more details on this process, see the section <u>Creating and Using HGrid Resources</u>.

The HGrid control supports all of the data types supported by the <u>HEdit</u>, <u>HList</u> and <u>HComb</u> controls. It can also be "hot-linked" to a data structure that will be updated with the contents of the current record as the user moves within a table. The control provides notification to its parent whenever the user edits a record, moves to a different record or a different field, or tries to scroll past the first or last record in the table. It also maintains a flag for each record that indicates whether the record has been edited.

The user interface of the HGrid control is extremely flexible and familiar to spreadsheet users. Tables can be displayed in Edit or Browse mode and as overlapped, popup, child or MDI child windows. Rows and columns are resizeable, and the grid lines can be toggled on and off. Editing can be in-place or in the toolbar, spreadsheet style. The user may also copy and paste from an HGrid control to a spreadsheet.

# **Creating and Using HGrid Resources**

In setting up an HGrid control, more information must be provided than for the other WinWidgets. Each field's definition is comparable to the definition of an HEdit or HList control. As the number of fields increases, the amount of information describing the table quickly exceeds the amount that can be stored in the control's window text (the conventional place to store control descriptions). To store its defining information, the HGrid uses a custom resource file format with the extension .GRS and stores only the name of the HGRID resource in the control's window text. To include an HGrid control in an application, a statement should be included in the application's resource (.RC) file similar to the following:

MyGrid RT\_HGRID "MyGrid.GRS"

When the HGrid control is created, it reads the HGRID resource name fr om its window text and attempts to load the grid from the application's instance. If the control is unable to find the resource, as will occur in a resource editor (which does not load the application), the control looks for the resource as a .GRS file. An application may also direct the control to look for resources in other instances using the <u>HM\_GETINSTANCE</u> message (see <u>Using\_Custom Resources</u>).

## Using HGrid in a Resource Editor

All preparation of the HGrid control can be accomplished through a resource editor, by following these steps:

- 1. Open the HGrid Styles dialog box by double-clicking on the control.
- 2. Enter the control's style options, ID, title and resource name.
- 3. Open the Field Control Styles dialog box by choosing the **Fields** menu.
- 4. Use the **Field** menu to browse among fields and the **Edit** menu to insert, delete and copy fields.
- 5. Press OK to accept any changes to the field information, or Cancel to disregard the changes. The Field Control Styles dialog box will close.
- 6. Choose **File, Save** and save the HGrid information to a file with the same name entered in the Resource Name edit box.
- 7. Press OK to accept any changes to the table, or Cancel to disregard the changes. The HGrid Styles dialog box will close.

# **Using a Record Buffer**

Record buffering allows the HGrid to browse and edit large tables of information without having all of the information in memory. To the user, it appears that the control contains the entire table, but the HGrid is really only requesting and storing data as needed, using the installed <u>BufferProc</u>. The BufferProc is an application-defined callback procedure that the HGrid calls when records are removed from the buffer (by either deletion or displacement caused by newly added records), when new records are needed in the buffer, and when the contents of a record in the buffer have changed.

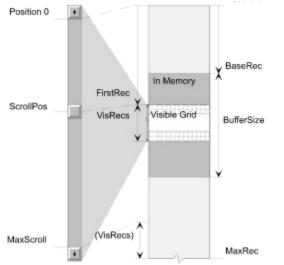

Once a BufferProc that performs these actions is installed, no other interaction is required to send and retrieve data from the HGrid. There are, however, other aspects of a buffering HGrid control that an application can control to customize or optimize behavior. The picture above shows the attributes of the HGrid control pertinent to record buffering.

<u>BaseRec</u> is a long value that marks the starting position of the record buffer in the table. It is the first record of the table that is currently in memory. BaseRec should *not* be adjusted by an application; use the FirstRec instead.

<u>MaxRec</u> is a long value representing the total number of records in the table. If MaxRec is set by an application the HGrid will provide a virtual scroll range from zero to MaxRec. If MaxRec is not set, it will grow automatically when records are added and/or the BaseRec changes.

<u>BufferSize</u> is an integer value representing the total number of records that the HGrid keeps in memory. The BufferSize can be set by an application in order to optimize performance. However, a minimum BufferSize of twice the number of visible records will always be maintained.

<u>FirstRec</u> is a long value that marks the first record of the table to be displayed in the HGrid. An application can manipulate the viewport by setting the FirstRec. If the FirstRec is set to a position outside the current buffer, the buffer moves automatically by adjusting the BaseRec.

#### Notes:

The fact that the HGrid properties FirstRec and MaxRec are both long values allows a buffered HGrid control to handle tables containing millions of records. However, for

practical reasons, the HGrid is limited to 32,767 records at a time (the maximum integer value). In fact, for performance reasons it is wise to maintain a BufferSize of a few hundred or less. The optimal buffer size will depend on a balance of the HGrid's performance and that of the application's data source.

Because the HGrid never contains more than 32,767 records, all record-related attributes of HGrid control, such as the current Anchor and Extent positions, are stored as integer offsets from the BaseRec. This makes it easier to set and retrieve cell positions, which are comprised of two integers rather than an integer for the Field and a long for the Record, but requires the programmer to remember that the record values are not necessarily the absolute positions within the data table.

Another implication of buffering is that selection ranges are always clipped to the current buffer, although this may not be readily apparent to the user.

## See Also

Record Buffering in C, Record Buffering in C++, Record Buffering in Visual Basic

# **Record Buffering in C**

The BufferProc is an application-defined callback procedure, with the following declaration:

<u>BUFFERPROC</u> \_export *MyBufferProc* (HWND hwndGrid, WORD wAction, LONG lRecNum, LP[MYRECTYPE]lpRecData );

The first argument to the BufferProc is the window handle of the grid control, in case the procedure needs to send or retrieve additional information from the HGrid. The second parameter, wAction specifies the action that the BufferProc should take. Possible values for wAction and their meanings are:

- **HGB\_RETRIEVE** This message requests the contents of a record from the application. IRecNum is the requested record number. IpRecData points to an empty data buffer that should be filled by the application. The application must return TRUE to add the record to the HGrid.
- **HGB\_UPDATE** This message notifies the application that a modified record is being removed from the record buffer. The application should use this opportunity to update the record in its data source.
- **HGB\_INSERT** This message informs the application that the user is attempting to insert a new record. IRecNum is the position of the insertion. IpRecData points to an empty data buffer that can be filled by the application if the record needs to be initialized. The application should also use this opportunity to insert the record into its data source. The application must return TRUE to insert the record into the HGrid's record buffer.
- **HGB\_DELETE** This message informs the application that the user is attempting to delete a record. IRecNum is the position of the deletion. IpRecData points to a copy of the record's contents. The application should use this opportunity to delete the record from its data source. The application must return TRUE to delete the record from the HGrid's record buffer.
- **HGB\_CHANGE** This message notifies the application that a record has been modified. The application can use this opportunity to update the record in its data source, or the application can wait for a HGB\_UPDATE message. If the application processes this message it should return TRUE to reset the record's CHANGED flag.
- **HGB\_VALIDATE** This message notifies the application that the user is attempting to leave a changed cell. The application can use this opportunity to validate the cell's new data. IRecNum actually contains an integer column index in the LOWORD and an integer row index in the HIWORD. IpRecData

points to the cell's changed data. If the application processes this message it should return TRUE if the cell's data is *invalid* and the selection will remain at that cell.

## **Record Buffering in C++**

Since WIDGETS.DLL is written in C, it cannot use member functions of C++ classes with mangled names as callback functions. To provide record buffering capability in our C++ classes we have created a special class, CHGridBuffer (THGridBuffer in OWL), which is subclassed by the application. CHGridBuffer contains a public member function,

```
BOOL AttachBuffer(CHGrid *pGrid);
```

which registers the subclassed buffer object and the CHGrid object to which it is attached with a buffer manager. The buffer manager, in turn, registers a static callback function with the HGrid wrapped by the CHGrid object. When the HGrid calls this callback function, the buffer manager calls one of five virtual functions in the appropriate CHGridBuffer object. These virtual functions must be overridden by the application to perform the storage and retrieval of records to and from the data source.

```
virtual BOOL OnRetrieve(LONG lRecNum, LPVOID lpRecData);
virtual BOOL OnUpdate(LONG lRecNum, LPVOID lpRecData);
virtual BOOL OnInsert(LONG lRecNum, LPVOID lpRecData);
virtual BOOL OnDelete(LONG lRecNum, LPVOID lpRecData);
virtual BOOL OnChange(LONG lRecNum, LPVOID lpRecData);
virtual BOOL OnValidate(int iCol, int iRow, LPVOID lpCellData);
```

Their arguments and return values are interpreted as follows:

| OnRetrieve | This function requests the contents of a record from<br>the application. IRecNum is the requested record<br>number. IpRecData points to an empty data buffer<br>that should be filled by the application. The<br>application must return TRUE to add the record to the<br>HGrid.                                                                                                    |
|------------|----------------------------------------------------------------------------------------------------|
| OnUpdate   | This function notifies the application that a modified<br>record is being removed from the record buffer. The<br>application should use this opportunity to update the<br>record in its data source.                                                                                                    |
| OnInsert   | This function informs the application that the user is<br>attempting to insert a new record. IRecNum is the<br>position of the insertion. IpRecData points to an<br>empty data buffer that can be filled by the application<br>if the record needs to be initialized. The application<br>should also use this opportunity to insert the record<br>into its data source. The application must return<br>TRUE to insert the record into the HGrid's record<br>buffer. |
| OnDelete   | This function informs the application that the user is attempting to delete a record. IRecNum is the position of the deletion. IpRecData points to a copy of                                                                                                    |

the record's contents. The application should use this opportunity to delete the record from its data source. The application must return TRUE to delete the record from the HGrid's record buffer.

- **OnChange** This function notifies the application that a record has been modified. The application can use this opportunity to update the record in its data source, or can wait for the OnUpdate function to be called. If the application processes this message it should return TRUE to reset the record's CHANGED flag.
- **OnValidate** This function notifies the application that the user is attempting to leave a changed cell. The application can use this opportunity to validate the cell's new data. iCol and iRow contain the coordinates of the cell. IpCellData points to the cell's changed data. If the application processes this message it should return TRUE if the cell's data is *invalid* and the selection will remain at that cell.

The CHGridBuffer object is automatically detached from the CHGrid object when the HGrid is destroyed.

# **Record Buffering in Visual Basic**

Users of Visual Basic 3.0 may take advantage of the VBX Grid's <u>Data Awareness</u> features, which include automatic record buffering.

## **HGrid Record Structures**

The HGrid stores data in a list of records, each of which is a contiguous block of memory. Several of the control's methods, such as <u>AddRec</u>, expect the application to provide or receive a record's data in this format. Often, it is possible to define a structured type using *typdef* that matches the HGrid's record structure exactly, making it very easy to move information back and forth from the control.

The structure of the record block depends on the fields that are defined for the table. Each field is allotted a fixed-length section of the record block at a fixed offset from the block start.

The length of a field's section is determined by the type of data contained in the field. For instance, a double is allocated eight bytes and a short int is allocated two. String types are allocated the number of bytes specified by the iSize parameter of the <u>FieldCreate()</u> method, or the String Length entry of the Field Control Styles dialog. Note that both of these values must include space for the NULL terminator.

The offset of a field's section is simply the sum of the sizes of the fields preceding it in the record. It is important to remember that the HGrid expects and allows no padding between fields. Therefore, it is necessary to compile record structures with single byte alignment. If that is not possible, simply make sure that there are no odd-byte sized fields in the record structure.

#### Example

A table contains three fields: a string, a double and <u>long date</u>. The string has a maximum length of 20 characters, including a NULL terminator. The application declares a structure to match the Grid's record structure as follows:

```
typedef struct
{
    char Name[20];
    double Amount;
    LONGDATE Date;
    }
    MYREC,
    FAR * LPMYREC;
```

Note that the structure allocates the *maximum* amount of space that the Name field may use. When the Grid copies information to or from a record structure it uses a single memcpy() of the entire record. To initialize a single cell's data without employing a record structure, see the <u>CellData</u> and <u>CellText</u> attributes.

To add records to the Grid using the <u>AddRec</u> method, declare a variable of type MYREC, initialize it, then pass a pointer to the structure to the Grid through the AddRec method:

```
{
  MYREC MyRec; // Declare
  memset (MyRec, 0, sizeof(MYREC)); // Initialize
  strcpy (MyRec.Name, "Dr. Dada");
  MyRec.Amount = 4550.32;
  MyRec.Date = 19921001;
```

```
// Send to Grid
SendMessage (hwndGrid, HGM_ADDREC, 0, (DWORD)MyRec);
}
```

Non-initialized (zero-filled) records can be added by passing NULL in place of the record structure pointer.

# **Initializing the Grid's Child Controls**

The HGrid control employs the other WinWidgets to display and edit each cell's data. A separate child control is created for each field in the Grid, and is then called upon whenever a cell within that field needs to be displayed or edited.

When it is necessary for an application to deal with the child controls directly, such as the initialization of a ComboBox field, a handle to the child control can be accessed through the <u>FldWindow</u> property. The application may then set the attributes and use the methods defined for that type of control. However, certain attributes should not be used, such as the <u>ValidateProc</u> attribute of the edit control, because they interfere with the Grid's use of controls.

To initialize a ListBox or ComboBox within the Grid, first get a handle to the FldWindow, then use the <u>Add</u> and <u>Insert</u> methods to fill the list. Do not adjust the control's <u>Selection</u>; the Grid sets the Selection based on the each cell's data (see the <u>CellData</u> attribute).

# **HGrid Data Validation**

The HGrid control provides two means of validating user input. The first and preferable method is through the <u>HGB\_VALIDATE</u> action code sent to a C <u>buffer procedure</u>, or through the <u>OnValidate</u> buffer method in C++. This method provides the row and column indices of the altered cell as well as a pointer to the new <u>CellData</u>. The data can easily be modified or trigger a warning message, etc. Returning TRUE prevents the Grid from altering the cell's data.

The second method is to use the <u>RecChanged</u> event, which occurs **after** after the cell's data is changed. When a RecChanged event occurs, the <u>Marker</u> is set to the row and column of the altered cell. If an application chooses to reset the selection to the altered cell in response to invalid data, it must post an HGM\_SETSELEXTENT message to the control with the coordinates retrieved from the Marker.

# **HGrid Attributes**

## **Grid Attributes**

| AutoExtend              | <b>DisableNoScroll</b> | Marker              | Selection         |
|-------------------------|------------------------|---------------------|-------------------|
| Background              | DragCols               | MaxRec              | SingleSelect      |
| BaseRec                 | EditInPlace            | MDIChild            | State             |
| Browse                  | <u>FirstCol</u>        | NoHideSel           | <u>Style</u>      |
| <u>BtnHeight</u>        | <u>FirstRec</u>        | <u>NoLines</u>      | <u>Title</u>      |
| <u>BtnWidth</u>         | <u>Font</u>            | <u>Quiet</u>        | <u>VScroll</u>    |
| <u>BufferProc</u>       | <u>FrozenCols</u>      | <u>ResizeCols</u>   | <u>VScrollPos</u> |
| <u>BufferSize</u>       | <u>HScroll</u>         | <u>ResizeRows</u>   | <u>WholeRows</u>  |
| <u>ColButtons</u>       | <u>HScrollPos</u>      | <u>RowBtns</u>      |                   |
| <u>ColCount</u>         | <u>KbdDelIns</u>       | <u>RowCount</u>     |                   |
| <u>ColMap</u>           | <u>LeaveOnTab</u>      | <u>RowHeight</u>    |                   |
| <b>Field Attributes</b> |                        |                     |                   |
| <u>FldBrowse</u>        | <u>FldCtlStyle</u>     | <u>FldFormat</u>    | <u>FldOffset</u>  |
| <u>FldCodeClass</u>     | <u>FldDataClass</u>    | <u>FldFormatLen</u> | <u>FldWindow</u>  |
| <u>FldCodeType</u>      | <u>FldDataSize</u>     | <u>FldHidden</u>    |                   |
| <u>FldColWidth</u>      | <u>FldDataType</u>     | <u>FldName</u>      |                   |
| <u>FldCtlType</u>       | <u>FldDropHeight</u>   | <u>FldNameLen</u>   |                   |
| <b>Record Attribute</b> | es                     |                     |                   |
| <u>RecBrowse</u>        | <u>RecData</u>         | <u>RecNew</u>       |                   |
| <u>RecChanged</u>       | <u>RecLink</u>         | <u>RecSize</u>      |                   |
| <b>Cell Attributes</b>  |                        |                     |                   |
| <u>CellData</u>         | <u>CellText</u>        |                     |                   |
|                         |                        |                     |                   |

## **AutoExtend Attribute**

When set, the Grid functions in a data-entry mode, with a blank record at the bottom.

## Usage

```
C/C++
```

Window Style: HGS AUTOEXTEND

#### VBX

[form.][control.]AutoExtend[= True/False]

## Remarks

AutoExtend can only be set at design time.

The <u>RecNew</u> attribute, for the blank record will remain set until its contents have been edited. In <u>buffered grids</u>, the blank record at the bottom will only be updated if its contents have been edited.

#### See Also

Bottom Event

## **Background Attribute**

The color or pattern used to paint the background of the grid control

## Usage

## С

```
hbrBkgnd = (HBRUSH)SendMessage(hWnd, HGM_GETBKGNDBRUSH, 0, 0L);
hbrOldBkgnd = (HBRUSH)SendMessage(hWnd, HGM_SETBKGNDBRUSH,
(WPARAM)hbrNewBrush, 0L);
```

## **C++**

```
OWL
hbrBkgnd = [THGridObj.]GetBkgndBrush(void);
hbrOldBkgnd = [THGridObj.]SetBkgndBrush(hbrNewBrush);
MFC
pBkgnd = [CHGridObj.]GetBkgndBrush(void);
pOldBkgnd = [CHGridObj.]SetBkgndBrush(pNewBrush);
```

## VBX

[form.][control.]BackColor[ = color ]
See Visual Basic Language Reference, "BackColor, ForeColor Properties"

## **Arguments/Parameters**

| HBRUSH       | hbrNewBrush | Handle of a new brush to be set as the background brush                    |
|--------------|-------------|----------------------------------------------------------------------------|
| CBrush       | pNewBrush   | Pointer to a CBrush object containing the new background brush handle      |
| Return value | es          |                                                                            |
| HBRUSH       | hbrBkgnd    | Handle to the current background brush                                     |
| HBRUSH       | hbrOldBkgnd | Handle to the previous background brush                                    |
| CBrush       | *pBkgnd     | Pointer to a CBrush object containing the current background brush handle  |
| CBrush       | *pOldBkgnd  | Pointer to a CBrush object containing the previous background brush handle |

## Remarks

C and C++ applications are responsible for destroying any brushes they create.

## **BaseRec Attribute**

A long value that marks the starting position of the <u>record buffer</u> in the table. It is the first record of the table that is currently in memory.

## Usage

## С

lBaseRec = SendMessage(hWnd, HGM GETBASEREC, 0, 0L);

## **C++**

lBaseRec = [CHGridObj.]GetBaseRec();

## VBX

[form.][control.]BaseRec

## **Return values**

LONG lBaseRec

The current BaseRec value

## Remarks

For Grids with no record buffer, BaseRec is always 0 since all records are in memory. The BaseRec value can be added to a row index to obtain a record index. In fact, the <u>RowToRec</u> method does exactly this.

BaseRec should not be adjusted by an application; use the <u>FirstRec</u> instead.

# **Browse Attribute**

When Browse is set, the Grid displays data, but will not allow editing.

## Usage

## C/C++

Window Style: HGS\_BROWSE

#### VBX

[form.][control.]**Browse**[= True/False]

## Remarks

Browse can only be set at design time.

## **BtnHeight Attribute**

The height, in pixels, of the <u>ColButtons</u> displayed along the top of the Grid

## Usage

## С

```
wBtnHeight = (WORD)SendMessage(hWnd, HGM_GETBTNHEIGHT, 0, 0L);
SendMessage(hWnd, HGM_SETBTNHEIGHT, wNewHeight, (LPARAM)bRedraw);
```

## **C++**

```
wBtnHeight = [CHGridObj.]GetBtnHeight();
[CHGridObj.]SetBtnHeight(wNewHeight[ , bRedraw = TRUE]);
```

## VBX

```
[form.][control.]ButtonHeight[= integer]
```

## **Arguments/Parameters**

| WORD wNewHeight | The new ButtonHeight value                    |
|-----------------|-----------------------------------------------|
| BOOL bRedraw    | TRUE forces the control to redraw immediately |

## **Return values**

WORD wBtnHeight

The current ButtonHeight value

# **BtnWidth Attribute**

The width of the grids <u>RowBtns</u>

## Usage

## С

```
iBtnWidth = (int)SendMessage(hWnd, HGM_GETBTNWIDTH, 0, 0L);
SendMessage(hWnd, HGM_SETBTNWIDTH, wNewWidth, (LPARAM)bRedraw);
```

## **C++**

```
iBtnWidth = [CHGridObj.]GetBtnWidth();
[CHGridObj.]SetBtnWidth(wNewWidth [, bRedraw = TRUE]);
```

## VBX

```
[form.][control.]BtnWidth[= integer]
```

## **Arguments/Parameters**

| WORD wNewWidth | The new ButtonWidth value                     |
|----------------|-----------------------------------------------|
| BOOL bRedraw   | TRUE forces the control to redraw immediately |

## **Return values**

int iBtnWidth

The current ButtonWidth value

## See Also

<u>BtnHeight</u>

## **BufferProc Attribute**

A callback procedure(s) that is (are) responsible for retrieving records for a record buffer from a data source and maintaining data integrity at the data source.

### Usage

#### С

```
lpfnBufferProc = SendMessage(hWnd, HGM_GETBUFFERPROC, 0, 0L);
lpfnOldBufferProc = SendMessage(hWnd, HGM_SETBUFFERPROC, 0,
lpfnNewBufferProc);
```

## **C++**

[CHGridBufferObj].AttachBuffer(lpGridObj);

## VBX

Not Used

Users of Visual Basic 3.0 may take advantage of the <u>Data Awareness</u> of the VBX Grid, which includes automatic record buffering.

### **Arguments/Parameters**

| BUFFERPROC lpfnNewBufferProc | A pointer to an application-defined record<br>buffering callback procedure |
|------------------------------|----------------------------------------------------------------------------|
| [CHGridObj] FAR *lpGridObj   | A pointer to a C++ Grid or Grid-derived object                             |

## **Return values**

BUFFERPROC lpfnBufferProc BUFFERPROC lpfnOldBufferProc

A pointer to the current record buffering callback procedure or NULL if no procedure is installed A pointer to a previously installed record buffering callback procedure or NULL

## Remarks

For a complete discussion of record buffering in the Grid, see the section titled <u>Using</u> <u>a Record Buffer</u>.

## **BufferSize Attribute**

An integer value representing the total number of records that the HGrid keeps in memory

#### Usage

## С

```
iBufSize = (int)SendMessage(hWnd, HGM_GETBUFFERSIZE, 0, 0L);
iBufSize = (int)SendMessage(hWnd, HGM_SETBUFFERSIZE, 0,
(LPARAM)iNewBufSize);
```

### **C++**

```
iBufSize =[CHGridObj.]GetBufferSize();
iBufSize =[CHGridObj.]SetBufferSize(iNewBufSize);
```

## VBX

[form.][control.]BufferSize[= integer]

## **Arguments/Parameters**

| int iNewBufSize | A new value for BufferSize |
|-----------------|----------------------------|
|-----------------|----------------------------|

#### **Return values**

int iBufSize

The current value for BufferSize or zero if the Grid is non-buffering

## Remarks

The BufferSize attribute can be set by an application in order to optimize performance. However, a minimum BufferSize of twice the number of visible records will always be maintained.

## See Also

Using a Grid Buffer

## **ColButtons Attribute**

When set, the Grid will display buttons containing field names at the top of each column.

## Usage

C/C++

<u>Window Style</u>: <u>HGS\_COLBUTTONS</u>

## VBX

[form.][control.]ColButtons[= True/False]

## Arguments/Parameters

## **Return values**

## Remarks

The ColButtons attribute can only be set at design time.

## See Also

<u>RowBtns</u>

## **ColCount Attribute**

The number of columns in the Grid

## Usage

## С

```
wColCount = SendMessage(hWnd, HGM_GETCOLCOUNT, 0, 0L);
```

## **C++**

wColCount = [CHGridObj.]GetColCount();

## VBX

[form.][control.]ColCount

## **Return values**

WORD wColCountThe current number of columns in the Grid

## Remarks

The value of the ColCount attribute includes hidden columns.

# **ColMap Attribute**

An array of integers showing the relationship between Field indices and Column indices, which may differ if <u>DragCols</u> is enabled

## Usage

#### С

SendMessage(hWnd, HGM\_GETCOLMAP, 0, (LPARAM)lpMap);SendMessage(hWnd, HGM\_SETCOLMAP, 0, (LPARAM)lpMap);

#### **C++**

[CHGridObj.]GetColMap(lpMap); [CHGridObj.]SetColMap(lpMap);

## VBX

ReDim iaMap(Grid1.ColCount - 1) As Integer
VGGetColMap([control.]hWnd, iaMap)
VGSetColMap([control.]hWnd, iaMap)
iaMap MUST contain exactly one value for every field

#### Arguments/Parameters

int FAR \*lpMap

A pointer to an array of integers to be copied or filled by the control. The array MUST have space for one integer per field. Storing the MAP allows you to create custom configurations.

## Remarks

A sample ColMap is shown below:

Your Record: Field0 Field1 Field2 Field3 Field4 Field5 Field6 Field7 Field8 ColMap: 0 3 4 2 7 6 8 1 5

**Grid Display:** Field0 Field7 Field3 Field1 Field2 Field8 Field5 Field4 Field6 The ColMap contains an integer *column index* for each field in the record. The column index is the position of the field as displayed in the Grid, the field index is the position of the field in the data source for the control.

The user can select a column(s) then with the Shift key pressed, drag the column(s) to a new position. The current drop position is displayed as a thick column line. This does not affect the order of the data in the records. However, you will have to be aware that the columns may have moved when you go to select a cell or range of cells. Positions for selection are given by column index, not field index. Positions for setting Field attributes are still specified by field index.

If you insert a field using the InsertFld method, insert it at the column index equal to its field index then use the MoveFld method to reposition it within the Grid. When deleting a field, use the column index.

#### See Also

ColToFld, FldToCol

# **DisableNoScroll Attribute**

When DisableNoScroll is set, which it is by default, the vertical scroll bar is disabled but not hidden when its scroll range is empty.

## Usage

#### **C/C++**

Window Style: HGS DISABLENOSCROLL

## VBX

[form.][control.]**DisableNoScroll**[= TRUE/FALSE]

## Remarks

The DisableNoScroll attribute can only be set at design time.

## See Also

VScroll, VScrollPos

## **DragCols Attribute**

When this attribute is set, the user can drag non-frozen columns to other locations in the Grid

## Usage

## C/C++

Window Style: HGS DRAGCOLS

#### VBX

[form.][control.]**DragCols**[= TRUE/FALSE]

## Remarks

A user can move a column by clicking on its ColButton with the Shift key depressed and holding the mouse button down while dragging to the new location.

## See Also

<u>ColMap</u>

## Remarks

The DragCols attribute can only be set at design time.

# **EditInPlace Attribute**

When the EditInPlace attribute is set, user editing of Grid data occurs at each cell location rather than in a toolbar at the top of the grid.

## Usage

#### C/C++

Window Style: HGS INPLACE

#### VBX

[form.][control.]**EditInPlace**[= TRUE/FALSE]

## Remarks

The EditInPlace attribute can only be set at design time.

# **FirstCol Attribute**

The index of the first visible, non-frozen Column

## Usage

## С

wFirstCol = (WORD)SendMessage(hWnd, HGM\_GETFIRSTCOL, 0, 0L); SendMessage(hWnd, HGM\_SETFIRSTCOL, iCol, 0L);

## **C++**

wFirstCol = [CHGridObj.]GetFirstCol(); [CHGridObj.]SetFirstCol(iCol)

## VBX

[form.][control.]FirstCol[= integer]

## Arguments/Parameters

int iCol

The index of the new FirstCol

## **Return values**

WORD wFirstCol

The index of the current FirstCol

## Remarks

Setting the value of the FirstCol attribute scrolls the table horizontally to bring the new column into the leftmost position in the Grid but to the right of any <u>FrozenCols</u>.

## See Also

FirstRec, HScrollPos, FrozenCols

## **FirstRec Attribute**

A long value that marks the first record of the table to be displayed in the HGrid

### Usage

## С

lFirstRec = SendMessage(hWnd, HGM\_GETFIRSTREC, 0, 0L); lFirstRec = SendMessage(hWnd, HGM SETFIRSTREC, 0, lNewFirstRec);

#### **C++**

lFirstRec = [CHGridObj.]GetFirstRec();
lFirstRec = [CHGridObj.]SetFirstRec(lNewFirstRec);

#### VBX

[form.][control.]FirstRec[= long]

#### Arguments/Parameters

LONG lNewFirstRec The new FirstRec value.

#### **Return values**

LONG lFirstRec

The sum of <u>BaseRec</u> and the row index of the first visible record.

#### Remarks

An application can manipulate the viewport by setting the FirstRec attribute. If the FirstRec attribute is set to a position outside the current buffer, the buffer moves automatically by adjusting the BaseRec.

## See Also

<u>BaseRec</u>

## **Font Attribute**

The font used by the control

## Usage

## С

```
hfFont = (HFONT)SendMessage(hWnd, HGM_GETFONT, 0, 0L);
hfOldFont = SendMessage(hWnd, HGM_SETFONT, (WPARAM)hfNewFont,
(LPARAM)bRedraw);
```

## **C++**

```
OWL
hfFont = [THGridObj.]GetFont();
hfOldFont[THGridObj.]SetFont(hfNewFont [, bRedraw = TRUE] );
MFC
pFont = [CHGridObj.]GetFont();
pOldFont[CHGridObj.]SetFont(pNewFont [, bRedraw = TRUE] );
```

## VBX

```
[form.][control.]FontBold[= boolean]
[form.][control.]FontItalic[= boolean]
[form.][control.]FontName[= font]
[form.][control.]FontSize[= points]
[form.][control.]FontStrikethru[= boolean]
[form.][control.]FontUnderline[= boolean]
See Visual Basic Language Reference, "FontName Property"
```

## **Arguments/Parameters**

CFont \*fOldFont

| HFONT hfNewFont | Handle of the font to be set                                                  |
|-----------------|-------------------------------------------------------------------------------|
| BOOL bRedraw    | A value of TRUE causes the control to repaint immediately                     |
| CFont *pFont    | Pointer to a CFont object containing the handle to the font to be set         |
| Return values   |                                                                               |
| HFONT hfFont    | Handle to the control's current font                                          |
| HFONT hfOldFont | Handle to the control's previous font                                         |
| CFont *hfFont   | Pointer to a CFont object containing the handle to the control's current font |

the control's previous font

Pointer to a CFont object containing the handle to

#### Remarks

C and C++ applications are responsible for destroying any fonts they create.

## **FrozenCols Attribute**

The number of columns on the left side of the Grid that do not scroll horizontally

## Usage

## С

```
wFrozenFlds = (WORD)SendMessage(hWnd, HGM_GETFROZENCOLS, 0, 0L);
SendMessage(hWnd, HGM_SETFROZENCOLS, wNumFrozen, 0L);
```

## **C++**

```
wFrozenFlds = [CHGridObj.]GetFrozenCols();
[CHGridObj.]SetFrozenCols(wNumFrozen);
```

## VBX

```
[form.][control.]FrozenCols[= integer]
```

## Arguments/Parameters

WORD wNumFrozenThe new number of frozen fields

## **Return values**

WORD wFrozenFlds

The current number of frozen fields

# **HScroll Attribute**

When HScroll is set, which it is by default, a horizontal scrollbar will appear whenever the total width of the columns exceeds that of the Grid's display area.

## Usage

#### C/C++

Window Style: WS HSCROLL

## VBX

[form.][control.]**HScroll**[= TRUE/FALSE]

## Remarks

The HScroll attribute can only be set at design time.

# **HScrollPos Attribute**

The horizontal scroll position of the Grid within its scroll range. The range is equal to the number of <u>non-frozen columns</u> that must be scrolled off the display area in order to make the rightmost column completely visible.

## Usage

## С

```
iHScroll = (int)SendMessage(hWnd, HGM_GETHSCROLLPOS, 0, 0L);
SendMessage(hWnd, HGM_SETHSCROLLPOS, iNewHScroll, 0L);
```

## **C++**

```
iHScroll = [CHGridObj.]GetHScrollPos();
[CHGridObj.]SetHScrollPos(iNewHScroll);
```

## VBX

```
[form.][control.]HScrollPos[ = iNewHScroll]
```

## **Arguments/Parameters**

The new horizontal scroll position

#### **Return values**

int iHScroll

The current horizontal scroll position

# **KbdDelIns Attribute**

When KbdDelIns is set, users can delete and insert records using the Delete and Insert keys at run time.

## Usage

#### C/C++

Window Style: HGS KBDDELINS

## VBX

[form.][control.]KbdDelIns[= TRUE/FALSE]

## Remarks

The KbdDelIns attribute can only be set at design time.

# LeaveOnTab Attribute

When LeaveOnTab is set, the Grid loses focus when the Tab key is pressed

## Usage

#### **C/C++**

Window Style: HGS\_LEAVEONTAB

### VBX

[form.][control.]LeaveOnTab

## Remarks

The LeaveOnTab attribute can only be set at design time.

## **Marker Attribute**

Temporary Row and Column coordinates maintained by the Grid for the purpose of communicating cell locations between the application and the control.

## Usage

## С

```
lMarker = SendMessage(hWnd, HGM_GETMARKER, 0, 0L);
SendMessage(hWnd, HGM_SETMARKER, 0, MAKELONG(iCol, iRow));
```

## **C++**

```
lMarker = [CHGridObj.]GetMarker();
[CHGridObj.]SetMarker(iCol, iRow);
```

## VBX

[form.][control.]Col[= iCol]
[form.][control.]Row[= iRow]

## **Arguments/Parameters**

| int | iCol |
|-----|------|
| int | iRow |

The column index of the cell The row index of the cell

## **Return Value**

LONG lMarker

Contains an integer column index in the LOWORD and an integer row index in the HIWORD

## Remarks

The Marker is set by the Grid to the new coordinates prior to a <u>SelChanging</u> or <u>SelExtending</u> event. Changing the Marker in response to these notifications changes the resulting selection. In the VBX Grid, the Marker must be set by the application prior to setting the <u>CellData</u> property in order to specify which cell's data to set.

## **MaxRec Attribute**

Long value representing the total number of records in the table

## Usage

## С

```
lMaxRec = SendMessage(hWnd, HGM_GETMAXREC, 0, 0L);
bSuccess = (BOOL)SendMessage(hWnd, HGM_SETMAXREC, 0, lNewMaxRec);
```

## **C++**

```
lMaxRec = [CHGridObj.]GetMaxRec();
bSuccess = [CHGridObj.]SetMaxRec(lNewMaxRec);
```

## VBX

```
[form.][control.]MaxRec[= long]
```

## **Arguments/Parameters**

| LONG lNewMaxRec | The new value for MaxRec |
|-----------------|--------------------------|
|-----------------|--------------------------|

## **Return values**

| LONG lMaxRec  | The current value for MaxRec                    |
|---------------|-------------------------------------------------|
| BOOL bSuccess | TRUE if a new MaxRec value was set successfully |

## Remarks

The MaxRec attribute is typically used for Grids with record buffers, where the entire record space is not present in the control's memory at any given time. If MaxRec is set by an application, the HGrid will provide a virtual scroll range from zero to MaxRec. If MaxRec is not set, it will grow automatically when records are added and/or the <u>BaseRec</u> changes. If the Grid has the <u>AutoExtend</u> attribute set, no new records will be added beyond MaxRec

## See Also

Using a Grid Buffer

# **MDIChild Attribute**

When set, the control will be created as an MDI child window

## Usage

C/C++

Window Style: HGS\_MDICHILD

### VBX

[form.][control.]MDIChild[= True/False]

## Remarks

C++ developers using the MFC wrapper classes should use the <u>CHGridView</u> class to create MDI applications with Grid windows.

The MDIChild attribute can only be set at design time.

# **NoHideSel Attribute**

When NoHideSel is set, the Grid continues to display the current  $\underline{\text{Selection}}$  after losing focus

## Usage

### C/C++

Window Style: HGS NOHIDESEL

## VBX

[form.][control.]NoHideSel[= TRUE/FALSE]

## Remarks

The NoHideSel attribute can only be set at design time.

# **NoLines Attribute**

When NoLines is set, the Grid is displayed without lines separating cells

## Usage

**C/C++** 

<u>Window Style</u>: <u>HGS\_NOLINES</u>

### VBX

[form.][control.]NoLines

## Remarks

The NoLines attribute can only be set at design time.

## **Quiet Attribute**

When the control is in Quiet mode, it does not send notification messages to its parent. VBX controls will not fire events in Quiet mode.

### Usage

### С

```
bIsQuiet = SendMessage(hWnd, HGM_ISQUIET, 0, 0L);
SendMessage(hWnd, HGM BEQUIET, bValue, 0L);
```

## **C++**

```
bIsQuiet = [CHGridObj.]IsQuiet
[CHGridObj.]BeQuiet(bValue);
```

#### VBX

```
bIsQuiet = SendMessage(control.hWnd, HGM_ISQUIET, 0, 0L);
SendMessage(control.hWnd, HGM_BEQUIET, bValue, 0L)
See <u>VBX Advanced Topics</u>
```

#### Arguments/Parameters

BOOL bValue

TRUE turns on Quiet mode, FALSE turns it off

#### **Return values**

BOOL bIsQuiet

TRUE if the control is in Quiet mode

# **ResizeCols Attribute**

When ResizeCols is set, columns can be resized horizontally by the user at runtime

## Usage

#### C/C++

<u>Window Style</u>: <u>HGS\_RESIZECOLS</u>

#### VBX

[form.][control.]**ResizeCols**[= TRUE/FALSE]

## Remarks

The ResizeCols attribute can only be set at design time.

# **ResizeRows Attribute**

When set, the rows of the grid can be resized by the user at run time.

## Usage

#### C/C++

Window Style: HGS\_RESIZEROWS

#### VBX

[form.][control.]**ResizeRows**[= True/False]

## Remarks

The ResizeRows attribute can only be set at design time.

# **RowBtns Attribute**

When the RowBtns attribute is set, the control displays buttons to the left of each row.

#### Usage

C/C++

Window Style: HGS ROWBTNS

#### VBX

[form.][control.]RowBtns

### Remarks

The number displayed in a row button is the *record* index plus one. If a record buffer is used, record indices should not be confused with row indices. Record indices range from zero to the value of <u>MaxRec</u> minus one, whereas row indices range from zero to the value of <u>BufferSize</u> minus one. If no buffer is used, row index and record index are the same.

#### See Also

**ColButtons** 

# **RowCount Attribute**

The number of rows in the Grid.

## Usage

### С

```
iRowCount = SendMessage(hWnd, HGM_GETROWCOUNT, 0, 0L);
```

## **C++**

```
iRowCount = [CHGridObj.]GetRowCount();
```

### VBX

[form.][control.]RowCount[= iRowCount]

## **Return values**

int iRowCount

The current number of rows in the Grid

## Remarks

If a <u>record buffer</u> is used, RowCount refers to the number of records in the buffer. RowCount is equal to <u>BufferSize</u> if the buffer is full.

# **RowHeight Attribute**

The height, in pixels, of the rows in the Grid

## Usage

## С

```
wRowHeight = SendMessage(hWnd, HGM_GETROWHEIGHT, 0, 0L);
SendMessage(hWnd, HGM_SETROWHEIGHT, wNewHeight, (LPARAM)bRedraw);
```

### **C++**

```
wRowHeight = [CHGridObj.]GetRowHeight();
[CHGridObj.]SetRowHeight(wNewHeight[, bRedraw = TRUE]);
```

### VBX

[form.][control.]RowHeight[= integer]

### **Arguments/Parameters**

| WORD wNewHeight | The new RowHeight value                       |
|-----------------|-----------------------------------------------|
| BOOL bRedraw    | TRUE forces the control to redraw immediately |

#### **Return values**

WORD wRowHeight

The current RowHeight value

### Remarks

All rows in the Grid have the same height.

## **Selection Attribute**

Row and column indices that define the range of selected cells in the Grid

#### Usage

### С

```
lCell = SendMessage(hWnd, HGM_GETSELANCHOR, 0, lpCell);
lCell = SendMessage(hWnd, HGM_GETSELEXTENT, 0, lpCell);
SendMessage(hWnd, HGM_SETSELEXTENT, (WPARAM)bExtend, MAKELONG(iCol,
iRow));
```

#### **C++**

```
lCell = [CHGridObj.]GetSelAnchor( [lpCell = NULL] );
[CHGridObj.]SetSelAnchor(iCol, iRow);
lCell = [CHGridObj.]GetSelExtent( [lpCell = NULL] );
[CHGridObj.]SetSelExtent(bExtend, iCol, iRow);
```

### VBX

```
The following properties are read-only:

[form.][control.]SelStartCol

[form.][control.]SelStartRow

[form.][control.]SelEndCol

[form.][control.]SelEndRow

Use these methods to set the selection:

VGSelectCell([control.]hWnd, iCol, iRow)

VGSelectRange([control.]hWnd, iCol1, iRow1, iCol2, iRow2)
```

## **Arguments/Parameters**

| LONG FAR *lpCell | A pointer to a long integer that will receive a coloumn index in the LOWORD and a row index in the HIWORD. IpCell can be NULL. |
|------------------|----------------------------------------------------------------------------------------------------|
| int iCol         | A column index                                                                                                    |
| int iRow         | A row index                                                                                                    |
| BOOL bExtend     | TRUE extends the selection from the Anchor;<br>FALSE sets <i>both</i> Anchor and Extent to (iCol, iRow).                       |

### **Return values**

LONG lCell

Used as an altermative to IpCell. A long value having a column index in the LOWORD and a row index in the HIWORD.

#### Remarks

The *Selection Anchor* is the cell at which a selection was begun; the *Selection Extent* is the cell at which a selection ends. The cell indicated by the Selection Extent is also the location of the cursor. If a single cell is selected by setting the Extent with bExtend = FALSE.

RowButtons on the left of the Grid have a *column* index of -1. If the column index in the LOWORD of Selection Extent is -1, then the entire row given by the row index is selected. Column Buttons along the top of the Grid have a *row* index of -1. If the row index in the HIWORD of Selection Extent is -1, then the entire row given by the row index is selected.

A Selection Extent of (-1, -1) is the button in the top left-hand corner of the Grid. Setting Selection Extent to (-1, -1) selects the entire grid.

#### See Also

ColToFld, RowToRec

# **SingleSelect Attribute**

When SingleSelect is set, the user may select only individual cells, not ranges.

## Usage

### **C/C++**

Window Style: HGS\_SINGLESELECT

## VBX

[form.][control.]SingleSelect

## See Also

<u>WholeRows</u>

# **State Attribute**

A collection of flags describing the state of the control

## Usage

## С

lState = SendMessage(hWnd, HGM\_GETSTATE, 0, 0L); SendMessage(hWnd, HGM\_SETSTATE, (WPARAM)bValue, (LPARAM)wStateFlag);

### **C++**

```
lState = [CHGridObj.]GetState();
[CHGridObj.]SetState(bValue, wStateFlag);
```

### VBX

[form.][control.]Changed[= boolean]

### **Arguments/Parameters**

| BOOL bValue     | The value to set for the flag indicated by wStateFlag |
|-----------------|-------------------------------------------------------|
| WORD wStateFlag | One of the <u>Grid state flag constants</u>           |

## **Return values**

LONG 1State

The current State flags. Individual flag settings can be obtained by AND'ing IState with a state flag constant

# **Style Attribute**

A collection of bits used to determine various Grid attributes.

## Usage

## С

lStyle = SendMessage(hWnd, HGM\_GETSTYLE, 0, 0L); SendMessage(hWnd, HGM\_SETSTYLE, bValue, (LPARAM)lFlag);

## **C++**

```
lStyle = [CHGridObj.]GetStyle();
[CHGridObj.]SetStyle(bValue, lFlag);
```

## VBX

Not Used

## **Arguments/Parameters**

| LONG IStyle | The current style bits for the Grid. This can be bitwise-and'ed with a particular Grid Style Flag to determine that flags setting. |
|-------------|----------------------------------------------------------------------------------------------------|
| BOOL bValue | The new value for a particular style bit                                                                                           |
| LONG IFlag  | One of the <u>Grid Style Flags</u> .                                                                                               |

# **Title Attribute**

A character string to be used in the Grid window caption if it is displayed

## Usage

## С

SendMessage(hWnd, HGM\_GETTITLE, wCount, (LPARAM)lpBuf);SendMessage(hWnd, HGM\_SETTITLE, 0, (LPARAM)lpTitle);

### **C++**

```
[CHGridObj.]GetTitle(wCount, lpBuf);
[CHGridObj.]SetTitle(lpTitle);
```

### VBX

```
[form.][control.]Caption[ = stringexpression]
See Visual Basic Language Reference, "Caption Property"
```

## **Arguments/Parameters**

| WORD wCount   | The number of characters to copy to or from lpBuf |
|---------------|---------------------------------------------------|
| LPSTR lpBuf   | A buffer to hold the Title                        |
| LPSTR lpTitle | The new Title string                              |

# **VScroll Attribute**

When VScroll is set, which it is by default, a vertical scrollbar will appear whenever the total height of the records exceeds that of the Grid's display area.

## Usage

#### C/C++

Window Style: WS VSCROLL

#### VBX

[form.][control.]**VScroll**[= TRUE/FALSE]

### Remarks

The VScroll attribute can only be set at design time.

# **VScrollPos Attribute**

The vertical scroll position of the Grid within its scroll range. The range is equal to the number of records that must be scrolled off the display area in order to make the bottom record completely visible.

## Usage

## С

```
iVScroll = (int)SendMessage(hWnd, HGM_GETVSCROLLPOS, 0, 0L);
SendMessage(hWnd, HGM_SETVSCROLLPOS, 0, (LPARAM)iNewVScroll);
```

## **C++**

```
iVScroll = [CHGridObj.]GetVScrollPos();
[CHGridObj.]SetVScrollPos(iNewVScroll);
```

### VBX

```
[form.][control.]VScrollPos[ = iNewVScroll]
```

#### **Arguments/Parameters**

| INC INEWVSCROIL | int | iNewVScroll |
|-----------------|-----|-------------|
|-----------------|-----|-------------|

The new vertical scroll position

#### **Return values**

int iVScroll

The current vertical scroll position

## **WholeRows Attribute**

When WholeRows is set, selecting an individual cell sets the selection to the entire row.

#### Usage

## С

#### Window Style: <u>HGS\_WHOLEROWS</u>

```
iSelected = SendMessage(hWnd, HGM_GETSELCOUNT, 0, 0L);
SendMessage(hWnd, HGM_GETSELROWS, iBufSize, lpBuffer);
SendMessage(hWnd, HGRM_ISSELECTED, iRow, 0L);
SendMessage(hWnd, HGM_SELECTROW, iRow, 0L);
```

### **C++**

#### Window Style: <u>HGS\_WHOLEROWS</u>

```
iSelected = [CHGridObj.]GetSelCount();
[CHGridObj.]GetSelRows(iBufSize, lpBuffer);
[CHGridObj.]IsSelected(iRow);
[CHGridObj.]SelectRow(iRow);
```

#### VBX

```
[form.][control.]WholeRows
[form.][control.]RowSelected(iRow)[ = boolean]
```

#### **Arguments/Parameters**

| int iBufSize      | The size in bytes of lpBuffer                          |
|-------------------|--------------------------------------------------------|
| int far *lpBuffer | An array of integers to hold selected row information. |
| int iRow          | The row index.                                         |

#### **Return values**

int iSelected

The number of selected rows.

#### Remarks

WholeRow selection mode also supports selection of discontiguous ranges of rows. Holding down the Ctrl key while clicking or dragging with the mouse selects additional rows or ranges of rows without deselecting previously selected ones. *Note: This feature is new as of version 2.01. Old applications using WholeRows selection can no longer use the <u>selection anchor</u> and <u>selection extent</u> to determine the <i>currently selected rows. This will now only return the last contiguous range selected. The messages and methods listed in this topic will allow the selection to be checked and changed* 

#### See Also

**SingleSelect** 

# **FIdCodeClass Attribute**

One of the data classes defined in the Data Engine chapter

#### Usage

#### С

```
cCodeClass = (char)SendMessage(hWnd, HGFM_GETCODECLASS, iFld, 0L);
```

#### C++

cCodeClass = [CHGridObj.]GetCodeClass(iFld);

#### VBX

[form.][control.]**FldCodeClass**(iFld)

#### **Arguments/Parameters**

| int iFld The field ind |
|------------------------|
|                        |

#### **Return values**

char cCodeClass

One of the data class character codes

#### Remarks

The FldCodeClass attribute can only be set at design time. Control over this attribute is provided by the control design dialogs in Dialog Editor and Resource Workshop, HGEdit, and the Properties dialog in Visual Basic. When creating fields dynamically in C and C++ using the CreateField method, the DataClass is included as an argument.

#### See Also

FldCodeType

# FldCodeType Attribute

One of the data types defined in the <u>DataEngine</u> chapter.

#### Usage

#### С

```
cCodeType = (char)SendMessage(hWnd, HGFM_GETCODETYPE, iFld, 0L);
```

### C++

cCodeType = [CHGridObj.]GetCodeType(iFld);

## VBX

[form.][control.]**FldCodeType**(iFld)

## **Arguments/Parameters**

| int iFld The field index |
|--------------------------|
|--------------------------|

#### **Return values**

char cCodeType

One of the data type character codes

#### See Also

FldCodeClass, FldDataSize

# **FldColWidth Attribute**

The width of the field column in the Grid

## Usage

## С

iWidth = (int)SendMessage(hWnd, HGFM\_GETCOLWIDTH, (WPARAM)iFld, 0L); SendMessage(hWnd, HGFM\_SETCOLWIDTH, (WPARAM)iFld, (LPARAM)iNewWidth);

### **C++**

```
iWidth = [CHGridObj.]GetColWidth(iFld);
[CHGridObj.]SetColWidth(iFld, iNewWidth);
```

### VBX

[form.][control.]**FldColWidth**(iFld)[= iWidth]

## **Arguments/Parameters**

| int iFld      | The field index           |
|---------------|---------------------------|
| int iNewWidth | The new FldColWidth value |

#### **Return values**

int iWidth

The current FldColWidth value

### See Also

**FldDropHeight** 

# **FldCtlStyle Attribute**

The style bits for a given field's control

## Usage

```
C
lCtlStyle = SendMessage(hWnd, HGFM_GETCTLSTYLE, (WPARAM)iFld, 0L);
```

## **C++**

lCtlStyle = [CHGridObj.]GetCtlStyle(iFld)

## VBX

Not Used

## Arguments/Parameters

int iFld

The field index of the field

### **Return values**

LONG lCtlStyle

The style bits set for

#### See Also

**CreateField** 

# **FldCtlType Attribute**

The type of control (Edit, List, etc.) responsible for handling interaction for a given field

## Usage

## С

cCtlType = SendMessage(hWnd, HGFM\_GETCTLTYPE, (WPARAM)iFld, 0L);

## **C++**

cCtlType = [CHGridObj.]GetCtlType(iFld)

## VBX

[CHGridObj.]FldCtlType

### Arguments/Parameters

int iFld

The field index of the field

## **Return values**

char cCtlType

One of the <u>control type constants</u>

#### See Also

**CreateField** 

# **FIdDataClass Attribute**

One of the data classes defined in the <u>Data Engine</u> chapter.

### Usage

### С

cFldDataClass = (char)SendMessage(hWnd, **HGFM\_GETDATACLASS**, iFld, OL);

#### **C++**

cFldDataClass = [CHGridObj.]GetDataClass(iFld);

#### VBX

[form.][control.]DataClass

#### Arguments/Parameters

int iFld The field index of the field

#### **Return values**

char cDataClass

One of the data class character codes

#### Remarks

The FldDataClass attribute is read-only at run time. Control over this attribute is provided by the control design dialogs in Dialog Editor and Resource Workshop, HGEdit, and by the Properties dialog in Visual Basic. When creating fields dynamically in C and C++ using the <u>CreateField</u> method, the DataClass is included as and argument.

#### See Also

<u>FldDataType</u>

# **FldDataSize Attribute**

The size of the data for a field in bytes. This is may be the size of the  $\underline{Codes}$  for a ListBox or DropList field that employs Codes.

## Usage

#### С

iSize = (int)SendMessage(hWnd, HGFM\_GETDATASIZE, iFld, 0L);

#### **C++**

iSize = [CHGridObj.]GetDataSize(iFld);

#### VBX

[form.][control.]**FldDataSize**(iFld)

#### **Arguments/Parameters**

int iFld

The field index of the field

#### **Return values**

int iSize

The size of the data in bytes.

# FldDataType Attribute

One of the data types defined in the <u>DataEngine</u> chapter.

#### Usage

#### С

```
cDataType = (char)SendMessage(hWnd, HGFM_GETDATATYPE, iFld, 0L);
```

### C++

cDataType = [CHGridObj.]GetDataType(iFld);

## VBX

[form.][control.]**FldDataType**(iFld)

## **Arguments/Parameters**

| int iFld | The field index |
|----------|-----------------|
|----------|-----------------|

### **Return values**

char cDataType

One of the data type character codes

#### See Also

FldDataClass, FldDataSize

# **FldDropHeight Attribute**

The height of a ComboBox field's drop-down list box

## Usage

## С

wHeight = (WORD) SendMessage(hWnd, HGFM\_GETDROPHEIGHT, iFld, 0L); SendMessage(hWnd, HGFM\_SETDROPHEIGHT, iFld, (LPARAM)wNewHeight);

#### **C++**

```
wHeight = [CHGridObj.]GetDropHeight(iFld);
[CHGridObj.]SetDropHeight(iFld);
```

#### VBX

[form.][control.]**FldDropHeight**(*iFld*)

### **Arguments/Parameters**

| int iFld        | The field index of the field    |
|-----------------|---------------------------------|
| WORD wNewHeight | The new value for FldDropHeight |

#### **Return values**

WORD wHeight

The current FldDropHeight value

### See Also

<u>FldCtlType</u>

# **FldFormat Attribute**

A NULL-terminated character string that describes the way the Data is to be displayed

#### Usage

### С

IBytesCopied = SendMessage(hWnd, HGFM\_GETFORMAT, (WPARAM)iFld, (LPARAM)lpszFormat);

#### C++

IBytesCopied = [CHGridObj.]GetFormat(iFld, lpszFormat);

### VBX

[form.][control.]FldFormat[= iFld]

#### **Arguments/Parameters**

| int iFld         | The field index                                |
|------------------|------------------------------------------------|
| LPSTR lpszFormat | A pointer to a buffer for the FldFormat string |

#### **Return values**

int iCopied

The number of bytes actually copied to or from the buffer

#### Remarks

An initial format string for fields created dynamically using <u>CreateField</u> is passed as an argument.

# **FldFormatLen Attribute**

The length in characters of a Field's format string

## Usage

#### С

wFormatLen = (WORD)SendMessage(hWnd, **HGFM\_GETFORMATLEN**, iFld, OL);

## **C++**

wFormatLen = [CHGridObj.]GetFormatLen(iFld);

### VBX

Len([form.][control.]FldFormat(iFld))

## **Arguments/Parameters**

| int iFld | The field index of the field |
|----------|------------------------------|
|          |                              |

## **Return values**

WORD wFormatLen

The value of FldFormatLen at iFld

#### See Also

<u>FldFormat</u>

# **FldName Attribute**

A character string associated with a field that is displayed in a <u>ColButton</u> and can be used to locate a field in the Grid

#### Usage

#### С

```
bSuccess = (int)SendMessage(hWnd, HGFM_GETNAME, iFld, lpszName);
bSuccess = (int)SendMessage(hWnd, HGFM_SETNAME, iFld, lpszName);
```

#### **C++**

```
bSuccess = [CHGridObj.]GetName(iFld, lpszName);
bSuccess = [CHGridObj.]SetName(iFld, lpszName);
```

### VBX

```
[form.][control.]FldName(iFld) [= lpszName]
```

#### **Arguments/Parameters**

| int iFld       | The field index of the field                                                                               |
|----------------|----------------------------------------------------------------------------------------------------|
| LPSTR lpszName | A pointer to a buffer to hold the field name, or a pointer to the buffer that contains the new field name. |

#### **Return values**

BOOL bSuccess

TRUE if name of iFld was retrieved or set successfully.

## See Also

FldNameLen, FindFld

# **FldNameLen Attribute**

The length, in characters, of a field's FldName attribute

## Usage

### С

iNameLen = SendMessage(hWnd, HGFM\_GETNAMELEN, (WPARAM)iFld, 0L);

### **C++**

iNameLen = [CHGridObj.]GetNameLen(iFld)

### VBX

Len ([form.][control.]FldName(iFld))

## Arguments/Parameters

int iFld

The field index

## **Return values**

int iNameLen

The length of FldName for iFld

#### See Also

<u>FldName</u>

# **FldOffset Attribute**

The byte offset into the <u>record data structure</u> for a field's data

## Usage

```
C
iOffset = SendMessage(hWnd, HGFM_GETOFFSET, (WPARAM)iFld, OL);
```

## **C++**

iOffset = [CHGridObj.]GetOffset(iFld);

## VBX

Not Used

## Arguments/Parameters

| int iFld | The field index of the field |
|----------|------------------------------|
|----------|------------------------------|

## **Return values**

int iOffset

The value of FldOffset for iFld

# **FldState Attribute**

A collection of flags describing the state of each field

### Usage

## С

```
wState = SendMessage(hWnd, HGFM_GETSTATE, iFld, 0L);
SendMessage(hWnd, HGFM_SETSTATE, iFld, MAKELONG(bValue, wStateFlag));
```

#### **C++**

```
wState = [CHGridObj.]GetFldState(iFld);
[CHGridObj.]SetFldState(iFld, wStateFlag, bValue);
```

#### VBX

```
[form.][control.]FldBrowse(iFld)[= boolean]
[form.][control.]FldHidden(iFld)[= boolean]
```

#### **Arguments/Parameters**

| int iFld        | The field index                                       |
|-----------------|-------------------------------------------------------|
| BOOL bValue     | The value to set for the flag indicated by wStateFlag |
| WORD wStateFlag | On of the Field state flag constants                  |

#### **Return values**

WORD wState

The current State flags. Individual flag settings can be obtained by AND'ing IState with a state flag constant

# **FldWindow Attribute**

The window handle of an Edit Control, List, Combo Box, or Check Box that is responsible for handling user interaction and displaying data within a given Grid field

#### Usage

## С

hwControl = (HWND)SendMessage(hWnd, HGFM\_GETHCTL, iFld, 0L);

## **C++**

```
OWL
hwControl = [CHGridObj.]GetHCtl(iFld);
MFC
pControl = [CHGridObj.]GetHCtl(iFld);
```

### VBX

[form.][control.]**FldHWnd**(iFld)

#### Arguments/Parameters

int iFld

A field index

### **Return values**

HWND hwControl
CWnd \*pControl

A window handle for the field's control Pointer to a temporary CWnd-derived object corresponding to the <u>field control type</u>. Must be cast to the <u>correct object class</u>

## Remarks

Applications can often implement customized Grid behavior by sending messages directly to field controls.

# **RecData Attribute**

A <u>Record data structure</u> with an element for each field

### Usage

### С

```
bSuccess = SendMessage(hWnd, HGRM_GETDATA, wRowIndex,
(LPARAM)lpRecStruct);
bSuccess = SendMessage(hWnd, HGRM SETDATA, wRowIndex,
```

```
(LPARAM) lpRecStruct);
```

#### **C++**

```
bSuccess = [CHGridObj.]GetData(wRowIndex, lpRecStruct);
bSuccess = [CHGridObj.]SetData(wRowIndex, lpRecStruct);
```

### VBX

Not Used - see <u>CellData</u>

#### **Arguments/Parameters**

| WORD wRowIndex        | The row at which to set the RecData  |
|-----------------------|--------------------------------------|
| void FAR *lpRecStruct | A pointer to a record data structure |

#### **Return values**

BOOL bSuccess

TRUE if the RecodData was retrieved or set successfully.

### Remarks

The Visual Basic interface does not allow access to the RecData attribute directly. Users of the VBX WinWidgets can get and set data at individual cells by setting the CurrentRow and CurrentColumn and getting or setting the Text property. Users of Visual Basic 3.0 can alternately make use of the Grid's <u>data awareness</u> features to get and set data.

#### See Also

<u>RecLink</u>

# **RecLink Attribute**

A pointer to a buffer which will be updated with the current contents of the currently selected record

#### Usage

#### С

```
lpLink = (void FAR *)SendMessage(hWnd, HGRM_GETLINK, 0, 0L);
bSucess = (BOOL)SendMessage(hWnd, HGRM_SETLINK, 0, (LPARAM)lpBuf);
```

### **C++**

```
lpLink = [CHGridObj.]GetRecLink();
bSucess = [CHGridObj.]SetRecLink(lpBuf);
```

#### VBX

Not Used

#### Arguments/Parameters

void FAR \*lpBuf

A pointer to a buffer to which the control will copy the contents of the currently selected Record, or NULL to break an existing RecordLink.

#### **Return values**

void FAR \*lpLink BOOL bSuccess The current RecordLink or NULL if no link exists TRUE if the RecordLink was installed successfully

#### See Also

RecData, RecordStructures

# **RecSize Attribute**

The size in bytes of a <u>record data structure</u>.

## Usage

#### С

```
wRecSize = (WORD)SendMessage(hWnd, HGRM_GETSIZE, 0, 0L);
```

## **C++**

wRecSize = [CHGridObj.]GetRecSize();

## VBX

Not Used

## **Return values**

WORD wRecSize

The current RecSize value

## **RecState Attribute**

A collection of flags describing the state of each record

#### Usage

## С

```
wState = SendMessage(hWnd, HGRM_GETSTATE, wRowIndex, OL);
SendMessage(hWnd, HGRM_SETSTATE, wRowIndex, MAKELONG(bValue,
wStateFlag));
```

## **C++**

```
wState = [CHGridObj.]GetRecState(wRowIndex);
[CHGridObj.]SetRecState(wRowIndex, wStateFlag, bValue);
```

#### VBX

[form.][control.]RecChanged(iRow)[ = boolean] indicates that some portion of the record's data has been altered [form.][control.]RecBrowse(iRow)[ = boolean] indicates that the record may not be edited by the user [form.][control.]RecNew(iRow)[ = boolean] indicates that the record was added via the <u>keyboard insertion</u> or via <u>auto-extension</u>

#### **Arguments/Parameters**

| WORD wIndex     | The row index of the record                           |
|-----------------|-------------------------------------------------------|
| BOOL bValue     | The value to set for the flag indicated by wStateFlag |
| WORD wStateFlag | One of the <u>Record state flag constants</u>         |

#### **Return values**

WORD wState

The current State flags. Individual flag settings can be obtained by AND'ing IState with a state flag constant

## **CellData Attribute**

Data associated with a given cell of the Grid of a type defined in the <u>DataEngine</u> chapter

#### Usage

## С

```
bSuccess = HGGetCellData(hWnd, iCol, iRow, lpData);
bSuccess = HGSetCellData(hWnd, iCol, iRow, lpData);
bSuccess = HGSetCellString(hWnd, iCol, iRow,
lpszStr);
```

#### **C++**

```
bSuccess = GetCellData(iCol, iRow, lpData);
bSuccess = SetCellData(iCol, iRow, lpData);
bSuccess = SetCellString(iCol, iRow, lpszStr);
```

#### VBX

[form.][control.]**Data**[= lpszStr]

#### **Arguments/Parameters**

| int iCol         | The column index of the cell                                    |
|------------------|-----------------------------------------------------------------|
| int iRow         | The row index of the cell                                       |
| void FAR *lpData | A pointer to the data                                           |
| LPSTR lpszStr    | A pointer to a string used to be copied to a string field cell. |

## **Return values**

BOOL bSuccess

TRUE if the CellData was retrieved or set correctly

#### Remarks

The SetCellString methods set the data for a cell in a string field, using a nullterminated *strcpy()* rather than the fixed-length *memcpy()* of HGSetCellData. The <u>Col and Row</u> properties in the VBX grid are used to select Grid coordinates at which the CellText attribute is to be set.

#### See Also

<u>RecData</u>

# **CellText Attribute**

The formatted text for a given cell of the Grid

## Usage

## С

bSuccess = HGGetCellText(hWnd, iCol, iRow, lpText, iMax);

## **C++**

bSuccess = GetCellText(iCol, iRow, lpText, iMax);

## VBX

Not Used

## **Arguments/Parameters**

| int iCol     | The Col index of the cell                          |
|--------------|----------------------------------------------------|
| int iRow     | The row index of the cell                          |
| LPSTR lpText | A pointer to a buffer for the CellText             |
| int iMax     | The maximum number of characters to copy to lpText |

## **Return values**

 ${\sf B}$ OOL bSuccess

TRUE if the CellData was retrieved correctly

## See Also

<u>CellData</u>

# **HGrid Methods**

| <u>AddFld</u>       | <u>FindFld</u>    | <u>MoveRec</u>   |
|---------------------|-------------------|------------------|
| <u>AddRec</u>       | <u>FldToCol</u>   | <u>OffsetPtr</u> |
| <u>ColToFld</u>     | <u>GetCurRec</u>  | <u>RecToRow</u>  |
| <u>CreateField</u>  | <u>InsertFld</u>  | <u>Reset</u>     |
| <u>DeleteFld</u>    | <u>InsertRec</u>  | <u>RowToRec</u>  |
| <u>DeleteRec</u>    | <u>Invalidate</u> | <u>Update</u>    |
| <u>DestroyField</u> | <u>MoveCol</u>    |                  |

# **HGrid Record Management**

| <u>AddRec</u>     | <u>MoveRec</u>  |
|-------------------|-----------------|
| <u>DeleteRec</u>  | <u>RecToRow</u> |
| <u>GetCurRec</u>  | <u>Reset</u>    |
| <u>InsertRec</u>  | <u>RowToRec</u> |
| <u>Invalidate</u> | <u>Update</u>   |

# **HGrid Field Management**

| <u>AddFld</u>       | <u>FindFld</u>   |
|---------------------|------------------|
| <u>ColToFld</u>     | <u>FldToCol</u>  |
| <u>CreateField</u>  | <u>InsertFld</u> |
| <u>DeleteFld</u>    | <u>MoveCol</u>   |
| <b>DestroyField</b> |                  |

# **AddFld Method**

Appends a new Field to the Grid

### Usage

#### С

iFld = (int)SendMessage(hWnd, HGM\_ADDFLD, 0, hFld);

#### **C++**

iFld = [CHGridObj.]AddFld(hFld);

### VBX

iFld = VGAddFld([control.]hWnd, hFld)

#### **Arguments/Parameters**

HFLD hFld

The 32-bit handle of a field structure returned by the CreateField method

#### **Return values**

#### Remarks

A field must be created with the CreateField method. Once added, however, the Field will be destroyed automatically by the control.

### Examples

#### See Also

DeleteFld, CreateField, InsertFld

# **AddRec Method**

Appends a new Record to the Grid's RecordList, allocates space for the <u>RecData</u> and, optionally, sets the Record's data.

#### Usage

#### С

```
iRows = (int)SendMessage(hWnd, HGM ADDREC, 0, lpRecData);
```

#### **C++**

```
iRows = [CHGridObj.]AddRec([lpRecData = NULL])
```

#### VBX

```
[form.][control.]Records[ = iRecords]
```

#### **Arguments/Parameters**

| void FAR *lpRecData | A pointer to a filled <u>record data structure</u> for<br>initializing the new record or NULL |
|---------------------|-----------------------------------------------------------------------------------------------|
| int iRecords        | The desired number of rows in the grid; rows will be appended or deleted as necessary         |

#### **Return values**

int iRows

The number of rows in the Grid

### Remarks

After adding records to the Grid, it is necessary to call the <u>Update</u> method to properly update the display and scroll ranges.

Adding records in Visual Basic only add a blank record, which can then be initialized by setting the <u>Data</u> property.

### See Also

DeleteRec, InsertRec

# **ColToFld Method**

Translates from Column index to Field index, which can be different if a ColMap is used

#### Usage

```
C
iField = HGColToFld(hWnd, iCol);
```

#### **C++**

iField = [CHGridObj.]ColToFld(iCol);

#### VBX

iField = VGColToFld([control.]hWnd, iCol);

#### **Arguments/Parameters**

| int iCol The column index to be converted | ed |
|-------------------------------------------|----|
|-------------------------------------------|----|

#### **Return values**

int iField

The converted field index

#### Remarks

Column indices are positions in the displayed grid; Field indices are positions in the Grid data structure. Hidden columns retain a column index indicating the position they at which they would appear if shown.

#### See Also

ColMap, FldToCol, RecToRow, RowToRec

# **CreateField Method**

Creates a new Field dynamically, which must be added or inserted into the Grid

#### Usage

#### С

hFld = HGFieldCreate(lpName, wState, iColWidth, iDropHeight, cDataClass, cDataType, cCodeClass, cCodeType, iSize, cCtlType, lCtlStyle, lpFmt);

#### **C++**

```
[CHGridObj.]FieldCreate(lpName, wState, iColWidth, iDropHeight, cDataClass, cDataType, cCodeClass, cCodeType, iSize, cCtlType, lCtlStyle, lpFmt);
```

#### VBX

hFld = VGFieldCreate(lpName, wState, iColWidth, iDropHeight, iDataClass, iDataType, iCodeClass, iCodeType, iSize, iCtlType, lCtlStyle, lpFmt)

#### **Arguments/Parameters**

|      | LPSTR lpName    | The <u>FldName</u> of the field to be created                                                                                                    |
|------|-----------------|----------------------------------------------------------------------------------------------------|
|      | WORD wState     | The <u>FldState</u> of the field to be created                                                                                                    |
|      | int iColWidth   | The <u>ColWidth</u> of the field to be created                                                                                                    |
|      | int iDropHeight | The <u>DropHeight</u> of the field if it is a DropDown or<br>ComboBox field                                                                                                    |
|      | char cDataClass | One of the data class character codes                                                                                                    |
|      | char cDataType  | One of the data type character codes                                                                                                    |
|      | char cCodeClass | One of the <u>data class character codes</u> (ListBox and DropDown fields only)                                                                                                    |
|      | char cCodeType  | One of the <u>data type character codes</u> (ListBox and DropDown fields only)                                                                                                    |
|      | int iSize       | The size in bytes of the Data stored in the grid for<br>each cell in this Field. This parameter is only<br>used for string types; for other types, the size is<br>predefined. For list Fields that use Codes to<br>determine the list selection, the iSize is the size<br>of each Code item. |
|      | char cCtlType   | One of the <u>control type constants</u>                                                                                                    |
|      | LONG ICtlStyle  | A collection of valid style flags for the fields control type.                                                                                                    |
|      | LPSTR lpFmt     | A <u>FldFormat</u> for the field to be created                                                                                                    |
| Retu | rn values       |                                                                                                    |
|      | HFLD hFld       | A 32-bit handle to a field data structure or NULL if                                                                                                    |

#### Remarks

Creating fields dynamically is used when field attributes can only be determined at run time. If the programmer wishes to conditionally display one or more of a fixed

the field could not be created

set of fields with known attributes, it may be easier to specify all of the fields in the Grid Resource and hide the ones that are not to be displayed.

Dynamically created fields must be explicitly added or inserted into the Grid. They must also be destroyed by the programmer using the <u>DestroyField</u> method.

# **DeleteFld Method**

Deletes a Field from the Grid

### Usage

#### С

```
bSuccess = (BOOL)SendMessage(hWnd, HGM_DELETEFLD, iCol, OL);
```

#### **C++**

bSuccess = [CHGridObj.]DeleteFld(iCol);

#### VBX

bSuccess = VGDeleteFld([control.]hWnd, iCol)

### **Arguments/Parameters**

| int iCol T | The column index of the field to delete |
|------------|-----------------------------------------|
|------------|-----------------------------------------|

#### **Return values**

BOOL bSuccess

TRUE if the field was deleted successfully

#### See Also

AddFld, InsertFld

# **DeleteRec Method**

Removes a record from the Grid

#### Usage

#### С

```
bSuccess = (BOOL)SendMessage(hWnd, HGM_DELETEREC, (WPARAM)iRow, 0L);
```

#### **C++**

bSuccess = [CHGridObj.]DeleteRec(iRow);

#### VBX

bSuccess = VGDeleteRec([control.]hWnd, iRow)

#### Arguments/Parameters

int iRow The row index of the record to be deleted

#### **Return values**

BOOL bSuccess

TRUE if the record was deleted successfully

#### Remarks

After removing records from the Grid, it is necessary to call the <u>Update</u> method to properly update the display and scroll ranges.

#### See Also

AddRec, InsertRec

# **DestroyField Method**

Destroys a field created with the <u>CreateField</u> method

#### Usage

```
C
bSuccess = HGFieldDestroy(hFld);
```

**C++** 

```
bSuccess = FieldDestroy(hFld);
```

VBX

bSuccess = **VGFieldDestroy**(hFld)

#### Arguments/Parameters

HFLD hFld

The 32-bit handle of a field structure returned by the CreateField method

#### **Return values**

BOOL bSuccess

TRUE if the field has been destroyed successfully

#### Remarks

Programmers should only destroy fields that are

1) created dynamically using the CreateField method.

and

2) not present in the Grid when it is destroyed.

Field's that are specified in the Grid Resource are created automatically when the Grid is initialized, these fields will be destroyed automatically when the Grid is destroyed. Fields created with CreateField that are inserted or added into the grid will also be automatically destroyed when the Grid is destroyed.

#### See Also

<u>CreateField</u>

# **FindFld Method**

Gets the column position of a field given the <u>FldName</u>

#### Usage

C iCol = (int)SendMessage(hWnd, HGM\_FINDFLD, 0, (DWORD)lpFldName);

#### **C++**

iCol = FindFld(lpFldName);

#### VBX

iCol = VGFindFld([control.]hWnd, lpFldName)

#### Arguments/Parameters

LPSTR lpFldName

The <u>FldName</u> text string of the field to be located

#### **Return values**

int iCol

The column index of the field or HGERR\_NOTFOUND

# **FIdToCol Method**

Translates from Field index to Column index, which can be different if a ColMap is used

#### Usage

C
iCol = HGFldToCol(hWnd, iField);

#### **C++**

iCol = [CHGridObj.]FldToCol(iField);

#### VBX

iCol = VGFldToCol([control.]hWnd, iField)

#### Arguments/Parameters

int iField The column index to be converted

#### **Return values**

int iCol

The converted field index

#### Remarks

Column indices are positions in the displayed grid; Field indices are positions in the Grid data structure. Hidden columns retain a column index indicating the position they at which they would appear if shown.

#### See Also

ColMap, ColToFld, RecToRow, RowToRec

# **GetCurRec Method**

Retrieves the <u>RecData</u> of the currently selected record

#### Usage

#### С

bSuccess = (BOOL)SendMessage(hWnd, HGM\_GETCURREC, 0, lpRecData);

#### **C++**

bSuccess = [CHGridObj.]GetCurRec(lpRecData);

#### VBX

Not Used

#### Arguments/Parameters

void FAR \*lpRecData

A pointer to a <u>record data structure</u> to which the records data will be copied

### **Return values**

BOOL bSuccess

TRUE if the RecData was retrieved successfully

# **InsertFld Method**

Inserts a field at a given position in the Grid

#### Usage

C
iFld = (int)SendMessage(hWnd, HGM\_INSERTFLD, iAtIndex, hFld);

#### **C++**

iFld = [CHGridObj.]InsertFld(iAtIndex, hFld);

#### VBX

iFld = VGInsertFld([control.]hWnd, iAtIndex, hFld)

#### **Arguments/Parameters**

| int iAtIndex | The field index at which to insert the field                              |
|--------------|---------------------------------------------------------------------------|
| HFLD hFld    | The 32-bit handle of a field structure returned by the CreateField method |

#### **Return values**

int iFld

The column index of the inserted field

#### Remarks

Programmers using the <u>DragCols</u> attribute should be aware of the differences between field index and column index when inserting fields, as discussed in the <u>ColMap</u> attribute section. The field is inserted at a column index equal to iAtIndex and must be moved to a desired column position using the <u>MoveCol</u> method.

# **InsertRec Method**

Inserts a new Record into the Grid's RecordList, allocates space for the <u>RecData</u> and, optionally, sets the RecData

#### Usage

#### С

```
iRow = (int)SendMessage(hWnd, HGM_INSERTREC, (WPARAM)iAtRow,
(LPARAM)lpRecData);
```

#### **C++**

```
iRow = [CHGridObj.]InsertRec(iAtRow[, lpRecData = NULL]);
```

#### VBX

iRow = VGInsertRec([control.]hWnd, iAtRow)

#### **Arguments/Parameters**

| int iAtRow          | The row index at which to insert a record              |
|---------------------|--------------------------------------------------------|
| void FAR *lpRecData | A pointer to a filled <u>record data structure</u> for |
|                     | initializing the new record or NULL                    |

#### **Return values**

int iRow

The row index of the inserted record

#### Remarks

After adding records to the Grid, it is necessary to call the <u>Update</u> method to properly update the display and scroll ranges.

The Visual Basic method, HGInsertRec, can only insert a blank record that can then be initialized by setting the <u>Data</u> property.

#### See Also

AddRec, DeleteRec

# **Invalidate Method**

Invalidates individual cells or a range of cells in the Grid

#### Usage

#### С

```
bSuccess = HGridInvalidateCell(hWnd, iCol1, iRow1);
bSuccess = HGridInvalidateRange(hWnd, iCol1, iRow1, iCol2, iRow2);
```

#### **C++**

```
bSuccess = [CHGridObj.]InvalidateCell (iCol1, iRow1);
bSuccess = [CHGridObj.]InvalidateRange(iCol1, iRow1, iCol2, iRow);
```

#### VBX

```
bSuccess = VGInvalidateCell ([control.]hWnd, iCol1, iRow1)
bSuccess = VGInvalidateRange(hWnd, iCol1, iRow1, iCol2, iRow)
```

#### **Arguments/Parameters**

```
int iCol1, iRow1, iCol2, iRow2 Specify a cell's coordinates or a range of cells bordered by two sets of corrdinates
```

#### **Return values**

BOOL bSuccess TRUE if the region was invalidated correctly

#### Remarks

The invalidated region is repainted when the Grid recieves a WM\_PAINT message.

# **MoveCol Method**

Moves a column to a different position in the Grid

#### Usage

#### С

```
iNewIndex = (int)SendMessage(hWnd, HGM_MOVECOL, (WPARAM)iFrom,
(LPARAM)iTo);
```

#### **C++**

iNewIndex = [CHGridObj.]MoveCol(iFrom, iTo);

#### VBX

iNewIndex = VGMoveCol([control.]hWnd, iFrom, iTo)

#### **Arguments/Parameters**

| int iFrom | The column index of the field to be moved |
|-----------|-------------------------------------------|
| int iTo   | The desired destination column index      |

#### **Return values**

int iNewIndex

The actual column index of the moved field

#### Remarks

If the <u>DragCols</u> attribute is set, moving a field only affects its column position, not its data's position in the record data structure. Otherwise, the data is move within the record to match the displayed field order.

# **MoveRow Method**

Moves a record to a different row in the Grid

#### Usage

### С

```
iRow = (int)SendMessage(hWnd, HGM_MOVEROW, (WPARAM)iFrom, (LPARAM)iTo);
```

#### **C++**

iRow = [CHGridObj.]MoveRow(iFrom, iTo);

#### VBX

iRow = VGMoveRow([control.]hWnd, iFrom, iTo)

### **Arguments/Parameters**

| int | iFrom | The row index of the record to be moved |
|-----|-------|-----------------------------------------|
| int | іТо   | The desired destination row index       |

#### **Return values**

iRow

The row index of the moved record

#### Remarks

Other records will be shifted either up or down by this action depending on the relationship between the original and new record positions.

# **OffsetPtr Method**

Obtains a pointer into the record data structure for a field in a record data structure, given a column index

# Usage

#### С

lpCellData = HGOffsetPtr(hWnd, iCol, lpRecData)

#### **C++**

lpCellData = [CHGridObj.]OffsetPtr(iCol, lpRecData)

#### VBX

Not Used

#### **Arguments/Parameters**

int iCol
void FAR \*lpRecData

The column index of the field A pointer to a record data strucure

#### **Return values**

void FAR \*lpCellData

A pointer to a field within the record data structure

#### See Also

<u>ColToFld</u>, <u>RecData</u>

# **RecToRow Method**

Returns a Row index given a record number

#### Usage

#### С

iRow = HGRecToRow(hWnd, lRecNum);

#### **C++**

iRow = [CHGridObj.]RecToRow(lRecNum);

#### VBX

iRow = VGRecToRow([control.]hWnd, lRecNum)

#### Arguments/Parameters

long lRecNum The record number to be converted

#### **Return values**

int iRow

The converted row index or -1 if the record is not currently in the buffer.

#### Remarks

Row indices are row positions in the displayed grid, ranging from 0 to <u>BufferSize</u> if buffering is used. Record numbers are positions in the entire virtual record space. They range from 0 to <u>MaxRec</u>.

#### See Also

ColMap, ColToFld, FldToCol, RowToRec

# **Reset Method**

Empties the Grid of all RecData

### Usage

### С

```
SendMessage(hWnd, HGM_RESETCONTENT, (WPARAM)bRedraw, 0L);
```

### **C++**

[CHGridObj.]ResetContent([bRedraw = TRUE]);

#### VBX

[control.]Clear

### Arguments/Parameters

BOOL bRedraw TRUE forces an immediate update

#### Remarks

The field/column structure of the Grid is preserved by this operaton.

# **RowToRec Method**

Returns a record number given a Row Index

#### Usage

```
С
```

lRecNum = HGRowToRec(hWnd, iRow);

#### **C++**

lRecNum = [CHGridObj.]RowToRec(iRow);

#### VBX

lRecNum = VGRowToRec([control.]hWnd, iRow)

#### Arguments/Parameters

int iRow

The converted row index or -1 if the record is not currently in the buffer.

#### **Return values**

long lRecNum

The record number to be converted

#### Remarks

Row indices are row positions in the displayed grid, ranging from 0 to <u>BufferSize</u> if buffering is used. Record numbers are positions in the entire virtual record space. They range from 0 to <u>MaxRec</u>.

#### See Also

ColMap, ColToFld, FldToCol, RecToRow

# **Update Method**

Forces the Grid to redraw itself based on changed data, updating scrollbars, column widths and row height

#### Usage

#### С

SendMessage(hWnd, HGM UPDATE, (WPARAM)bErase, OL);

#### **C++**

[CHGridObj.]Update(bErase);

#### VBX

[control.] Refresh

#### **Arguments/Parameters**

BOOL bErase

TRUE causes the Grid to erase its background before repainting.

#### Remarks

In the experience of our technical support staff, failure to update a grid is one of the most common sources of confusion. When adding records to the grid using the <u>AddRec</u> method, for example, a vertical scrollbar will not automatically appear when there are more records than the Grid can display. Calling Update in this case will force the Grid to recalculate its display settings and create the scroll bar if it is needed. In general, whenever the Grid's structure is modified through code (as opposed to user interaction), the Update method should be called to ensure that the displayed Grid accurately reflects the changes. The Grid does *not* update automatically when modified through code, which allows the programmer to make many modifications and have them take effect in a single repainting of the Grid.

# **HGrid Events**

| <u>Bottom</u>      | <u>KillFocus</u>  | <u>SelChanging</u>  |
|--------------------|-------------------|---------------------|
| <u>ColMoved</u>    | <u>RecChanged</u> | <u>SelExtending</u> |
| <u>ColSized</u>    | <u>RecDelete</u>  | <u>SetFocus</u>     |
| <u>Destroy</u>     | <u>RecNew</u>     | <u>SpaceError</u>   |
| <u>DoubleClick</u> | <u>RecSwitch</u>  | <u>Тор</u>          |
| <u>HScroll</u>     | <u>RowSized</u>   | <u>VScroll</u>      |
| <u>Initialize</u>  | <u>SelChange</u>  |                     |

# **Bottom Event**

The user has attempted to scroll off the bottom of the table.

# Usage

C/C++ Notification code: HGN\_BOTTOM

#### VBX

Sub ctlname\_Bottom()

# **ColMoved Event**

The user has dragged a column in the Grid to a new location

## Usage

## **C/C++**

Notification code: HGN\_COLMOVED

### VBX

Sub ctlname\_ColMoved()

# **ColSized Event**

The user has resized a column in the Grid

# Usage

### **C/C++**

Notification code: HGN\_COLSIZED

### VBX

Sub ctlname\_ColSized()

# **Destroy Event**

The control is about to be destroyed

# Usage

### **C/C++**

Notification code: HGN\_DESTROY

### VBX

Sub ctlname\_Destroy()

# **DoubleClick Event**

The user has double-clicked on an cell

## Usage

**C/C++** 

Notification code: HGN\_DBLCLK

### VBX

Sub ctlname\_DblClick()

# **HScroll Event**

The user has scrolled the grid horizontally

# Usage

# **C/C++**

Notification code: HGN\_HSCROLL

### VBX

Sub ctlname\_HScroll()

# **Initialize Event**

Occurs just prior to the control loading data from the DataSource, if one is specified. Allows fields to be initialized before the data is loaded.

## Usage

#### **C/C++**

Not used.

#### VBX

```
Sub ctlname_Initialize()
```

# **KillFocus Event**

The control has lost input focus

## Usage

### **C/C++**

Notification code: HGN\_KILLFOCUS

### VBX

Sub ctlname\_KillFocus()

# **RecChanged Event**

The contents of a record have changed

### Usage

### **C/C++**

Notification code: HGN\_RECCHANGED

#### VBX

Sub ctlname\_RecChanged()

### Remarks

The <u>SelectionExtent</u> gives the row index of the record

# **RecDelete Event**

A record is about to be deleted

### Usage

### **C/C++**

Notification code: HGN\_RECDELETE

#### VBX

Sub ctlname\_RecDelete()

### Remarks

The <u>SelectionExtent</u> gives the row index of the record to be deleted

# **RecNew Event**

A new record was inserted

# Usage

#### **C/C++**

Notification code: HGN\_RECNEW

### VBX

Sub ctlname\_RecNew()

### Remarks

The <u>SelectionExtent</u> gives the row index of the new record

# **RecSwitch Event**

The selection has been moved to a different record.

# Usage

#### **C/C++**

Notification code: HGN\_RECSWITCH

#### VBX

Sub ctlname\_RecSwitch()

#### Remarks

The <u>SelectionExtent</u> gives the row index of the new record

# **RowSized Event**

The user has resized the rows of the Grid

# Usage

### **C/C++**

Notification code: HGN\_ROWSIZED

### VBX

Sub ctlname\_RowSized()

# SelChange Event

The Selection has changed.

## Usage

### **C/C++**

Notification code: HGN\_SELCHANGE

### VBX

Sub ctlname\_SelChange()

# **SelChanging Event**

The user is attempting to move the input focus to another cell location.

## Usage

#### C/C++

Notification code: HGN\_SELCHANGING

### VBX

Sub ctlname\_SelChanging()

## Remarks

The Grid sends this notification *before* the selection is actually changed. The Marker attribute contains the row and column index of the desired new cell location. The application can prevent the selection from moving by resetting the Marker while processing this notification. The <u>SelectionExtent</u> gives the location of the current selection.

### See Also

**SelExtending** 

# **SelExtending Event**

The user is attempting to extend the selection.

### Usage

#### C/C++

Notification code: HGN\_SELEXTENDING

#### VBX

Sub ctlname\_SelExtending()

## Remarks

The Grid sends this notification *before* the selection is actually changed. The Marker attribute contains the row and column index of the desired new selection extent. The application can prevent the selection from moving by resetting the Marker while processing this notification. The <u>SelectionExtent</u> gives the location of the current selection.

#### See Also

**SelChanging** 

# **SetFocus Event**

The control has gained the input focus.

## Usage

## **C/C++**

Notification code: HGN\_SETFOCUS

## VBX

Sub ctlname\_SetFocus()

# SpaceError Event

The control is unable to perform an operation because of memory constraints

## Usage

## **C/C++**

Notification code: HGN\_ERRSPACE

## VBX

Sub ctlname\_ErrSpace()

# **Top Event**

The user has attempted to scroll off the top of the table.

## Usage

C/C++

Notification code: HGN\_TOP

## VBX

```
Sub ctlname_Top()
```

# **VScroll Event**

The user has scrolled the grid vertically

## Usage

## **C/C++**

Notification code: HGN\_VSCROLL

## VBX

Sub ctlname\_VScroll()

# **Control Type Constants**

## Control Constant

## Type of Control

HGCTL\_COMBO HGCTL\_EDIT HGCTL\_LIST HGCTL\_DROP HGCTL\_CHECK Combo Box Edit Control List Box Drop-down List Box Check Box

# **HGrid Field State Flags**

Flag Constant HGFF\_HIDDEN HGFF\_BROWSE HGFF\_USECODE

## Meaning of TRUE value

The field is not visible The field is not editable The cell Data corresponds

# **HGrid State Flags**

Flag Constant HGF\_CHANGED **Meaning of TRUE value** The contents of the control have been changed

## **HGrid Record State Flags**

Flag Constant HGRF\_CHANGED HGRF\_NEW **Meaning of TRUE value** The record was edited The record is user-added

## HGrid Window Text

This sample window text string is expanded below to show the meaning of each component:

MyGrid

MyGrid The name of the <u>Grid resource</u> (of the type RT\_HGRID) from which to construct the control, or blank to start with an empty Grid.

| <u>Field Type</u> | Cast CWnd * to |
|-------------------|----------------|
| CheckBox          | CHBCheck *     |
| Combo Box         | CHComb *       |
| Drop-Down<br>List | CHComb *       |
| Edit Control      | CHEdit *       |
| List Box          | CHList *       |

# HList, The WinWidgets ListBox

- Attributes
- Methods
- Events

HList is a listbox control that displays lists of any type of data supported by the <u>DataEngine</u>. Each item in the list may also have an associated <u>Code</u>, which is not displayed but can be used to select or sort items in the list. Codes are also a convenient place to store a pointer to addition item information.

A complete set of methods makes <u>appending</u>, <u>inserting</u>, <u>deleting</u>, <u>selecting</u> and <u>retrieving</u> items from the list as easy as possible.

HList supports single, multiple and extended <u>selection modes</u>, <u>multiple-column</u> and <u>tab-expanded</u> display, and sorting by <u>Data</u> or <u>Codes</u>. HList has standard and 3D <u>border styles</u> and the ability to <u>highlight</u> itself upon gaining focus, helping users track their position on forms.

## Additional Topics

- Hot-Linking the ListBox to your data
- Using HList with the Visual Basic Data Control
- Using Codes in the ListBox

## **HList Attributes**

| <u>Background</u>  | <u>DataLink</u>      | <u>SelCount</u>   |
|--------------------|----------------------|-------------------|
| <u>BorderStyle</u> | <u>DataSize</u>      | <u>Selection</u>  |
| <u>Changed</u>     | <u>DataType</u>      | SelectionState    |
| <u>Code</u>        | <u>Font</u>          | <u>SelectMode</u> |
| <u>CodeClass</u>   | <u>Format</u>        | <u>Selltems</u>   |
| <u>CodeLink</u>    | <u>HiliteBrush</u>   | <u>SortMode</u>   |
| <u>CodeSize</u>    | <u>HiliteOnFocus</u> | <u>State</u>      |
| <u>CodeType</u>    | <u>Hunger</u>        | <u>TabStops</u>   |
| <u>ColWidth</u>    | <u>MultiCol</u>      | <u>Text</u>       |
| <u>Count</u>       | <u>NonIntHeight</u>  | <u>TextColor</u>  |
| <u>Data</u>        | <u>Quiet</u>         | <u>TextLen</u>    |
| <u>DataClass</u>   | <u>RedrawMode</u>    | <u>TopIndex</u>   |

## **Background Attribute**

The color or pattern used to paint the background of the edit control

## Usage

## С

```
hbrBkgnd = (HBRUSH)SendMessage(hWnd, HLM_GETBKGNDBRUSH, 0, 0L);
hbrOldBkgnd = (HBRUSH)SendMessage(hWnd, HLM_SETBKGNDBRUSH,
(WPARAM)hbrNewBrush, 0L);
```

## **C++**

OWL

```
hbrBkgnd = [THListObj.]GetBkgndBrush(void);
hbrOldBkgnd = [THListObj.]SetBkgndBrush(hbrNewBrush);
MFC
pBkgnd = [CHListObj.]GetBkgndBrush(void);
pOldBkgnd = [CHListObj.]SetBkgndBrush(pNewBrush);
```

## VBX

[form.][control.]BackColor[ = color ]
See Visual Basic Language Reference, "BackColor, ForeColor Properties"

## **Arguments/Parameters**

| HBRUSH hbrNewBrush | Handle of a new brush to be set as the<br>background brush               |
|--------------------|--------------------------------------------------------------------------|
| CBrush pNewBrush   | Pointer to a CBrush object containing the new<br>background brush handle |

## **Return values**

| HBRUSH hbrBkgnd    | Handle to the current background brush                                     |
|--------------------|----------------------------------------------------------------------------|
| HBRUSH hbrOldBkgnd | Handle to the previous background brush                                    |
| CBrush *pBkgnd     | Pointer to a CBrush object containing the current background brush handle  |
| CBrush *pOldBkgnd  | Pointer to a CBrush object containing the previous background brush handle |

## Remarks

C and C++ applications are responsible for destroying any brushes they create.

# **BorderStyle Attribute**

HList supports four different border styles: none, standard, indented and extruded.

## Usage

#### C/C++

<u>Window Styles</u>: <u>HLS\_BORDER3D</u> <u>HLS\_INDENT</u> <u>HLS\_EXTRUDE</u>

### VBX

[form.][control.]BorderStyle[= None/Standard/Indented/Bump]

### Remarks

The BorderStyle attribute can only be set at design time.

# **Changed Attribute**

A boolean value indicating if the Data has been changed since it was last set

### Usage

## С

bChanged = (BOOL)SendMessage(hWnd, HLM\_HASCHANGED, 0, 0L); SendMessage(hWnd, HLM\_SETCHANGED, bVal, 0L);

### **C++**

```
bChanged = [CHListObj.]HasChanged();
[CHListObj.]SetChanged(bVal);
```

#### VBX

Not Used

#### **Agruments/Parameters**

BOOL bVal

The new value for the Changed attribute

### **Return Value**

BOOL bChanged

TRUE if the Data has been changed since it was last set

### See Also

Change event

## **Code Attribute**

The native (binary) data maintained but not displayed by the control for each item in the List

### Usage

## С

```
bSuccess = SendMessage(hWnd, HLM_GETCODE, (WPARAM)iIndex,
(LPARAM)lpCode);
bSuccess = HLGetCode(hWnd, iIndex, lpCode);
bSuccess = SendMessage(hWnd, HLM_SETCODE, (WPARAM)iIndex,
(LPARAM)lpCode);
```

bSuccess = HLSetCode(hWnd, iIndex, lpCode);
Get the code of item for the current Selection

```
iBytesCopied = (int)SendMessage(hWnd, HLM_GETCURCODE, wSize,
(LPARAM)lpBuf);
```

### **C++**

```
bSuccess = [CHListObj.]GetCode(iIndex, lpCode);
bSuccess = [CHListObj.]SetCode(iIndex, lpCode);
Get the code of item for the current <u>Selection</u>
iBytesCopied = [CHListObj.]GetCurCode(lpBuf [, wSize = -1]);
```

## VBX

[form.][control.]Code(iIndex)[= stringexpression]
The Code attribute is a string array; ilndex is a required parameter

### **Arguments/Parameters**

| int iIndex       | The index of the item                                    |
|------------------|----------------------------------------------------------|
| void FAR *lpCode | Pointer to a buffer for the code                         |
| WORD wSize       | Maximum number of bytes to copy (used only for strings). |

### **Return values**

BOOL bSuccessTRUE if the operation is a successint iBytesCopiedNumber of bytes copied.

### Remarks

The Code attribute for an item cannot be set for a list that is sorted by codes.

### See Also

CodeClass, CodeLink, CodeSize, CodeType, Data

# **CodeClass Attribute**

One of the data classes defined in the Data Engine chapter

## Usage

## С

cCodeClass = (char)SendMessage(hWnd, HLM\_GETCODECLASS, 0, 0L);

## **C++**

cCodeClass = [CHListObj.]GetCodeClass();

### VBX

[form.][control.]CodeClass

### **Return values**

**char** cCodeClass

One of the data class character codes

### Remarks

The CodeClass attribute can only be set at design time. Control over this attribute is provided by the control design dialogs in Dialog Editor and Resource Workshop, and by the Properties dialog in Visual Basic. When creating windows dynamically in C and C++, the DataClass is included in the <u>WindowText</u>.

#### See Also

Code, CodeType

## **CodeLink Attribute**

A pointer to the variable or buffer that will be updated with the new item's code when the <u>Selection</u> is changed

### Usage

### С

```
lpCodeLink = (void FAR *)SendMessage(hWnd, HLM_GETCODELINK, 0, 0L);
lBytesCopied = (LONG)SendMessage(hWnd, HLM_SETCODELINK, (WPARAM)bSelect,
(LPARAM)(LPVOID)lpNewLink);
```

```
HLSetCodeLink(hWnd, lpCode, bSelect);
```

## **C++**

```
lpCodeLink = [CHListObj.]GetCodeLink();
bSuccess = [CHListObj.]SetCodeLink(lpNewLink [, bSelect = TRUE]);
```

### VBX

Not Used

### **Arguments/Parameters**

| void FAR *lpNewLink | Pointer to program data                     |
|---------------------|---------------------------------------------|
| BOOL bSelect        | If TRUE, selection will be set to match the |
|                     | contents of lpNewLink                       |

## **Return values**

| void FAR *lpCodeLink | Pointer to the current CodeLink. NULL if no<br>CodeLink has been set. |
|----------------------|-----------------------------------------------------------------------|
| BOOL bSuccess        | TRUE if CodeLink was set successfully                                 |
| LONG lBytesCopied    | Number of bytes copied.                                               |

### See Also

<u>Code</u>

# **CodeSize Attribute**

The size of each item's Code in bytes

### Usage

#### С

```
iCodeSize = SendMessage(hWnd, HLM_GETCODESIZE, (WPARAM)iIndex, 0L);
```

### **C++**

```
iCodeSize = [CHListObj.]GetCodeSize([iIndex = -1]);
```

#### VBX

Not Used

### **Arguments/Parameters**

int iIndex

The index of an item--only necessary with character string CodeTypes.

## **Return values**

int iCodeSize

The size of the Code

### Remarks

The CodeSize attribute may be variable only for NULL-terminated strings.

### See Also

<u>CodeType</u>

# **CodeType Attribute**

One of the data types defined in the <u>DataEngine</u> chapter

## Usage

## **`C**

```
cCodeType = (char)SendMessage(hWnd, HLM_GETCODETYPE, 0, 0L);
```

## **C++**

cCodeType = [CHListObj.]GetCodeType();

## VBX

[form.][control.]CodeType

### **Return values**

char cCodeType One of the <u>data type character codes</u>

## See Also

Code, CodeClass, CodeSize

# **ColWidth Attribute**

The width of columns in a <u>MultiColumn</u> listbox

## Usage

## С

```
bSuccess = (BOOL)SendMessage(hWnd, HLM_SETCOLUMNWIDTH, (WPARAM)iWidth,
0L);
```

## **C++**

bSuccess = [CHListObj.]SetColumnWidth(iWidth);

## VBX

[form.][control.]ColumnWidth[= integer]

### Arguments/Parameters

int iWidth

The new ColumnWidth value

#### **Return values**

BOOL bSuccess

TRUE if the ColumnWidth was set successfully

# **Count Attribute**

The number of items in the List

## Usage

## С

```
iCount = SendMessage(hWnd, HLM_GETCOUNT, 0, 0L);
```

## **C++**

iCount = [CHListObj.]GetCount();

## VBX

[form.][control.]Count

## **Return values**

int iCount

The current number of items in the List

## **Data Attribute**

The native (binary) data maintained and displayed by the control for each item in the List

#### Usage

### С

```
bSuccess = SendMessage(hWnd, HLM_GETDATA, (WPARAM)iIndex,
(LPARAM)lpData);
bSuccess = HLGetData(hWnd, iIndex, lpData);
Get the data of item at <u>CursorPosition</u>:
iBytesCopied = (int)SendMessage(hWnd, HLM_GETCURDATA, wSize,
(LPARAM)lpBuf);
```

### **C++**

```
bSuccess = [CHListObj.]GetData(iIndex, lpData);
Get the data of item at <u>CursorPosition</u>
iBytesCopied = [CHListObj.]GetCurData(lpBuf [, wSize = -1]);
```

### VBX

[form.][control.]Data(iIndex)
The Data attribute is a string array; iIndex is a required parameter

#### **Arguments/Parameters**

| int iIndex       | The index of the item                                    |
|------------------|----------------------------------------------------------|
| void FAR *lpData | Pointer to a buffer for the Data                         |
| WORD wSize       | Maximum number of bytes to copy (used only for strings). |

## **Return values**

| BOOL bSuccess    | TRUE if the operation is a success |
|------------------|------------------------------------|
| int iBytesCopied | Number of bytes copied.            |

#### See Also

Code, DataClass, DataLink, DataSize, DataType

# **DataClass Attribute**

One of the data classes defined in the Data Engine chapter

## Usage

## С

cDataClass = (char)SendMessage(hWnd, HLM\_GETDATACLASS, 0, 0L);

## **C++**

cDataClass = [CHListObj.]GetDataClass();

### VBX

[form.][control.]DataClass

### **Return values**

char cDataClass

One of the data class character codes

### Remarks

The DataClass attribute can only be set at design time. Control over this attribute is provided by the control design dialogs in Dialog Editor and Resource Workshop, and by the Properties dialog in Visual Basic. When creating windows dynamically in C and C++, the DataClass is included in the <u>WindowText</u>.

#### See Also

<u>Data</u>, <u>DataType</u>

# **DataLink Attribute**

A pointer to the variable or buffer that will be updated with the new item's Data when the <u>CursorPosition</u> is changed

### Usage

## С

```
lpDataLink = (void FAR *)SendMessage(hWnd, HLM_GETDATALINK, 0, 0L);
lBytesCopied = (LONG)SendMessage(hWnd, HLM_SETDATALINK, (WPARAM)bSelect,
(LPARAM)(LPVOID)lpNewLink);
```

HLSetDataLink(hWnd, lpData, bSelect);

## **C++**

```
lpDataLink = [CHListObj.]GetDataLink();
bSuccess = [CHListObj.]SetDataLink(lpNewLink [, bSelect = TRUE]);
```

#### VBX

Not Used

### **Arguments/Parameters**

| void FAR *lpNewLink | Pointer to program data                     |
|---------------------|---------------------------------------------|
| BOOL bSelect        | If TRUE, selection will be set to match the |
|                     | contents of IpNewLink                       |

## **Return values**

| void FAR *lpDataLink | Pointer to the current DataLink. NULL if no<br>DataLink has been set. |
|----------------------|-----------------------------------------------------------------------|
| BOOL bSuccess        | TRUE if DataLink was set successfully                                 |
| LONG lBytesCopied    | Number of bytes copied.                                               |

### See Also

<u>Data</u>

# **DataSize Attribute**

The size of each item's Data in bytes

## Usage

#### С

```
iDataSize = SendMessage(hWnd, HLM_GETDATASIZE, (WPARAM) iIndex, 0L);
```

#### **C++**

```
iDataSize = [CHListObj.]GetDataSize([iIndex = -1]);
```

#### VBX

Not Used

### Arguments/Parameters

int iIndex

The index of an item, only necessary with character string DataTypes.

## **Return values**

int iDataSize

The size of the Data

#### Remarks

The DataSize attribute may be variable only for NULL-terminated strings.

### See Also

<u>DataType</u>

# **DataType Attribute**

One of the data types defined in the <u>DataEngine</u> chapter

## Usage

## С

```
cDataType = (char)SendMessage(hWnd, HLM_GETDATATYPE, 0, 0L);
```

## **C++**

cDataType = [CHListObj.]GetDataType();

## VBX

[form.][control.]DataType

### **Return values**

char cDataType One of the <u>data type character codes</u>

## See Also

Data, DataClass, DataSize

## **Font Attribute**

The font used by the control

### Usage

## С

```
hfFont = (HFONT)SendMessage(hWnd, HLM_GETFONT, 0, 0L);
hfOldFont = SendMessage(hWnd, HLM_SETFONT, (WPARAM)hfNewFont,
(LPARAM)bRedraw);
```

## **C++**

```
OWL
hfFont = [THListObj.]GetFont();
hfOldFont[THListObj.]SetFont(hfNewFont [, bRedraw = TRUE] );
MFC
pFont = [CHListObj.]GetFont();
pOldFont[CHListObj.]SetFont(pNewFont [, bRedraw = TRUE] );
```

## VBX

```
[form.][control.]FontBold[= boolean]
[form.][control.]FontItalic[= boolean]
[form.][control.]FontName[= font]
[form.][control.]FontSize[= points]
[form.][control.]FontStrikethru[= boolean]
[form.][control.]FontUnderline[= boolean]
See Visual Basic Language Reference, "FontName Property"
```

### **Arguments/Parameters**

| HFONT hfNewFont | Handle of the font to be set                                                  |
|-----------------|-------------------------------------------------------------------------------|
| CFont *pFont    | Pointer to a CFont object containing the handle to the font to be set         |
| BOOL bRedraw    | A value of TRUE causes the control to repaint immediately                     |
| Return values   |                                                                               |
| HFONT hfFont    | Handle to the control's current font                                          |
| HFONT hfOldFont | Handle to the control's previous font                                         |
| CFont *hfFont   | Pointer to a CFont object containing the handle to the control's current font |
| CFont *fOldFont | Pointer to a CFont object containing the handle to                            |

the control's previous font

#### Remarks

C and C++ applications are responsible for destroying any fonts they create.

## **Format Attribute**

A NULL-terminated character string that describes the way the Data is to be displayed

## Usage

## С

```
lBytesCopied = SendMessage(hWnd, HLM_GETFORMAT, (WPARAM)iMaxBytes,
(LPARAM)lpstrBuf);
lBytesCopied = SendMessage(hWnd, HLM_SETFORMAT, (WPARAM)bRedraw,
(LPARAM)lpstrBuf);
```

## **C++**

```
lBytesCopied = [CHListObj.]GetFormat(lpstrBuf [, iMaxBytes = -1] );
lBytesCopied = [CHListObj.]SetFormat(lpstrBuf [, bRedraw = TRUE] );
```

## VBX

[form.][control.]FormatString[= string]

### **Arguments/Parameters**

| LPSTR lpstrBuf | Buffer that contains a new format string or will recieve the existing one               |
|----------------|-----------------------------------------------------------------------------------------|
| int iMaxBytes  | The maximum bytes to copy to the buffer. A value of -1 copies the entire format string. |
| BOOL bRedraw   | A value of TRUE causes the control to redraw immediately.                               |
|                |                                                                                         |

### **Return values**

| LONG | lBytesCopied |
|------|--------------|
|------|--------------|

The number of bytes actually copied to or from the buffer

## Remarks

An initial format string is contained in the <u>WindowText</u> when a control is created.

## **HiliteBrush Attribute**

The color or pattern used to paint the background when the control receives focus

#### Usage

### С

```
hbrHilite = SendMessage(hWnd, HLM_GETHILITEBRUSH, 0, 0L);
hbrOldHilite = SendMessage(hWnd, HLM_SETHILITEBRUSH,
(WPARAM)hbrNewHilite, 0L);
```

## **C++**

```
OWL
hbrHilite = [THListObj.]GetHiliteBrush();
hbrOldHilite = [THListObj.]SetHiliteBrush(hbrNewHilite);
MFC
pHilite = [CHListObj.]GetHiliteBrush();
pOldHilite = [CHListObj.]SetHiliteBrush(pNewHilite);
```

## VBX

[form.][control.]HiliteColor[= color]

### **Arguments/Parameters**

| HBRUSH hbrNewHilite | Handle of the new brush                                              |
|---------------------|----------------------------------------------------------------------|
| CBrush *pNewHilite  | Pointer to a CBrush object containing the handle<br>of the new brush |

## **Return values**

| HBRUSH hbrHilite    | Handle of the control's current brush                                  |
|---------------------|------------------------------------------------------------------------|
| HBRUSH hbrOldHilite | Handle of the control's previous brush                                 |
| CBrush *pHilite     | Pointer to a CBrush object containing the handle of the current brush  |
| CBrush *pOldHilite  | Pointer to a CBrush object containing the handle of the previous brush |

### Remarks

C and C++ applications are responsible for destroying any brushes they create.

# **HiliteOnFocus Attribute**

When set, the <u>HiliteBrush</u> is used to paint the background when the control receives input focus. If no HiliteBrush is selected, the control uses a white brush.

## Usage

#### C/C++

Window Style: **HLS HILITE** 

### VBX

[form.][control.]HiliteOnFocus

### Remarks

The HiliteOnFocus attribute is read-only at run time

## **Hunger Attribute**

When set, the control swallows *Enter* and *Esc* keyboard messages and notifies its parent.

## Usage

#### C/C++

Window Style: HLS HUNGER

### VBX

[form.][control.]Hunger

## Remarks

The Hunger attribute is obsolete and is included here for backward compatibility. We recommend that C and C++ programmers use a Filter Procedure or Dynamic Subclassing, respectively, to implement this functionality. Hunger is read-only at run time.

# **MultiCol Attribute**

When set, the items will be wrappes in newspaper-style columns.

## Usage

#### C/C++

Window Style: **<u>HLS\_MULTICOL</u>** 

### VBX

[form.][control.]MultiColumn[= True/False]

## Remarks

The List presents a horizontal scroll bar if all items do not fit in the window. The MultiCol attribute can only be set at design time.

# **NonIntHeight Attribute**

When set, the control can display a partial item at the bottom of the List.

## Usage

#### C/C++

Window Style: HLS\_NONINTHEIGHT

#### VBX

[form.][control.]NonIntHeight

## Remarks

The NonIntHeight attribute can only be set at design time.

# **Quiet Attribute**

When the control is in Quiet mode, it does not send notification messages to its parent. VBX controls will not fire events in Quiet mode.

### Usage

### С

```
SendMessage(hWnd, HLM_BEQUIET, bValue, 0L);
bQuiet = (BOOL)SendMessage(hWnd, HLM ISQUIET, 0, 0L);
```

## **C++**

```
[CHListObj.]BeQuiet(bValue);
bQuiet = [CHListObj.]IsQuiet();
```

## VBX

```
SendMessage(control.hWnd, HLM_BEQUIET, bValue, 0L)
bQuiet = SendMessage(control.hWnd, HLM_ISQUIET, 0, 0L)
See <u>VBX Advanced Topics</u>
```

## Arguments/Parameters

BOOL bValue

TRUE turns on Quiet mode, FALSE turns it off

## **Return Value**

BOOL bQuiet

TRUE if control is in Quiet Mode

## **RedrawMode Attribute**

When the RedrawMode is FALSE, the control will not repaint.

### Usage

## С

SendMessage(hWnd, HLM\_SETREDRAW, (WPARAM)bSetting, (LPARAM)bRedrawNow);

## **C++**

[CHListObj.]SetRedraw(bSetting, bRedrawNow);

### VBX

[form.][control.]RedrawMode[= boolean]

#### Arguments/Parameters

BOOL bSetting BOOL bRedrawNow TRUE turn on redrawing, FALSE turns it off If bSetting is TRUE, a TRUE value for bRedrawNow will force an immediate update.

# **Selltems Attribute**

An array of selected items in the List

## Usage

## С

```
iCopied = (int)SendMessage(hWnd, HLM_GETSELITEMS, (WPARAM)iMaxItems,
(LPARAM)lpBuf);
```

## **C++**

```
iCopied = [CHListObj.]GetSelItems(lpBuf, iMaxItems);
```

### VBX

```
[form.][control.]SelectedItems(index)
An array of indices of selected items. The <u>SelectionCount</u> property gives the size of
this array.
```

#### **Arguments/Parameters**

| int iMaxItems  | The maximum number of indices to copied to lpBuf |
|----------------|--------------------------------------------------|
| int FAR *lpBuf | A pointer to an array of integers                |

#### **Return values**

int iCopied

The number of items actually copied to IpBuf

#### See Also

SelectionState, SelCount

# **SelCount Attribute**

The number of selected items in the List

# Usage

### С

```
iCount = (int)SendMessage(hWnd, HLM_GETSELCOUNT, 0, 0L);
```

# **C++**

iCount = [CHListObj.]GetSelCount();

## VBX

[CHListObj.]SelCount

## **Return values**

int iCount The current value of SelCount

## Remarks

For lists in <u>single selection mode</u>, the SelCount attribute can only be 0 or 1.

### See Also

Selltems, SelectionState

# **Selection Attribute**

The index of the current selection of a single-selection list or the index of the CursorPosition in a multiple-selection list

### Usage

#### С

```
iCurSel = (int)SendMessage(hWnd, HLM_GETCURSEL, 0, 0L);
iResult = (int)SendMessage(hWnd, HLM_SETCURSEL, (WPARAM)iIndex, 0L);
```

#### **C++**

```
iCurSel = [CHListObj.]GetCurSel();
iResult = [CHListObj.]SetCurSel(iIndex);
```

### VBX

[form.][control.]Selection[= index]

### **Arguments/Parameters**

The index of the item at which to set CursorPosition

## **Return values**

| int iCurSel | The index of the current CursorPosition                                  |
|-------------|--------------------------------------------------------------------------|
| int iResult | HLERR_NOTFOUND if CursorPosition cannot be set<br>to the requested value |

### See Also

Code, Data, SelectionState, Selltems

# SelectionState Attribute

The selection status (i.e. selected or unselected) for each item in the List

### Usage

## С

```
bSelected = (BOOL)SendMessage(hWnd, HLM_GETSEL, (WPARAM)iIndex, 0L);
bSuccess = (BOOL)SendMessage(hWnd, HLM_SETSEL, (WPARAM)iAction,
(LPARAM)iIndex);
```

### **C++**

```
bSelected = [CHListObj.]GetSel(iIndex);
bSuccess = [CHListObj.]SetSel(iAction, iIndex);
```

### VBX

[form.][control.]SelectionState(index)[= boolean]

### **Arguments/Parameters**

| int iIndex  | The index of an item in the List |
|-------------|----------------------------------|
| int iAction | One of three action codes        |

### **Return values**

| bSelected | TRUE if the item at ilndex is selected                   |
|-----------|----------------------------------------------------------|
| bSuccess  | TRUE if the action indicated by iAction was<br>succssful |

#### See Also

SelectCode, SelectData, SelectItem, SelectString

# **SelectMode Attribute**

When set to *Single*, the user may select only one item at a time. When set to *Multiple* or *Extended*, the user may select more than one item. Extended selection allows the user to select blocks of items simply by dragging the mouse.

### Usage

C/C++ Window Styles:

HLS\_MULTISEL HLS\_EXTENDEDSEL

### VBX

[form.][control.]SelectMode[= Single/Multiple/Extended]

#### Remarks

The SelectMode attribute can only be set at design time.

# **SortMode Attribute**

Determines how items in the List are to be sorted

# Usage

### C/C++

<u>Window Styles:</u> <u>HLS\_SORTBYDATA</u> <u>HLS\_SORTBYCODE</u>

## VBX

[form.][control.]SortMode[= None/ByData/ByCodes]

### Remarks

The SortMode attribute can only be set at design time.

# **State Attribute**

A collection of flags describing the state of the control

# Usage

# С

```
wState = (WORD)SendMessage(hWnd, HLM_GETSTATE, 0, 0L);
wNewState = (WORD)SendMessage(hWnd, HLM_SETSTATE, (WPARAM)wFlag,
(LPARAM)bSetting);
```

### **C++**

```
wState = [CHListObj.]GetState();
wNewState = [CHListObj.]SetState(wFlag, bSetting);
```

### VBX

Not Used

### **Arguments/Paameters**

| WORD wFlag    | One of the <u>state flags</u> to set  |
|---------------|---------------------------------------|
| BOOL bSetting | New value for the selected state flag |

### **Return values**

| WORD wState    | Contains the current state flag values. An individual flag value can be determined by |
|----------------|---------------------------------------------------------------------------------------|
|                | bitwise AND'ing this value with the flag, itself.                                     |
| WORD wNewState | The new state flag values after setting                                               |

# **TabStops Attribute**

An array of integer tabstops representing spacing in characters

### Usage

# С

#### Window Style: **<u>HLS\_USETABS</u>**

```
bSuccess = (BOOL)SendMessage(hWnd, HLM_SETTABSTOPS, (WPARAM)iNumber,
(LPARAM)lpTabs);
```

#### **C++**

Window Style: HLS\_USETABS
bSuccess = [CHListObj.]SetTabstops(iNumber, lpTabs);

### VBX

Not Used

### **Arguments/Parameters**

| int iNumber     | The number of tab stops to set               |
|-----------------|----------------------------------------------|
| int far *lpTabs | An array of integer TabStops in dialog units |

#### **Return values**

BOOL bSuccess

TRUE if TabStops were set correctly

### Remarks

If iNumber is zero and IParam is NULL, the default tab stop is eight dialog units.

If iNumber is 1, the TabStops are spaced evenly based on the first value pointed to by the IParam.

To set and display tabs, the HLS\_USETABS style or UseTabs property must be set at design time.

# **Text Attribute**

A character string representing the formatted data for each item

# Usage

## С

lBytesCopied = SendMessage(hWnd, HLM\_GETTEXT, iIndex, lpBuf);

# **C++**

lBytesCopied = [CHListObj.]GetText(lpBuf, iIndex);

## VBX

[form.][control.]**Text** 

## Arguments/Parameters

| int iIndex  | The index of an item in the List |
|-------------|----------------------------------|
| LPSTR lpBuf | A buffer for the Text            |

### **Return values**

lBytesCopied

The actual number of bytes copied to IpBuf

### See Also

TextColor, TextLen

# **TextColor Attribute**

The color used when painting the Text

#### Usage

### С

```
crTextColor = (COLORREF) SendMessage (hWnd, HLM GETTEXTCOLOR, bNegative,
0L);
```

SendMessage(hWnd, HLM SETTEXTCOLOR, bNegative, crNewColor);

### **C++**

```
crTextColor = [CHListObj.]GetTextColor([bNegative = FALSE]);
[CHListObj.]SetTextColor(crNewColor [, bNegative = FALSE]);
```

### VBX

```
[form.][control.]TextColor[= color]
[form.][control.]TextColor Neg[= color]
```

#### **Arguments/Parameters**

| BOOL bNegative      | If TRUE, the TextColor for negative numbers is gotten or set. |
|---------------------|---------------------------------------------------------------|
| COLORREF crNewColor | The new TextColor                                             |

### **Return values**

COLORREF crTextColor The current TextColor

#### Remarks

The TextColor attribute can be set at design time or as part of the WindowText.

#### See Also

Text, Format

# **TextLen Attribute**

The length of the Text in characters

# Usage

#### С

iTextLen = SendMessage(hWnd, HLM\_GETTEXTLEN, (WPARAM) iIndex, OL);

### **C++**

iTextLen = [CHListObj.]GetTextLen(iIndex);

## VBX

Len([control.]Text)

# **Arguments/Parameters**

| int iIndex | The index of an item in the List |
|------------|----------------------------------|
|------------|----------------------------------|

# **Return values**

int iTextLen

The TextLen for item iIndex

### See Also

<u>Text</u>

# **TopIndex Attribute**

The index of the item displayed at the top of the List

# Usage

### С

```
iTop = (int)SendMessage(hWnd, HLM_GETTOPINDEX, 0, 0L);
iTop = (int)SendMessage(hWnd, HLM_SETTOPINDEX, (WPARAM)iIndex, 0L);
```

# **C++**

```
iTop = [CHListObj.]GetTopIndex();
iTop = [CHListObj.]SetTopIndex(iIndex);
```

#### VBX

```
[form.][control.]TopIndex[= index]
```

### **Arguments/Parameters**

| int iIndex The | index of the new top item |
|----------------|---------------------------|
|----------------|---------------------------|

### **Return values**

int iTop

The index of the top item

# **HList Methods**

| Add               | <u>Insert</u>     | <u>SelectItem</u>   |
|-------------------|-------------------|---------------------|
| <u>Delete</u>     | <u>Reset</u>      | <u>SelectString</u> |
| <u>FindCode</u>   | <u>Retrieve</u>   |                     |
| <u>FindData</u>   | <u>SelectCode</u> |                     |
| <u>FindString</u> | <u>SelectData</u> |                     |

# ListBox and ComboBox Methods

| <u>ListBox</u>    | ComboBox         |
|-------------------|------------------|
| <u>Add</u>        | <u>Add</u>       |
| <u>Delete</u>     | <u>Delete</u>    |
| <u>Insert</u>     | Insert           |
| <u>Reset</u>      | <u>Reset</u>     |
| <u>Retrieve</u>   | <u>Retrieve</u>  |
| <u>SelectItem</u> | <u>Selection</u> |

# **Add Method**

Adds an item or items to a list. If the list is unsorted, addition occurs at the end of the list.

### Usage

### С

```
Add a single item
iNewIndex = HLAddItem(hWnd, lpData);
Add a single item with code
iNewIndex = HLAddItemEx(hWnd, lpData, lpCode);
Add multiple items
iNumber = HLAddItems(hWnd, iCount, lpData);
Add multiple items with codes
iNumber = HLAddItemsEx(hWnd, iCount, lpData, lpCode);
```

### **C++**

```
Add a single item
iNewIndex = [CHListObj.]AddItem(lpData);
Add a single item with code
iNewIndex = [CHListObj.]AddItemEx(lpData, lpCode);
Add multiple items
iNumber = [CHListObj.]AddItems(iCount, lpData);
Add multiple items with codes
iNumber = [CHListObj.]AddItemsEx(iCount, lpData, lpCode);
```

# VBX

Add a single item
[form.][control.]AddItem strData
Add a single item with code
iNewIndex = VLAddItemEx(control.hWnd, strData, strCode)

# Arguments/Parameters

| int iCount       | The number of items to add                                 |
|------------------|------------------------------------------------------------|
| void FAR *lpData | A pointer to the Data item (single) or array<br>(multiple) |
| strData          | A string representing the Data to add                      |
| void FAR *lpCode | A pointer to the Code item (single) or array<br>(multiple) |
| strCode          | A string representing the Code to add                      |
|                  |                                                            |

# **Return values**

| int iNewIndex | The index at which an item was added, or an error code   |
|---------------|----------------------------------------------------------|
| int iNumber   | The number of items successfully added, or an error code |

## See Also

<u>Insert</u>

# **Delete Method**

Deletes an item or items from the List

## Usage

# С

Delete a single item
bSuccess = (BOOL)SendMessage(hWnd, HLM\_DELETEITEM, (WPARAM)iIndex, OL);
Delete multiple items
iNumber = HLDeleteItems(hWnd, wSearchCat, iCount, lpSearchInfo);

# **C++**

Delete a single item bSuccess = [CHListObj.]DeleteItem(iIndex); Delete multiple items iNumber = [CHListObj.]DeleteItems(wSearchCat, iCount, lpSearchInfo);

## VBX

[form.][control.]RemoveItem iIndex

### **Arguments/Parameters**

| int iIndex             | The index of an item in the List                                                               |
|------------------------|------------------------------------------------------------------------------------------------|
| WORD wSearchCat        | A <u>search category</u>                                                                       |
| int iCount             | The number of items to find and delete                                                         |
| void far *lpSearchInfo | A pointer to an array of Data items, Codes, or<br>Indices depending on the value of wSearchCat |

## **Return values**

| BOOL bSuccess | TRUE if the item was deleted successfully |
|---------------|-------------------------------------------|
| int iNumber   | The number of items successfully deleted  |

### See Also

<u>Add</u>, <u>Insert</u>

# **FindCode Method**

Gets the index of an item given its <u>Code</u>

# Usage

# С

```
iIndex = (int)SendMessage(hWnd, HLM_FINDCODE, (WPARAM)iStart,
(LPARAM)lpCode);
```

# **C++**

iIndex = [CHListObj.]FindCode(iStart, lpCode);

### VBX

VLFindCode(control.hWnd, iStart, strCode)

### **Arguments/Parameters**

| int iStart       | The index at which to begin searching               |
|------------------|-----------------------------------------------------|
| void FAR *lpCode | A pointer to the <u>Code</u> to search for          |
| strCode          | A string representing the <u>Code</u> to search for |

### **Return values**

int iIndex

The index of the item or  $\ensuremath{\mathsf{HLERR\_NOTFOUND}}$  if no match was found

# See Also

FindData, FindString

# **FindData Method**

Gets the index of an item given its Data

# Usage

# С

```
iIndex = (int)SendMessage(hWnd, HLM_FINDDATA, (WPARAM)iStart,
(LPARAM)lpData);
```

# **C++**

iIndex = [CHListObj.]FindData(iStart, lpData);

## VBX

VLFindData (control.hWnd, iStart, strData)

### **Arguments/Parameters**

| int iStart       | The index at which to begin searching               |
|------------------|-----------------------------------------------------|
| void FAR *lpData | A pointer to the <u>Data</u> to search for          |
| strData          | A string representing the <u>Data</u> to search for |

### **Return values**

int iIndex

The index of the item or  $\ensuremath{\mathsf{HLERR\_NOTFOUND}}$  if no match was found

# See Also

FindCode, FindString

# **FindString Method**

Gets the index of an item given some or all of its Text

### Usage

### С

```
iIndex = (int)SendMessage(hWnd, HLM_FINDSTRING, (WPARAM)iStart,
(LPARAM)lpText);
```

### **C++**

```
iIndex = [CHListObj.]FindString(iStart, lpText);
```

### VBX

VLFindString (control.hWnd, iStart, strText)

### **Arguments/Parameters**

| int iStart       | The index at which to begin searching               |
|------------------|-----------------------------------------------------|
| void FAR *lpText | A pointer to the <u>Text</u> to search for          |
| strText          | A string representing the <u>Text</u> to search for |

### **Return values**

int iIndex

The index of the item or  $\ensuremath{\mathsf{HLERR\_NOTFOUND}}$  if no match was found

# Remarks

The FindString attribute will attempt to find the closest match when passed a partial string.

## See Also

FindCode, FindData

# **Insert Method**

Inserts an item or items into an unsorted List

#### Usage

# С

Insert a single item iNewIndex = HLInsertItem(hWnd, iPos, lpData); Insert a single item with code iNewIndex = HLInsertItemEx(hWnd, iPos, lpData, lpCode); Insert multiple items iNumber = HLInsertItems(hWnd, iPos, iCount, lpData); Insert multiple items with codes iNumber = HLInsertItemsEx(hWnd, iPos, iCount, lpData, lpCode);

#### **C++**

Insert a single item iNewIndex = [CHListObj.]InsertItem(iPos, lpData); Insert a single item with code iNewIndex = [CHListObj.]InsertItemEx(iPos, lpData, lpCode); Insert multiple items iNumber = [CHListObj.]InsertItems(iPos, iCount, lpData); Insert multiple items with codes iNumber = [CHListObj.]InsertItemsEx(iPos, iCount, lpData, lpCode);

### VBX

Insert a single item
[form.][control.]AddItem strData, iPos
Insert a single item with code
iNewIndex = VLInsertItemEx(control.hWnd, iPos, strData, strCode)

### **Arguments/Parameters**

| int iPos         | The index at which to insert                                     |
|------------------|------------------------------------------------------------------|
| int iCount       | The number of items to insert                                    |
| void FAR *lpData | A pointer to the Data item (single) or array<br>(multiple)       |
| strData          | A string representing the Data to insert                         |
| void FAR *lpCode | A pointer to the Code item (single) or array<br>(multiple)       |
| strCode          | A string representing the Code to insert                         |
| Return values    |                                                                  |
| int iNewIndex    | The index at which an item was inserted, or an <u>error code</u> |

int iNumber The number of items successfully inserted, or an

error code

See Also

# **Reset Method**

Removes all items from the List

# Usage

## С

```
SendMessage(hWnd, HLM_RESETCONTENT, 0, 0L);
bSuccess = HLEmptyList(hWnd);
```

### **C++**

bSuccess = [CHListObj.]EmptyList();

### VBX

[form.][control.]Clear

#### **Return values**

BOOL bSuccess

TRUE if the List was emptied successfully

# **Retrieve Method**

Gets the Data items, Codes, or indices based on a search criterion

### Usage

## С

```
iNumber = HLGetItems(hWnd, iCount, wReturnCat, lpReturnInfo, wSearchCat,
lpSearchInfo)
```

### **C++**

```
iNumber = [CHListObj.]GetItems(iCount, wReturnCat, lpReturnInfo,
wSearchCat, lpSearchInfo)
```

#### VBX

Not Used

# **Arguments/Parameters**

| int iCount             | The maximum number of items to find and return                                                                              |
|------------------------|----------------------------------------------------------------------------------------------------|
| WORD wReturnCat        | A <u>return category</u>                                                                                                    |
| void FAR *lpReturnInfo | A pointer to an array of Data items, Codes or<br>Indices, depending on the wReturnCategory to<br>receive the returned data. |
| WORD wSearchCat        | A <u>search category</u>                                                                                                    |
| void FAR *lpSearchInfo | A pointer to an array of Data items, Codes or Indices, depending on the wSearchCategory.                                    |
|                        |                                                                                                    |

### **Return values**

int iNumber

The actual number of items returned

## See Also

Selection, SelectionState

# SelectCode Method

Selects an item based on its Code

# Usage

## С

```
bSuccess = SendMessage(hWnd, HLM_SELECTCODE, wAction, (LPARAM)lpCode);
HLSelectCode(wAction, lpCode);
```

#### **C++**

```
bSuccess = [CHListObj.]SelectCode(lpCode, wAction);
```

### VBX

[form.][control.]SelectedCode[ = strCode]

### **Arguments/Parameters**

| WORD wAction     | An <u>action code</u>                   |
|------------------|-----------------------------------------|
| void FAR *lpCode | A pointer to the Code to match          |
| strCode          | A string representing the Code to match |

### **Return Value**

BOOL bSuccess

TRUE if selection is successful

### See Also

SelectData, SelectionState, SelectItem, SelectString

# SelectData Method

Selects an item based on its Data

### Usage

## С

```
bSuccess = SendMessage(hWnd, HLM_SELECTDATA, wAction, (LPARAM)lpData);
HLSelectData(wAction, lpData);
```

#### **C++**

```
bSuccess = [CHListObj.]SelectData(lpData, wAction);
```

### VBX

[form.][control.]SelectedData[ = strData]

### **Arguments/Parameters**

| WORD wAction     | An <u>action code</u>                   |
|------------------|-----------------------------------------|
| void FAR *lpData | A pointer to the Data to match          |
| strData          | A string representing the Data to match |

### **Return Value**

BOOL bSuccess

TRUE if selection is successful

### See Also

SelectCode, SelectionState, SelectItem, SelectString

# **SelectItem Method**

Selects an item based on its index

#### Usage

## С

bSuccess = SendMessage(hWnd, HLM\_SELECTITEM, wAction, (LPARAM)iIndex); bSuccess = HLSelectItem(hWnd, wAction, iIndex); iNumber = SendMessage(hWnd, HLM\_SELECTRANGE, wAction, MAKELONG(iStart, iEnd)); iNumber = HLSelectItems(hWnd, wAction, wSearchCat, iCount, lpSearchInfo);

#### **C++**

```
bSuccess = [CHListObj.]SelectItem(iIndex, wAction);
iNumber =[CHListObj.]SelectItems(wAction, wSearchCat, iCount,
lpSearchInfo);
```

### VBX

bSuccess = VLSelectItem(control.hWnd, iIndex, iAction);

#### **Arguments/Parameters**

| WORD wAction           | An <u>action code</u>                                                                       |  |
|------------------------|---------------------------------------------------------------------------------------------|--|
| int iIndex             | The index of the item to select                                                             |  |
| WORD wSearchCat        | A <u>search category</u>                                                                    |  |
| iCount                 | The maximum number of items to select                                                       |  |
| void FAR *lpSearchInfo | A pointer to an array of Data items, Codes or<br>Indices, depending on the wSearchCategory. |  |

## **Return Value**

| BOOL bSuccess | TRUE if selection is successful     |
|---------------|-------------------------------------|
| iNumber       | The actual number of items selected |

#### See Also

SelectCode, SelectData, SelectionState, SelectString

# **SelectString Method**

Selects an item based on some or all of its Text

## Usage

## С

```
bSuccess = SendMessage(hWnd, HLM_SELECTSTRING, (WPARAM)iStart,
(LPARAM)lpText);
```

### **C++**

```
bSuccess = [CHListObj.]SelectString(iStart, lpText);
```

### VBX

```
bSuccess = VLSelectString(control.hWnd, iStart, lpText);
```

### **Arguments/Parameters**

| int iStart   | The index at which to start searching          |
|--------------|------------------------------------------------|
| LPSTR lpText | Complete or partial Text of the item to select |

### **Return Value**

BOOL bSuccess

TRUE if selection is successful

### See Also

SelectCode, SelectData, SelectionState, SelectItem

# **HList Events**

<u>DoubleClick</u> <u>KillFocus</u> <u>SelectChange</u> <u>SetFocus</u>

<u>SpaceError</u>

# **DoubleClick Event**

The user has double-clicked on an item.

# Usage

**C/C++** 

Notification code: HLN\_DBLCLICK

## VBX

Sub ctlname\_DblClick

# **Return Value**

# **KillFocus Event**

The control has lost input focus.

# Usage

## **C/C++**

Notification code: HLN\_KILLFOCUS

# VBX

Sub ctlname KillFocus

# **Return Value**

# SelectChange Event

The <u>Selection</u> has changed.

# Usage

### **C/C++**

Notification code: HLN\_SELCHANGE

# VBX

Sub ctlname\_SelChange

# **Return Value**

# **SetFocus Event**

The control has gained input focus.

# Usage

# **C/C++**

Notification code: HLN\_SETFOCUS

# VBX

Sub ctlname SetFocus

# **Return Value**

# SpaceError Event

The control is unable to perform an operation because of memory constraints.

# Usage

## **C/C++**

Notification code: HLN\_ERRSPACE

### VBX

Sub ctlname ErrSpace

# **Return Value**

# **HList Error Codes**

| <u>Code</u>    | Description                                     |
|----------------|-------------------------------------------------|
| HLERR_GENERAL  | A general error occurred.                       |
| HLERR_SPACE    | The control was unable to allocate memory.      |
| HLERR_EMPTY    | There is no selection.                          |
| HLERR_BADVAL   | A value was not in the expected group or range. |
| HLERR_BADPTR   | A pointer was found to be NULL unexpectedly.    |
| HLERR_NOCODES  | The List does not contain Codes.                |
| HLERR_NOTFOUND | The item was not found.                         |

# **HList State Flags**

| <u>Flag</u>  | Meaning when set                                                         |
|--------------|--------------------------------------------------------------------------|
| HLF_HASCODES | The control is maintaining a list of codes as well as data for each item |
| HLF_CHANGED  | The selection has changed since it was last set                          |

# **Selection Action Codes**

| <u>Flag</u> | Action                  |
|-------------|-------------------------|
| HL_SELECT   | Selects the item        |
| HL_DESELECT | Unselects the item      |
| HL_TOGGLE   | Toggles selection state |

# **HList Search Categories**

| <u>Code</u>   | Description                                                                             |
|---------------|-----------------------------------------------------------------------------------------|
| HL_DATA       | The method searches for Data in the List matching those sent to the method.             |
| HL_CODE       | The method searches for Codes in the List matching those sent to the method.            |
| HL_INDEX      | The method searches for the List items matching the integer indices sent to the method. |
| HL_ALL        | All items are matched.                                                                  |
| HL_SELECTED   | All selected items are matched.                                                         |
| HL_UNSELECTED | All unselected items are matched.                                                       |

# **HList Return Categories**

| <u>Code</u> | Description                            |
|-------------|----------------------------------------|
| HL_DATA     | The method returns the items' Data.    |
| HL_CODE     | The method returns the items' Codes.   |
| HL_INDEX    | The method returns the items' Indices. |

# HList Window Text

This sample window text string is expanded below to show the meaning of each component:

%ms%ni###-####

- Required placeholder.
- ms The <u>DataClass</u> and <u>DataType</u> indicators -- in this case, HC\_MASK and HT\_STRING.
- **%** Optional placeholder. Use if the list contains Codes.
- **ni** The <u>CodeClass</u> and <u>CodeType</u> indicators -- in this case, HC\_NUMBER and HT\_INTEGER. Optional. Use if the list contains Codes.
- **###-####** The <u>Format string</u> -- in this case, a seven-digit telephone number.

# HStat, the WinWidgets Static Control

## Attributes

The HStat control is a simple, capable tool for presenting text, bitmaps, icons, and solid and transparent frames. Thoughtful use of HStat controls improves the usability and appearance of the user interface by distinguishing screen components and otherwise decorating bland forms.

### **Additional Topics**

- Using custom resources
- Displaying 256-color bitmaps

# **HStat Attributes**

| <u>Alignment</u>  | <u>Foreground</u> | <u>Text</u>         |
|-------------------|-------------------|---------------------|
| <u>Background</u> | <u>Palette</u>    | <u>Transparency</u> |
| <u>Border</u>     | <u>Picture</u>    | <u>Type</u>         |

# **Alignment Attribute**

Determines the alignment of the  $\underline{\text{Text}}$  or  $\underline{\text{Picture}}$  on the face of the control. Alignment may be left, right or center (the default).

# Usage

C/C++ Window Styles: <u>HSS\_LEFT</u> <u>HSS\_RIGHT</u>

#### VBX

[form.][control.]Alignment[= Left/Right/Center]

# **Background Attribute**

The color used to paint the background of an HStat control

## Usage

## С

crBkgnd = (COLORREF)SendMessage(hWnd, **HSM\_GETBKGNDCOLOR**, 0, 0L); SendMessage(hWnd, **HSM\_SETBKGNDCOLOR**, 0, crNewColor);

### **C++**

```
crBkgnd = [CHStatObj.]GetBkgndColor(void);
[CHStatObj.]SetBkgndColor(crNewColor);
```

### VBX

[form.][control.]**BackColor**[ = color ] See Visual Basic Language Reference, "BackColor, ForeColor Properties"

### Arguments/Parameters

COLORREF crNewColor New background color

### **Return values**

COLORREF crBkgnd

Current background color

#### Remarks

HStat also supports WM\_CTLCOLOR processing; see the Windows SDK documentation

# **BorderStyle Attribute**

HStat supports four different border styles: none, standard, indented, extruded and bump.

# Usage

**C/C++** 

Window Styles: HSS\_BORDER3D HSS\_BUMP HSS\_INDENT HSS\_EXTRUDE

## VBX

[form.][control.]BorderStyle[= None/Standard/Indent/Extrude/Bump]

# Remarks

The BorderStyle attribute is read-only at run time.

# **Foreground Attribute**

A color value used to indicate transparency in bitmaps, or the text color

#### Usage

#### С

crFrgnd = SendMessage(hWnd, HSM GETFRGNDCOLOR, 0, 0L); SendMessage(hWnd, HSM SETFRGNDCOLOR, 0, (LPARAM)crNewFrqnd);

#### **C++**

```
crFrgnd = [CHStatObj.]GetFrgndColor();
[CHStatObj.]SetFrgndColor(crNewFrgnd);
```

#### VBX

```
[form.][control.]MaskColor[= color]
[form.][control.]TextColor[= color]
```

#### Arguments/Parameters

COLORREF crNewFrgnd The new foreground color

#### **Return values**

COLORREF crFrgnd

The current foreground color

#### Remarks

For HStat controls displaying bitmaps, the Foreground attribute is used to mask portions of the bitmap and is set by default to light green, RGB (0, 255, 0). Masking causes a background color to show through portions of the bitmap, allowing nonrectangular bitmap images in the same manner as Windows icons.

# **Palette Attribute**

A handle to a 256-color palette for a DIB-type Picture

### Usage

## С

```
hpPalette = SendMessage(hWnd, HSM_GETPALETTE, 0, 0L);
```

# **C++**

```
OWL
hpPalette = [CHStatObj.]GetPalette();
MFC
pPalette = [CHStatObj.]GetPalette();
```

#### VBX

VBX static controls are "palette aware"; they automatically realize their own palettes.

#### **Return values**

HPALETTE hpPalette
CPalette \*pPalette

A handle to a logical palette for the control A pointer to a CPalette object containing the handle to control's logical palette

### Remarks

Typically, an application that displays 256-color images will select and realize the control's palette in response to WM\_PALETTECHANGED and WM\_QUERYNEWPALETTE messages. For additional information see the example below and Microsoft's Palette Self-Study Module, available through the Microsoft Developer Network.

#### Examples

# **Picture Attribute**

The bitmap or icon displayed by the control

#### Usage

### С

```
hPic = (HANDLE)SendMessage(hWnd, HSM_GETPIC, 0, 0L);
hOldPic = (HANDLE)SendMessage(hWnd, HSM_SETPIC, 0,
(LPARAM)MAKELONG(hNewPic, wType));
```

#### **C++**

```
hPic = [CHStatObj.]GetPic();
hOldPic = [CHStatObj.]SetPic(hNewPic, wType);
```

#### VBX

[control.] **Picture**[= picture]

#### **Arguments/Parameters**

| HBITMAP/HICON hNewPic | A handle to the new picture                                       |                   |
|-----------------------|-------------------------------------------------------------------|-------------------|
| WORD wType            | Indicates the type of picture.<br>three <u>PictureType</u> values | Can be one of the |

### **Return values**

| HBITMAP/HICON hPic    | The handle of the requested picture      |
|-----------------------|------------------------------------------|
| HBITMAP/HICON hOldPic | The handle of the previously set picture |

#### Remarks

C and C++ applications are responsible for destroying any pictures they add at run time.

At design time, the Picture attribute can be set from within the Dialog Editor, Resource Workshop, or Visual Basic, or picture resources can be specified in the <u>WindowText</u> directly.

#### See Also

<u>Palette</u>

# **Text Attribute**

A character string displayed by a static text control. Line breaks can be inserted in the text using the  $\uparrow$  (carat) character. HStat will replace all carats with new line characters (\ n).

### Usage

## С

```
lBytesCopied = SendMessage(hWnd, HSM_GETTEXT, (WPARAM)iMaxBytes,
(LPARAM)lpBuf);
```

```
SendMessage(hWnd, HSM_SETTEXT, 0, (LPARAM)lpBuf);
```

#### **C++**

```
lBytesCopied = [CHStatObj.]GetText(lpBuf [, iMaxBytes =-1]);
[CHStatObj.]SetText(lpBuf);
```

#### VBX

[form.][control.]Text[= stringexpression]

#### **Arguments/Parameters**

| LPSTR lpBuf   | A buffer for the control Text                |
|---------------|----------------------------------------------|
| int iMaxBytes | The maximum number of bytes to copy to lpBuf |

#### **Return values**

LONG lBytesCopied

The number of bytes actually copied to IpBuf

# **TextIndent Attribute**

When set, the static control's Text is displayed with a white highlight to the lower left of each character, giving the text an indented appearance

# Usage

#### C/C++

<u>Window Style: HSS\_TEXTINDENT</u>

#### VBX

[form.][control.]**TextIndent** 

### Remarks

This property is read-only at run time.

# **Transparency Attribute**

The static control does not erase its background, allowing whatever is behind the  $\underline{\text{Text}}$  or  $\underline{\text{Picture}}$  to show through.

# Usage

C/C++

<u>Window Style: HSS\_TRANSPARENT</u>

VBX Not Used

# **Type Attribute**

Determines the type of static control (i.e. text, groupbox, frame, picture, etc.)

## Usage

#### C/C++

<u>Window Styles</u>: <u>HSS\_TEXT</u> <u>HSS\_GROUP</u> <u>HSS\_FRAME</u> <u>HSS\_PIC</u> <u>HSS\_HLINE</u> <u>HSS\_VLINE</u>

#### VBX

Not Used. The various static types are implemented as separate controls in Visual Basic.

### Remarks

The Type attribute is read-only at run time.

# HStat Window Text

This sample window text string is expanded below to show the meaning of each component:

[gray];[white];winlogo

- [gray] The <u>Foreground</u> color, which is used to paint the text or, in this case, to specifiy transparent portions of a bitmap.
- ; A required separator.
- [white] The <u>Background</u> color, which is used to paint the background of the control, including the transparent portions of the bitmap resulting from the Foreground color.
- winlogo The <u>Picture</u> resource name.

This is the result:

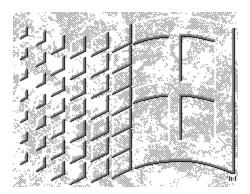

# HTool, The WinWidgets Toolbar

Attributes

### Methods

HTool provides a quick and easy way to create the ribbons, status bars and floating tool palettes that are so popular in today's Windows applications. The toolbar can be designed in a dialog editor like any dialog box, then instantiated using the <u>Create</u> method.

An HTool toolbar can be attached to any side of its parent window or it can float above as a separate window. If the toolbar is attached, the <u>Update</u> method automatically resizes the toolbar to fit its parent. Update is usually called whenever the parent receives a WM\_SIZE message.

The toolbar relays all of the notification messages and WM\_CTLCOLOR messages that it receives from its child controls to its parent window, or to the <u>NotifyWindow</u> if one is specified. In this way, the toolbar is largely transparent to the programmer; its child controls behave like children of the window it notifies.

# **HTool Attibutes**

| <u>Alignment</u>  | <u>NoStretch</u>    | <u>Thickness</u> |
|-------------------|---------------------|------------------|
| <b>Background</b> | <u>NotifyWindow</u> | Туре             |
| <u>Caption</u>    | <u>Quiet</u>        |                  |

# **Alignment Attribute**

Determines the side of the parent window to which the toolbar is attached. Alignment does not apply to floating palette toolbars.

#### Usage

C/C++ <u>Window Styles</u>: <u>HTS\_BOTTOM</u> <u>HTS\_LEFT</u> <u>HTS\_RIGHT</u> <u>HTS\_TOP</u>

### VBX

[form.][control.]Alignment

## Remarks

The Alignment attribute is read-only at run time.

# **Background Attribute**

The color or pattern used to paint the background of floating palette toolbars; attached toolbars are painted with the Windows button-face color.

#### Usage

#### С

hbrBkgnd = (HBRUSH)SendMessage(hWnd, **HTM\_GETBRUSH**, 0, 0L); hbrOldBkgnd = (HBRUSH)SendMessage(hWnd, **HBM\_SETBRUSH**, (WPARAM)hNewBrush, 0L);

## **C++**

#### OWL

```
hbrBkgnd = [THButtObj.]GetBrush(void);
hbrOldBkgnd = [THButtObj.]SetBrush(hbrNewBrush);
MFC
pBkgnd = [CHButtObj.]GetBrush(void);
pOldBkgnd = [CHButtObj.]SetBrush(pNewBrush);
```

#### VBX

[form.][control.]**BackColor**[ = color ] See Visual Basic Language Reference, "BackColor, ForeColor Properties"

#### **Arguments/Parameters**

| HBRUSH hbrNewBrush | Handle of a new brush to be set as the<br>background brush            |
|--------------------|-----------------------------------------------------------------------|
| CBrush pNewBrush   | Pointer to a CBrush object containing the new background brush handle |
| Return values      |                                                                       |

| HBRUSH hbrBkgnd    | Handle to the current background brush                                        |
|--------------------|-------------------------------------------------------------------------------|
| HBRUSH hbrOldBkgnd | Handle to the previous background brush                                       |
| CBrush *pBkgnd     | Pointer to a CBrush object containing the current background brush handle     |
| CBrush *pOldBkgnd  | Pointer to a CBrush object containing the previous<br>background brush handle |

#### Remarks

C and C++ applications are responsible for destroying any brushes they create. HTool relays all WM\_CTLCOLOR messages received from its child controls to its parent for processing; see the Windows SDK documentation for details

# **Caption Attribute**

A character string displayed in the title bar of floating palette toolbars

### Usage

## С

SendMessage(hWnd, HTM\_GETCAPTION, wCount, (LPARAM)lpBuf);SendMessage(hWnd, HTM\_SETCAPTION, 0, (LPARAM)lpTitle);

#### **C++**

[CHGridObj.]GetCaption(wCount, lpBuf); [CHGridObj.]SetCaption(lpTitle);

#### VBX

```
[form.][control.]Caption[ = stringexpression]
See Visual Basic Language Reference, "Caption Property"
```

#### Arguments/Parameters

WORD wCount LPSTR lpBuf LPSTR lpTitle The number of characters to copy to or from lpBuf A buffer to hold the Title The new Title string

# **NoStretch Attribute**

When set, an attached toolbar is not be elongated to fill the entire side of its parent window

# Usage

#### C/C++

<u>Window Styles</u>: <u>HTS\_NOSTRETCH</u>

#### VBX

[form.][control.]NoStretch

#### Remarks

The NoStretch attribute is read-only at run time.

# **NotifyWindow Attribute**

The handle of the window to which HTool relays child control notifications. By default, the NotifyWindow is the parent of the toolbar.

#### Usage

#### С

```
hwndNotify = (HWND)SendMessage(hWnd, HTM_GETNOTIFY, 0, 0L);
SendMessage(hWnd, HTM_SETNOTIFY, (WPARAM)hwndNew, 0L);
```

#### **C++**

```
hwndNotify = [CHGridObj.]GetNotify();
[CHGridObj.]SetNotify(hwndNew);
```

#### VBX

```
[form.][control.]Notify[ = hwndNew]
```

#### **Arguments/Parameters**

HWND hwndNew

Handle of a new NotifyWindow

#### **Return values**

HWND hwndNotify

Handle of the current NotifyWindow

# **Quiet Attribute**

When the control is in Quiet mode, it does not relay notification messages to its parent or the <u>NotifyWindow</u>.

#### Usage

#### С

```
SendMessage(hWnd, HTM_BEQUIET, bValue, 0L);
bQuiet = (BOOL)SendMessage(hWnd, HTM_ISQUIET, 0, 0L);
```

#### **C++**

```
[CHToolObj.]BeQuiet(bValue);
bQuiet = [CHToolObj.]IsQuiet();
```

#### VBX

```
SendMessage(control.hWnd, HTM_BEQUIET, bValue, 0L)
bQuiet = SendMessage(control.hWnd, HTM_ISQUIET, 0, 0L)
See <u>VBX Advanced Topics</u>
```

#### Arguments/Parameters

BOOL bValue

TRUE turns on Quiet mode, FALSE turns it off

#### **Return values**

BOOL bIsQuiet

TRUE if the control is in Quiet mode

# **Thickness Attribute**

The width in pixels of an attached toolbar perpendicular to the side to which it is attached

#### Usage

### С

```
iThickness = (int)SendMessage(hWnd, HTM_GETTHICK, 0, 0L);
SendMessage(hWnd, HTM_SETTHICK, (WPARAM)hwndNew, 0L);
```

#### **C++**

```
iThickness = [CHGridObj.]GetThick();
[CHToolObj.]SetThick(iNewThickness);
```

#### VBX

```
[form.][control.]Thickness[ = iNewThickness]
```

#### **Arguments/Parameters**

| int iNewThickness The | new toolbar Thickness in pixels |
|-----------------------|---------------------------------|
|-----------------------|---------------------------------|

#### **Return values**

int iThickness

The current toolbar Thickness in pixels

# **Type Attribute**

Determines the type of toolbar as either attached or floating

# Usage

### C/C++

<u>Window Styles</u>: <u>HTS\_FLOAT</u>

### VBX

[form.][control.]**Type** 

### Remarks

The Type attribute is read-only at run time.

# **HTool Methods**

Create Update

# **Create Method**

Creates an instance of the HTool control based on dialog template and style

#### Usage

# **C++**

### OWL

new THTool(AParent, lpTemplate, dwStyle, wId, AModule)
[THToolObj.]Create()

[THToolObj.]Create(iX, iY)

#### MFC

#### VBX

Not Used

### **Arguments/Parameters**

| LPCSTR lpTemplate       | A character string containing the name of the<br>toolbar's dialog template resource                                          |
|-------------------------|----------------------------------------------------------------------------------------------------|
| HINSTANCE hInst         | The handle of the instance containing the toolbar's dialog template resource                                                 |
| CWnd* pParent           | The toolbar's parent window                                                                                                  |
| CWnd* pNotify           | The toolbar's <u>NotifyWindow</u>                                                                                            |
| DWORD dwStyle           | The toolbar's <u>window style</u> , including the <u>Type,</u><br><u>Alignment</u> , <u>NoStretch</u> and Visible attributes |
| UINT wID                | The ID of the toolbar                                                                                                    |
| UINT iX                 | The initial horizontal location of a floating palette                                                                        |
| UINT iY                 | The initial vertical location of a floating palette                                                                          |
| PTWindowsObject AParent | The toolbar's parent window                                                                                                  |
| PTModule AModule        | The module containing the toolbar's dialog template resource                                                                 |
|                         |                                                                                                    |

## **Return values**

| HWND | hwndToolbar | The handle of the toolbar window                              |
|------|-------------|---------------------------------------------------------------|
| BOOL | bCreated    | A non-zero value if the toolbar was successfully instantiated |

# **Update Method**

Resizes or repositions an attached toolbar to fill the side of its parent to which it is <u>aligned</u>

# Usage

C<br/>HToolUpdate (hwndToolBar);

#### **C++**

[CHToolObj.]**Update**()

# VBX

Not Used

## Arguments/Parameters

HWND hwndToolbar

The handle of the toolbar window

# HTool Window Text

This sample window text string is expanded below to show the meaning of each component:

MyToolbar

MyToolbar

The name of the dialog template resource from which to construct the toolbar

## Borland's Object Windows Library (OWL)

OWL is an extensive C++ class library from Borland that encapsulates most of the <u>Windows API</u>. The WinWidgets Professional Edition includes OWL-compatible classes that encapsulate the WinWidgets' functionality.

## **Microsoft's Foundation Classes (MFC)**

MFC is an extensive C++ class library from Microsoft that encapsulates the <u>Windows API</u>, and provides significant extensions. The WinWidgets Professional Edition includes MFC-compatible classes that encapsulate the WinWidgets' functionality.

### **Custom Controls**

Controls are the components used to create a user interface, such as buttons, scroll bars and list boxes. *Custom controls* are extensions to the set of standard controls provided by Windows. Their purpose is enhance the behavior, appearance or capabilities of the standard controls, or to provide new abilities not addressed by the standard controls.

# The Windows Application Programming Interface (API)

The messages and functions defined and provided by the Windows environment and accessible to application programmers.

#### **Event Procedures and Nofication Codes**

The WinWidgets use event procedures and notification codes to tell an application about user actions, such as pressing a button or editing a cell within the Grid. When these events occur, the WinWidgets send notification codes to their parent window through the WM\_COMMAND message. In Visual Basic, OWL and MFC, the notification codes in turn trigger event procedures. Event procedures can be customized by the programmer to provide the desired behavior for the application. See also: <u>Handling Events</u>

### Messages

Messages are the most basic means for an application to communicate with the WinWidgets. Each control has a message handling procedure that reads messages from the application message queue. Messages are added to the queue using the *SendMessage()* and *PostMessage()* functions from the Windows API. Each message is simply a predefined constant that causes the control to take a particular action. A message may have associated parameters.

#### Instance

In order to load a resource, the WinWidgets need a handle to an Instance. Typically, an Instance is an executeable (.EXE) or a DLL, and the handle to the Instance is provided through WinMain() or LibMain().

### **Data Tables**

Data tables consist of records (or rows), each of which contains data for a number of fields (columns). A sample table, from a hypothetical personnel system, has a record for each employee that contains a data entry for the fields "ID," "Name," "Position," "Date of Birth," "Date of Hire," and "Salary."

### **Callback Procedures**

A callback procedure is a function that is implemented in a DLL or executeable and exported so that it may be called from another DLL or executeable. A function is exported using the <u>\_\_export</u> keyword or by declaring the function in the **EXPORTS** section of the module definition (.DEF) file.

## Windows International Settings

Windows provides the ability for users to customize their work environment to suit regional conventions or personal tastes. The properties that can be customized include date, time and currency formats (such as "mm/dd/yyyy") and date, time and numeric separators.

# **Buffer Procedure Definition**

A BUFFERPROC is declared as follows:

BOOL FAR PASCAL MyBuffer(HWND, WORD, LONG, LPVOID);

# **Popup Topics**

The **I** button pops up a window with additional information or selection options for a topic. It has the same effect as green text with a <u>dashed underline</u>.

This page intentionally left blank

## **Jump Buttons**

The  $\blacksquare$  button switches to a related topic. It has the same effect as green text with a <u>solid</u> <u>underline</u>. To go back to the previous topic press the **Back** button or the **History** button.

### The DataEngine

The DataEngine is a set of routines used by the WinWidgets to convert between illegible binary data and text. The methods used in these conversions depend on the data's classification, or the *data class*. Data are grouped into classes based on their meaning in the real world. For example, Dates, Times, Numbers, and Strings are data classes.

# **Helpful Tips**

The following topics contain general information on using the WinWidgets. We hope you find them helpful.

## **Technical Support**

We at Simple Software work hard to provide prompt and accurate responses to questions and problems concerning the WinWidgets. However, we will not support non-registered users or multiple users at the same site who do not hold individual licenses. It is also not possible for us to provide advice or guidance in areas not directly related to the WinWidgets. For information on Windows programming, we recommend the following resources:

Microsoft Developer's Network CD Windows Tech Journal Microsoft Sytems Journal Programming Windows, Charles Petzold Power Programming Techniques, Peter Norton & Paul Yao Advanced Windows Programming, Martin Heller

If a problem or question does not require immediate attention, please send a fax or e-mail rather than calling, including readily-compilable code if possible. To date, we have provided excellent technical support and with your respect for these guidelines we will continue to do so. Without it, we will be forced to introduce WinWidgets Phone Help, "...for information about the Grid, please press 22..."

Simple Software can be reached via:

| fax:        | (718) 965-1740                                                           |
|-------------|--------------------------------------------------------------------------|
| phone:      | (718) 965-1710 (1p.m. to 6 p.m. EST - <b>Do not</b> call our sales line) |
| CompuServe: | 71542,1502                                                               |
| mail:       | 543 3rd Street                                                           |
|             | Brooklyn, NY 11215                                                       |

Please consult the <u>Frequently Asked Questions</u> section of this manual before you call for technical support. We will periodically add to this list and post updated manuals to CompuServe in the Windows SDK forum (GO WINSDK) in the Public Utilities section. Look for the file WDGHLP.ZIP.

## **Handling Events**

The <u>Windows API</u>, <u>MFC</u>, <u>OWL</u> and Visual Basic each provide a different means of processing events. The following code samples for the HEdit <u>Change</u> notification provide an outline for handling events in each environment. For more information, consult the documentation for the appropriate development environment.

#### C API

A WM\_COMMAND message is sent to the parent of the control. The wParam contains the control ID; IParam contains the control window handle in the LOWORD; and notification code in the HIWORD.

case WM\_COMMAND:

if (HIWORD(IParam) = HEN\_CHANGE)

//Process Change Event

}

{

#### MFC

An ON\_CONTROL statement is placed in the message map specifying a member function to be called for a given notification code from a specific control. BEGIN MESSAGE MAP(ClassName, BaseClassName)

ON\_CONTROL(HLN\_CHANGE, ID\_EDIT, OnChange) END\_MESSAGE\_MAP()

afx\_msg void ClassName::OnChange()

{

//Process Change Event

}

{

#### OWL

A member function is declared as below for processing all notification codes for a given control. The LP.Hi member of the function's TMessage argument contains the notification code.

```
virtual void EditNotifyProc(TMessage& Msg) = [ID_FIRST + Control ID];
```

void EditNotifyProc(TMessage& Msg)

```
switch(Msg.LP.Hi)
{
case HEN_CHANGE:
//Process Change Event
}
```

}

#### **Visual Basic**

*In Visual Basic, events trigger control procedures that are declared as shown below (though the arguments will vary for different events):* 

Sub ctlname\_Change (Index As Integer)

'Process Change Event

End Sub

## WinWidgets and the Visual Basic Data Control

In Visual Basic 3.0, the WinWidgets are "Data-Aware." This means the WinWidgets can be connected to a data source that will provide them with data and which they can update, all without any coding. The data source can be any database format supported by the Visual Basic Data Control. Currently, these include Microsoft Access, Btrieve, dBASE, FoxPro, Oracle, Paradox, and Microsoft SQL Server.

#### The Edit and Button Controls

Each of the WinWidgets employs the Data Control in its own way. The CheckBox, RadioButton and Edit control are designed to connect to a single database field, and to display and allow editing of the current record's data for that field. Simply specify the control's DataSource (a Data Control) and its DataField (a field in the Data Control's Dynaset). No data will appear at design time.

#### The ListBox and ComboBox

Unlike the Edit and Button controls, the ListBox and CheckBox do not modify their data source automatically. They are used to display, but not edit, all of the data for a particular field within a table. Starting with the first record in the table, these controls extract the data from the desired field, add it to their lists, and proceed to the next record. To fill a ListBox or ComboBox in this way, specify the control's DataSource (a Data Control) and its DataField (a field in the Data Control's Dynaset).

This process leaves a conspicuous gap in the "Data-Awareness" of the ListBox and ComboBox. Really, these controls have two sources of data: one to populate their lists and one to set the selection. In order to implement the second data source it is necessary to use a dummy edit control to store the selection. To do this, link a hidden edit control to the "selecting field." Then, whenever the Data Control moves to a new record, use the edit control's new data to select the appropriate list item. Also, whenever the selection in the list changes, update the edit control, which will in turn update the database.

It is also possible to use the <u>Codes</u> feature of the ListBox and ComboBox with the Data Control. Simply specify the name of the field from the data source in the CodeField property of the control. This name must be entered manually; unlike the DataField property, editing the CodeField property will not present a list of appropriate field names.

#### The Grid

The Grid is used to display and edit complete database tables, or subsets of tables. The easiest way to fill a Grid control is to specify its DataSource (a Data Control), which should be connected to a database table or the result of an SQL query. The Fields property of the Grid need not be set. At run-time, the Grid determines the number and type of fields in its DataSource and creates appropriate columns. Whenever the user edits data, the Grid updates its DataSource. When connected to the Data Control, the Grid implements a record buffer automatically so that only a portion of the entire table is displayed at once.

Alternatively, the Fields property can be initialized at design time if the default behavior is not suitable. If the Fields are initialized, they must be designed to match the DataSource both in number and data type. Typical customizations include the Field's control type, format string, hidden and browse properties.

**Tip:** To control the selection of fields from a table, enter an SQL Select statement in the Data Control's RecordSource property, such as "SELECT EmpID, LastName, FirstName FROM Employee."

The Grid also provides an elegant way to join tables, using the <u>Codes feature</u> of the ListBox and ComboBox controls. It is common in relational database design to store objects of a

common type in one table, giving each a unique ID. Then, wherever an object of that type is referenced elsewhere, only the ID needs to be stored. Here is an example of how to exploit this common design in the Grid:

Assume a database of publications has tables for Titles, Authors and Publishers, and each record in the Titles table has the ID of an Author and a Publisher. To present the table of Titles in a Grid, assign DropList controls (a non-editable ComboBox) to the AuthorID and PublisherID columns. Upon initialization, fill the DropList controls with Author and Publisher names from their respective tables and store the ID's for each name as Codes\*. Also, specify in the Fields Property dialog that these fields are SelectByCodes. When the Grid loads a record from the Titles table, it will match the entry in the AuthorID field to a code in that field's DropList, causing the author's name to be displayed in the cell. If the user has editing privileges, selecting a different Authors name from the list will change the ID stored in the record and cause the Titles table to be updated.

\* To initialize list fields in the Grid from a separate query, create a "dummy" ListBox on your form. Connect the dummy control to the DataControl that contains the auxiliary query (i.e. "Select AuthorName, AuthorID from Authors") and specify both the DataField and CodeField. When the dummy control triggers a Filled event, indicating that it has loaded all of the data, use the VCCopyList() function to transfer the list into the Grid's field control. See the Grid form in the VBDemo application for the complete syntax.

## Using Codes in the ListBox and ComboBox

The WinWidgets ComboBox and ListBox controls both allow non-displayed data to be associated with each item in their lists. The non-displayed data are called *codes* throughout this documentation. Like the displayed list items, the codes may be of any data class and data type supported by the <u>DataEngine</u>. The ListBox and ComboBox maintain the code information using the WinWidgets' memory manager, so it is unnecessary for the application to keep its own copy. In both controls, the codes can be used to order the list (see the <u>SortMode</u> attribute), or to <u>select</u>, <u>delete</u> or <u>retrieve</u> information from the list.

In the HGrid control, a field can be assigned a ListBox or ComboBox to present and edit the data of cells in that field. Using the codes feature of the ListBox and ComboBox, records in the Grid can store code information (such as an ID), while the field control presents the user with a more intelligible list (such as a list of names).

For example, a well-designed database might contain two tables: one of Products, each with a ProductName and a unique ProductID, and the other of Orders, each with an OrderDate, a ProductID and an OrderID. To construct a Grid to edit the Orders table, a ComboBox can be assigned to the ProductID field. The ComboBox is filled from the Products table, using the ProductNames as the displayed data and the ProductID's as the hidden codes. The Grid automatically matches the ProductID from each Order record with the appropriate ProductName, which is displayed.

## Hot-Linking the WinWidgets to Data

The WinWidgets' Button, Edit, ListBox, ComboBox and Grid controls can each be connected to a variable in an application that they update automatically in response to user actions. Hot-Linking avoids the need to poll the controls for their current data or states because that information is updated immediately when it changes. This is particularly useful when elements of a form or dialog are interdependent. Hot-Linking is generally not applicable to Visual Basic programs.

The CheckBox can be linked to any data type supported by the Boolean data class.

The RadioButton can be linked to a WORD variable that will be updated with either the ID of the control or its index in the radiobutton group.

The Edit control can be linked to any data type supported by the <u>DataEngine</u>. It is important to note that when the Edit control is Hot-Linked, the linked variable is not updated until the control parses its text -- normally upon losing focus. When used in a dialog with default pushbuttons or menus, the user can initiate actions after editing but without the control losing focus. In such situations, it is wise to set the focus to another control or <u>update</u> the Edit control before using the linked variable.

The ListBox and ComboBox can be linked to any data type supported by the <u>DataEngine</u>. Both controls support links to the <u>Data</u> and/or <u>Code</u> attributes. The links are updated with the Data or Code for the current <u>HList</u>, <u>Selection</u> and <u>HComb</u>, <u>Selection</u>.

The Grid supports Hot-Linking to a record buffer. The record buffer is updated with the active record (see <u>Selection</u>).

## **Using Custom Resources**

Several of the WinWidgets load resources while they are being created. For example, the CheckBox loads two bitmaps for each of its two states, and the Grid loads a grid-definition resource. There are several places the WinWidgets look to load a resource, and the search list is ordered as follows:

- [NOT YET IMPLEMENTED] The parent window of the control receives a <u>HM\_GETINSTANCE</u> message from the WinWidgets, which should return a valid instance handle if the resource is to be loaded from an instance other than the executable creating the control. Otherwise, the parent must return NULL. The WinWidgets attempt to load the resource from the returned instance if it is not NULL.
- 2) If the resource was not loaded as a result of Step #1, the WinWidgets attempt to load it from the executable that created the control.
- 3) If not successful, the WinWidgets attempt to load it from WIDGETS.DLL.
- 4) If not successful, the WinWidgets look for a file with the same name as the resource, using a default extension (.BMP, .ICO, etc.) if necessary.
- 5) A default resource or no resource will be used, as appropriate.

## **HM\_GETINSTANCE**

The HM\_GETINSTANCE message is used to retrieve a handle to an instance from which the WinWidgets will attempt to load a resource.

#### C API

An HM\_GETINSTANCE message is sent to the parent of the control. The wParam contains the control ID; IParam contains the control window handle in the LOWORD; and a resource-type code in the HIWORD.

```
case HM_GETINSTANCE:
    switch (wParam) // Control ID
    {
        case ID_MYBUTTON:
        if (HIWORD(IParam) == RT_BITMAP ||
            HIWORD(IParam) == RT_ICON)
        {
            // Return hInstance for Resource DLL
            return hinstResDLL;
        }
        break;
    }
    return NULL;
MFC
```

OWL

**Visual Basic** 

## **Advanced Visual Basic**

Although Visual Basic does not provide direct support for the entire Windows programming interface, many additional functions can be accessed simply by declaring their syntax appropriately and the DLL in which they are contained. One of the most important Windows functions is SendMessage(), which is widely used by C/C++ programmers to communicate with controls and other windows. SendMessage is declared in Visual Basic as follows:

Declare Function SendMessage Lib "User" (ByVal hWnd As Integer, ByVal wMsg As Integer, ByVal wParam As Integer, IParam As Any) As Long

This declaration and many others are included in WIN30API.TXT, which is provided with the Visual Basic Professional Edition. Once SendMessage() is defined, VB programmers can access much of the WinWidgets programming interface in the same way C/C++ programmers do. For more information about matching argument types in calls to Windows API functions, see the *Calling Procedures in DLL's* chapter of the *Visual Basic Programmer's Guide*.

## Using the WinWidgets in Visual C++

#### **Definition of terms**

**VBX Controls:** Controls that conform to the Visual Basic specification for custom controls at run-time and in the design environment. Microsoft Foundation Classes only support the Visual Basic Version 1.0 standard; Visual Basic, itself, is now in version 3.0. Since VBX is a standard for Visual Basic, VBX controls cannot provide the low-level access to data and callback procedures to which C and C++ programmers are accustomed.

**Old Style Controls:** The controls that conform to the old standard for custom controls. These custom controls do not work in the Visual Basic design environment, but do work well in the old SDK dialog editor and Borland's Resource Workshop. Since this standard is based directly on the Windows API, old style controls provide full access to data and callback procedures.

**Wrapper Classes:** A set of C++ classes compatible with the Microsoft Foundation Class library (MFC) provided by Simple Software for use with WinWidgets. These classes encapsulate the functionality of WinWidgets at the level of the Windows API. These classes function similarly to the MFC classes that encapsulate the standard Windows edit control, button, listbox, and combobox.

**CVBControl:** A C++ class provided by Microsoft as part of MFC that encapsulates *any* VBX control at the level of the VBX standard. In order to use this class with a VBX control, you must know how VBX controls work in general and how the particular control you are using functions within the VBX standard.

#### **The Problem**

Microsoft Visual C++ is accompanied by two capable, though flawed, resource tools -- the AppStudio and ClassWizard. These tools are interesting because they support Visual Basic (VBX) controls and provide a means of linking controls to application procedures and variables. They are flawed because they provide *extremely limited* support for old style custom controls, and further because they only support VBX version 1.0 controls, while Visual Basic is in release 3.0. Also, because the VBX standard was developed for Visual Basic, most VBX controls do not provide the low-level control familiar to C and C++ programmers.

As the developer, you must make a choice when you begin designing your application whether to use VBX controls and, if so, to what extent. If you choose not to use VBX controls at all, **you should not use AppStudio** to design your forms. Instead, use one of the other resource editors that support old style custom controls fully. These include Borland's Resource Workshop (our recommendation), or the old SDK Dialog Editor (though not the QuickC version). The rest of this topic summarizes your options for using WinWidgets with Visual C++.

#### Solutions

C++ developers can use WinWidgets under Visual C++ in one of three ways.

1. Use VBX versions of WinWidgets in AppStudio and use the CVBControl class in the application code to communicate with the controls and to respond to control events. If you choose this option, you should look at the sections of this manual labeled "VBX" in each topic for information about control properties and events. For more general information about using VBX controls in MFC, see the topic in this manual, <u>"Using VBX Controls in MFC: A General Discussion."</u>

Advantages

VBX controls are fully compatible with AppStudio, Class Wizard, and Visual C++ so they can be used with all three tools.

#### Disadvantages

You must redistribute *both* WIDGETS.DLL and WIDGEVB.VBX with your application.

VBX controls do not allow access to certain low-level features of WinWidgets, such as Data Validation Procedures, Hot Linking of program data with the control, and Record buffering in the grid. If you wish to use any of these features, you cannot use VBX controls.

#### 2. Use VBX versions of WinWidgets in AppStudio but connect them to the <u>MFC</u> <u>Class Wrappers</u> in the application code. If you choose this option, you should look at the sections of this manual labeled "C++" in each topic for information about the Wrapper member functions and control events. You must attach the Wrapper classes to the controls by using theirAttachToVBX() member functions and detach them by using the overloaded Detach() member functions.

#### Advantages:

You can design with VBX controls in AppStudio and retain low-level access to the controls by using the Wrapper classes.

#### Disadvantages:

You must redistribute *both* WIDGETS.DLL and WIDGEVB.VBX with your application.

Class Wizard does not work with the Wrapper Classes. It cannot add instances of these classes to your code and it cannot set up DDX/DDV routines for data associated with them.

AttachToVBX() is a hack. When you attach a CWnd-derived Wrapper object to a control using this function, you can use all of the Wrapper object's member functions documented in this manual. You *cannot*, however, use this object to call CWnd member functions (other than Detach()). This is because AttachToVBX(), unlike Attach(), does not allow MFC to make an entry in its permanent lookup table. The MFC function CWnd::FromHandlePermanent() will not return a pointer to the Wrapper object.

#### 3. Use the the old SDK Dialog Editor or Borland's Resource Workshop to design your forms and connect the controls to <u>MFC Class Wrappers</u> in the application code. If you choose this option, you should look at the sections of this manual labeled "C++" in each topic for information about the Wrapper member functions and control events. Attach the Wrapper classes to the controls by using their Attach() member functions and detach them by using Detach(). If you create controls dynamically by calling a Wrapper object's Create() member function, an old style custom control will be created.

Advantages:

Your Wrapper objects can be treated as full-fledged CWnd objects. That is, they will be registered in MFC's permanent object lookup table and can call any CWnd member function without unfortunate results.

Your application will not have the overhead associated with MFC's VBX interface.

You do not have to redistribute WIDGEVB.VBX with your application, just WIDGETS.DLL. Disadvantages:

You cannot use AppStudio/ClassWizard as a design tool for your forms. (Some would argue that this is not really a disadvantage.)

You cannot use DDX/DDV routines. Try <u>Hot-Linking</u> instead.

Which one of the three solutions you choose will depend on your own personal preferences and the needs of your application. The sample projects in the SAMPLES\MFCGUIDE subdirectory demonstrate each ot the three methods.

C programmers using VC++ will find the lack of support for custom controls in AppStudio particularly frustrating, because they will be unable to use VBX controls at all. In this case, we recommend using DLGEDIT.EXE, which is distributed with the SDK, or purchasing Borland's Resource Workshop (for about \$50). Otherwise, the descriptions of the Window Text syntax and the hexadecimal values of style flags for each of the WinWidgets make it possible to design in AppStudio, though the controls will not appear or behave as they do in an application.

## **Using the MFC Wrapper Classes**

When an application's needs outstrip the capabilities of the VBX interface, the WinWidgets allow complete and direct access to the controls' attributes and methods through tailored C++ classes. These classes are called MFC Wrappers because they are fully compatible with the Microsoft Foundation Classes (MFC), and they completely encapsulate the WinWidgets API. The Wrappers are contained in two statically linkable libraries MFCWDGSM.LIB and MFCWDGSL.LIB for medium and large model, respectively.

When writing and compiling code using the MFC class wrappers, it is important to remember the following:

1. The class wrapper libraries (MFCWDGSL and MFCWDGSM) are not a substitute for WIDGETS.DLL. The libraries only contain the wrapper code around the basic Widgets functionality implemented in WIDGETS.DLL. You must call WidgetsInit() when you initialize your application, you must link to WIDGETS.LIB, and you must also redistribute WIDGETS.DLL with your application.

2. The libraries MFCWDGSL.LIB and MFCWDGSM.LIB installed by our set-up utility are release versions and do not contain debugging information. We did this to conserve space on distribution disks. We have provided makefiles so that you can recompile these libraries with debugging information as needed.

3. Class definitions for the Wrappers are contained in MFCWIDG.H, which you must include in your source.

#### How To Use the Wrapper Classes

The MFC Wrappers are an efficient alternative to the generic VBX control interface provided by Microsoft (see the MFC documentation of CVBControl for a complete discussion). We recommend that developers who wish to use the Wrappers continue to make use of the VBX implementation in AppStudio when designing dialog boxes, but make limited use of the ClassWizard's "Edit Variables" feature. Within the application code itself, instances of CVBControl are unnecessary; instances of our classes and their derivatives can be declared and connected to the dialog items via the AttachToVBX() member function. When creating controls dynamically, simply declare an instance of the Wrapper and call the Create() member function.

The following is a list of the classes defined in MFCWIDG.H:

| <u>Class Name</u> | Description           | WinWidget | <b>Derived From</b> |
|-------------------|-----------------------|-----------|---------------------|
| CHButt            | Generic<br>Pushbutton | HButt     | CWnd                |
| CHBCheck          | CheckBox              | HButt     | CHButt              |
| CHB3State         | 3 State Button        | HButt     | CHButt              |
| CHBDefault        | Defpushbutton         | HButt     | CHButt              |
| CHBRadio          | Radio Button          | HButt     | CHBCheck            |
| CHComb            | ComboBox              | HComb     | CWnd                |
| CHEdit            | Edit control          | HEdit     | CWnd                |
| CHGrid            | Grid control child    | HGrid     | CWnd                |

| CHGridView         | Grid control view                          | HGrid | CView   |
|--------------------|--------------------------------------------|-------|---------|
| CHGridBuffer       | Grid buffer object                         | N/A   | CObject |
| CBufferManag<br>er | Manages buffer<br>support for all<br>grids | N/A   | CObject |
| CHList             | List control                               | HList | CWnd    |
| CHStat             | Static control                             | HStat | CWnd    |
| CHTool             | Toolbar                                    | HTool | CDialog |

#### **CWnd-derived Controls**

WinWidgets custom controls can be created directly from the MFC objects using the Create member function or can be attached to an object using the Attach() or AttachToVBX() member functions. Note that we have added additional Attach functions taking a parent window and a control ID for use with dialog templates. Messages that can be sent to the controls are encapsulated in member functions. Notifications from the controls can be processed by including ON\_CONTROL statements in a message map, specifying the control ID and the notification to process. The list and combobox classes, CHList and CHComb are designed to be subclassed by the application. Both classes contain a virtual function,

void Initialize(void).

This function is called automatically within the Create member function of the class and can be called at other times. It should be overridden to initialize the list elements. In the CPPDEMO project, MYCOMBO.CPP and MYCOMBO.H are an example of a subclassed combo box. LISTFORM.CPP provides an example of using a CHList object without subclassing.

*WARNING:* While AttachToVBX() is required to attach an instance of our Wrapper classes to a VBX control, it will not create an entry in MFC's permanent lookup table. Objects attached using AttachToVBX() should only be used to call the WinWidgets message wrappers. These objects will not function correctly as CWnd-derived objects. Wrapper objects attached to non-VBX custom controls using the Attach() member function, however, will function normally as CWnd-derived objects.

#### Grids

Because of the unusual nature of the grid control, we have provided both a CWnd-derived class (CHGrid) for managing child windows and a CView-derived class (CHGridView) for use with MDI, splitter windows, etc. Like CHList and CHComb,CHGrid contains a virtual Initialize() function that can be overridden to initialize the grid data. Note that when using a grid buffer (described below), initialization of the grid's data will be handled by the buffer procedures, although any list data for drop-down list or combobox fields must be set in Initialize().

The CHGridView class contains a pointer to a grid  $(m_pGrid)$  through which the CHGrid member functions can be called. The CView-derived class also has virtual functions for processing all <u>HGrid notification messages</u>. These functions can be overridden when CHGridView is subclassed in an application. The CHGridView class cannot be attached to an existing grid control. CHGridView contains a virtual function OnPrepareGridName(), which should return the name of a <u>grid resource</u>. CHGridView will use this resource to create the grid dynamically.

In addition to these two classes, we have provided the <u>CHGridBuffer</u>, which should be

subclassed to provide access to HGrid's buffering capabilities.

## Using VBX Controls in MFC: A General Discussion

VBX controls have "properties," which identify their attributes. In this manual, we use the word "attribute" to refer to the characteristics of any control, not just a VBX control. For a VBX control, however, property and attribute are synonymous. Each type of control has its own unique set of properties. Property values are stored for each control that is created.

Most properties can be set at any time during program execution, although some can only be set at design-time, as a means of initializing the state of the control. Properties of a control can be set in AppStudio when designing forms. Public member functions in the MFC class, CVBControl are used to get and set properties at run-time. Refer to the MFC documentation for more help on CVBControl, and the VBCIRCLE sample application in the MFC samples directory.

VBX controls also generate "events," which is the control's way of notifying the application about changes in its state. Each type of control has a unique set of events that it is capable of generating. In MFC, an application must register all control events that it wishes to process. Registration is done by calling AfxRegisterVBEvent(). Events can be registered through ClassWizard, and member functions can be created to handle them. Refer to the MFC documentation for more help on AfxRegisterVBEvent(), and the VBCIRCLE sample application in the MFC samples directory.

In order to use VBX controls, your application must call CWinApp::EnableVBX in the InitInstance() of your application object. Using AppWizard with the "Custom VBX Controls" box checked will add this code. VBX controls can be created dynamically by calling the Create() member function for CVBControl, or can be added to dialog templates in AppStudio.

## Subclassing the WinWidgets

WNDPROC **DefHEditProc**;

Any of the WinWidgets can be easily subclassed to provide custom behavior in a single control or throughout an application. To subclass an individual control, use the **SubclassWW**() procedure, which is exported from WIDGETS.DLL. This procedure replaces the window procedure of a specific control with one provided by the application. It returns the address of the control's current window procedure, which should be called for any messages the new procedure does not fully replace. SubclassWW() does not affect any controls other than the one specified. The following code subclasses an edit control in a dialog box:

```
LRESULT FAR PASCAL MyFilter (HWND hwnd, UINT msg, WPARAM wp, LPARAM lp)
   {
   switch (msg)
      {
      case WM KEYDOWN:
         if (wp == VK F1)
            WinHelp (...);
         break;
      }
   return DefHEditProc (hwnd, msg, wp, lp)
   }
BOOL FAR PASCAL MyDialog (HWND hDlg, UINT msg, WPARAM wp, LPARAM lp)
   {
   static WNDPROC lpfnMyFilter;
   HWND hwndEdit;
   switch (msg)
      {
      case WM INITDIALOG:
         {
         hwndEdit = GetDlgItem (hDlg, IDC EDIT1);
         lpfnMyFilter = MakeProcInstance (MyFilter, hInstance);
         DefHEditProc = SubclassWW (hwndEdit, lpfnMyFilter);
         break;
         }
      case WM DESTROY:
         FreeProcInstance (lpfnMyFilter);
         DefHEditProc = NULL;
         break;
```

}

To alter the behavior of all controls of a particular type (e.g. all buttons) it is more efficient to create a new window class than to subclass each control individually. To create a new class based on one of the WinWidgets, use the following procedure:

- 1) Call **WidgetsInit**() so that all of the WinWidgets are registered.
- 2) Get the class information for the WinWidgets control using **GetClassInfo**() and **GetWidgetsInst**().
- 3) Store the window procedure for the WinWidgets control, then replace it in the **WNDCLASS** structure, along with the class name.
- 4) Register the new class with **RegisterClass**();

The difficulty with this method is that none of the resource editors will know about the new class, making it necessary to replace the control class names in dialog resources after they are designed, or to create all controls explicitly using **CreateWindow**().

## **Window Styles**

A window style is a long integer value containing up to 32 behavior and appearance flags for the window. The highest 16 bits are standard Windows styles, such as WS\_POPUP for pop-up windows and WS\_CHILD for child windows; the meaning of the lower 16 bits depends on the type of control.

The window style is stored along with the window's text and positioning information in a dialog resource. Normally, the style value is expanded to show each bit that is set as a text constant, such as HLS\_MULTICOL. The window style is also a parameter of the CreateWindow() procedure, which can be called directly to create windows that are not a part of a dialog.

The WinWidgets use the window style that is passed with the WM\_NCCREATE message to initialize various attributes. After initialization, the window style is not referenced, so calls to SetWindowLong (..., GWL\_STYLE, ...) will have no effect.

## **C Quick Reference**

- - Button Controls
- The ComboBox
- The Edit Control
- The Grid
- The List Control
- Static Controls
  - <u>The ToolBar</u>

<u>Styles</u> <u>Messages</u> <u>Notifications</u> <u>WindowText</u> Styles Messages Methods Notifications WindowText Styles Messages Notifications WindowText Styles Messages Methods Notifications WindowText Styles Messages Methods Notifications WindowText <u>Styles</u> <u>Messages</u> <u>WindowText</u> <u>Styles</u> <u>Messages</u> <u>Methods</u> <u>WindowText</u>

## HEdit Messages

| Message                  | wParam           | lParam         | <b>Return Value</b> |
|--------------------------|------------------|----------------|---------------------|
| HEM_BEQUIET              | bQuiet           | 0L             | Not Used            |
| HEM_GETBKGNDBRUSH        | 0                | 0L             | hBrush              |
| <u>HEM_GETDATA</u>       | iMaxBytes        | lpData         | lBytesCopied        |
| HEM_GETDATACLASS         | 0                | 0L             | cDataClass          |
| HEM_GETDATALINK          | 0                | 0L             | lpLink              |
| HEM_GETDATASIZE          | 0                | 0L             | iSize               |
| HEM_GETDATATYPE          | 0                | 0L             | cDataType           |
| HEM_GETFONT              | 0                | 0L             | hfFont              |
| HEM_GETFORMAT            | iMaxBytes        | lpstrBuf       | lBytesCopied        |
| HEM_GETHILITEBRUSH       | 0                | 0L             | hbHilite            |
| HEM_GETMAXTEXTLEN        | 0                | 0L             | iMaxLen             |
| HEM_GETOVERWRITEMODE     | 0                | 0L             | bOverwrite          |
| HEM_GETPASSWORDCHAR      | 0                | 0L             | cPwdChar            |
| HEM_GETSCROLLPOS         | 0                | 0L             | iScrollPos          |
| <u>HEM_GETSEL</u>        | 0                | 0L             | lSel                |
| <u>HEM_GETSELTEXT</u>    | iMaxBytes        | lpstrSelText   | Not Used            |
| <u>HEM_GETSTATE</u>      | 0                | 0L             | lState              |
| <u>HEM_GETTEXT</u>       | iMaxBytes        | lpBuf          | lBytesCopied        |
| HEM_GETTEXTCOLOR         | bNeg             | 0L             | crTextColor         |
| HEM_GETTEXTLEN           | 0                | 0L             | lTextLen            |
| HEM_GETVALIDATE          | 0                | 0L             | lpfnValProc         |
| HEM_HASCHANGED           | 0                | 0L             | bChanged            |
| <u>HEM_ISQUIET</u>       | 0                | 0L             | bQuiet              |
| HEM_REPLACESEL           | 0                | lpStr          | Not Used            |
| HEM_SETBKGNDBRUSH        | hbrNewBrus<br>h  | OL             | hbrOldBkgnd         |
| HEM_SETCHANGED           | bVal             | 0L             | Not Used            |
| <u>HEM_SETDATA</u>       | 0                | lpData         | lBytesCopied        |
| <u>HEM_SETDATALINK</u>   | 0                | lpBuf          | lBytesCopied        |
| HEM_SETFONT              | hfFont           | bRedraw        | hfOldFont           |
| HEM_SETFORMAT            | bRedraw          | lpstrBuf       | lBytesCopied        |
| HEM_SETHILITEBRUSH       | hbrNewHilit<br>e | OL             | hbrOldHilite        |
| <u>HEM_SETMAXTEXTLEN</u> | iLen             | 0L             | Not Used            |
| HEM_SETOVERWRITEMODE     | bMode            | 0L             | Not Used            |
| HEM_SETPASSWORDCHAR      | cChar            | 0L             | Not Used            |
| HEM_SETSCROLLPOS         | iScroll          | bRedraw        | iScrollPos          |
| <u>HEM_SETSEL</u>        | 0                | lNewSel        | Not Used            |
| <u>HEM_SETTEXT</u>       | 0                | lpBuf          | bResult             |
| HEM_SETTEXTCOLOR         | bNeg             | crTextColor    | Not Used            |
| HEM_SETVALIDATE          | 0                | lpfnNewValProc | Not Used            |
|                          |                  |                |                     |

| HEM_UPDATE       | bParseText | bUpdateText | Not Used |
|------------------|------------|-------------|----------|
| HEM_VALIDATE     | 0          | OL          | iResult  |
| WM_CLEAR*        | 0          | OL          | Not Used |
| WM_COPY*         | 0          | OL          | Not Used |
| <u>WM_CUT*</u>   | 0          | OL          | Not Used |
| <u>WM_PASTE*</u> | 0          | OL          | Not Used |
| <u>WM_UNDO*</u>  | 0          | OL          | Not Used |

\* Standard Windows messages

## HButt Messages

| <u>Message</u>           | wParam    | IParam           | Return Value   |
|--------------------------|-----------|------------------|----------------|
| HBM_GETBKGNDBRUSH        | 0         | 0L               | hBrush         |
| HBM_GETCOUNT             | 0         | 0L               | iCount         |
| <u>HBM_GETDATA</u>       | 0         | lpData           | lBytesCopied   |
| <u>HBM_GETDATALINK</u>   | 0         | 0L               | lpLink         |
| HBM_GETDATASIZE          | 0         | 0L               | iSize          |
| HBM_GETFONT              | 0         | 0L               | hFont          |
| HBM_GETMASKCOLOR         | 0         | 0L               | crMaskColor    |
| HBM_GETPALETTE           | 0         | 0L               | hPalette       |
| HBM_GETPALIGN            | 0         | 0L               | iAlign         |
| HBM_GETPIC               | ilndex    | 0L               | hPic           |
| <u>HBM_GETRALIGN</u>     | 0         | 0L               | iRelAlign      |
| HBM_GETSOUND             | 0         | 0L               | hSound         |
| <u>HBM_GETSTATE</u>      | 0         | 0L               | iState         |
| <u>HBM_GETSTATECOUNT</u> | 0         | 0L               | iStateCount    |
| HBM_GETTALIGN            | 0         | 0L               | iAlign         |
| <u>HBM_GETTEXT</u>       | iMaxBytes | lpText           | lBytesCopied   |
| HBM_GETTEXTCOLOR         | 0         | 0L               | crTextColor    |
| <u>HBM_SETBKGNDBRUSH</u> | hNewBrush | 0L               | hPreviousBrush |
| <u>HBM_SETDATA</u>       | 0         | lpData           | lBytesCopied   |
| <u>HBM_SETDATALINK</u>   | 0         | lpLink           | lBytesCopied   |
| HBM_SETFONT              | hNewFont  | 0L               | hPreviousFont  |
| HBM_SETMASKCOLOR         | 0         | crMaskColor      | Not Used       |
| HBM_SETPALIGN            | iAlign    | 0L               | Not Used       |
| HBM_SETPIC               | ilndex    | (hNewPic, wType) | hPreviousPic   |
| HBM_SETRALIGN            | 0         | iRelAlign        | Not Used       |
| HBM_SETSOUND             | hNewSound | 0L               | Not Used       |
| <u>HBM_SETSTATE</u>      | iNewState | bRedraw          | Not Used       |
| <u>HBM_SETTALIGN</u>     | 0         | iAlign           | Not Used       |
| HBM_SETTEXT              | 0         | lpText           | Not Used       |
| HBM_SETTEXTCOLOR         | 0         | crColor          | Not Used       |

## C

## HButt Styles

| <u>Constant</u>       | Value | Description                                   |
|-----------------------|-------|-----------------------------------------------|
| HBS_PUSHBUTTON        | 0x00L | Appears and behaves as a push button.         |
| HBS_DEFPUSHBUTTO<br>N | 0x01L | Appears and behaves as default button.        |
| HBS_CHECKBOX          | 0x02L | Appears and behaves as a two state check box. |
| HBS_RADIOBUTTON       | 0x03L | Appears and behaves as a radio                |

| _ |                 |         | button.                                                                                                    |
|---|-----------------|---------|----------------------------------------------------------------------------------------------------|
|   | HBS_3STATE      | 0x04L   | Appears and behaves as a three state check box.                                                                   |
|   | HBS_OWNERDRAW   | 0x05L   | Appears and behaves as a push button.                                                                             |
|   | HBS_GROUPPUSH   | 0x06L   | Appears as a push button; behaves as a radio button.                                                              |
|   | HBS_TRANSPARENT | 0x0010L | The button does not erase its background, allowing whatever is behind it to show through.                         |
|   | HBS_LJUST       | 0x0020L | The button's Text is left justified.<br>(Only significant with multi-line<br>Text)                                |
|   | HBS_RJUST       | 0x0040L | The button's Text is right justified.<br>(Only significant with multi-line<br>Text)                               |
|   | HBS_NOFOCUS     | 0x0080L | The button does not take the input<br>focus when pressed with the<br>mouse. Also removes the<br>WS_TABSTOP style. |
|   | HBS_DOWNPICS    | 0x0400L | There are two pictures for each state, one for pressed and one for unpressed.                                     |
|   | HBS_AUTOADVANCE | 0x0800L | The button advances one state in its state cycle each time it is pressed.                                         |
|   | HBS_NOBUTTON    | 0x1000L | The button is not drawn as a pushbutton, leaving the background as the system COLOR WINDOW.                       |
|   | HBS_TEXTINDENT  | 0x2000L | The Text is painted to give the impression of three dimensions.                                                   |
|   | HBS_SQUARED     | 0x4000L | The corners of the button are drawn square rather than rounded.                                                   |
|   | HBS_ASYNC       | 0x8000L | Any Sound associated with the button is played asynchronously.                                                    |

HEdit Styles

| _ | <u>Constant</u>   | Value   | Description                                       |
|---|-------------------|---------|---------------------------------------------------|
|   | HES_DISPLAYLEFT   | 0x0000L | Text is left justified in Display mode [Default]. |
|   | HES_EDITLEFT      | 0x0000L | Text is left justified in Edit mode<br>[Default]. |
|   | HES_DISPLAYCENTER | 0x0001L | Text is centered in Display mode.                 |
|   | HES_DISPLAYRIGHT  | 0x0002L | Text is right justified in Display mode.          |
|   | HES_UPPERCASE     | 0x0008L | All text is converted to uppercase.               |

|   | HES_LOWERCASE<br>HES PASSWORD | 0x0010L<br>0x0020L | All text is converted to lowercase.                                                                                                    |
|---|-------------------------------|--------------------|----------------------------------------------------------------------------------------------------|
|   | HES_FASSWORD                  | 0X0020L            | All characters appear as the<br>password character.                                                                                                    |
|   | HES_AUTOHSCROLL               | 0x0080L            | Text scrolls horizontally<br>automatically when the caret nears<br>either end of the window.                                                                 |
|   | HES_NOHIDESEL                 | 0x0100L            | The selection remains displayed when the control loses input focus                                                                                           |
|   | HES_BORDER3D                  | 0x0200L            | The border is displayed with a 3D<br>style. If the WS_BORDER bit is set,<br>the control is extruded like a<br>button, otherwise it is indented.              |
|   | HES_HILITE                    | 0x0400L            | The HiliteBrush is used to paint the<br>background when the control<br>receives the input focus. If the<br>HiliteBrush is not set, a white brush<br>is used. |
|   | HES_EDITRIGHT                 | 0x0800L            | Text is right justified in Edit mode.                                                                                                    |
|   | HES_HUNGRY                    | 0x1000L            | The control swallows Enter and Esc<br>keyboard messages and notifies its<br>parent.                                                                          |
| C |                               |                    |                                                                                                    |

| С |
|---|
|   |

| C           |                          |                               |                                                                                                    |
|-------------|--------------------------|-------------------------------|----------------------------------------------------------------------------------------------------|
| <b>C</b> ++ | HList Styles<br>Constant | Value                         | Description                                                                                                    |
|             | HLS SORTBYDATA           | 0x0002L                       | The list is sorted by the Data.                                                                                             |
|             | HLS_SORTBYCODE           | 0x0004L                       | The list is sorted by the Codes.                                                                                            |
|             | HLS_MULTISEL             | 0x0008L                       | Multiple items may be<br>selected concurrently.                                                                             |
|             | HLS_BORDER3D             | 0x0010L                       | The list is drawn with a 3D<br>border, either indented or<br>extruded depending on the<br>setting of the WS_BORDER<br>flag. |
|             | HLS_EXTRUDE              | (HLS_BORDER3I<br>  WS_BORDER) | DThe list is shown with a 3D extruded border.                                                                               |
|             | HLS_HILITE               | 0x0020L                       | The background color is<br>changed to the HiliteColor<br>when the control receives the<br>input focus.                      |
|             | HLS_USETABS              | 0x0080L                       | Tabs are expanded in text strings.                                                                                          |
|             | HLS_NONINTHEIGHT         | 0x0100L                       | A partial item can be<br>displayed at the bottom of the<br>list.                                                            |
|             | HLS_MULTICOL             | 0x0200L                       | ltems are wrapped in<br>newspaper style columns; a<br>horizontal scrollbar is used if                                       |

| _               |         | all the items do not fit in the window.                                                |
|-----------------|---------|----------------------------------------------------------------------------------------|
| HLS_EXTENDEDSEL | 0x0800L | Multiple items may be<br>selected concurrently; the<br>mouse selects by dragging.      |
| HLS_HUNGRY      | 0x1000L | The control swallows Enter<br>and Esc keyboard messages<br>and notifies its parent.    |
| HLS_NOSCROLL    | 0x4000L | Scrollbars are not added<br>automatically when the list<br>cannot be displayed in full |

| C<br>C+ | HComb Styles     |                             |                                                                                                    |
|---------|------------------|-----------------------------|----------------------------------------------------------------------------------------------------|
|         | <u>Constant</u>  | Value                       | Description                                                                                                    |
|         | HCS_BORDER3D     | 0x0010L                     | The list is drawn with a 3D<br>border, either indented or<br>extruded depending on the<br>setting of the WS_BORDER<br>flag. |
|         | HCS_EXTRUDE      | (HCS_BORDER3D<br>WS_BORDER) | The control is shown with a<br>3D extruded border.                                                                          |
|         | HCS_HILITE       | 0x0020L                     | The background color is<br>painted with the HiliteBrush<br>when the control receives<br>the input focus.                    |
|         | HCS_SORTBYCODE   | 0x0004L                     | The list is sorted by the Codes.                                                                                            |
|         | HCS_SORTBYDATA   | 0x0002L                     | The list is sorted by the<br>Data.                                                                                          |
|         | HCS_DROPDOWN     | 0x0001L                     | The control displays its list<br>in a drop-down box                                                                         |
|         | HCS_HASEDIT      | 0x0008L                     | The control accepts input in an edit box                                                                                    |
|         | HCS_NONINTHEIGHT | 0x0100L                     | A partial item can be<br>displayed at the bottom of<br>the list.                                                            |
|         | HCS_USETABS      | 0x0080L                     | Tabs are expanded in text strings.                                                                                          |

| HGrid Styles    |         |                                     |
|-----------------|---------|-------------------------------------|
| <u>Constant</u> | Value   | Description                         |
| HGS_BROWSE      | 0x0001L | The control will not allow editing. |
| HGS_NOLINES     | 0x0002L | No grid lines will be displayed.    |
| HGS_MDICHILD    | 0x0004L | The control is an MDI Child window. |
| HGS_INPLACE     | 0x0008L | Editing is done at the cell         |

| _ |                     |             | location.                                                                     |
|---|---------------------|-------------|-------------------------------------------------------------------------------|
|   | HGS_AUTOEXTEND      | 0x0010L     | New records are added to the bottom of the grid as the user scrolls down      |
|   | HGS_RESIZEROWS      | 0x0020L     | Rows are resizeable.                                                          |
|   | HGS_RESIZECOLS      | 0x0040L     | Columns are resizeable                                                        |
|   | HGS_ROWBUTTONS      | 0x0080L     | Numbered buttons appear at the beginning of each row.                         |
|   | HGS_COLBUTTONS      | 0x0100L     | Buttons containing the field<br>names appear at the top of each<br>column.    |
|   | HGS_KEYBDDELINS     | 0x0200L     | The keyboard Ins and Del keys<br>can be used to insert and delete<br>records. |
|   | HGS_LEAVEONTAB      | 0x0400L     | Hitting the Tab key causes the grid to lose input focus                       |
|   | HGS_NOHIDESEL       | 0x0800L     | The selection remains displayed<br>when the control loses input<br>focus      |
|   | HGS_DRAGCOLS        | 0x1000L     | Grid columns can be<br>repositioned by the user<br>dynamically                |
|   | HGS_WHOLEROWS       | 0x2000L     | Clicking on a cell selects the<br>entire record                               |
|   | HGS_SINGLESELECT    | 0x4000L     | Ranges of cells cannot be<br>selected                                         |
|   | HGS_DISABLENOSCROLL | 0x8000L     | Vertical scrollbar is disabled (not hidden) when it is not needed             |
|   | WS_HSCROLL          | 0x00100000L | Horizontal scrollbar is shown when needed                                     |
|   | WS_VSCROLL          | 0x00200000L | Vertical scrollbar is shown when needed                                       |

# HTool Styles

| _ | <u>Constant</u> | Value    | Description                                                       |
|---|-----------------|----------|-------------------------------------------------------------------|
|   | HTS_BOTTOM      | 0x0001L  | Creates a tool bar at the bottom of the parent window             |
|   | HTS_FLOAT       | WS_POPUP | Creates a floating tool pallete                                   |
|   | HTS_LEFT        | 0x0002L  | Creates a tool along the left-hand side of the parent window      |
|   | HTS_NOSTRETCH   | 0x0010L  | The tool bar is not automatically elongated                       |
|   | HTS_RIGHT       | 0x0004L  | Creates a tool along the right-<br>hand side of the parent window |
|   | HTS_TOP         | 0x0000L  | Creates a tool bar at the top of the parent window                |

| HTS_RIBBON  | (WS_CHILD  <br>WS_VISIBLE)                  |
|-------------|---------------------------------------------|
| HTS_STATUS  | (WS_CHILD  <br>WS_VISIBLE  <br>HTS_BOTTOM)  |
| HTS_PALETTE | (HTS_FLOAT  <br>WS_CAPTION  <br>WS_VISIBLE) |

### 

## HStat Styles

|                     | <u>Constant</u> | Value                         | Description                                                                               |  |
|---------------------|-----------------|-------------------------------|-------------------------------------------------------------------------------------------|--|
|                     | HSS_BORDER3D    | 0x0010L                       | The control's border has a shaded,three-diminsional appearance                            |  |
|                     | HSS_BUMP        | 0x0020L                       | The control's border has a raised appearance                                              |  |
|                     | HSS_EXTRUDE     | (HSS_BORDER3D  <br>WS_BORDER) | The control's border has an<br>extruded appearance                                        |  |
|                     | HSS_FRAME       | 0x0002L                       | The control appears as a frame                                                            |  |
|                     | HSS_GROUP       | 0x0001L                       | The control appears as a group box                                                        |  |
|                     | HSS_HLINE       | 0x0004L                       | The control appears as a horizontal line                                                  |  |
| bmc_<br>btn.bm<br>} | "HSS_INDENT     | (HSS_BORDER3D)                | The control's border has an<br>indented appearance                                        |  |
|                     | HSS_LEFT        | 0x0040L                       | The control's text is left justified                                                      |  |
|                     | HSS_PIC         | 0x0003L                       | The control appears as a static bitmap or icon                                            |  |
|                     | HSS_RIGHT       | 0x0080L                       | The control's text is right justified                                                     |  |
|                     | HSS_TEXT        | 0x0000L                       | The control appears as static text                                                        |  |
|                     | HSS_TEXTINDENT  | 0x0100L                       | The control's text is right indented                                                      |  |
|                     | HSS_TRANSPARENT | 0x0200L                       | The button does not erase its background, allowing whatever is behind it to show through. |  |
|                     | HSS_VLINE       | 0x0005L                       | The control appears as vertical line                                                      |  |

## HComb Messages

| <u>Message</u>      | wParam | lParam | Return Value |
|---------------------|--------|--------|--------------|
| <u>HCM_BEQUIET</u>  | bValue | OL     | Not Used     |
| HCM_DELETEITEM      | iIndex | 0L     | bSuccess     |
| HCM_FINDCODE        | iStart | lpCode | iIndex       |
| <u>HCM_FINDDATA</u> | iStart | lpData | iIndex       |
| HCM_FINDSTRING      | iStart | lpText | iIndex       |
| HCM_GETBKGNDBRUSH   | 0      | 0L     | hbrBkgnd     |

| HCM GETCODE               | iIndex          | lpCode    | bSuccess      |
|---------------------------|-----------------|-----------|---------------|
| HCM GETCODECLASS          | 0               | 0         | cCodeClass    |
| HCM GETCODELINK           | 0               | 0L        | lpCodeLink    |
| HCM GETCODESIZE           | ilndex          | 0L        | iCodeSize     |
| HCM GETCODETYPE           | 0               | 0L        | cCodeType     |
| HCM GETCOUNT              | 0               | 0         | iCount        |
| HCM GETCURCODE            | wSize           | lpBuf     | iResult       |
| HCM_GETCURDATA            | wSize           | lpBuf     | iResult       |
| HCM GETCURSEL             | 0               | OL        | iCurSel       |
| HCM_GETDATA               | iIndex          | lpData    | bSuccess      |
| HCM GETDATACLASS          | 0               | OL        | cDataClass    |
| HCM GETDATALINK           | 0               | 0L        | lpDataLink    |
| HCM GETDATASIZE           | iIndex          | 0L        | iDataSize     |
| HCM GETDATATYPE           | 0               | 0L        | cDataType     |
| HCM_GETDROPHEIGHT         | 0               | 0L        | iDropHeight   |
| HCM_GETEDITDATA           | iMaxBytes       | lpData    | lBytesCopied  |
| HCM_GETEDITMAXTEXTLEN     | 0               | 0L        | iMaxLen       |
| HCM_GETEDITSCROLLPOS      | 0               | 0L        | iScrollPos    |
| HCM_GETEDITSEL            | 0               | 0L        | lSel          |
| HCM_GETEDITTEXT           | iMaxBytes       | lpBuf     | lBytesCopied  |
| HCM_GETEDITTEXTLEN        | 0               | 0L        | iEditTextLen  |
| HCM_GETFONT               | 0               | 0L        | hfFont        |
| <u>HCM_GETFORMAT</u>      | iMaxBytes       | lpstrBuf  | lBytesCopied  |
| <u>HCM_GETHILITEBRUSH</u> | 0               | 0L        | hbrHilite     |
| HCM_GETOVERWRITEMODE      | 0               | 0L        | bOverwrite    |
| <u>HCM_GETTEXT</u>        | ilndex          | lpBuf     | lBytesCopied  |
| HCM_GETTEXTCOLOR          | bNegative       | 0L        | crTextColor   |
| HCM_GETTEXTLEN            | ilndex          | 0L        | iTextLen      |
| HCM_HASCHANGED            | 0               | 0         | bChanged      |
| <u>HCM_ISQUIET</u>        | 0               | 0L        | bQuiet        |
| HCM_RESETCONTENT          | 0               | 0L        | Not Used      |
| HCM_SELECTCODE            | wAction         | lpCode    | bSuccess      |
| HCM_SELECTDATA            | wAction         | lpData    | bSuccess      |
| HCM_SELECTSTRING          | iStart          | lpText    | bSuccess      |
| HCM_SETBKGNDBRUSH         | hbrNewBrus<br>h | OL        | hbrOldBkgnd   |
| HCM_SETCHANGED            | bVal            | 0L        | Not Used      |
| HCM_SETCODE               | iIndex          | lpCode    | bSuccess      |
| HCM_SETCODELINK           | bSelect         | lpNewLink | lBytesCopied  |
| HCM_SETCURSEL             | ilndex          | 0L        | iResult       |
| HCM_SETDATALINK           | bSelect         | lpNewLink | lBytesColpied |
| HCM_SETDROPHEIGHT         | iNewHeight      | 0L        | bSuccess      |

| HCM_SETEDITDATA       | 0           | lpData     | lBytesCopied |
|-----------------------|-------------|------------|--------------|
| HCM_SETEDITMAXTEXTLEN | iLen        | 0L         | Not Used     |
| HCM_SETEDITSCROLLPOS  | iScroll     | bRedraw    | iScrollPos   |
| HCM_SETEDITSEL        | 0           | lNewSel    | Not Used     |
| HCM_SETFONT           | hfOldFont   | hfNewFont  | bRedraw      |
| <u>HCM_SETFORMAT</u>  | bRedraw     | lpstrBuf   | lBytesCopied |
| HCM_SETHILITEBRUSH    | hbrNewHilit | 0L         | hbrOldHilite |
|                       | е           |            |              |
| HCM_SETOVERWRITEMODE  | bMode       | 0L         | Not Used     |
| HCM_SETTABSTOPS       | iNumber     | lpTabs     | bSuccess     |
| HCM_SETTEXTCOLOR      | bNegative   | crNewColor | Not Used     |

# HList Messages

| <u>Message</u>            | wParam    | lParam   | <b>Return Value</b> |
|---------------------------|-----------|----------|---------------------|
| <u>HLM_BEQUIET</u>        | bVal      | OL       | Not Used            |
| HLM_DELETEITEM            | iIndex    | 0L       | bSuccess            |
| <u>HLM_FINDCODE</u>       | iStart    | lpCode   | iIndex              |
| <u>HLM_FINDDATA</u>       | iStart    | lpData   | iIndex              |
| <u>HLM_FINDSTRING</u>     | iStart    | lpText   | iIndex              |
| <u>HLM_GETBKGNDBRUSH</u>  | 0         | 0L       | hbrBkgnd            |
| <u>HLM_GETCODE</u>        | iIndex    | lpCode   | bSuccess            |
| HLM_GETCODECLASS          | 0         | 0L       | cCodeClass          |
| HLM_GETCODELINK           | 0         | 0L       | lpCodeLink          |
| HLM_GETCODESIZE           | iIndex    | 0L       | iCodeSize           |
| <u>HLM_GETCODETYPE</u>    | 0         | 0L       | cCodeType           |
| <u>HLM_GETCOUNT</u>       | 0         | 0L       | iCount              |
| HLM_GETCURCODE            | wSize     | lpBuf    | iResult             |
| <u>HLM_GETCURDATA</u>     | wSize     | lpBuf    | iResult             |
| <u>HLM_GETCURSEL</u>      | 0         | 0L       | iCurSel             |
| <u>HLM_GETDATA</u>        | iIndex    | lpData   | bSuccess            |
| HLM_GETDATACLASS          | 0         | 0L       | cDataClass          |
| <u>HLM_GETDATALINK</u>    | 0         | 0L       | lpDataLink          |
| <u>HLM_GETDATASIZE</u>    | 0         | 0L       | iDataSize           |
| <u>HLM_GETDATATYPE</u>    | 0         | OL       | cDataType           |
| <u>HLM_GETFONT</u>        | 0         | OL       | hfFont              |
| <u>HLM_GETFORMAT</u>      | iMaxBytes | lpstrBuf | lBytesCopied        |
| <u>HLM_GETHILITEBRUSH</u> | 0         | OL       | hbrHilite           |
| <u>HLM_GETSEL</u>         | iIndex    | OL       | bSelected           |
| <u>HLM_GETSELCOUNT</u>    | 0         | OL       | iCount              |
| <u>HLM_GETSELITEMS</u>    | iMaxItems | lpBuf    | iCopied             |
| <u>HLM_GETSTATE</u>       | 0         | OL       | wState              |
| <u>HLM_GETTEXT</u>        | iIndex    | lpBuf    | lBytesCopied        |
| HLM_GETTEXTCOLOR          | bNegative | 0L       | crTextColor         |

| <u>HLM_GETTEXTLEN</u> | iIndex      | 0L             | iTextLen     |
|-----------------------|-------------|----------------|--------------|
| HLM_GETTOPINDEX       | 0           | 0L             | іТор         |
| HLM_HASCHANGED        | 0           | 0L             | bChanged     |
| <u>HLM_ISQUIET</u>    | 0           | 0L             | bQuiet       |
| HLM_RESETCONTENT      | 0           | 0L             | Not Used     |
| HLM_SELECTCODE        | wAction     | lpCode         | bSuccess     |
| HLM_SELECTDATA        | wAction     | lpData         | bSuccess     |
| HLM_SELECTITEM        | wAction     | iIndex         | bSuccess     |
| HLM_SELECTRANGE       | wAction     | (iStart, iEnd) | iNumber      |
| HLM_SELECTSTRING      | iStart      | lpText         | bSuccess     |
| HLM_SETBKGNDBRUSH     | hbrNewBrus  | 0L             | hbrOldBkgnd  |
|                       | h           |                |              |
| HLM_SETCHANGED        | bVal        | 0L             | Not Used     |
| HLM_SETCODE           | iIndex      | lpCode         | bSuccessq    |
| HLM_SETCODELINK       | bSelect     | lpNewLink      | lBytesCopied |
| HLM_SETCOLUMNWIDTH    | iWidth      | 0L             | bSuccess     |
| HLM_SETCURSEL         | iIndex      | 0L             | iResult      |
| HLM_SETDATALINK       | bSelect     | lpNewLink      | lBytesCopied |
| HLM_SETFONT           | hfNewFont   | bRedraw        | hfOldFont    |
| HLM_SETFORMAT         | bRedraw     | lpstrBuf       | lBytesCopied |
| HLM_SETHILITEBRUSH    | hbrNewHilit | 0L             | hbrOldHilite |
|                       | е           |                |              |
| HLM_SETREDRAW         | bSetting    | bRedrawNow     | Not Used     |
| <u>HLM_SETSEL</u>     | iAction     | ilndex         | bSuccess     |
| HLM_SETSTATE          | wFlag       | bSetting       | wNewState    |
| HLM_SETTABSTOPS       | iNumber     | lpTabs         | bSuccess     |
| HLM_SETTEXTCOLOR      | bNegative   | crNewColor     | Not Used     |
| HLM_SETTOPINDEX       | iIndex      | 0L             | іТор         |
|                       |             |                |              |

# HStat Messages

| <u>Message</u>     | wParam    | lParam        | <b>Return Value</b> |
|--------------------|-----------|---------------|---------------------|
| HSM_GETBKGNDCOLOR  | 0         | 0L            | crBkgnd             |
| HSM_GETFRGNDCOLOR  | 0         | 0L            | crFrgnd             |
| HSM_GETPALETTE     | 0         | 0L            | hpPalette           |
| HSM_GETPIC         | 0         | 0L            | hPic                |
| <u>HSM_GETTEXT</u> | iMaxBytes | lpBuf         | lBytesCopied        |
| <u>HSM_GETTYPE</u> | 0         | 0L            | wType               |
| HSM_SETBKGNDCOLOR  | 0         | crNewColor    | Not Used            |
| HSM_SETFRGNDCOLOR  | 0         | crNewFrgnd    | Not Used            |
| HSM_SETPIC         | 0         | (hPic, wType) | hOldPic             |
| <u>HSM_SETTEXT</u> | 0         | lpBuf         | Not Used            |

# HTool Messages

| <u>Message</u>       | wParam          | lParam  | <b>Return Value</b> |
|----------------------|-----------------|---------|---------------------|
| HTM_BEQUIET          | bValue          | 0L      | Not Used            |
| <u>HTM_GETBRUSH</u>  | 0               | 0L      | hbrBkgnd            |
| HTM_GETCAPTION       | wCount          | lpBuf   | Not Used            |
| <u>HTM_GETNOTIFY</u> | 0               | 0L      | hwndNotify          |
| <u>HTM_ISQUIET</u>   | 0               | 0L      | bQuiet              |
| HTM_SETBRUSH         | hbrNewBrus<br>h | OL      | hbrOldBkgnd         |
| HTM_SETCAPTION       | 0               | lpTitle | Not Used            |
| HTM_SETNOTIFY        | hwndNew         | 0L      | Not Used            |

# HGrid Messages

| <u>Message</u>           | wParam    | lParam    | <b>Return Value</b> |
|--------------------------|-----------|-----------|---------------------|
| HGM_ADDFLD               | 0         | hFld      | iFld                |
| HGM_ADDREC               | 0         | lpRecData | iRowIndex           |
| HGM_BEQUIET              | bValue    | OL        | Not Used            |
| HGM_DELETEFLD            | iColIndex | 0L        | bSuccess            |
| HGM_DELETEREC            | iRowIndex | 0L        | bSuccess            |
| HGM_FINDFLD              | 0         | lpFldName | iColIndex           |
| HGM_GETBASEREC           | 0         | 0L        | lBaseRec            |
| <u>HGM_GETBKGNDBRUSH</u> | 0         | 0L        | hbrBkgnd            |
| HGM_GETBTNHEIGHT         | 0         | 0L        | wBtnHeight          |
| HGM_GETBTNWIDTH          | 0         | OL        | iBtnWidth           |
| HGM_GETBUFFERPROC        | 0         | OL        | lpfnBufferProc      |
| HGM_GETBUFFERSIZE        | 0         | OL        | iBufSize            |
| HGM_GETCOLCOUNT          | 0         | OL        | wColCount           |
| HGM_GETCOLMAP            | 0         | ІрМар     | Not Used            |
| HGM_GETCURREC            | 0         | lpRecData | bSuccess            |
| HGM_GETFIRSTCOL          | 0         | 0L        | wFirstCol           |
| HGM_GETFIRSTREC          | 0         | 0L        | lFirstRec           |
| <u>HGM_GETFONT</u>       | 0         | 0L        | hfFont              |
| HGM_GETFROZENCOLS        | 0         | 0L        | wFrozenFlds         |
| <u>HGM_GETMARKER</u>     | 0         | OL        | lMarker             |
| <u>HGM_GETMAXREC</u>     | 0         | 0L        | lMaxRec             |
| <u>HGM_GETRECLINK</u>    | 0         | OL        | lpLink              |
| HGM_GETRECSIZE           | 0         | OL        | wRecSize            |
| HGM_GETROWCOUNT          | 0         | OL        | iRowCount           |
| <u>HGM_GETROWHEIGHT</u>  | 0         | OL        | wRowHeight          |
| HGM_GETSELANCHOR         | 0         | lpCell    | lCell               |
| <u>HGM_GETSELEXTENT</u>  | 0         | lpCell    | lCell               |
| HGM_GETSTATE             | 0         | 0L        | lState              |
| HGM_GETTITLE             | wCount    | lpBuf     | Not Used            |
| HGM_INSERTFLD            | iAtIndex  | hFld      | iFld                |

| HGM_INSERTREC           | iAtRow          | lpRecData                 | iRowIndex      |
|-------------------------|-----------------|---------------------------|----------------|
| <u>HGM_ISQUIET</u>      | 0               | 0L                        | bQuiet         |
| HGM_MOVECOL             | iFrom           | іТо                       | iNewIndex      |
| HGM_MOVEROW             | iFrom           | іТо                       | iRowIndex      |
| HGM_RESETCONTENT        | bRedraw         | OL                        | Not Used       |
| HGM_SETBKGNDBRUSH       | hbrNewBrus<br>h | OL                        | hbrOldBkgnd    |
| HGM_SETBTNHEIGHT        | wNewHeigh<br>t  | bRedraw                   | Not Used       |
| <u>HGM_SETBTNWIDTH</u>  | wNewWidth       | bRedraw                   | Not Used       |
| HGM_SETBUFFERPROC       | 0               | lpfnNewBufProc            | lpfnOldBufProc |
| HGM_SETBUFFERSIZE       | 0               | iNewBufSize               | iBufSize       |
| HGM_SETCOLMAP           | 0               | ІрМар                     | Not Used       |
| HGM_SETFIRSTCOL         | iColIndex       | 0L                        | Not Used       |
| HGM_SETFIRSTREC         | 0               | INewFirstRec              | lFirstRec      |
| HGM_SETFONT             | hfNewFont       | bRedraw                   | hfOldFont      |
| HGM_SETFROZENCOLS       | wNumFroze<br>n  | OL                        | Not Used       |
| HGM_SETMARKER           | 0               | (iColIndex,<br>iRowIndex) | Not Used       |
| HGM_SETMAXREC           | 0               | <b>INewMaxRec</b>         | bSuccess       |
| HGM_SETRECLINK          | 0               | lpBuf                     | bSuccess       |
| HGM_SETROWHEIGHT        | wNewHeigh<br>t  | bRedraw                   | Not Used       |
| HGM_SETSELANCHOR        | 0               | (iCol, iRow)              | Not Used       |
| HGM_SETSELEXTENT        | bExtend         | (iCol, iRow)              | Not Used       |
| <u>HGM_SETSTATE</u>     | bValue          | wStateFlag                | Not Used       |
| <u>HGM_SETTITLE</u>     | 0               | lpTitle                   | Not Used       |
| HGM_UPDATE              | bErase          | 0L                        | Not Used       |
| <u>Record Messages</u>  |                 |                           |                |
| <u>HGRM_GETDATA</u>     | wRowIndex       | lpRecStruct               | bSuccess       |
| <u>HGRM_GETSTATE</u>    | wRowIndex       | 0L                        | wState         |
| <u>HGRM_SETDATA</u>     | wRowIndex       | lpRecStruct               | bSuccess       |
| HGRM_SETSTATE           | wRowIndex       | (bValue,<br>wStateFlag)   | Not Used       |
| Field Messages          |                 |                           |                |
| HGFM_GETCODECLASS       | iFld            | 0L                        | cCodeClass     |
| HGFM_GETCODETYPE        | iFld            | 0L                        | cCodeType      |
| <u>HGFM_GETCOLWIDTH</u> | iFld            | 0L                        | iWidth         |
| HGFM_GETCTLTYPE         | iFld            | 0L                        | cCtlType       |
| HGFM_GETDATACLASS       | iFld            | 0L                        | cFldDataClass  |
| HGFM_GETDATASIZE        | iFld            | 0L                        | iSize          |

| HGFM_GETDATATYPE         | iFld | 0L                      | cDataType    |
|--------------------------|------|-------------------------|--------------|
| HGFM_GETDROPHEIGH        | iFld | 0L                      | wHeight      |
| HGFM_GETFORMAT           | iFld | lpszFormat              | lBytesCopied |
| <u>HGFM_GETFORMATLEN</u> | iFld | 0L                      | wFormatLen   |
| <u>HGFM_GETHCTL</u>      | iFld | 0L                      | hwControl    |
| <u>HGFM_GETNAME</u>      | iFld | lpszName                | bSuccess     |
| HGFM_GETNAMELEN          | iFld | 0L                      | iNameLen     |
| HGFM_GETOFFSET           | iFld | 0L                      | iOffset      |
| <u>HGFM_GETSTATE</u>     | iFld | 0L                      | wState       |
| HGFM_SETDROPHEIGHT       | iFld | wNewHeight              | Not Used     |
| <u>HGFM_SETNAME</u>      | iFld | lpszName                | bSuccess     |
| HGFM_SETSTATE            | iFld | (bValue,<br>wStateFlag) | Not Used     |

# HComb Methods

| int FAR PASCAL<br>int FAR PASCAL<br>int FAR PASCAL | HCAddItemEx(HWND hwnd, LPVOID lpData, LPVOID lpCode);<br>HCAddItems(HWND hwnd, int iCount, LPVOID lpData);<br>HCAddItemsEx(HWND hwnd, int iCount, LPVOID lpData, LPVOID<br>lpCode); |
|----------------------------------------------------|----------------------------------------------------------------------------------------------------|
| BOOL FAR PASCAL                                    | HCDeleteltems(HWND hwnd, WORD wSearch, int iCount, LPVOID lpInfo);                                                                                                    |
| int FAR PASCAL                                     | HCGetltems(HWND hwnd, int iCount, WORD wReturn, LPVOID<br>lpReturn, WORD wSearch, LPVOID lpInfo);                                                                                   |
| int FAR PASCAL                                     | HCInsertItemEx(HWND hwnd, int iPos, LPVOID lpData, LPVOID lpCode);                                                                                                    |
| int FAR PASCAL<br>int FAR PASCAL                   | HCInsertItems(HWND hwnd, int iPos, int iCount, LPVOID lpData);<br>HCInsertItemsEx(HWND hwnd, int iPos, int iCount, LPVOID lpData,<br>LPVOID lpCode);                                |
|                                                    | LI VOID (pedde),                                                                                                    |

# HList Methods

| int FAR PASCAL  | HLAddItem(HWND hwnd, LPVOID lpData);                                                |
|-----------------|-------------------------------------------------------------------------------------|
| int FAR PASCAL  | HLAddItemEx(HWND hwnd, LPVOID IpData, LPVOID IpCode);                               |
| int FAR PASCAL  | HLAddItems(HWND hwnd, int iCount, LPVOID IpData);                                   |
| int FAR PASCAL  | HLAddItemsEx(HWND hwnd, int iCount, LPVOID IpData, LPVOID                           |
|                 | lpCode);                                                                            |
| BOOL FAR PASCAL | HLDeleteltem(HWND hwnd, int ilndex);                                                |
| BOOL FAR PASCAL | HLDeleteItems(HWND hwnd, WORD wSearch, int iCount, LPVOID<br>lpInfo);               |
| BOOL FAR PASCAL | HLEmptyList(HWND hwnd);                                                             |
| BOOL FAR PASCAL | HLGetCode(HWND hwnd, int iIndex, LPVOID lpCode);                                    |
| BOOL FAR PASCAL | HLGetData(HWND hwnd, int iIndex, LPVOID lpData);                                    |
| int FAR PASCAL  | HLGetItems(HWND hwnd, int iCount, WORD wReturn, LPVOID                              |
|                 | lpReturn, WORD wSearch, LPVOID lpInfo);                                             |
| int FAR PASCAL  | HLInsertItem(HWND hwnd, int iPos, LPVOID lpData);                                   |
| int FAR PASCAL  | HLInsertItemEx(HWND hwnd, int iPos, LPVOID lpData, LPVOID lpCode);                  |
| int FAR PASCAL  | HLInsertItems(HWND hwnd, int iPos, int iCount, LPVOID lpData);                      |
| int FAR PASCAL  | HLInsertItemsEx(HWND hwnd, int iPos, int iCount, LPVOID lpData,<br>LPVOID lpCode);  |
| BOOL FAR PASCAL | HLSelectCode(HWND hwnd, LPVOID lpCode, WORD wAction);                               |
| BOOL FAR PASCAL | HLSelectData(HWND hwnd, LPVOID lpData, WORD wAction);                               |
| BOOL FAR PASCAL | HLSelectItem(HWND hwnd, int iIndex, WORD wAction);                                  |
| BOOL FAR PASCAL | HLSelectItems(HWND hwnd, WORD wAction, WORD wSearch, int<br>iCount, LPVOID lpInfo); |
| BOOL FAR PASCAL | HLSetCode(HWND hwnd, int iIndex, LPVOID lpCode);                                    |
| BOOL FAR PASCAL | HLSetCodeLin(HWND hwnd, LPVOID lpCode, BOOL bSelect);                               |
| BOOL FAR PASCAL | HLSetDataLink(HWND hwnd, LPVOID lpData, BOOL bSelect);                              |
|                 | •                                                                                   |

### HTool Methods

HWND FAR PASCALHToolCreate(HANDLE hInstance, LPCSTR lpTemplate, HWND<br/>hwndParent, HWND hwndNotify, DWORD dwStyle, WORD wID, int<br/>iXPos, int iYPos);void FAR PASCALHToolUpdate (HWND);

# HGrid Methods

| BOOL FAR PASCAL  | HGGetCellData (HWND hCtl, int iCol, int iRow, LPVOID lpDest);                                                                                                    |
|------------------|----------------------------------------------------------------------------------------------------|
| BOOL FAR PASCAL  | HGSetCellData (HWND hCtl, int iCol, int iRow, LPVOID lpSrc);                                                                                                    |
| BOOL FAR PASCAL  | HGSetCellString (HWND hCtl, int iCol, int iRow, LPSTR lpSrc);                                                                                                    |
| WORD FAR PASCAL  | HGGetCellText (HWND hCtl, int iCol, int iRow, LPSTR lpText, int iMax);                                                                                                    |
| BOOL FAR PASCAL  | HGridInvalidateRange(HWND hwnd, int iCol1, int iRow1, int iCol2, int iRow2);                                                                                                    |
| BOOL FAR PASCAL  | HGridInvalidateCell (HWND hwnd, int iCol, int iRow);                                                                                                    |
| LPSTR FAR PASCAL | HGOffsetPtr (HWND hCtl, int iCol, LPVOID lpRec);                                                                                                    |
| HFLD FAR PASCAL  | HGFieldCreate(LPCSTR lpName, WORD wState, int iColWidth, int<br>iDropHeight, char cDataClass, char cDataType, char cCodeClass, char<br>cCodeType, int iSize, char cCtlType, long lCtlStyle, LPCSTR lpFmt); |
| BOOL FAR PASCAL  | HGFieldDestroy (HFLD lpFld);                                                                                                    |

#### 

# HButt Notify

#### Notification Code

HBN\_CLICKED
 HBN DOUBLECLICKED

#### 

# HComb Notify

#### **Notification Code**

HCN\_ERRSPACE

- HCN SELCHANGE
- HCN DBLCLK
- HCN\_SETFOCUS
- HCN\_KILLFOCUS

# HEdit Notify

#### **Notification Code**

HEN\_CHANGE

- HEN\_ERRSPACE
- HEN\_HSCROLL
- HEN\_INVALID

#### HEN\_KILLFOCUS

- HEN MAXTEXT
- HEN\_SETFOCUS
- HEN\_UPDATE

# HList Notify

#### **Notification Code**

- HLN\_DBLCLK
- HLN\_ERRSPACE
- HLN KILLFOCUS
- HLN SELCHANGE
- HLN\_SETFOCUS

#### Meaning

The user has clicked the button. The user has double-clicked the button.

#### Meaning

The control is unable to perform an operation because of memory constraints. The listbox Selection has changed. The user has double-clicked on an item. The control has gained the input focus. The control has lost the input focus.

#### Meaning

The user has changed the Text. The control was unable to allocate a memory.

The user clicked on the horizontal scroll bar.

The user has entered an invalid date or other data item. Returning TRUE prevents focus from leaving the control.

- The control has lost input focus.
- The Text has reached TextMaxLen.
- The control has gained input focus.
- The control is about to display altered Text

#### Meaning

The user has double-clicked on an item.

The control is unable to perform an

operation because of memory constraints.

The control has lost the input focus.

The listbox Selection has changed.

The control has gained the input focus.

#### **HGrid Notify**

#### Meaning

| _ | Notification Code | Meaning                                                                                       |
|---|-------------------|-----------------------------------------------------------------------------------------------|
|   | HGN_BOTTOM        | The user has attempted to scroll off the bottom of the table.                                 |
|   | HGN_COLMOVED      | The user has draged a column to a new location                                                |
|   | HGN_COLSIZED      | The user has resized a column                                                                 |
|   | HGN_DBLCLK        | The user has double-clicked on an cell.                                                       |
|   | HGN_DESTROY       | The grid is about to be destroyed.                                                            |
|   | HGN_ERRSPACE      | The control is unable to perform an<br>operation because of memory<br>constraints.            |
|   | HGN_KILLFOCUS     | The control has lost the input focus.                                                         |
|   | HGN_RECCHANGED    | The contents of a record have been changed.                                                   |
|   | HGN_RECDELETE     | A record is about to be deleted.                                                              |
|   | HGN_RECNEW        | A new record was inserted.                                                                    |
|   | HGN_RECSWITCH     | The selection has been moved to a different record.                                           |
|   | HGN_ROWSIZED      | The user has resized the rows.                                                                |
|   | HGN_SELCHANGE     | The Selection has changed.                                                                    |
|   | HGN_SELCHANGING   | The selection is about to change.<br>Changing the <u>Marker</u> changes the new<br>selection. |
|   | HGN_SELEXTENDING  | The selection is about to extend.<br>Changing the <u>Marker</u> changes the new<br>selection. |
|   | HGN_SETFOCUS      | The control has gained the input focus.                                                       |
|   | HGN_TOP           | The user has attempted to scroll off the top of the table.                                    |

# **C++ Quick Reference**

| æ | <u>Class Hierarchy</u> |
|---|------------------------|
|   | <b>Button Controls</b> |
|   | <u>The ComboBox</u>    |
|   | The Edit Control       |
|   | <u>The Grid</u>        |
|   | The List Control       |

# Static Controls

### \_\_\_\_\_\_<u>The ToolBar</u>

<u>Member Functions</u> <u>Styles</u> <u>Window Text</u> <u>Member Functions</u> <u>Styles</u>

# CHButt, CHBCheck, CHB3State, CHBDefault, CHBRadio Classes

#### Constructors

#### Members

#### **Defined in CHButt/THButt:**

| BOOL         | Attach(HWND hParent, int nID) ;                                 |  |
|--------------|-----------------------------------------------------------------|--|
| BOOL         | Attach(HWND hWnd) ;                                             |  |
| int          | <u>GetPAlign</u> (void);                                        |  |
| CBrush *     | <u>GetBkgndBrush</u> (void) ;                                   |  |
| int          | <u>GetCount</u> (void) ;                                        |  |
| CFont *      | <u>GetFont</u> (void) ;                                         |  |
| COLORREF     | <u>GetMaskColor (</u> void) ;                                   |  |
| CPalette *   | <u>GetPalette</u> (void);                                       |  |
| CGdiObject * | <u>GetPic</u> (int iIndex=0) ;                                  |  |
| int          | <u>GetRAlign</u> (void) ;                                       |  |
| HANDLE       | <u>GetSound</u> (void) ;                                        |  |
| int          | <u>GetState</u> (void) ;                                        |  |
| int          | <u>GetStateCount</u> (void) ;                                   |  |
| int          | <u>GetTAlign</u> (void) ;                                       |  |
| int          | <u>GetText</u> (LPSTR lpBuf, int iMaxBytes=-1) ;                |  |
| COLORREF     | <u>GetTextColor</u> (void) ;                                    |  |
| BOOL         | <u>lsPressed</u> (void) ;                                       |  |
| void         | <u>Press</u> (BOOL bPress) ;                                    |  |
| void         | <u>SetPAlign</u> (int iAlign) ;                                 |  |
| CBrush *     | <u>SetBkgndBrush</u> (CBrush *pBkgnd) ;                         |  |
| CFont *      | <u>SetFont</u> (CFont *pFont, BOOL bRedraw=TRUE) ;              |  |
| void         | <u>SetMaskColor</u> (COLORREF clrMask) ;                        |  |
| CGdiObject * | <pre>SetPic (CGdiObject *pPic, WORD wType, int iIndex=0);</pre> |  |
| void         | <u>SetRAlign</u> (int iAlign) ;                                 |  |
| HANDLE       | <u>SetSound</u> (HANDLE hSnd) ;                                 |  |
| int          | <u>SetState</u> (int iState, BOOL bRedraw = TRUE) ;             |  |
| void         | <u>SetTAlign</u> (int iAlign) ;                                 |  |
| void         | <u>SetText</u> (LPSTR lpszText) ;                               |  |
| void         | <u>SetTextColor</u> (COLORREF clrText) ;                        |  |
|              |                                                                 |  |

#### **Defined in CHBCheck/THBCheck:**

| int | <u>GetData</u> (LPVOID lpData); |
|-----|---------------------------------|
|     |                                 |

- int <u>GetDataSize</u>(void);
- int <u>SetData</u>(LPVOID lpBuf);
- int <u>SetDataLink</u>(LPVOID lpBuf=NULL);

#### Defined in CHBRadio/THBRadio:

BOOL <u>IsLastInGroup</u>(void);

# CHComb Class

#### Constructors

| Members  |                                                                                                    |
|----------|----------------------------------------------------------------------------------------------------|
| int      | AddItem(LPVOID lpData);                                                                                |
| int      | <u>AdditemEx</u> (LPVOID lpData),<br>AdditemEx(LPVOID lpData, LPVOID lpCode);                          |
| int      | <u>Additems</u> (int iCount, LPVOID IpData);                                                           |
| int      | <u>AdditemsEx(int iCount, LPVOID IpData),</u><br>AdditemsEx(int iCount, LPVOID IpData, LPVOID IpCode); |
| int      | <u>Deleteltem(int iIndex);</u>                                                                         |
| BOOL     | <u>DeleteItems</u> (WORD wSearch, int iCount, LPVOID lpInfo);                                          |
| BOOL     | <u>EmptyList</u> (void);                                                                               |
| int      | <u>FindCode</u> (int iStart, LPVOID lpCode);                                                           |
| int      | <u>FindData</u> (int iStart, LPVOID IpData);                                                           |
| CBrush * | <u>GetBkgndBrush</u> (void);                                                                           |
| BOOL     | <u>GetCode</u> (int iIndex, LPVOID lpCode);                                                            |
| char     | <u>GetCodeClass</u> (void);                                                                            |
| LPVOID   | <u>GetCodeLink</u> (void);                                                                             |
| int      | <u>GetCodeSize</u> (int iIndex=-1);                                                                    |
| int      | <u>GetCodeType</u> (void);                                                                             |
| int      | <u>GetCount(void);</u>                                                                                 |
| BOOL     | <u>GetCurCode</u> (LPVOID lpBuf);                                                                      |
| BOOL     | <u>GetCurData</u> (LPVOID lpBuf);                                                                      |
| int      | <u>GetCurSel</u> (void);                                                                               |
| BOOL     | <u>GetData(int iIndex, LPVOID IpData);</u>                                                             |
| char     | <u>GetDataClass</u> (void);                                                                            |
| LPVOID   | <u>GetDataLink(void);</u>                                                                              |
| int      | GetDataSize(int iIndex=-1);                                                                            |
| int      | GetDataType(void);                                                                                     |
| int      | <u>GetDropHeight</u> (void);                                                                           |
| int      | <u>GetEditData</u> (LPVOID lpData, int iMaxLen=-1);                                                    |
| int      | <u>GetEditScrollPos</u> (void);                                                                        |
| LONG     | <u>GetEditSel</u> (void);                                                                              |
| int      | <u>GetEditText</u> (LPSTR lpText, int iMaxLen=-1);                                                     |
| int      | <u>GetEditTextLen</u> (void);                                                                          |
| CFont *  | <u>GetFont</u> (void);                                                                                 |
| void     | <u>GetFormat</u> (LPSTR lpFormat, int iMaxLen=-1);                                                     |
| CBrush * | <u>GetHiliteBrush</u> (void);                                                                          |
| int      | <u>GetItems</u> (int iCount, WORD wReturn, LPVOID lpReturn, WORD wSearch, LPVOID lpInfo);              |
| int      | <u>GetText</u> (LPSTR lpBuf, int ilndex);                                                              |
| COLORREF | <u>GetTextColor</u> (BOOL bNeg=FALSE);                                                                 |
| int      | <u>GetTextLen</u> (int iIndex);                                                                        |
| BOOL     | <u>HasChanged</u> (void);                                                                              |
| int      | InsertItem(int iPos, LPVOID lpData);                                                                   |
| int      | <pre>InsertItemEx(int iPos, LPVOID lpData, LPVOID lpCode);</pre>                                       |
| int      | InsertItems(int iPos, int iCount, LPVOID lpData);                                                      |
| int      | <pre>InsertItemsEx(int iPos, int iCount, LPVOID lpData, LPVOID lpCode);</pre>                          |

| BOOL     | <u>lsSelected</u> (int iIndex);                               |
|----------|---------------------------------------------------------------|
| BOOL     | <u>SelectCode</u> (LPVOID lpCode);                            |
| BOOL     | <u>SelectData</u> (LPVOID lpData);                            |
| CBrush * | <u>SetBkgndBrush</u> (CBrush *pBknd, BOOL bRedraw=TRUE);      |
| BOOL     | <u>SetChanged</u> (BOOL bChanged);                            |
| BOOL     | <u>SetCode</u> (int iIndex, LPVOID lpCode);                   |
| BOOL     | <u>SetCodeLink</u> (LPVOID lpCode);                           |
| int      | <u>SetCurSel</u> (int iIndex);                                |
| BOOL     | <u>SetDataLink</u> (LPVOID lpData);                           |
| BOOL     | <u>SetDropHeight</u> (int iNewHeight);                        |
| int      | <u>SetEditData</u> (LPVOID lpData);                           |
| int      | <u>SetEditScrollPos</u> (int iScroll, BOOL bRedraw);          |
| void     | <u>SetEditSel</u> (int iAnchor, int iExtent);                 |
| CFont *  | <pre><u>SetFont</u>(CFont *pFont, BOOL bRedraw=TRUE);</pre>   |
| int      | <u>SetFormat</u> (LPSTR lpFormat, BOOL bRedraw=TRUE);         |
| CBrush * | <pre>SetHiliteBrush(CBrush *pBrush, BOOL bRedraw=TRUE);</pre> |
| void     | <u>SetMaxTextLen</u> (int iLen);                              |
| void     | <u>SetOverwrite</u> (BOOL bOverwrite);                        |
| void     | <pre>SetTextColor(COLORREF crNew, BOOL bNeg=FALSE);</pre>     |
| int      | <u>SetTabStops</u> (int iNum, LPINT lpTStops);                |

# CHEdit Class

| Members      |                                                                                                    |
|--------------|----------------------------------------------------------------------------------------------------|
| BOOL         | <u>BeQuiet</u> (BOOL bQuiet);                                                                                                    |
| void         | <u>Clear();</u>                                                                                                    |
| void         | <u>Copy();</u>                                                                                                    |
| void         | <u>Cut(</u> );                                                                                                    |
| CBrush *     | <u>GetBkgndBrush</u> (void);                                                                                                    |
| char         | <u>GetDataClass</u> (void);                                                                                                    |
| LONG         | <u>GetData</u> (LPVOID lpData, int iMaxBytes=-1);                                                                                                    |
| LONG         | <u>GetDataSize</u> (void);                                                                                                    |
| char         | <u>GetDataType</u> (void);                                                                                                    |
| CFont *      | <u>GetFont</u> (void);                                                                                                    |
| LONG         | <u>GetFormat</u> (LPSTR lpszFormat, int iMaxBytes=-1);                                                                                                    |
| CBrush *     | <u>GetHiliteBrush</u> (void);vt                                                                                                    |
| int          | <u>GetMaxTextLen</u> (void);                                                                                                    |
| BOOL         | <u>GetOverwriteMode</u> (void);                                                                                                    |
| char         | <u>GetPasswordChar</u> (void);                                                                                                    |
| LONG         | <u>GetScrollPos</u> (void);                                                                                                    |
| LONG         | <u>GetSel</u> (void);                                                                                                    |
| void         | <u>GetSelText</u> (LPSTR lpSelText, int iMaxBytes=-1);                                                                                                    |
| LONG         | <u>GetState</u> (void);                                                                                                    |
| COLORREF     | <u>GetTextColor</u> (BOOL bNeg = FALSE);                                                                                                    |
| LONG         | <u>GetText</u> (LPSTR lpBuf, int iMaxBytes=-1);                                                                                                    |
| LONG         | <u>GetTextLen</u> (void);                                                                                                    |
| VALIDATEPRO  |                                                                                                    |
| BOOL         | HasChanged(void);                                                                                                    |
| BOOL         | <u>lsQuiet</u> (void);                                                                                                    |
| void         | Paste();                                                                                                    |
| void         | <u>ReplaceSel</u> (LPSTR lpStr);                                                                                                    |
| CBrush *     | <u>SetBkgndBrush</u> (CBrush *pBkgnd);                                                                                                    |
| void         | <u>SetChanged</u> (BOOL bChanged);                                                                                                    |
| LONG         | SetData(LPVOID lpBuf);                                                                                                    |
| LONG         | SetDataLink(LPVOID lpBuf=NULL);                                                                                                    |
| CFont *      | <u>SetFont</u> (CFont *pFont, BOOL bRedraw=TRUE);                                                                                                    |
| LONG         | <u>SetFormat</u> (LPSTR lpString, BOOL bRedraw=TRUE);                                                                                                    |
| CBrush *     | <u>SetHiliteBrush</u> (CBrush *pHilite);                                                                                                    |
| void         | <u>SetMaxTextLen</u> (int iMaxLen);                                                                                                    |
| void         | <u>SetOverwriteMode</u> (BOOL bMode=TRUE);                                                                                                    |
| void<br>LONG | <u>SetPasswordChar</u> (char c);                                                                                                    |
| void         | <u>SetScrollPos</u> (int iNumChars, BOOL bRedraw=TRUE);<br><u>SetSel</u> (int iAnchor, int iExtent);                                                                                                    |
| BOOL         | <u>SetState</u> (LONG  StateFlag, BOOL bValue);                                                                                                    |
| BOOL         | <u>SetTextColor</u> (COLORREF cr, BOOL bNade);<br>SetTextColor(COLORREF cr, BOOL bNeg = FALSE);                                                                                                    |
| BOOL         | <u>SetText(LPSTR lpBuf);</u>                                                                                                    |
| void         | <u>SetValidate</u> (VALIDATEPROC lpfnValidate);                                                                                                    |
| void         | <u>Setvalidate</u> (VALIDATEPROC ipinvalidate),<br><u>Undo();</u>                                                                                                    |
| void         | <u>Update(</u> BOOL bParseText=FALSE, BOOL bUpdateText=TRUE);                                                                                                    |
| VOIG         | $\underline{opulle}_{[bool b]} ubclear = [Abbl, bool bopulle lear = [Abbl, bool bopulle lear = [Abbl, bool bop$ |

int <u>Validate</u>(void);

# CHGrid Class

| •• | lembers    |                                                                              |
|----|------------|------------------------------------------------------------------------------|
|    | void       | <u>AddFld</u> (HFLD& Fld);                                                   |
|    | int        | <u>AddRec</u> (LPVOID lpRecStruct=NULL);                                     |
|    | void       | <u>BeQuiet(BOOL bValue);</u>                                                 |
|    | int        | <u>ColToFld</u> (int c);                                                     |
|    | void       | DeleteFld(int iColIndex);                                                    |
|    | BOOL       | DeleteRec(int iRecIndex);                                                    |
|    | HFLD       | FieldCreate(LPSTR lpName, WORD wState, int iWidth, int iHeight, char         |
|    |            | cDataClass, char cDataType, char cCodeClass, char cCodeType, int iSize, char |
|    |            | cCtlType, DWORD ICtlStyle, LPCSTR lpFormat);                                 |
|    | int        | <u>FindFld</u> (LPSTR lpszFldName);                                          |
|    | int        | <u>FldToCol</u> (int f);                                                     |
|    | LONG       | <u>GetBaseRec</u> (void);                                                    |
|    | CBrush *   | <u>GetBkgndBrush</u> (void);                                                 |
|    | int        | <u>GetBtnHeight(void);</u>                                                   |
|    | int        | <u>GetBtnWidth(void);</u>                                                    |
|    | BUFFERPROC | <u>GetBufferProc</u> (void);                                                 |
|    | int        | <u>GetBufferSize</u> (void);                                                 |
|    | BOOL       | <u>GetCellData(int iField, int iRec, LPVOID lpData);</u>                     |
|    | WORD       | <u>GetCellText</u> (int iField, int iRec, LPSTR lpText, WORD wMax);          |
|    | char       | <u>GetCodeClass</u> (int iColIndex);                                         |
|    | char       | <u>GetCodeType(int iColIndex);</u>                                           |
|    | int        | <u>GetColCount</u> (void);                                                   |
|    | void       | <u>GetColMap(int FAR *lpMap);</u>                                            |
|    | int        | <u>GetColWidth</u> (int iColIndex);                                          |
|    | WORD       | <u>GetCtlType(int iColIndex);</u>                                            |
|    | void       | <u>GetCurRec</u> (LPVOID lpRecStruct);                                       |
|    | char       | <u>GetDataClass</u> (int iColIndex);                                         |
|    | BOOL       | <u>GetData</u> (int iRecIndex, LPVOID lpRecStruct);                          |
|    | int        | <u>GetDataSize</u> (int iColIndex);                                          |
|    | char       | <u>GetDataType</u> (int iColIndex);                                          |
|    | int        | <u>GetDropHeight</u> (int iColIndex);                                        |
|    | WORD       | <u>GetFieldState</u> (int iColIndex);                                        |
|    | int        | <u>GetFirstCol</u> (void);                                                   |
|    | LONG       | <u>GetFirstRec</u> (void);                                                   |
|    | CFont *    | <u>GetFont</u> (void);                                                       |
|    | void       | <u>GetFormat</u> (int iColIndex, LPSTR lpszFormat);                          |
|    | int        | <u>GetFormatLen</u> (int iColIndex);                                         |
|    | int        | <u>GetFrozenCols</u> (void);                                                 |
|    | HWND       | <u>GetHCtl</u> (int iColIndex);                                              |
|    | LONG       | <u>GetMarker</u> (void);                                                     |
|    | LONG       | <u>GetMaxRec</u> (void);                                                     |
|    | void       | <u>GetName</u> (int iColIndex, LPSTR lpszName);                              |
|    | int        | <u>GetNameLen</u> (int iColIndex);                                           |
|    | LPVOID     | GetRecLink(void);                                                            |
|    | int        | GetRecSize(void);                                                            |
|    |            |                                                                              |

| WORD       | <u>GetRecState</u> (int iRecIndex);                                     |
|------------|-------------------------------------------------------------------------|
| int        | <u>GetRowCount</u> (void);                                              |
| int        | <u>GetRowHeight</u> (void);                                             |
| LONG       | <u>GetSelAnchor</u> (LPCELL lpCell=NULL);                               |
| LONG       | ·                                                                       |
| LONG       | <u>GetSelExtent</u> (LPCELL lpCell=NULL);                               |
|            | <u>GetState</u> (void);                                                 |
| void       | <u>GetTitle</u> (int iCount, LPSTR lpsTitle);                           |
| void       | InsertFld(int wBeforeFld, HFLD& Fld);                                   |
| int        | <pre>InsertRow(int iRecIndex, LPVOID lpRecStruct=NULL);</pre>           |
| BOOL       | InvalidateCell (int iFld, int iRec);                                    |
| BOOL       | <pre>InvalidateRange(int iFld1, int iRec1, int iFld2, int iRec2);</pre> |
| BOOL       | <u>lsQuiet</u> (void);                                                  |
| void       | <u>MoveCol</u> (int wOldIndex, int wNewIndex);                          |
| int        | <u>MoveRow</u> (int iOldIndex, int iNewIndex);                          |
| LPSTR      | <u>OffsetPtr</u> (int iFld, LPVOID lpRec);                              |
| int        | <u>RecToRow</u> (LONG rec);                                             |
| void       | <u>ResetContent</u> (BOOL bRedraw = TRUE);                              |
| LONG       | <u>RowToRec</u> (int row);                                              |
| CBrush *   | <u>SetBkgndBrush</u> (CBrush *pBrush, BOOL bRedraw=TRUE);               |
| void       | <pre>SetBtnHeight(int iHeight, BOOL bRedraw=TRUE);</pre>                |
| void       | <u>SetBtnWidth</u> (int iWidth, BOOL bRedraw=TRUE);                     |
| BUFFERPROC | <u>SetBufferProc</u> (BUFFERPROC lpfnBufProc);                          |
| int        | <u>SetBufferSize</u> (int iSize);                                       |
| BOOL       | <u>SetCellData</u> (int iField, int iRec, LPVOID lpData);               |
| BOOL       | <u>SetCellString</u> (int iField, int iRec, LPSTR lpData);              |
| void       | <u>SetColMap(int FAR *lpMap);</u>                                       |
| void       | <u>SetColWidth(int iColIndex, int iNewWidth);</u>                       |
| BOOL       | <u>SetData(int</u> iRecIndex, LPVOID lpRecStruct);                      |
| void       | <u>SetDropHeight(int iColIndex, int iNewHeight);</u>                    |
| WORD       | <u>SetFieldState(int iColIndex, WORD wFlag, BOOL bValue);</u>           |
| void       | <u>SetFirstCol(int</u> iHeight, BOOL bRedraw=TRUE);                     |
| LONG       | <u>SetFirstRec</u> (int iRecIndex);                                     |
| CFont *    | <u>SetFont</u> (CFont *pFont, BOOL bRedraw=TRUE);                       |
| void       | <u>SetFrozenCols</u> (int iFrznCols);                                   |
| void       | <u>SetMarker(int iCollndex, int iRowIndex);</u>                         |
| LONG       | <u>SetMaxRec</u> (LONG IMax);                                           |
| void       | <u>SetName</u> (int iColIndex, LPSTR lpszName);                         |
| void       | <u>SetRecLink</u> (LPVOID lpRecStruct);                                 |
| void       | <u>SetRecState</u> (int iRecIndex, WORD wFlag, BOOL bValue);            |
| void       | <u>SetRowHeight(int iHeight, BOOL bRedraw=TRUE);</u>                    |
| void       | <u>SetSelAnchor</u> (int iCol, int iRow);                               |
| void       | <u>SetSelExtent</u> (BOOL bExtend, int iCol, int iRow);                 |
| void       | <u>SetState</u> (BOOL bValue, WORD wFlag);                              |
| void       | <u>SetTitle</u> (int iCount, LPSTR lpsTitle);                           |
| void       | <u>Update</u> (BOOL bErase);                                            |
|            |                                                                         |

# CHList Class

| inempers |                                                                                             |
|----------|---------------------------------------------------------------------------------------------|
| int      | <u>AddItem</u> (LPVOID lpData);                                                             |
| int      | <u>AddItemEx</u> (LPVOID lpData, LPVOID lpCode);                                            |
| int      | <u>AddItems</u> (int iCount, LPVOID lpData);                                                |
| int      | <u>AddItemsEx(int iCount, LPVOID lpData, LPVOID lpCode);</u>                                |
| void     | BeQuiet(BOOL bQuiet);                                                                       |
| BOOL     | Deleteltem(int ilndex);                                                                     |
| int      |                                                                                             |
| int      | FindCode(int iStart, LPVOID lpCode);                                                        |
| int      | FindData(int iStart, LPVOID lpData);                                                        |
| int      | FindString(int iStart, LPSTR lpString);                                                     |
| CBrush * | <u>GetBkgndBrush</u> (void);                                                                |
| BOOL     | <u>GetCode(int iIndex, LPVOID lpCode);</u>                                                  |
| char     | <u>GetCodeClass</u> (void);                                                                 |
| LPVOID   | <u>GetCodeLink</u> (void);                                                                  |
| int      | GetCodeSize(int iIndex=-1);                                                                 |
| int      | <u>GetCodeType</u> (void);                                                                  |
| BOOL     | <u>GetCurCode</u> (LPVOID lpBuf, WORD wSize=-1);                                            |
| BOOL     | GetCurData(LPVOID lpBuf, WORD wSize=-1);                                                    |
| WORD     | <u>GetCurSel(void);</u>                                                                     |
| BOOL     | <u>GetData(</u> int iIndex, LPVOID lpData);                                                 |
| char     | GetDataClass(void);                                                                         |
| LPVOID   | <u>GetDataLink</u> (void);                                                                  |
| int      | <u>GetDataSize</u> (int iIndex=-1);                                                         |
| int      | <u>GetDataType</u> (void);                                                                  |
| CFont *  | <u>GetFont</u> (void);                                                                      |
| void     | <u>GetFormat</u> (LPSTR lpBuf, int iMaxLen=-1);                                             |
| CBrush * | <u>GetHiliteBrush</u> (void);                                                               |
| int      | <u>GetItems</u> (int iCount, WORD wReturn, LPVOID lpReturn, WORDwSearch,<br>LPVOID lpInfo); |
| BOOL     | <u>GetSel(int iIndex);</u>                                                                  |
| int      | <u>GetSelCount(void);</u>                                                                   |
| int      | GetSelltems(LPINT lpBuf, int iMaxItems);                                                    |
| LONG     | <u>GetState</u> (void);                                                                     |
| int      | GetText(LPSTR lpBuf, int iIndex);                                                           |
| COLORREF | GetTextColor(BOOL bNeg=FALSE);                                                              |
| int      | <u>GetTextLen(int iIndex);</u>                                                              |
| int      | GetTopIndex(void);                                                                          |
| BOOL     | HasChanged(void);                                                                           |
| int      | InsertItem(int iPos, LPVOID lpData);                                                        |
| int      | <u>InsertItemEx</u> (int iPos, LPVOID lpData, LPVOID lpCode);                               |
| int      | <pre>InsertItems(int iPos, int iCount, LPVOID lpData);</pre>                                |
| int      | InsertItemsEx(int iPos, int iCount, LPVOID lpData, LPVOID lpCode);                          |
| BOOL     | <u>lsQuiet</u> (void);                                                                      |
| BOOL     | <u>SelectCode</u> (LPVOID lpCode, WORD wAction);                                            |
| BOOL     | <u>SelectData</u> (LPVOID lpData, WORD wAction);                                            |
|          |                                                                                             |

| BOOL<br>BOOL<br>int<br>CBrush *<br>BOOL<br>BOOL<br>BOOL<br>BOOL<br>CFont *<br>int<br>CBrush *<br>BOOL<br>BOOL<br>LONG<br>BOOL<br>void | <u>SelectItem</u> (int iIndex, WORD wAction);<br><u>SelectItems</u> (WORD wAction, WORD wSearch, int iCount, LPVOID lpInfo);<br><u>SelectString</u> (int iStart, LPSTR lpString);<br><u>SetBkgndBrush</u> (CBrush *pBknd, BOOL bRedraw=TRUE);<br><u>SetChanged</u> (BOOL bChanged);<br><u>SetCode</u> (int iIndex, LPVOID lpCode);<br><u>SetCodeLink</u> (LPVOID lpCode, BOOL bSelect=TRUE);<br><u>SetColumnWidth</u> (int iWidth);<br><u>SetColumnWidth</u> (int iWidth);<br><u>SetColumnWidth</u> (int iWidth);<br><u>SetEOataLink</u> (LPVOID lpData, BOOL bSelect=TRUE);<br><u>SetFont</u> (CFont *pFont, BOOL bRedraw=TRUE);<br><u>SetFormat</u> (LPSTR lpszFormat, BOOL bRedraw=TRUE);<br><u>SetHiliteBrush</u> (CBrush *pBrush, BOOL bRedraw=TRUE) ;<br><u>SetRedraw</u> (BOOL bRedraw, BOOL bRedraw=TRUE) ;<br><u>SetSel</u> (int iAction, int iIndex);<br><u>SetSate</u> (WORD wFlag, BOOL bSetting);<br><u>SetTabStops</u> (int iNum, LPINT lpStops);<br><u>SetTextColor</u> (COLORREF crNew, BOOL bNeg=FALSE); |
|----------------------------------------------------------------------------------------------------|----------------------------------------------------------------------------------------------------|
|                                                                                                    |                                                                                                    |
|                                                                                                    |                                                                                                    |

# CHStat Class

| COLORREF     | <u>GetBkgndColor</u> (void);                                      |
|--------------|-------------------------------------------------------------------|
| COLORREF     | <u>GetFrgndColor</u> (void);                                      |
| CPalette *   | <u>GetPalette</u> (void);                                         |
| CGdiObject * | <u>GetPic</u> (void);                                             |
| int          | <u>GetText</u> (LPSTR lpBuf, int iMaxLen=-1);                     |
| int          | <u>GetType</u> (void);                                            |
| void         | <u>SetBkgndColor</u> (COLORREF cr, BOOL bRedraw);                 |
| void         | <u>SetFrgndColor</u> (COLORREF cr, BOOL bRedraw);                 |
| CGdiObject * | <u>SetPic</u> (CGdiObject *Image, WORD wType, BOOL bRedraw=TRUE); |
| void         | <u>SetText</u> (LPSTR lpszText);                                  |
| CGdiObject * | <u>SetPic</u> (CGdiObject *Image, WORD wType, BOOL bRedraw=TRUE); |

# CHTool Class

| HBRUSH | GetBrushHTool_Attr_Background>main(void);           |
|--------|-----------------------------------------------------|
| int    | <pre>GetCaption(LPSTR lpBuf, int iMaxLen=-1);</pre> |
| HWND   | <u>GetNotify</u> (void);                            |
| HBRUSH | <u>SetBrush</u> (HBRUSH hBkgnd);                    |
| void   | <pre>SetCaption(LPSTR lpszCaption);</pre>           |
| HWND   | <u>SetNotify</u> (HWND hNotify);                    |
| void   | <u>Update();</u>                                    |

# C++ Class Derivation Chart

#### **MFC Classes**

| Class Name          | Description        | WinWidget<br>Encapsulated | Derived<br>From |
|---------------------|--------------------|---------------------------|-----------------|
| <u>CHButt</u>       | Generic Pushbutton | HButt                     | CWnd            |
| <u>CHBCheck</u>     | CheckBox           | HButt                     | CHButt          |
| CHB3State           | 3 State Button     | HButt                     | CHBCheck        |
| <u>CHBDefault</u>   | Defpushbutton      | HButt                     | CHButt          |
| <u>CHBRadio</u>     | Radio Button       | HButt                     | CHBCheck        |
| <u>CHComb</u>       | Combo Box          | HComb                     | CWnd            |
| <u>CHEdit</u>       | Edit control       | HEdit                     | CWnd            |
| <u>CHGrid</u>       | Grid control child | HGrid                     | CWnd            |
| <u>CHGridView</u>   | Grid control view  | HGrid                     | CView           |
| <u>CHGridBuffer</u> | Grid buffer object | N/A                       | CObject         |
| <u>CHList</u>       | List control       | HList                     | CWnd            |
| <u>CHStat</u>       | Static control     | HStat                     | CWnd            |
| <u>CHTool</u>       | Toolbar            | HTool                     | CDialog         |
|                     |                    |                           |                 |

#### **OWL Classes**

| Class Name        | Description        | WinWidget<br>Encapsulated | Derived<br>From |
|-------------------|--------------------|---------------------------|-----------------|
| <u>THButt</u>     | Generic Pushbutton | HButt                     | TControl        |
| <u>THBCheck</u>   | CheckBox           | HButt                     | THButt          |
| <u>THB3State</u>  | 3 State Button     | HButt                     | THBCheck        |
| <u>THBDefault</u> | Defpushbutton      | HButt                     | THButt          |
| <u>THBRadio</u>   | Radio Button       | HButt                     | THBCheck        |
| <u>THComb</u>     | Combo Box          | HComb                     | TControl        |
| <u>THEdit</u>     | Edit control       | HEdit                     | TControl        |
| <u>THGrid</u>     | Grid control       | HGrid                     | TControl        |
| <u>THList</u>     | List control       | HList                     | TControl        |
| <u>THStat</u>     | Static control     | HStat                     | TControl        |
| <u>THTool</u>     | Toolbar            | HTool                     | TDialog         |

# Installing the WinWidgets

The **SETUP** program on the WinWidgets diskettes will help install your toolset.

In the SETUP program, use the **Set Path** button to enter a directory in which to install the WinWidgets. SETUP will create several sub-directories within this directory to hold various toolset components. One of these sub-directories, ...\bin, must be added to your PATH. If a previous version of the WinWidgets is present in the installation directory, the existing files will be over-written.

Select the toolset components you want to install by checking the boxes on the left side of the window. The WinWidgets' components and their meanings are listed below. Because components vary between editions, some may not be present in your package.

| <u>Component</u>          | Content                                                                                            |
|---------------------------|----------------------------------------------------------------------------------------------------|
| DLL and VBX files         | The Dynamic Link Libraries containing the WinWidgets' code and the resource editor interface code. |
| On-line Manual            | The WinWidgets help file, WIDGETS.HLP                                                              |
| Include/Declaration files | Header files containing definitions and declarations                                               |
| Utilities                 | Utility programs, such as DaBoot                                                                   |
| Libraries                 | Import libraries for linking to WIDGETS.DLL                                                        |
| Samples                   | Sample code for Visual Basic, C and C++ programmers.                                               |
| OWL and MFC (.CPP) files  | C++ source files containing OWL and MFC-<br>compatible class wrappers for the WinWidgets           |
| Source Code               | Microsoft and Borland compatible C files and projects for rebuilding the WinWidgets                |

In the WinWidgets Professional Edition, SETUP can also help integrate the WinWidgets with the Microsoft Dialog Editor and/or Borland Resource Workshop. If you check the box labeled "Integrate with resource editors" SETUP will modify the initialization files for these tools to include the WinWidgets support DLL's. If you do not want SETUP to perform these modifications, make sure the box is not checked.

After installation, use the procedure described in <u>Resource Editor Integration</u> to integrate the WinWidgets with other programming tools.

For users of Microsoft Visual C++, SETUP can integrate the WinWidgets manual with the Visual Workbench Help System. This is a new and extremely useful feature that provides context-sensitive help for keywords defined in the WinWidgets manual. Once integrated, highlighting a word such as HEM\_SETFORMAT and pressing F1 will open the WinWidgets manual directly to the related topic.

To have SETUP integrate the manual, check both the **On-line Manual** and **Integrate with Visual Workbench** boxes. SETUP will execute the HELPINST.EXE utility, which modifies the MSVCHELP.IDX file in your \MSVC\HELP\ directory after making a backup called MSVCHELP.~SS. To undo the changes, copy the backup over the modified file.

To proceed with the installation, press **Install**. Installation can take a few minutes. Several files, such as the WinWidgets source code, are copied as self-extracting, compressed executeables. If an error occurs during SETUP, you may extract the contained files by simply calling the executeable from DOS or Windows; the executeable may then be deleted.

# IMPORTANT - Read This Carefully Before Installation! Copyright and License Information

Copyright© 1992 Simple SoftwareSimAll rights reserved.543

Simple Software, Inc. 543 3rd Street Brooklyn, NY 11215

**Copy and use restrictions** The Software is protected by the copyright laws that pertain to computer software. Federal copyright law permits you to make one backup copy of the Software for your own use. It is illegal to duplicate the Software, by any means, in whole or part, for other purposes, except the individual files listed below, which may be distributed with applications that do not fall into the category of Application Design Tools (e.g. GUI builders, resource editors, etc.). Any other duplication requires a specific agreement with Simple Software.

#### WIDGETS.DLL

#### WIDGEVB.VBX

No part of this publication may be reproduced, transmitted, transcribed, stored in a retrieval system, or translated into any language in any form by any means without the prior written consent of Simple Software. Information in this manual is subject to change without notice and does not represent a commitment on the part of the vendor.

**Disk** Simple Software warrants that the original diskettes are free from defects in material and workmanship, assuming normal use, for a period of ninety (90) days from date of purchase. You may return a defective disk within the given period to Simple Software, with a dated receipt; Simple Software will replace the disk free of charge. After 90 days, you may obtain a replacement by sending your faulty disk and check for \$20.00 to Simple Software.

> EXCEPT FOR THE EXPRESS WARRANTY OF THE ORIGINAL DISKETTES SET FORTH ABOVE, SIMPLE SOFTWARE GRANTS NO OTHER WARRANTIES, EXPRESS OR IMPLIED, BY STATUTE OR OTHERWISE, REGARDING THE USE OF, OR THE RESULTS OF THE USE OF THIS SOFTWARE AND THE RELATED MATERIALS IN TERMS OF CORRECTNESS, ACCURACY, RELIABILITY, CURRENTNESS, OR OTHERWISE. THE LIABILITY OF SIMPLE SOFTWARE UNDER THE WARRANTY SET FORTH ABOVE SHALL BE LIMITED TO THE AMOUNT PAID BY THE CUSTOMER FOR THE PRODUCT. IN NO EVENT SHALL SIMPLE SOFTWARE BE LIABLE FOR ANY SPECIAL, CONSEQUENTIAL, OR OTHER DAMAGES FOR BREACH OF WARRANT.

## Integration, Layout and Design

After installing the WinWidgets DLL's to your hard drive, you need to set up the Widgets as custom controls in your resource editor. The procedures listed here work for Microsoft's SDK Dialog Editor, AppStudio and Visual Basic, and Borland's Resource Workshop.

In addition to the procedures below, there are two important steps to using the WinWidgets controls in a C/C++ application. First, at the beginning of the application (WinMain() is a good place), the Widgets must be initialized. To do this, call

#### WidgetsInit();

Second, the WinWidgets header file, WIDGETS.H, must be included for both the compiler and resource compiler. In the Resource Workshop, you will receive "Expecting control window style" error messages if you do not include WIDGETS.H in a .RC project.

#### **Dialog Editor**

In the Dialog Editor, select **File, Open Custom** and enter the path and name of the HBUTT.DLL file. This adds the HButt control to the Dialog Editor's list of custom controls; in subsequent sessions the control will be loaded automatically. Repeat this procedure for each of the WinWidgets <u>support DLL's</u>.

Once installed, the WinWidgets are instantiated by pressing the

button in the Toolbox. This will present a list of available custom controls. There may be a number of items in the list with the same name, each representative of a different control style. Choose the one closest to your needs and press OK. The Dialog Editor will present a rectangular cursor, allowing you to place the control in the dialog box.

Once placed, the control is ready to be customized. Select **Edit, Styles** or simply doubleclick on the control to bring up the Styles dialog. For a detailed description of each style flag, see the **Styles** section in the control's documentation.

#### **Borland's Resource Workshop**

In Borland's Resource Workshop, you must create a DIALOG resource before installing the WinWidgets. Choose **File, New Project...**, select **.RC** and press **OK**. Then choose **Resource, New...**, select DIALOG and press **OK**. Next, choose **Options, Install Control Library...** and enter the path and name of the HBUTT.DLL file. Repeat the last step for each of the WinWidgets <u>support DLL's</u>. As the WinWidgets are integrated, they will appear as additional buttons in the Resource Workshop Tools palette.

The WinWidgets are instantiated by pressing the appropriate button in the Tools palette. The Resource Workshop will present a rectangular cursor, allowing you to place the control in the dialog box.

Once placed, the control is ready to be customized. Select **Control, Style** or simply double-click on the control to bring up the Styles dialog. For a detailed description of each style flag, see the **Styles** section in the control's documentation.

#### **Visual Basic**

To install the WinWidgets in Visual Basic, open the AUTOLOAD.MAK project from the Visual Basic directory. Then choose **Add File...**, and select WIDGEVB.VBX from WIDGETS\BIN\. The WinWidgets will appear as extra buttons in the Visual Basic Toolbox (choose **Window**, **Toolbox**) whenever a project is opened. The WinWidgets can also be installed for a single project by adding WIDGEVB.VBX to the project file rather than AUTOLOAD.MAK.

To create a control on a form, simply depress the appropriate button in the Toolbox, then create a rectangle for the control by clicking and dragging the mouse on the form. To edit the properties of a control, open the Properties window while the control is selected.

When distributing an application that uses the WinWidgets, include *both* WIDGEVB.VBX and WIDGETS.DLL on the distribution diskettes.

#### **AppStudio**

In Microsoft's AppStudio, choose **Add File...**, and select WIDGEVB.VBX from WIDGETS\ BIN\. The WinWidgets will appear as extra buttons in the Control Palette (choose **Window, Show Control Palette**) whenever a dialog resource is opened.

To create a VBX control in a form, simply depress the appropriate button in the Toolbox, then create a rectangle for the control by clicking and dragging the mouse on the dialog. To edit the properties of a control, open the Properties window (choose **Window, Show Properties**) while the control is selected, or double-click on the control.

When distributing an application that uses the WinWidgets as VBX controls, include *both* WIDGEVB.VBX and WIDGETS.DLL on the distribution diskettes.

It is possible reate an old style custom control by pressing the User Control button on the Toolbox

. As with VBX controls, open the Properties window (choose **Window, Show Properties**) while the control is selected, or double-click on the control to edit the properties of a control. You must supply the appropriate window text (Caption), window class name (Class) and hexadecimal style bits (Style)in the Properties window. The C and C++ quick references of this manual will provide you with the necessary information to complete these fields. Non-VBX custom controls appear in AppStudio as featureless boxes and can only be tested in the compiled application, itself. Given the limited support for these types of controls in AppStudio, developers who do not wish to use VBX controls at all in their applications should consider designing dialogs in the SDK Dialog Editor or Borland's Resource Workshop instead of AppStudio.

When distributing an application that uses the WinWidgets as custom (non-VBX) controls, include only WIDGETS.DLL on the distribution diskettes.

Press this button in the Dialog Editor Toolbox to present a list of available custom controls.

Press this button in the AppStudio Toolbox to present a list of available custom controls.

# **WinWidgets Files**

The software provided with the WinWidgets toolset includes the Widgets DLL's, import library, and header, along with sample application code and executables. The files and their purposes are listed below. For those who bought the Widgets' source, a separate diskette contains the code and project files.

#### These are the only files that may be redistributed with your application:

| WIDGETS.DLL | A library containing all of the WinWidgets controls.               |
|-------------|--------------------------------------------------------------------|
| WIDGEVB.VBX | A library containing the Visual Basic interface to the WinWidgets. |

# As stated in the <u>WinWidgets License Agreement</u>, it is illegal to copy or distribute the files listed below:

Help files:

| WIDGETS.HLP | The WinWidgets on-line manual.                                           |
|-------------|--------------------------------------------------------------------------|
| SETUP.EXE   | A Windows-based installation program.                                    |
| README.TXT  | Contains information that was added after the completion of this manual. |

#### Support DLL's:

| HBUTT.DLL | The resource editor interface for the HButt button control.   |
|-----------|---------------------------------------------------------------|
| HCOMB.DLL | The resource editor interface for the HComb combobox control. |
| HEDIT.DLL | The resource editor interface for the HEdit edit control.     |
| HLIST.DLL | The resource editor interface for the HList list control.     |
| HSTAT.DLL | The resource editor interface for the HStat static control.   |
| HGRID.DLL | The resource editor interface for the HGrid grid control.     |

HCORE.DLL\*\* Core routines for the WinWidgets' resource editor interface.

**\*\* NOTE \*\*** Do not attempt to integrate HCORE.DLL or WIDGETS.DLL with a resource editor; they do not contain any code to interface with resource editors and may cause unexpected results.

Import library and declaration/include files:

| WIDGETS.H   | The include file for WIDGETS.DLL.                   |
|-------------|-----------------------------------------------------|
| WIDGETS.LIB | The import library for WIDGETS.DLL.                 |
| WIDGEVB.TXT | Contains Visual Basic definitions and declarations. |

Demo files:

SAMPLES\\*.\* Source files and executables demonstrating the use and capabilities of the WinWidgets toolset.